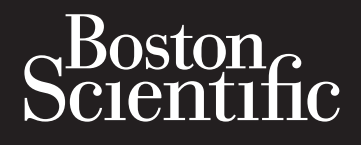

# Octapana eep 18 MARTF1 Zapána seponské verze. Formaldet version. Må ikke anvendes. Version übersichten der Schleiber und der Schleiber und der Schleiber und der Schleiber und der Schleiber und <br>Die der Wertschaft verbenden der Schleiber und der Schleiber und der Schleiber und der Schleiber und der Schlei Aegunud version. Aegunud version. Particular Control Control Control Control Control Control Control Control Control Control Control Control Control Control Control Control Control Control Control Control Control Control Control Control Control Control Con Outdated version. Do retire of 2500 Participal verzija. Nemon participal Verzuntus 600tr sion. Youth Stationer Limited **SMARTFREEZE**™ REEZE" alige Konsola systemu do krioablacji

Elauti verzió. Ne használja:<br>Peopsi verzija Ne használja:<br>Peopsi verzija Ne használja:<br>Peopult verzio. Ne használja:<br>Segult verzi verzion. Na hi

Nersija, Nerauderatio, Nerauderation Nerauderation Nerauderation Nerauderation Nerauderation or Nie używać.<br>Jersija, Nerasznanie pruje używać.<br>Jersija, Nerauderation Napara. Nie używać.<br>Serveron Sterminowana. Nie używać.<br>S

Versiune expirată. Negotitula.<br>Sisteman de Primonia e utiliza.<br>Sisteman de Primonia e utiliza.<br>Sisteman de Primonia e uportiza.<br>Sisteman de Primonia e Sisteman.<br>Negiune e Adienticia. Non. Ania

złośloń: informatikuszki

različica. Nepozitica. Ne uporabite.<br>Acternite Različica. Ne uporabite.<br>Docoletara. Nepozitica.<br>Ne endrotica. Ne uporabite.<br>Actarela različica. Naporabitica.<br>Actarela različica. Nijitn.

Vanhentunut version, Andrey<br>Predigitär, Nepoundialista<br>Predigitär, Nepoundialista<br>Predigitär, Nepon, Andrey<br>Starkentunut version, Andrey<br>Starkentunut version, Andrey<br>Starkentunut version, Andrey Föräldrad version. Använder.

Güncel olmayan sürüm. Kullanmayın.<br>Luguray verayan sürüm. Kullanmayın.<br>Güncel olmayan sürüm.

Versão obsolutiva. Não vitilize.<br>Sen version. Não vitilize.<br>Sen version. Não vitilize.<br>Sen versão de vitiliza. Não vitilize.<br>Nersão dos expirativa. Não vitiliza.<br>Versão de expirativa. Não

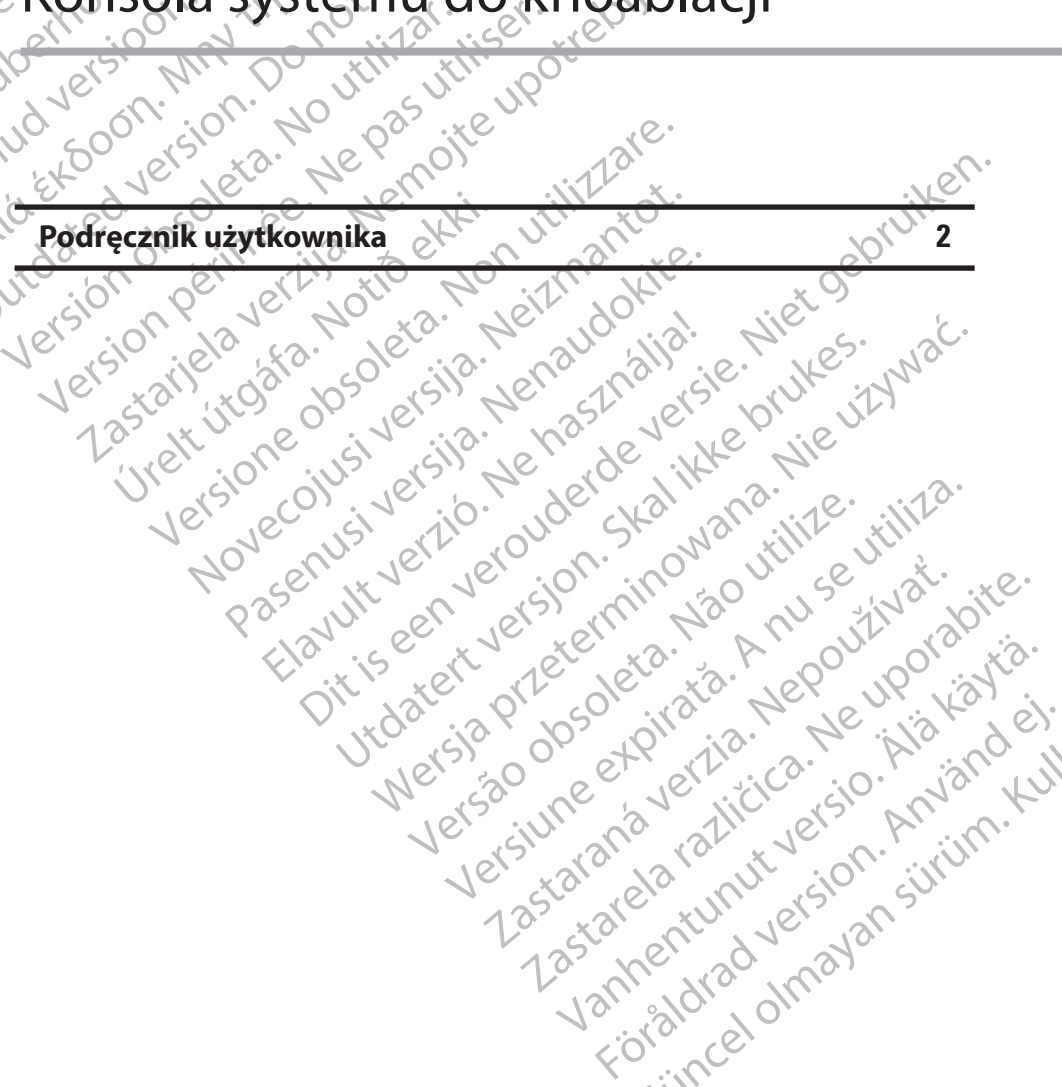

# **ZAWARTOŚĆ**

 $\mathbf{I}$ 

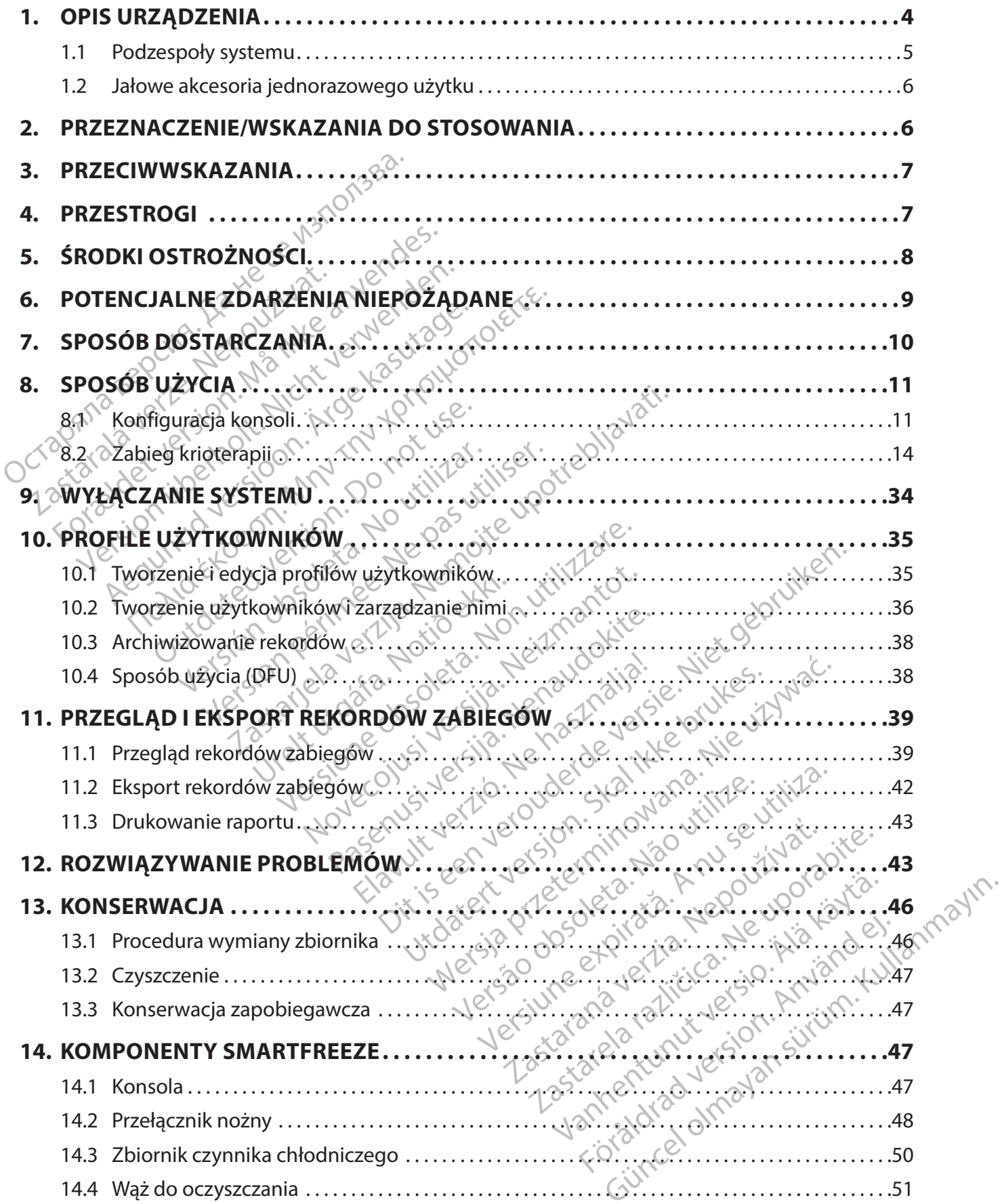

 $\mathbb{I}$ 

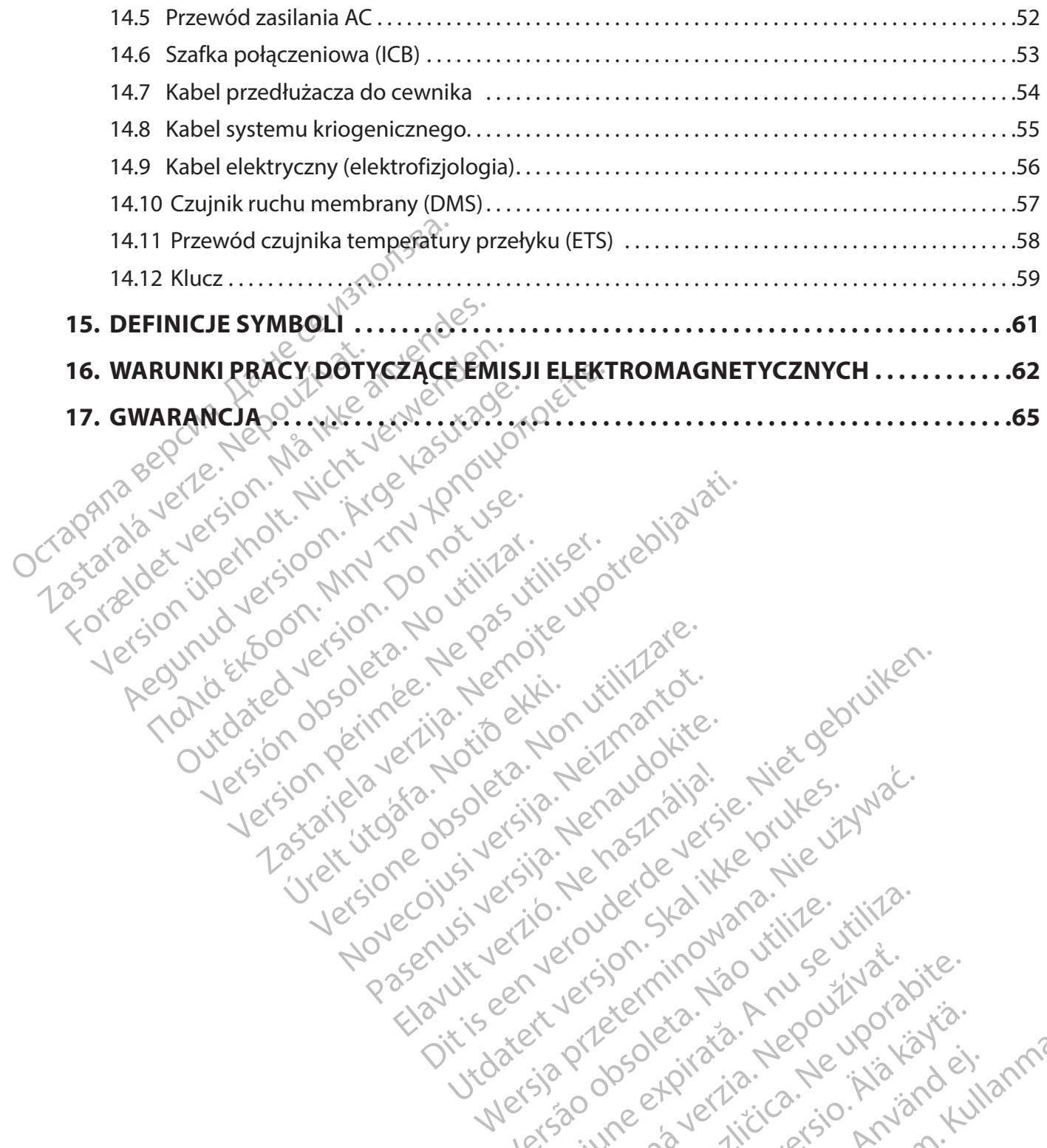

Version périus le de la de la passion de la de la de la de la de la de la de la de la de la de la de la de la de la de la de la de la de la de la de la de la de la de la de la de la de la de la de la de la de la de la de l

Pasenusi versige skander ikke de Karlingan ikke de Karlingan ikke de Karlingan ikke de Karlingan ikke de Karli<br>Pase do Soletsija. Nenaudokita.<br>Pasenusi versija. Nenasthatia.<br>Pasenusi versija. Nena skander.<br>Pasenusi versija

Elauti verzió. Ne használja:<br>Peopsi verzija Ne használja:<br>Peopsi verzija Ne használja:<br>Peopult verzio. Ne használja:<br>Segult verzi verzion. Na hi

Dit is arety er besteht in dage versier is een versier in de versier in de versier in de versier in de versier<br>Dit is de versier de versiere versier in de versier in de versier versier van de versier van de versier van de<br>

Nersija, Nerauderatio, Nerauderation Nerauderation Nerauderation Nerauderation Nerauderation or Nie używać.<br>Jersija, Nerasznanie pruje używać.<br>Jersija, Nerauderation Napara. Nie używać.<br>Serveron Sterminowana. Nie używać.<br>S

Versiune expirată. Negotitula.<br>Sisteman de Primonia e utiliza.<br>Sisteman de Primonia e utiliza.<br>Sisteman de Primonia e uportiza.<br>Sisteman de Primonia e Sisteman.<br>Negiune e Adienticia. Non. Ania

złośloń: informatikuszki

različica. Nepozitica. Ne uporabite.<br>Acternite Različica. Ne uporabite.<br>Docoletara. Nepozitica.<br>Ne endrotica. Ne uporabite.<br>Actarela različica. Naporabitica.<br>Actarela različica. Nijitn.

Vanhentunut version, Andrey<br>Predigitär, Nepoundialista<br>Predigitär, Nepoundialista<br>Predigitär, Nepon, Andrey<br>Starkentunut version, Andrey<br>Starkentunut version, Andrey<br>Starkentunut version, Andrey version. Analysis in the second war derived in the version. And the version is the version of the version.

Güncel olmayan sürüm. Kullanmayın.<br>Luguray verayan sürüm. Kullanmayın.<br>Güncel olmayan sürüm.

Utdatert version. Skatige brukes.<br>Skalersija. Nemasznajde brukes.<br>Skalersija. Nemasznajde bruke<br>Skalersija. Skal ikke bruke.<br>Jitalarde brukes. Nemasznajde.<br>Skalersija. Desoneta. Nemasznajde.

Versão obsolutiva. Não vitilize.<br>Sen version. Não vitilize.<br>Sen version. Não vitilize.<br>Sen versão de vitiliza. Não vitilize.<br>Nersão dos expirativa. Não vitiliza.<br>Versão de expirativa. Não

Novecoiusi verzio Nehodickon.

2.4 Santa verzija. Nemotionistie. 12.2 Santa verzija. Nemotionistie.<br>2.4 Santa verzija. Nemotionistie.<br>2.5 Santa verzija. Nemotionistie.<br>2007. Nemotion. Nemotionistie.<br>2007. Nemotionistie. Nemotionistie.<br>2.6 Santa verzija.

Versione insideration derations de la citie de la citie de la citie de la citie de la citie de la citie de la c<br>la citie de la politie de la citie de la citie de la citie de la citie de la citie de la citie de la citie de<br>

J. J. Solurike. 1952<br>1965 - Alimerija. 1965 - 1966<br>1967 - Alimerija. 1966 - 1967<br>1968 - Alikidae Ops, 1965 - 1967<br>1968 - Alikidae Ops, 1965 - 1967<br>1968 - Alikidae Ops, 1965 - 1967

outdated version. New Year's and the ward of the ward of the ward of the ward of the ward of the ward of the ward of the ward of the ward of the ward of the ward of the ward of the ward of the ward of the ward of the ward

# <span id="page-3-0"></span>**R**<sub>c</sub>ONLY</sub>

**Ostrzeżenie:** Zgodnie z prawem federalnym (obowiązującym w USA) sprzedaż tego urządzenia może zostać dokonana tylko na receptę od lekarza lub na zamówienie lekarza.

pacjenta. Nie należy stosować ponownie,<br>pacjenta. Nie należy stosować ponownie,<br>Ponowne użycie, regeneracja bądź ponow<br>strukturalną urządzenia i/lub prowadzić<br>obrażeniami ciała, chorobądub śmiercią ponowne wyjałowienie mog Donowne wyjałowienie mogą rów<br>
Zakażenie lub zakażenie krzy<br>
Domiędzy pacjentami, Zanieczys<br>
Zarowiu, choróby lub zgonu pacji<br>
Zarowie występu krięgenicz<br>
Zarowie manawanie występu krięgenicz<br>
Zarowie manawanie występu do Formalistan version. Publistance and the probability of the space of the space of the space of the middly pacientami. Zanieczyszczenie urzą<br>
Maria ikke anieczyszczenie urzą owiu, choróby lub zgonu pacjenta.<br>
Mánsola system **PRZESTROGA: Jałowe akcesoria (cewniki balonowe, cewniki do mapowania, jałowe koszulki i przewody połączeniowe) są przeznaczone do użytku wyłącznie u jednego pacjenta. Nie należy stosować ponownie, regenerować bądź wyjaławiać ponownie. Ponowne użycie, regeneracja bądź ponowne wyjałowienie może naruszyć integralność strukturalną urządzenia i/lub prowadzić do jego uszkodzenia, co z kolei skutkować może obrażeniami ciała, chorobą lub śmiercią pacjenta. Ponowne użycie, regeneracja bądź ponowne wyjałowienie mogą również spowodować ryzyko zanieczyszczenia urządzenia i/lub zakażenie lub zakażenie krzyżowe u pacjenta, w tym m.in. transmisję chorób zakaźnych pomiędzy pacjentami. Zanieczyszczenie urządzenia może być przyczyną uszczerbku na zdrowiu, choroby lub zgonu pacjenta.**

# **1. OPIS URZĄDZENIA**

wne wyjałowienie mogą również spowod<br>vakażenie lub zakażenie krzyżowe u pacje<br>edzy pacjentami. Zanieczyszczenie urząd<br>iu, choróby lub zgonu pacjenta.<br>verwenden.<br>Wonsola systemu kriegenicznego SMARTE<br>systemu do krioablacji azenie lub zakazenie krzyżowe u pacjer<br>
(zy pacjentami, Zanieczyszczenie urządz<br>
choróby lub zgonu pacjenta.<br>
S URZĄDZENIA<br>
S S URZĄDZENIA<br>
S S URZĄDZENIA<br>
S S URZĄDZENIA<br>
S S URZĄDZENIA<br>
S S URZĄDZENIA<br>
S S URZĄDZENIA<br>
S Parie lubzakażenie krzyżowe u pacjenta, w ty<br>Dacjentami, Zanieczyszczenie urządzenia moż<br>Napomi pacjenta, przedzenia moż<br>Napomi pacjenta, przedzenia moż<br>MRZADZENIA<br>Dacji systemu krięgenicznego sMARTFREEZE® (zy<br>Paczony do m CZĄDZENIA<br>
Systemu kriogenicznego SMARTFRE<br>
Eu do krioablacji (zwanego dalej systemu do krioablacji (zwanego dalej systemu<br>
Eu do krioablacji (zwanego dalej systemu<br>
Eu do not use. Do not use. Do not use. Do not use.<br>
Euri Konsola systemu kriogenicznego SMARTFREEZE™ (zwana dalej konsola) jest składnikiem<br>systemu do krioablacji (zwanego dalej systemem) firmy Boston Scientific. System jest<br>przeznaczony do mapowania elektrycznego i krioablacji Zastariela verzija. Nemotika verzija. Nemotika verzija. Nemotika verzija. Nemotika verzija. Nemotika verzija. Ne<br>Zastarjela verzija. Nemotika verzija. Nemotika verzija. Nemotika verzija. Nemotika verzija. Nemotika verzija. systemu do krioablacji (zwanego dalej systemem) firmy Boston Scientific. System jest przeznaczony do mapowania elektrycznego i krioablacji przeprowadzanych w trakcie zabiegu izolacji żył płucnych (PVI) w przypadku migotania przedsionków. W połączeniu z akcesoriami i kompatybilnymi, opatentowanymi cewnikami konsola wykorzystuje N2 O (podtlenek azotu) do schłodzenia tkanek do punktu martwicy.

Urelt útgáfa.<br>K do punktumartwicy.<br>K do punktumartwicy.<br>Meutycznej płynny N. O pod ciś<br>Ilonowego do krioablacji POL<br>Wym) ze zbiórnika znajdujące<br>za się w miarę rozszerzania się<br>Otaczającej tkanki i zabija kor<br>znego pod sta SVAND CENTRES TREDGEN MEDIATRY<br>PVI) w przypadku migotania przedsionkć<br>atentowanymi cewnikami konsola wykor<br>o punktu martwicy.<br>Vycznej płynny N ⊙ pod ciśnieniem (czyn<br>nowego do krioablacji POLARx™ firmy Bo<br>m) ze zbiornika Intervaliyari cewnikami konsola wykor:<br>
unktu martwicy.<br>
znej płynny N. O pod ciśnieniem (czyniego do krioablacji POLARx<sup>m</sup> firmy Bos<br>
ze zbiornika znajdującego się w konso<br>
w miarę rozszerzania się w balonie system<br>
ające Pasenus V. Opodciśnieniem (dzynni<br>Palado krieablacji POLARx<sup>m</sup> firmy Bosto<br>Zbiornika znajdującego się w konsoli<br>niarę rozszerzania się w balonie syste<br>cej tkanki i zabija komórki w jej obręk<br>prowadzany do szpitalnego syste do krioablacji POLARx<sup>m</sup> firmy Bost<br>iornika znajdującego się w konsol<br>fę rozszerzania się w balonie syste<br>tkanki i zabija komórki w jej obręl<br>stałym podciśnieniem w celu usur<br>wadzany do szpitalnego systemu<br>wadzany do szpit Dit is een versier werd werden versier were also also the sense of the sense of the sense of the sense of the sense of the sense of the sense of the sense of the sense of the sense of the sense of the sense of the sense of utdatert version. New states and the set of the set of the set of the set of the set of the set of the set of the set of the set of the set of the set of the set of the set of the set of the set of the set of the set of th processing the two states are the two states and the two states are the two states are the two states are the<br>erzania się w balonie systemu kriogenicznego<br>przebiją komórki w jej obrębie. Konsola utrzymu<br>odciśnieniem w celu Podczas sesji terapeutycznej płynny N2 O pod ciśnieniem (czynnik chłodniczy) dostarczany jest do cewnika balonowego do krioablacji POLARx™ firmy Boston Scientific (zwanego dalej cewnikiem balonowym) ze zbiornika znajdującego się w konsoli. W związku z tym, że czynnik chłodniczy schładza się w miarę rozszerzania się w balonie systemu kriogenicznego do cewnika, pochłania ciepło z otaczającej tkanki i zabija komórki w jej obrębie. Konsola utrzymuje balon systemu kriogenicznego pod stałym podciśnieniem w celu usunięcia zużytego czynnika chłodniczego, który jest odprowadzany do szpitalnego systemu oczyszczania (aktywne lub pasywne odprowadzanie).

4

Versão obsolutiva. Não vienes Netsune expiration Andrés złośloń: informatikuszki različica. Nepozitica. Ne uporabite.<br>Acternite Različica. Ne uporabite.<br>Docoletara. Nepozitica.<br>Ne endrotica. Ne uporabite.<br>Actarela različica. Naporabitica.<br>Actarela različica. Nijitn. Vanhentunut version, Andrey<br>Predigitär, Nepoundialista<br>Predigitär, Nepoundialista<br>Predigitär, Nepon, Andrey<br>Starkentunut version, Andrey<br>Starkentunut version, Andrey<br>Starkentunut version, Andrey Lastarendrad version. Använder. Güncel olmayan sürüm. Kullanmayın.<br>Güncel olmayan sürüm. Kullanmayın.<br>Güncel olmayan sürüm.

<span id="page-4-0"></span>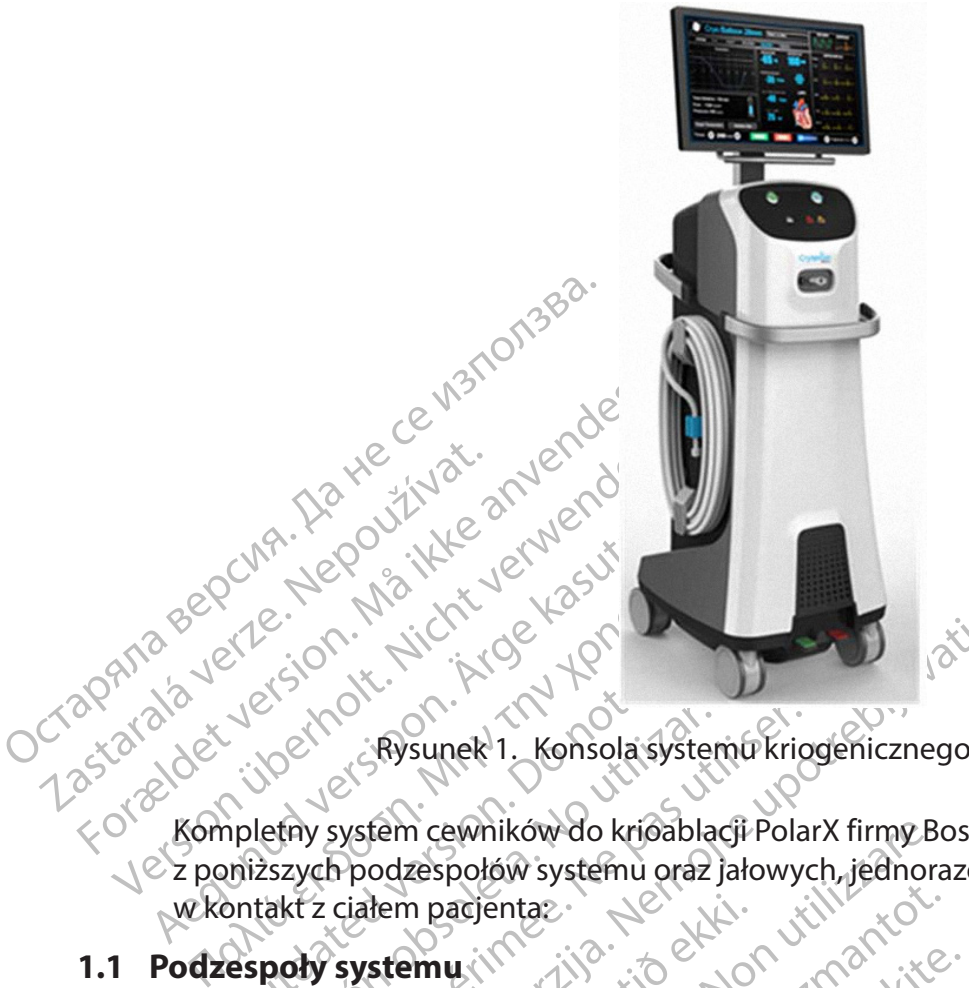

Rysunek 1. Konsola systemu kriogenicznego SMARTFREEZE

But de version.<br>
Le version.<br>
Rysunet 1. Konsola system<br>
Inpletity system cewników do krioabla<br>
Donizszych podzespołów systemu oraz<br>
Dontakt z ciałem pacjenta.<br>
Cespoły systemu (1 Kompletny system cewników do krioablacji PolarX firmy Boston Scientific składa się w kontakt z ciałem pacjenta:

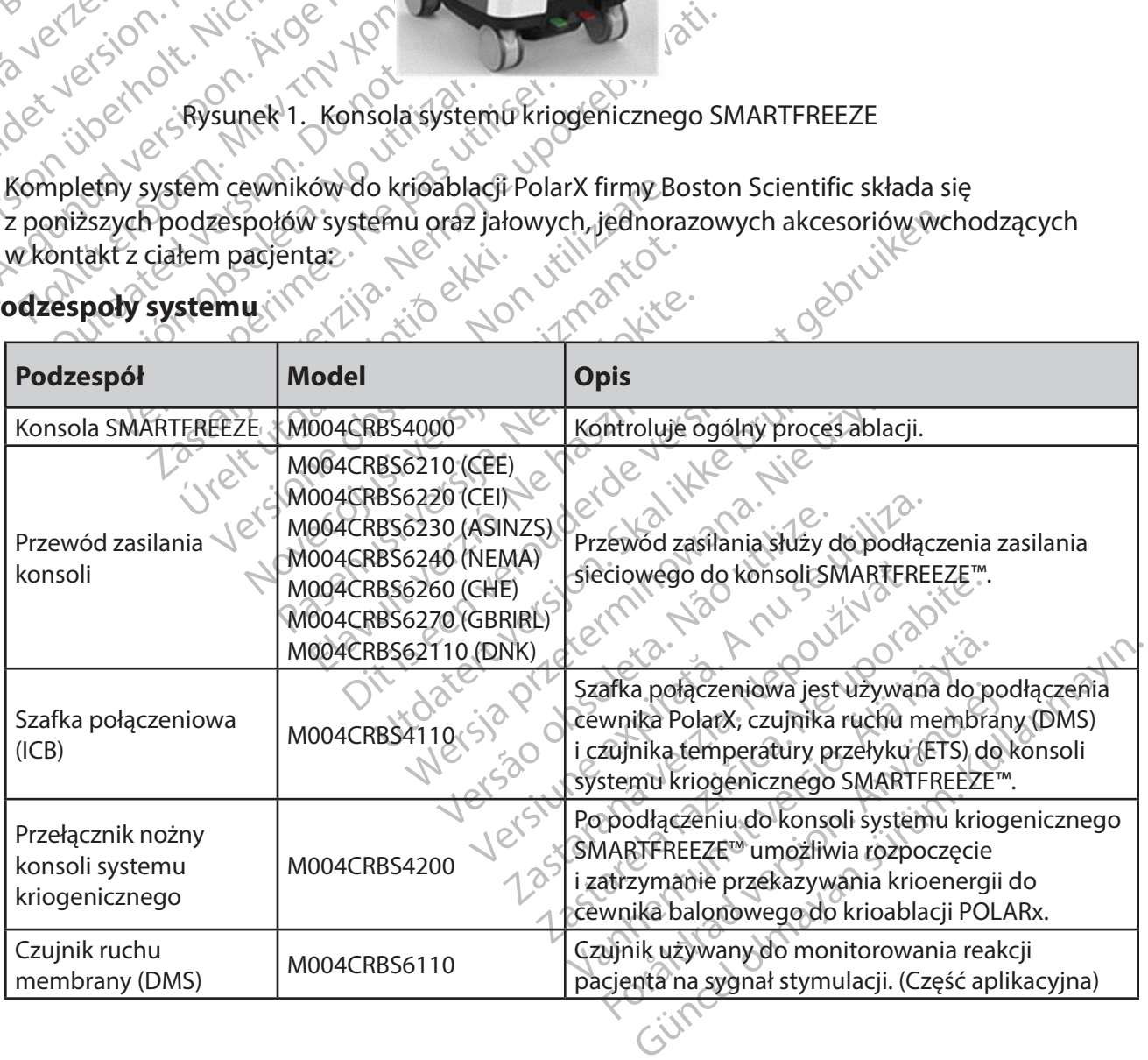

# **1.1 Podzespoły systemu**

<span id="page-5-0"></span>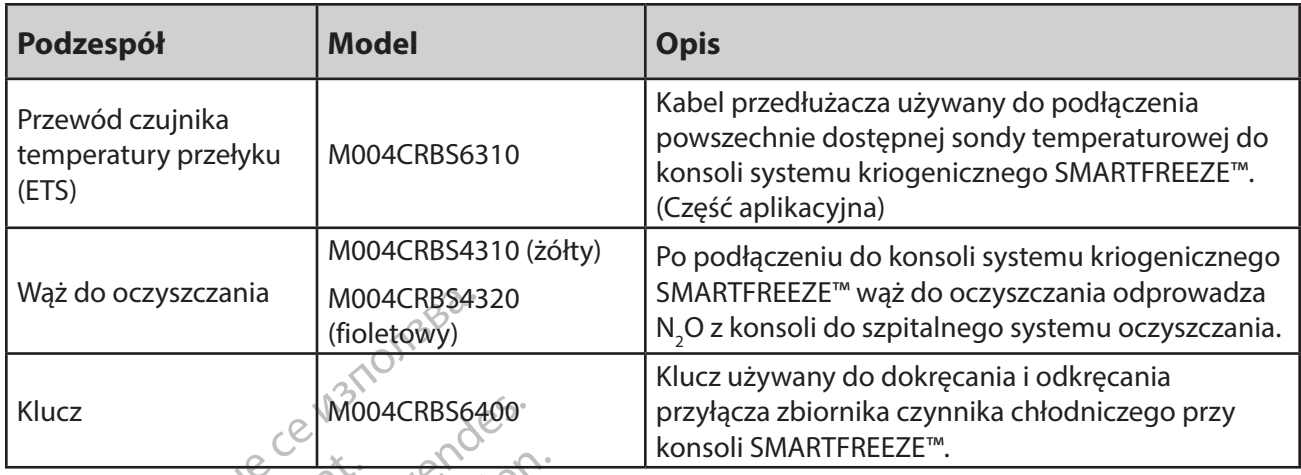

#### **1.2 Jałowe akcesoria jednorazowego użytku**

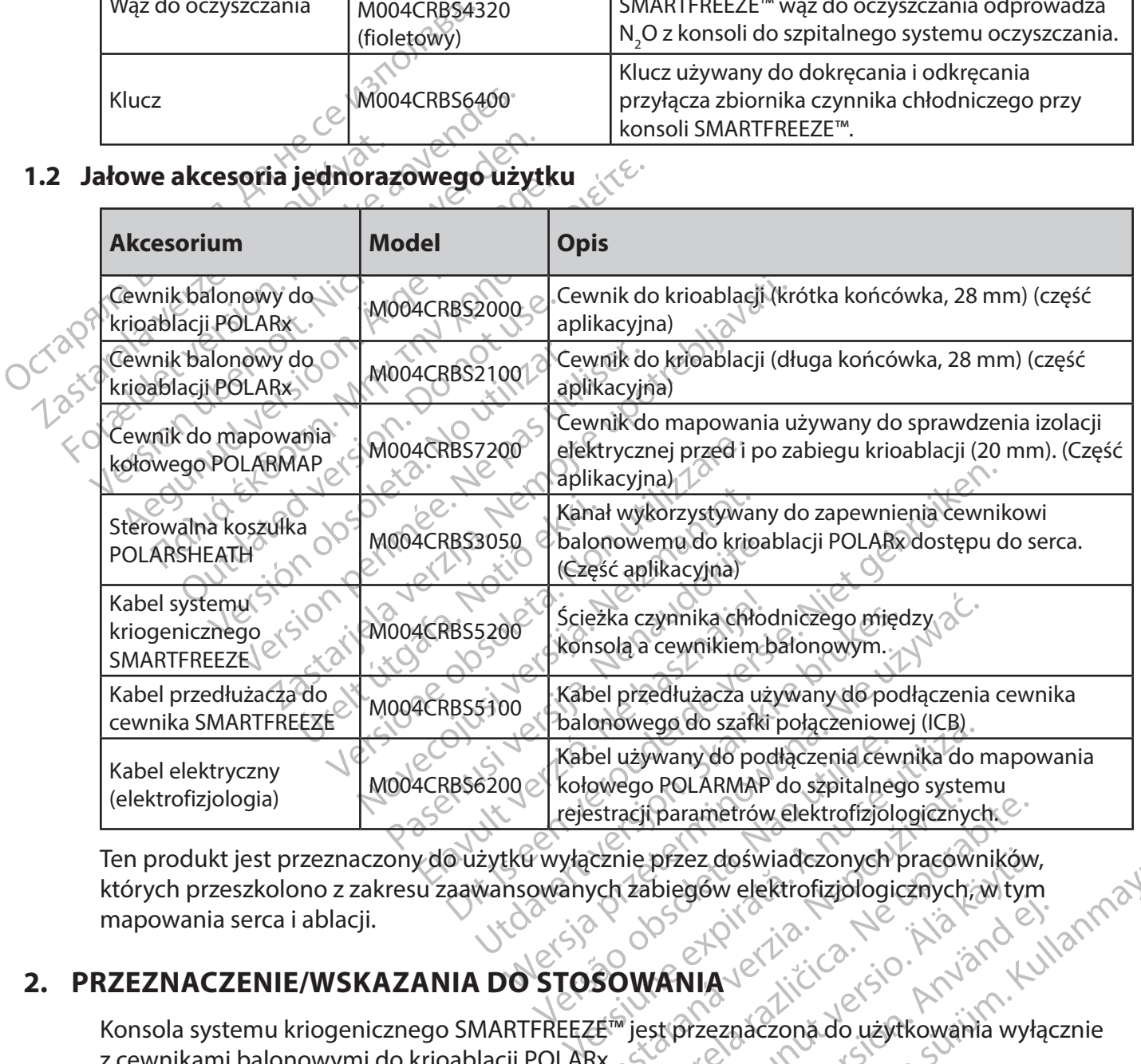

Stracji parametrów elektrofizjologicznych.<br>
Zanie przez doświadczonych pracówników<br>
Zabiegów elektrofizjologicznych, w tyn<br>
Zabiegów elektrofizjologicznych, w tyn<br>
Zabiegów elektrofizjologicznych, w tyn<br>
Zabiegów elektrofi przez doświadczonych pracówników,<br>biegów elektrofizjologicznych, w tym<br>**ANIA**<br>strprzeznaczona do użytkowania wyła<br>strprzeznaczony do krioablacji<br>izolacji w leczeniu ablacyjnym napadc których przeszkolono z zakresu zaawansowanych przez doświadczonych pracówników,<br>mapowania serca i ablacji.<br>RZEZNACZENIE/WSKAZANIA DO STOROWANIA DO STOROWANIA DO STOROWANIA DO STOROWANIA DO STOROWANIA DO STOROWANIA DO mapowania serca i ablacji.

# **2. PRZEZNACZENIE/WSKAZANIA DO STOSOWANIA**

Konsola systemu kriogenicznego SMARTFREEZE™ jest przeznaczona do użytkowania wyłącznie z cewnikami balonowymi do krioablacji POLARx.

Son generalslogen, en kinder. doświadczonych pracowników,<br>w elektrofizjologicznych, w tym<br>expaczona do użytkowania wyłącznie<br>storzeznaczony do krioablacji<br>ii w leczeniu ablacyjnym napadowego System cewników do krioablacji firmy Boston Scientific jest przeznaczony do krioablacji i elektrycznego mapowania żył płucnych w celu ich izolacji w leczeniu ablacyjnym napadowego migotania przedsionków.

#### <span id="page-6-0"></span>**3. PRZECIWWSKAZANIA**

Stosowanie systemu cewników do krioablacji firmy Boston Scientific jest przeciwwskazane w poniższych przypadkach:

- U pacjentów z czynnym zakażeniem ogólnoustrojowym, ponieważ może to zwiększać ryzyko zapalenia wsierdzia i sepsy.
- U pacjentów ze śluzakiem lub skrzepliną wewnątrzsercową, ponieważ cewnik może przyspieszyć wystąpienie zdarzenia zatorowego.
- W komorze serca, w której urządzenie może zostać uwięzione przez struktury zastawki lub strun ścięgnistych.
- U pacjentów ze sztuczną zastawką serca (mechaniczną lub biologiczną).
- przyspieszyć wystąpienie<br>
W komorze serca w któr<br>
lub strun ścięgnistych.<br>
U pacjentów ze sztuczną<br>
U pacjentów, którzy w os<br>
Zatorowego.<br>
Zatorowego.<br>
Zatorowego.<br>
U pacjentów ze stentami<br>
U pacjentów z stentami<br>
U pacjen U pacjentów zer<br>
U pacjentów, ktore<br>
Ponieważ może<br>
Zatorowego.<br>
Zatorowego.<br>
Zatorowego.<br>
Zatorowego.<br>
Zatorowego.<br>
U pacjentów z k<br>
U pacjentów z k<br>
Castaralá verze. For September 2018<br>
For September 2018<br>
For September 2018<br>
For September 2018<br>
For September 2018<br>
For September 2018<br>
For September 2018<br>
Maximization 21<br>
For September 2018<br>
For September 2018<br>
For September 2018<br>
Septe U pacjentów ze sztuczną zasta<br>
U pacjentów, którzy w ostatnir<br>
Ponieważ może to zwiększyć<br>
zatorowego.<br>
W warunkach w których wpro<br>
Nickela w warunkach w których wpro<br>
V w nim jest hiebezpieczne, pon - Upacjentów, którzy w ostatnim cząsie proponieważ może to zwiększyć ryzyko wystatorowego.<br>
20 Nacjentów ze stentami w żyle płucnej,<br>
4 Nacjentów z krioglobulinemią, poniew<br>
4 Nacjentów z krioglobulinemią, poniew<br>
2 Nacje • U pacjentów, którzy w ostatnim czasie przeszli zabieg wentrykulotomii lub atriotomii, ponieważ może to zwiększyć ryzyko wystąpienia perforacji serca lub zdarzenia zatorowego.

• U pacjentów ze stentami w żyle płucnej, ponieważ cewnik może przemieścić lub uszkodzić stent.

• U pacjentów z krioglobulinemią, ponieważ zastosowanie energii kriogenicznej może prowadzić do uszkodzenia naczyń krwionośnych.

Alexander Composition.<br>
Aponieważ może to zwiększyć ryz<br>
zatorowego.<br>
Azektekasuta gentów z stentamtwizyje<br>
aszkodzić stent.<br>
Azektekasuta z krioglobulinemia<br>
Azektekasuta z krioglobulinemia<br>
Azektekasuta z krioglobulinemi U pacjentów z krioglobulinemia,<br>
U pacjentów z krioglobulinemia,<br>
Orowadzić do uszkodzenia naczy<br>
W warunkach w których wprow<br>
W mim jest niebezpieczne, ponie<br>
U pacjentów z dowolnego typu V pacjentów z krioglobulinemią, poniew<br>Prowadzić do uszkodzenia naczyń krwio<br>W warunkach w których wprowadzanie<br>W nim jest niebezpieczne, ponieważ mo<br>W nim jest niebezpieczne, ponieważ mo<br>W nacjentów z dowolnego typu łatą Acjentów ze stentami w żyle płucnej, ponieważ cew<br>Acjentów z krioglobulinemią, ponieważ zastosowa<br>Acjentów z krioglobulinemią, ponieważ zastosowa<br>Acjentów z których wprowadzanie elementów do<br>Acjentów z dowolnego typu łatą oliczne w warunkach, w których wprowadzanie elementów do przedsionka lub manipulowanie w nim jest niebezpieczne, ponieważ może to zwiększyć ryzyko perforacji lub układowego zdarzenia zatorowego.

• U pacjentów z dowolnego typu łatą międzyprzedsionkową, ponieważ otwór po przebiciu przegrody może się nie zagoić.

- U pacjentów z nadkrzepliwością lub brakiem tolerancji na leczenie przeciwzakrzepowe podczas zabiegu elektrofizjologicznego.
- wego zdarzenia zatorowego.<br>entów z dowolnego typu łatą<br>ciu przegrody może się nie za<br>entów z nadkrzepliwością lub<br>as zabiegu elektrofizjologiczni<br>entów z przeciwwskazaniami<br>as którego wprowadzanie cew versione observationes elemento<br>
thiebezpieczne, ponieważ może tożwię<br>
yo zdarzenia zatorowego.<br>
w z dowolnego typu łatą międzyprzeds<br>
przegrody może się nie zagoić.<br>
ców z nadkrzepliwością lub brakiem toler<br>
rabiegu elekt zdarzenia zatorowego.<br>
zdowolnego typu łatą międzyprzedsi<br>
zegrody może się nie zagoić.<br>
z nadkrzepliwością lub brakiem tolera<br>
iegu elektrofizjologicznego.<br>
z przeciwwskazaniami do inwazyjneg<br>
ego wprowadzanie cewnika do dowolnego typu łatą międzyprzedsio<br>prody może się nie zagojć.<br>hadkrzepliwością lub brakiem toleranu elektrofizjologicznego.<br>przeciwwskazaniami do inwazyjnego<br>o wprowadzanie cewnika do jam serieszne. Ikrzepliwością lub brakiem tolerar<br>Flektrofizjologicznego.<br>eciwwskazaniami do inwazyjnego<br>vprowadzanie cewnika do jam ser<br>zpieczne.<br>servika porażenia prądem konsola czne, ponieważ może to zwiększyć ryzyko perforacji li<br>dia zatorowego.<br>może się nie zagojć.<br>zepliwością lub brakiem tolerancji na leczenie przeciw<br>trofizjologicznego.<br>wwskazaniami do inwazyjnego zabiegu elektrofizjologiczne pliwością lub brakiem tolerancji na leczen<br>działo ogicznego.<br>wskazaniami do inwazyjnego zabiegu elek<br>adzanie cewnika do jam serca lub manip<br>zne.<br>wskazanie cewnika do jam serca lub manip<br>zne.<br>a porazenia prądem końsola musi wością lub brakiem tolerancji na lęczenie przeci<br>dzaniami do mwazyjnego zabiegu elektrofizjo<br>lzanie cewnika do jam serca lub manipulowan<br>erazenia prądem końsola musi być zawsze po<br>orazenia prądem końsola musi być zawsze po Lislon. 2. Julian • U pacjentów z przeciwwskazaniami do inwazyjnego zabiegu elektrofizjologicznego, podczas którego wprowadzanie cewnika do jam serca lub manipulowanie nim jest uważane za niebezpieczne.

#### **4. PRZESTROGI**

- W celu uniknięcia ryzyka porażenia prądem konsola musi być zawsze podłączona do źródła zasilania z uziemieniem.
- Elizabetha pradem konsola músical Zastaraná verzia.<br>
Praděm konsola musi byczawsze praděm konsola musi byczawsze protectural decesariami firm<br>
Praděm konsola musi byczawsze protectural<br>
Praděm konsola Može to wpływa<br>
Praděm konsola Može to wpływa<br>
Praděm k zaděm konsola musi byč zawsze podlácz<br>Zaděm konsola musi byč zawsze podlácz<br>Pourzadzeniam fi akcesoriami firmy Bostarela<br>Zastarela različica.<br>Zastarela različica.<br>Sw. ém konsola musi być zawsze podłącz<br>urządzeniam fi akcesoriami firmy Bost<br>trukcji. Niezastosowanie się do tego z<br>ita.<br>Wieksposób. Może to wpływać na w<br>ezpośrednie połączenie pomiędzy ot<br>elektrycznej. Nie jest to punkt połąc Misola musi być zawsze podłączona do<br>Seniamfi akcesoriami firmy Boston<br>1. Niezastosowanie się do tego zalecenia<br>Sposób. Może to wpływać na wydajność<br>Sposób. Może to wpływać na wydajność<br>Sposób. Może to wpływać na wydajność Konsola może być używana wyłącznie z urządzeniami i akcesoriami firmy Boston Scientific wymienionymi w niniejszej instrukcji. Niezastosowanie się do tego zalecenia może spowodować uraz lub zgon pacjenta.
- Nie wolno modyfikować konsoli w jakikolwiek sposób. Może to wpływać na wydajność konsoli i/lub bezpieczeństwo pacjentów.
- Example The Resort of The Secondary<br>Förju Niezastosowanie się do tego za<br>Kicji. Niezastosowanie się do tego za<br>Kicksposób. Może to wpływać na wy<br>Resortednie połączenie pomiędzy obustrycznej. Nie jest to punkt połączen • Uziemienie ekwipotencjalne zapewnia bezpośrednie połączenie pomiędzy obudową konsoli a szyną wyrównawczą instalacji elektrycznej. Nie jest to punkt połączenia uziemienia ochronnego.
- <span id="page-7-0"></span>• Konsola musi zostać zainstalowana przez wykwalifikowanego/przeszkolonego przedstawiciela firmy Boston Scientific. W celu uzyskania pomocy z instalacją należy skontaktować się z lokalnym przedstawicielem lub działem pomocy technicznej firmy Boston Scientific.
- Konsola nie zawiera części podlegających czynnościom serwisowym ze strony użytkownika. Nie wolno podejmować próby serwisowania konsoli w trakcie stosowania u pacjenta.
- Nie wolno dotykać konsoli i pacjenta jednocześnie, ponieważ może to spowodować odniesienie obrażeń przez pacjenta.
- SPORY OFFROTILO 50 Formula and a princip in the political opieki version of the political opieki tege rodzaju.<br>
The political settification in the political opieki tege rodzaju.<br>
The political distribution is systemular the preceding of the Podczas ablacji prawych żył płucnych należy zawsze stosować standardowe metody opieki w celu oceny funkcjonowania nerwu przeponowego i określenia, kiedy potrzebna jest interwencja. Czujnik DMS nie stanowi zamiennika standardowych metod opieki tego rodzaju.
	- SRODKI OSTROZNOŚCI South a jest interwencja. Czujni<br>
	metod opieki tego rodząju.<br>
	W Przed użyciem przeczytać instrukczności.<br>
	Przed użyciem przeczytać instrukczy<br>
	Systemu do krioablacji. Należy przeciwności.<br>
	Przed użyciem przeczytać instrukc metod opieki tego rodzaju.<br>
	• Przed użyciem przeczytać instrukcja<br>
	• systemu do krioablacji. Należy przec<br>
	• sisrodków ostrożności. W przeciwny<br>
	pacjenta lub usterki urządzenia.<br>
	• Zabiegi elektrofizjologiczne, w tym<br>
	• Za potrzebna jest interwencja. Czujnik DMS nie<br>
	metod opieki tego rodząju.<br>
	Przed użyciem przeczytać instrukcje obsługi<br>
	systemu do krioablacji. Należy przestrzegać<br>
	sirodków ostrożności. W przeciwnym wypac<br>
	paśjenta lub uste zastarjela verzija. Nemocki przeciwnym wypadku możedoja<br>Alub usterki urządzenia.<br>22 NOŚCI elektrofizjalogiczne, w tym abłacja, mogą prowad<br>elektrofizjalogiczne, w tym abłacja, mogą prowad<br>zeństwa elektrycznego, odpowiada u • Przed użyciem przeczytać instrukcje obsługi systemu cewników POLARx i podzespołów systemu do krioablacji. Należy przestrzegać wszystkich przeciwwskazań, przestróg i środków ostrożności. W przeciwnym wypadku może dojść do uszkodzenia ciała pacjenta lub usterki urządzenia.

# **5. ŚRODKI OSTROŻNOŚCI**

- $\cdot$   $\circ$  Zabiegi elektrofizjologiczne, w tym ablacja, mogą prowadzić do wystąpienia arytmii.
- Ji šrodków ostrożności. W przeciwny<br>
pacjenta lub usterki urządzenia.<br> **OSTROŻNOŚCI**<br>
Zabiegi elektrofizjologiczne, w tym<br>
Za upewnienie się że sprzęt używar<br>
bezpieczeństwa elektrycznego, odp<br>
Zabiegi krioablacji należy p • Za upewnienie się, że sprzęt używany z systemem spełnia wszystkie lokalne wymogi bezpieczeństwa elektrycznego, odpowiada użytkownik.
- STROŻNOŚCI<br>
STROŻNOŚCI<br>
No utilizar. Włym ablacja,<br>
No utilizar. No utilizar.<br>
No utilizar. Ne przet używany z systeme.<br>
Expieczeństwa elektrycznego, odpowiada<br>
No utilizar. No utilizar.<br>
No utilizar. No utilizar.<br>
No util ístwa elektrycznego, odpowi<br>Mistwa elektrycznego, odpowi<br>Joablacji należy przeprowadzi<br>Miatyli serca należy wykony<br>Miatyli serca należy wykony<br>Miatyli akcesorianti należy uży rofizjologiczne, w tym ablacja, mogą pro<br>le się że sprzęt używany z systemem spe<br>wa elektrycznego, odpowiada użytkown<br>blacji należy przeprowadzać wyłącznie w<br>wch wskazanych w części 14.1.1.<br>blacji serca należy wykonywać wy Nejze sprzęt używany z systemem speciektrycznego, odpowiada użytkowni<br>Cji należy przeprowadzać wyłącznie w<br>Wskazanych w części 14.1.1.<br>Cji serca należy wykonywać wyłącznie<br>Cji serca należy wykonywać wyłącznie<br>3601-1 lub ró • Zabiegi krioablacji należy przeprowadzać wyłącznie w zakresie parametrów środowiskowych wskazanych w części 14.1.1.
- Zabiegi krioablacji serca należy wykonywać wyłącznie w kompletnie wyposażonej placówce.
- Z urządzeniami i akcesoriami należy używać wyłącznie sprzętu izolowanego (typu CF wg normy IEC 60601-1 lub równoważnego).
- należy przeprowadzać wyłącznie w z<br>skazanych w części 1421.1.<br>Serca należy wykonywać wyłącznie w<br>cesoriami należy używać wyłącznie w<br>11-1 lub równoważnego)<br>Piów, przetworników i przewodówini<br>zez firmę Boston Scientific moż azanych w częsci 14.1.1.<br>Ea należy wykonywać wyłącznie w<br>Soriami należy używać wyłącznie w<br>1 lub równoważnego)<br>W. przetworników i przewodów in<br>Sirmę Boston Scientific może spo<br>vcznej lub zmniejszenie odpornoś<br>Jego nieprawi rzęt używany z systemem spełnia wszystkie lokalne w<br>znego, odpowiada użytkownik.<br>W przeprowadzać wyłącznie w zakresie parametrów<br>nych w części 1421.1.<br>należy wykonywać wyłącznie sprzętu izolowanego (1<br>iami należy używać wy leży wykonywać wyłącznie wkompletnie<br>mi należy używać wyłącznie sprzętu izolowoważnego)<br>cównoważnego)<br>etworników i przewodów innych niż wyr<br>etworników i przewodów innych niż wyr<br>etworników i przewodów innych niż wyr<br>etworn w częsci raz :<br>
w wykonywać wyłącznie w kompletnie wyposarzenie przetu izolowanego<br>
hależy używać wyłącznie sprzętu izolowanego<br>
worników i przewodów innych niż wymienion<br>
oston Scientific może spowodować zwiększen<br>
b zmni Sważnego)<br>
Eników Fprzewodów innych niż wy<br>
on Scientific może spowodować zy<br>
Imniejszenie odporności sprzetu na<br>
awidłowe działanie.<br>
Lia doportu Ethernet.<br>
Zny zgodny z normą IEC 60601-1:21<br>
leży używać listy zasilającej ażnego)<br>Versier (1999)<br>Versier versier przewodów innych niż wymienion<br>Scientific może spowodować zwiększer<br>A doportu Ethernet.<br>Jerozyna (1999)<br>Versier przewszer przewodzić ocen<br>Versier istyczasilającej ani przedłużącz<br>O do • Stosowanie akcesoriów, przetworników i przewodów innych niż wymienione lub dostarczone przez firmę Boston Scientific może spowodować zwiększenie emisji elektromagnetycznej lub zmniejszenie odporności sprzętu na zakłócenia elektromagnetyczne i jego nieprawidłowe działanie.
- Nie podłączać żadnego urządzenia do portu Ethernet.
- WI przewodów innych niż wymienio<br>ientific może spowodować zwiększe<br>jszenie odporności sprzętu na zakłów<br>owe działanie.<br>portu Ethernet.<br>jodny z normą leć 60601-1:2012 lub<br>zywać listy zasilającej ani przedłużąc<br>to konsoli na Exerciscioning Critic By Intensity<br>
Itific moze spowodować zwiększenie<br>
enie odporności sprzętu na zakłócenia<br>
edziałanie.<br>
Exercisci sprzętu na zakłócenia<br>
Any znormą IEC 60601-1:2012 lub lokali<br>
May znormą IEC 60601-1:20 e odpornosci sprzętu na zakłocenia<br>Ziałanie.<br>Zenormą lec 60601-1:2012 lub lokalnic<br>Listy zasilającej ani przedłużącza. Pod<br>Soli nalęży przeprowadzić ocenę wyrazbin<br>Soliżu imych urządzen lub na innym<br>Zibiiżu imych urządzen hernet.<br>
norma IEC 60601-1:2012 lub lokalny<br>
sty zasilającej ani przedłużacza. Pode<br>
if należy przeprowadzić ocenę wym<br>
zu ifinych urządzen lub na innym<br>
eprawidłowe działanie. Jeśli<br>
e, należy obserwować to urządzenie Güncel przetota zakocema.<br>
The Maria Control of China China China China China China China China China China China China China China China China China China China China China China China China China China China China China • Podłączyć tylko monitor zewnętrzny zgodny z normą IEC 60601-1:2012 lub lokalnymi równoważnymi normami. Nie należy używać listy zasilającej ani przedłużacza. Podczas podłączania monitora zewnętrznego do konsoli należy przeprowadzić ocenę wymagań normy IEC 60601-1:2012.
- Należy unikać stosowania tego sprzętu w pobliżu innych urządzeń lub na innym urządzeniu, ponieważ może to spowodować nieprawidłowe działanie. Jeśli użytkowanie w takich warunkach jest konieczne, należy obserwować to urządzenie oraz inne urządzenia w celu sprawdzenia, czy działają prawidłowo.

8

- <span id="page-8-0"></span>• Charakterystyka emisji tego urządzenia umożliwia jego stosowanie w pomieszczeniach przemysłowych i szpitalnych (klasa A wg CISPR 11). W przypadku stosowania w warunkach mieszkaniowych (do czego zwykle wymagana jest klasa B wg CISPR 11) niniejszy sprzęt może nie zapewniać wystarczającej ochrony dla usług komunikacyjnych o częstotliwościach radiowych. Może być wówczas wymagane zastosowanie środków zaradczych, takich jak przeniesienie lub zmiana położenia sprzętu.
- Przenośne urządzenia do jak przewody antenowe<br>nie mniejszej niż 30 cm (<br>przewodów wskazanych<br>do pogorszenia wydajno<br>do pogorszenia wydajno<br>Przenośne pamięci USB<br>Prawidłowanie ryzy<br>explicit ist identyfikacja<br>explicit ist id Przenośne urządzenia do komunikacji radiowej (w tym takie urządzenia peryferyjne, jak przewody antenowe i anteny zewnętrzne) powinny być używane w odległości nie mniejszej niż 30 cm (12 in) od jakiejkolwiek części konsoli SMARTFREEZE™, w tym przewodów wskazanych przez firmę Boston Scientific. W przeciwnym razie może dojść do pogorszenia wydajności urządzenia.
	- do pogorszenia<br>
	Przenośne pami<br>
	danych zabiego<br>
	danych zabiego<br>
	niezidentyfikow<br>
	EC 80001-1:201<br>
	EC 80001-1:201<br>
	Capowiednich s<br>
	Capowiednich s<br>
	Tylko lekarze do przewodów wskazanych przeudenty<br>do pogorszenia wydajności usztance<br>Przehośne pamięci USB moż<br>Przehośne pamięci USB moż<br>piezidentyfikowane ryzyko do szpitala jest identyfikacja, an<br>EC 80001-1:2010 zawiera wy<br>RA ikke antiklo do pogorszenia wydajności ur:<br>
	Przenośne pamięci USB można<br>
	danych zabiegowych. Podłącze<br>
	niezidentyfikowane ryzyko dla<br>
	szpitala jest identyfikacja, anal<br>
	EC 80001-1:2010 zawiera wyty<br>
	Prawidłowo odprowadzić i zut<br>
	Nicht Przenośne pamięci USB można przenośne pamięci USB można<br>
	Adanych zabiegowych. Podłączer<br>
	niezidentyfikowane ryzyko dla przeszki<br>
	820001-1:2010 zawiera wytyc<br>
	Prawidłowo odprowadzić i zutyl<br>
	820001-1:2010 zawiera wytyc<br>
	Pra - Przenośne pamięci USB można podłącza<br>
	- Manych zabiegowych. Podłączenie pamię<br>
	- niezidentyfikowane ryzyko dla pacjenta,<br>
	- szpitala jest identyfikacja, analiza, ocena<br>
	- EC 80001-1:2010 zawiera wytyczne doty<br>
	- EC 8000 • Przenośne pamięci USB można podłączać do portów USB wyłącznie w celu pobrania danych zabiegowych. Podłączenie pamięci USB może spowodować wcześniej niezidentyfikowane ryzyko dla pacjenta, operatorów lub osób trzecich. Obowiązkiem szpitala jest identyfikacja, analiza, ocena i kontrola tych zagrożeń. Norma IEC 80001-1:2010 zawiera wytyczne dotyczące tej kwestii.

EC 80001-1:2010 zawiera wytycz<br>
Prawidłowo odprowadzić i zutyli<br>
Odpowiednich systemow szpital<br>
Tylko lekarze dokładnie przeszko<br>
Obsługiwać system.<br>
Podczas podłączania konsoli do<br>
(gniazda ściennego) nie wolno u<br>
RCJALNE  $\sim$  Prawidłowo odprowadzić i zutylizować podtlenek azotu (N<sub>2</sub>O) za pomocą odpowiednich systemów szpitalnych. Nie uwalniać gazu w sali operacyjnej.

ok architektu zakładnie przeszkoleni w zakresie procedur elektrofizjologicznych mogą obsługiwać system.

Prawidłowo odprowadzić i zutylizować i<br>
Tylko lekarze dokładnie przeszkoleni w z<br>
Tylko lekarze dokładnie przeszkoleni w z<br>
Vobsługiwać system,<br>
Podczas podłączania konsoli do szpitalnie<br>
(gniazda ściennego) nie wolno używ • Podczas podłączania konsoli do szpitalnego źródła zasilania prądem przemiennym (gniazda ściennego) nie wolno używać listwy zasilającej ani przedłużacza.

# **6. POTENCJALNE ZDARZENIA NIEPOŻĄDANE**

tala jest ldentylikacja, analiza, ocena i kontrola vychodzići<br>20001-1:2010 zawiera wytyczne dotyczące tej kwe<br>Widłowo odprowadzići zutylizować podtlenek azot<br>owiednich systemów szpitalnych. Nie uwalniać ga<br>20 lekarze dokła as podłączania konsoli do szpi<br>da ściennego) nie wolno używ<br>**E ZDARZENIA NIEPOŻĄ**<br>enia mepożądane są związania<br>z żagrożeniami dotyczącymi<br>ania w miejscu dostępu ać system.<br>
Versioneli do szpitalnego źródk<br>
sciennego) nie wolno używać listwy zasil<br>
COARZENIA NIEPOŻĄDANE<br>
a niepożądane są związane z mapowanie<br>
a niepożądane są związane z mapowanie<br>
a niepożądane są związane z mapowa Haczania konsoti do szpitalnego źródła<br>Annego) nie wolno używać listwy zasila<br>ARZENIA NIEPOŻĄDANE<br>Gepożadane są związane z mapowanie<br>ożeniami dotyczącym systemu: Passive de la passive de la passive de la passive de la passive de la passive de la passive de la passive de la passive de la passive de la passive de la passive de la passive de la passive de la passive de la passive de l ENIANIEPOZADANE Republike States Controller States Controller States Controller States Controller States Controller States Controller States Controller States Controller States Controller States Controller States Controller States Control WERDZAUANE Poniższe zdarzenia niepożądane są związane z mapowaniem elektrofizjologicznym i zabiegami<br>ablacji, a także z zagrożeniami dotyczącymi systemu: ablacji, a także z zagrożeniami dotyczącymi systemu:<br>
• Powikłania w miejscu dostępu<br>
• Niedokrwistość<br>
• Lęk<br>
• Arytmie

- Powikłania w miejscu dostępu
- Niedokrwistość
- Lęk

Black (K) ∆E ≤5.0 Black (K) ∆E ≤5.0

- Arytmie
- Przetoka tętniczo-żylna
- Krwawienie/krwotok
- Perforacja serca
- verzuczelinia (1997)<br>Exercit Verzich Lubitrwały oddechu
- Uwięźnięcie cewnika
- Udar naczyniowy mózgu (krwotoczny lub zakrzepowozatorowy)
- dostępus II Ne Lide (1861/dyskomfort/ucisk w klatce
	- Uczucie zimna/dreszcze
	- Version obsoleta. Não utilizar a no metal deserversion de la numero de la numero de la numero de la numero de la numero de la numero de la numero de la numero de la numero de la numero de la numero de la numero de la numer 21 Strate Verzia. Nepponsible serca. Nepponsible serca. Nepponsible serca. Nepponsible serca. Nepponsible serca. Nepponsible serca. Nepponsible serca. Nepponsible serca. Nepponsible serca. Nepponsible serca. Nepponsible se • Całkowity blok serca (przejściowy lub trwały)
		- Skurcz tętnicy wieńcowej
		- Kaszel
		- Zgon
		- $\Diamond$  Biegunka
		- Vanhender<br>De Charles Kaszelo.<br>De Charles Kaszelo.<br>De Charles Kaszelo.<br>De Charles Kaszelo.<br>De Charles Charles Silvin.<br>De Charles Charles Silvin.<br>Jonne Zawroty głowy lub oszołor et zakartela zgón ekstor kiliartela zgón ekstor kullanın e zgón le
			- For Bikurcz tetnicy wielkowej.<br>Ethiopia version. Använd eine Konstantinopeline.<br>Använd Biegunka on Sirijin.<br>Används glowy lub oszołom.<br>Använd Exirekszona aktywność enzy Güncel olmayın sürüm.<br>Skurcz tetnicy wieńcowej<br>Skaszel<br>Szoon estatlanmayın.<br>Szoon estatlanmayın.<br>Szovyck<br>Szoona aktywność enzymów<br>Szobrzęk<br>Szobrzęk • Zwiększona aktywność enzymów sercowych
- <span id="page-9-0"></span>• Uszkodzenie przełyku (w tym przetoka przełykowa)
- Zator (powietrzny, gazowy, zakrzepica)
- Zapalenie wsierdzia
- Znużenie
- Gorączka
- Ból głowy
- Gorączka<br>
Ból głowy<br>
Riewydolność serca / serca / pompy<br>
Miedociśnienie/nadciśnienie<br>
De Miestabilność hemodynamic<br>
Cockey & Zakażenie/sepsa pompy<br>
Riedociśnienie/nad<br>
Wiestabilność hemo<br>
Krwiak opłucnej<br>
Krwiak opłucnej<br>
Zakażenie/sepsa Formal Microsoftenier<br>
Formal Microsoftenier<br>
Formal Microsoftenier<br>
Expansion. Microsoftenier<br>
Kritiski/siniaki<br>
Kritiski/siniaki<br>
Kritiski/siniaki<br>
Kritiski/siniaki<br>
Kritiski/siniaki<br>
Kritiski/siniaki<br>
Kritiski/siniaki<br> Pompy<br>
Niedociśnienie/nadciśnienie<br>
Niestabilność hemodynamiczna<br>
Niestabilność hemodynamiczna<br>
X Krwiaki/siniaki<br>
X Krwiaki/siniaki<br>
X Krwiaki/siniaki<br>
X Krwiaki/siniaki<br>
X Krwiaki/siniaki<br>
X Krwiaki/siniaki<br>
X Krwiaki/si • Niewydolność serca / serca jako pompy  $\mathcal{R}$ 
	- Niedociśnienie/nadciśnienie
	- $\mathsf{N}$ iestabilność hemodynamiczna  $\circlearrowleft$
	- Krwiak opłucnej
		- Krwiaki/siniaki
		- Zakażenie/sepsa
	- Zawał mięśnia sercowego
	- Nudności/wymioty
	- Niedociśnienie/nadciśnienie<br>
	Alestabilność hemodynamiczna<br>
	Krwiak opłucnej<br>
	Krwiak opłucnej<br>
	Krwiak opłucnej<br>
	Krwiak opłucnej<br>
	Krwiak opłucnej<br>
	Krwiak opłucnej<br>
	Krwiak opłucnej<br>
	Krwiak opłucnej<br>
	Krwiak opłucnej<br>
	Krwiak opł Niedociśnienie/nadciśnienie Krwiaki/siniaki<br>
	Zakażenie/sepsa<br>
	Zawał mięśnia sercowego<br>
	Nudności/wymioty<br>
	Uszkodzenie nerwu, w tym<br>
	Gastropareza, uszkodzenie nerwu<br>
	przeponowego, paraliż przeponowy Rediscoperation of the state of the transmitted with the state of the state of the state of the state of the state of the state of the state of the state of the state of the state of the state of the state of the state of Principality of the Caster of the Caster of the Caster of the Caster of the Caster of the Caster of the Caster<br>Principality of the Caster of the Caster of the Caster of the Caster<br>Schwymfoty<br>Senie nerwu, w. tym are Caster die nerwu, w tym<br>eza, uszkodzenie nerwu<br>wego, paraliż przeponowy<br>osierdzia<br>erdziowy<br>ekucnowy mioty a. Lechoic is using the Wu, w.tym etal. Neillich Zastated. Pasennementure<br>Pasennementure. Nenaudokite. • Uszkodzenie nerwu, w tym gastropareza, uszkodzenie nerwu przeponowego, paraliż przeponowy Uszkodzenie nerwu, w tym electric wydowego daraliż przeponowy do przeponowego paraliż przeponowy do przeponowy kontrolate przeponowy do przeponowy do przeponowy do przeponowy kontrolate przeponowy do przeponowy do przepono
		- Zapalenie osierdzia
		- Wysięk osierdziowy
		- Wysięk opłucnowy
		- Odma opłucnowa
		- Powstanie tętniaka rzekomego
		- Powikłania płucne
	- **7. SPOSÓB DOSTARCZANIA**

Versão de la partida de la partida de la partida de la partida de la partida de la partida de la partida de la Neto versiune experimental System jest dostarczany jako oddzielnie zapakowane niejałowe podzespoły, które wymieniono w punkcie 1.1.

21 - 1012 - 122 - 122 - 122 - 123 - 123 - 123 - 123 - 123 - 123 - 123 - 123 - 123 - 123 - 123 - 123 - 123 - 123 - 123 - 123 - 123 - 123 - 123 - 123 - 123 - 123 - 123 - 123 - 123 - 123 - 123 - 123 - 123 - 123 - 123 - 123 - Xer eta. 3. A 220 utomista.<br>Osoktata. Nepotrajta. Alandei. Alandei.<br>Aniejałowe podzespoły, które wymieniono.<br>Stało przypadkowo otwarte przed użyciem.<br>Güncel olma rad verdien.<br>Föråldrad veralare Nie używać, jeśli opakowanie jest uszkodzone lub zostało przypadkowo otwarte przed użyciem. Nie używać, jeżeli etykieta jest niekompletna lub nieczytelna.

- Rozwarstwienie żyły płucnej
- Zwężenie żyły płucnej
- Ekspozycja na promieniowanie/ uraz popromienny
- Zaburzenia czynności lub niewydolność nerek
- Resztkowy ubytek przegrody międzyprzedsionkowej (ASD)
- Depresja oddechowa
- Duszność
- Oparzenia skóry
- Ból gardła
- Uniesienie odcinka ST
- Tamponada
	- Skrzeplina/zakrzepica
- Przemijający atak niedokrwienny (TIA)
- zastawek
- Skurcz naczynia

• Zaburzenia widzenia

- 
- Elavult verzió. Ne használja katalista verzió. m Netherland Uszkodzenie/niewydomośnienerwucki.<br>
Vizeponowykon widiwach zastawek<br>
Vizeponowykon kich więkurcz naczynia<br>
Vizeponowykon kich więkurcz naczynia<br>
Polski kich więkurzenie (pełniecie/<br>
Ditiwach de versie.<br>
Ditiwa Utdatert version. Heinrichter Hersita predstaważowagalna • Uraz naczynia, w tym obrażenie/ owrzodzenie/perforacja/ rozwarstwienie/pęknięcie/ niedrożność
- Boston Scientific (Master Brand DFU Template 8.5in x 11in Global, 92238515B) DFU, MB, SMARTFREEZE, pl, 51056428-08A Scientific (Master Brand DFUTemplate 8.5in x 11in Global, 92238515B) DFU, MB, SMARTFREEZE, pl, 51056428-08A Black (K) ∆E ≤5.0 Black (K) ∆E ≤5.0

#### <span id="page-10-0"></span>**8. SPOSÓB UŻYCIA**

#### **8.1 Konfiguracja konsoli**

**PRZESTROGA: Konsola może być używana wyłącznie z urządzeniami i akcesoriami firmy Boston Scientific wymienionymi w niniejszym podręczniku. Niezastosowanie się do tego zalecenia może spowodować uraz lub zgon pacjenta.**

**PRZESTROGA: Nie wolno dotykać konsoli i pacjenta jednocześnie, ponieważ może to spowodować odniesienie obrażeń przez pacjenta.**

**OSTRZEŻENIE:** Fylko lekarze dokładnie przeszkoleni w zakresie procedur elektrofizjologicznych mogą obsługiwać system.

#### **8.1.1 Umiejscowienie konsoli**

PRZESTROGA: Nie wolno dotyka<br>spowodować odniesienie obraże<br>DSTRZEŻENIE: Tylko tekarze dokła<br>mogą obsługiwać system.<br>8.1.1 Umiejscowienie konsoli<br>2.3 Umieścić konsole w pracownic<br>zasilania sieciowego, przewod<br>i przełącznika **OSTRZEŻENIE:** Fylko těka<br>
mogą obsługiwać system.<br> **8.1.1 Umiejscowienie kons**<br>
2.3 Umieścić konsolę w przełącznika nożneg.<br>
2.3 Konsolę można ustaw.<br>
2.3 Konsolę można ustaw.<br>
2.3 Konsolę można ustaw. Santantin Santantin Santantin Santantin Santantin Santantin Santantin Santantin Santantin Santantin Santantin Santantin Santantin Santantin Santantin Santantin Santantin Santantin Santantin Santantin Santantin Santantin Sa OSTRZEŻENIE: Tylko lekarze dokładnie i<br>
mogą obsługiwać system.<br>
1.1 Umiejscowienie konsoli<br>
4. Umieścić konsolę w pracownielektr<br>
2. Versilania sięciowego, przewodu zasi<br>
2. Verwenych i zielonych pedałów ste Macista versioon. Alexander Machine<br>
A. Umiescić konsoli<br>
1. Umiescić konsole w pracowniclektro<br>
2. Zasilania sieciowego, przewodu zasila<br>
2. Xonsole można ustawić i zablokować<br>
2. Xonsole można ustawić i zablokować<br>
2. Xo Imiejscowienie konsoli<br>
Umiejscowienie konsoli<br>
Umiejscowienie konsoli<br>
Umieścić konsole w pracownielektrofizjologic<br>
Zasilania sieciowego, przewodu zasilania prąda<br>
i przełącznika nożnego.<br>
Konsole można ustawić i zablok Ameset Ronson, w procumulation.<br>
Ameset Ronson, przewodu zasila<br>
przełącznika nożnego.<br>
Consolę można ustawić i zablokować<br>
zerwonych i zielonych pedałów steru<br>
Console można w pełni manuschi.<br>
Console można w pełni manusc xonsole w pracowni elektrofizjologicznej, zapewni<br>sieciowego, przewodu zasilania prądem przemienn<br>można ustawić i zablokować w odpowiednim poło:<br>można ustawić i zablokować w odpowiednim poło:<br>xonsola można w pełni manewrow 1. Umieścić konsolę w pracowni elektrofizjologicznej, zapewniając dostęp do przełącznika zasilania sieciowego, przewodu zasilania prądem przemiennym, węża do oczyszczania i przełącznika nożnego.

veracznika nożnego.<br>
Versión obsoletniczne pedałów sterujących r<br>
Versión i zielonych pedałów sterujących r<br>
Versión péłałów sterujących r<br>
Versión péłałów sterujących r<br>
Versión późna w péłni manewrowa<br>
strónie)<br>
Versión 2. Konsolę można ustawić i zablokować w odpowiednim położeniu za pomocą czerwonych i zielonych pedałów sterujących na konsoli:

• Naciśnięcie czerwonego pedału (po lewej stronie) powoduje zablokowanie kół i unieruchomienie konsoli.

nsola možna v pełni manewro<br>nsola možna w pełni manewro<br>onie)<br>uchwytu przy ekranie można<br>nie zbiornika czynnika chło<br>jeśli konsola lubzbiornik był • Konsolą można w pełni manewrować po naciśnięciu zielonego pedału (po prawej stronie).

<span id="page-10-1"></span>3. Za pomocą uchwytu przy ekranie można dostosować wysokość i kąt ekranu.

#### **8.1.2 Przygotowanie zbiornika czynnika chłodniczego**

Biedie czerwonego pedału (po lewenstrom<br>
Elia można w pełni manewrować po naciśne<br>
Mytuprzy ekranie można dostosować w<br>
Thiornika czynnika chłodniczego<br>
Sir konsola lub zbiornik były przechowywa<br>
Wykracza poza zalecany zak homienie konsoli.<br>
można w pełni manewrować po naciśr<br>
truprzy ekraniemożna dostosować wy<br> **iornika czynnika chłodniczego**<br>
konsola lub zbiornik były przechowyw:<br>
w kracza poza zalecany zakres tempera<br>
iegu może potrwać dł zna w pełni manewrować po naciśnie<br>przy ekranie można dostosować wys<br>mika czynnika chłodniczego<br>sola lub zbiornik były przechowywar<br>racza poza zalecany zakreś temperatu<br>ju może potrwać dłużej. Elavult verzió.<br>
Elavult verzió. Ne használja verzió.<br>
Elavult verzió. Ne használja verzió.<br>
Elavult verzió.<br>
Elavult verzió.<br>
Elavult verzió.<br>
Elavult verzió.<br>
Elavult verzió.<br>
Elavult verzió.<br>
Elavult verzió.<br>
Elavult ve vonego pedału (po lewerstronie) powoduje zabiokow<br>e konsoli.<br>ekranie można dostosować wysokość i kat ekranu.<br>ezynnika chłodniczego.<br>ub zbiornik były przechowywane w miejscu, w któryr<br>poza zalecany zakres temperatury robocz Experimental dostosować wysokość i kat ekranu.<br>
Vinnika chłodniczego<br>
Zbiornik były przechowywane w miejscu, w któr<br>
za zalecany zakręś temperatury roboczej, przygo<br>
potrwać dłużej.<br>
Włu konsoli aby uzyskać dostęp do zbior Versium Superinte America. Nadardine expression observed to the version of the version of the version of the version of the version of the version of the version of the version of the version of the version of the version **Uwaga:** Jeśli konsola lub zbiornik były przechowywane w miejscu, w którym temperatura wykracza poza zalecany zakres temperatury roboczej, przygotowanie konsoli do zabiegu może potrwać dłużej.

- Lizaby uzyskać dostępdo zbiornika.<br>Zastaraná verzia. Nepoužívať. Nepoužívať. Nepoužívať. Nepoužívať. Nepoužívať. Nepoužívať.<br>Akodniczedo w lewo, aby otworzyć zawór. 1. Otworzyć drzwiczki konsoli z tyłu konsoli, aby uzyskać dostęp do zbiornika czynnika chłodniczego.
- 2. Upewnić się, że zbiornik jest wyśrodkowany na wsporniku zbiornika.
- Wanderstein version istorial sporniku zbiornika.<br>Ego w lewo, aby otworzyć zawor<br>an<sup>da v</sup>ersion. Använd ej.<br>anda version. Använd<br>annentunut sion. Surium.<br>annentunut sion. Surium.<br>annentunut sion. Surium. Güncel olmayan sürüm.<br>Güncel olmayan sürüm. Kallanmayın.<br>Analisis abyotworzyczawor , Nannayın.<br>Alanunuk version. Kullan.<br>Alanunuk version. Kullan.<br>Sürnel olmayan sürüm. 3. Przekręcić pokrętło zbiornika czynnika chłodniczego w lewo, aby otworzyć zawór zbiornika.
- 4. Zamknąć drzwiczki konsoli.

#### **8.1.3 Podłączanie elementów niejałowych**

- 1. Jeśli wąż do oczyszczania nie został jeszcze podłączony do konsoli, podłączyć jedną końcówkę węża do złącza portu oczyszczania konsoli, dokręcając ją palcami. Drugą końcówkę węża do oczyszczania należy podłączyć do szpitalnego systemu opróżniania. (Konsola jest dostarczana ze standardowym wężem do oczyszczania. Adapter może być potrzebny, jeśli szpital nie korzysta z tego samego standardu).
- 2. Jeśli przełącznik nożny nie został jeszcze podłączony do konsoli, podłączyć go do złącza przełącznika nożnego (opcjonalnie).

Przełącznika nożnego (opcjonalniem)<br>
Uwaga: Ustawić przełącznik r<br>
rozpoczęcia lubzatrzymania s<br>
można tymczasowo wyłączyć<br>
3. Podłączyć szafkę połączeniową (IC<br>
pamiętać, że blokada bezpieczeńs<br>
4. Opcjonalny czujnik ruch **Uwaga:** Ustawić przełącznik nożny tak, aby zminimalizować ryzyko przypadkowego rozpoczęcia lub zatrzymania sesji terapeutycznej. W razie potrzeby przełącznik nożny można tymczasowo wyłączyć podczas zabiegu (patrz rozdział [14.2 na stronie 48\)](#page-47-1).

- można tymczasowow<br>
3. Podłączyć szafkę połącze<br>
pamiętać, że blokada bez<br>
4. Opcjonalny czujnik ruchu<br>
4. Opcjonalny czujnik ruchu<br>
2. Podłącz<br>
2. Podłącz<br>
2. Podłącz<br>
2. Podłącz<br>
2. Podłącz<br>
2. Podłącz For Expectation of the Umisción Save Contains Contained to the Umisción Save Contains Contains Contains Contains Contains Contains Contains Contains Contains Contains Contains Contains Contains Contains Contains Contains C można tymczasowo wyłączyć podcz<br>
Bodłączyć szafkę połączeniową (ICB) do<br>
pamiętać, że blokada bezpieczeństwa z<br>
4. Opcjonalny czujnik ruchu membrany (D<br>
14.10.3 na stronie 57).<br>
Verwendency – Podłączyć czujnik DMS<br>
Sopcjon Podłączyć szafkę połaczeniową (ICB) do z<br>pamiętać, że blokada bezpieczeństwa zaj<br>Qpcjonalny czujnik ruchu membrany (DM<br>214.10.3 na stronie 57).<br>Umieścić i zamocować c<br>Qpcjonalny czujnik temperatury przełyku<br>Opcjonalny czuj Maczyć szafkę połączeniową (ICB) do złącza na<br>
imiętać, że blokada bezpieczeństwa zapobiega<br>
pcjonalny czujnik ruchu membrany (DMS): (pełn<br>
1.10.3 na stronie 57).<br>
Umieścić i zamocować czujnik DIMS<br>
2.<br>
Comalny czujnik te 3. Podłączyć szafkę połączeniową (ICB) do złącza na przednim panelu konsoli. Należy pamiętać, że blokada bezpieczeństwa zapobiega przypadkowemu odłączeniu złącza.
	- Zujnik tachu nemotaly (DM3). (penia instrukcję obiesz).<br>
	Cylinicscić (zamocować czujnik DMS na ciele pacifical verzijnik DMS do szafki (CB.<br>
	Zujnik temperatury przełyku (ETS)<br>
	Cylinicscić i zamocować sondę ETS na ciele pac 4. Opcjonalny czujnik ruchu membrany (DMS): (pełną instrukcję obsługi zawiera rozdział 14.10.3 na stronie 57).
		- Umieścić i zamocować czujnik DMS na ciele pacjenta.
		- Podłączyć czujnik DMS do szafki ICB.
		- Sana stronie 57).<br>
		Umieścić i zamocować c<br>
		Onalny czujnik temperatury przełyku<br>
		Onalny czujnik temperatury przełyku<br>
		Umieścić i zamocować s<br>
		ONACZYĆ kabel ETS do not use.<br>
		Onalny przewodnik wyrównania pote pcjonalny czujnik temperatury przełyku (ETS)
			- Umieścić i zamocować sondę ETS na ciele pacjenta.<br>Podłączyć kabel ETS do szafki ICB.<br>Podłączyć czujnik ETS do kabla FTG 100<br>vodnik wraz
			- Podłączyć kabel ETS do szafki ICB.
			- Podłączyć czujnik ETS do kabla ETS.
	- Version observed the Poddaczyć czujnik DMS do szafki<br>alny czujnik temperatury przełyku (ETS)<br>CO Umieścić i zamocować sondę ET<br>Podłączyć kabel ETS do szafki IC<br>Podłączyć czujnik ETS do szafki IC<br>alny przewodnik wyrównania p 6. Opcjonalny przewodnik wyrównania potencjału:
		- Konsola wyposażona jest w przewodnik wyrównania potencjału.
			- W razie potrzeby podłączyć go zgodnie ze standardowymi
- Podłączyć kabel ETS do szaf<br>Podłączyć czujnik ETS do ka.<br>Ewodnik wyrównania potencj.<br>Konsola wyposażona jest w<br>Wrazie potrzeby podłączyć.<br>Procedurami szpitalnymi. Za<br>dotyczącymi systemów ME. Imieścić i zamocować sondę ETS na ciele<br>odłączyć kabel ETS do szafki ICB.<br>odłączyć czujnik ETS do szafki ICB.<br>odnik wyrównania potencjału:<br>onsola wyposażona jest w przewodnik w<br>orsola wyposażona jest w przewodnik w<br>orsola aczyć kabel ETS do szafki ICB.<br>Aczyć czujnik ETS do kabla ETS.<br>Sola wyposażona jest w przewodnik wycię potrzeby podłączyć go zgodnie ze<br>Edurami szpitalnymi. Zapoznać się z wyczącymi systemów ME. zyć czujnik ETS do kabla ETS<br>
wyrównania potencjału:<br>
a wyposażona jest w przewodnik wyrównania potencjału:<br>
potrzeby podłączyć go zgodnie ze sł<br>
urami szpitalnymi. Zapoznać się z wyrówni systemów ME SKA (1141)<br>
aby właczy procedurami szpitalnymi. Zapoznać się z wymogami normy IEC 60601-1 dotyczącymi systemów ME.

# **8.1.4 Procedura włączania zasilania konsoli**

Elava Lista početkych.<br>Elava displant verzewodnik wyrosażona jest w przewodnik wyrostać<br>Ini szpitalnymi Zapoznáć się z wyromi systemów ME<br>Ania konsoli<br>W włączyć konsolę na co najmniej moeowacysonae en singele pacienta.<br>
bel ETS do szafki ICB.<br>
ujnik ETS do szafki ICB.<br>
vmania potencjału:<br>
szpitalnymi zapoznać się z wymogami normy IEC 606<br>
systemów MELS<br>
ia konsoli.<br>
O systemów MELS<br>
ia konsoli.<br>
Co syst ażona jest w przewodnik wyrównania pot<br>w podłączyć go zgodnie ze standardowyr<br>pitalnymi Zapoznać się z wymogami norn<br>stemów ME Jest version. Na podzielnymi<br>czyć konsolę na co najmniej pięć (5) minu<br>lę od zasilania sięciowe **Uwaga:** Ważne jest, aby włączyć konsolę na co najmniej pięć (5) minut przed rozpoczęciem zabiegu.

Werstwerstand Werken and Potencial products with the model and protected<br>alimymi.<br>Zapoznać się z wymogami normy IEC 60<br>mów MEL estandardowymi<br>msoli<br>c konsole na co najmniej pięć (5) minut przed<br>c konsole na co najmniej pię olijo oudel skal vanariite. Kilize.<br>
Version on a minierpiec (5) minut przed<br>
zasilania sięciowego, należy odłączyć przeuta.<br>
ze podłączony do końsoli, podłączyć go do e náco najmniej pięć (5) minut przed te Vanhendund versionsellen predo, nateży odłączyć przewód Güncel olmayan sürüm. **Uwaga:** Aby odłączyć konsolę od zasilania sieciowego, należy odłączyć przewód zasilania od gniazdka elektrycznego.

1. Jeśli przewód zasilania nie został jeszcze podłączony do konsoli, podłączyć go do wejścia zasilania konsoli.

2. Podłączyć przewód zasilania do szpitalnej sieci zasilania (gniazda ściennego).

**OSTRZEŻENIE:** Podczas podłączania konsoli do szpitalnego źródła zasilania prądem przemiennym (gniazda ściennego) nie wolno używać listwy zasilającej ani przedłużacza.

3. Ustawić znajdujący się z tyłu konsoli główny przełącznik zasilania w położeniu włączenia. Konsola przeprowadzi autotest, aby upewnić się, że działa prawidłowo.

**Uwaga:** Jeśli konsola nie uruchamia się normalnie lub jeśli podczas procesu rozruchu jest wyświetlany komunikat systemowy, należy zapoznać się z rozdziałem Rozwiązywanie problemów na [stronie 43](#page-42-1).

- 4. Ekran główny zostanie wyświetlony po zakończeniu procedury rozruchu konsoli (Rysunek<sup>2</sup>).
- <span id="page-12-0"></span>5. Nacisnąć ikonę Cryo-Therapy (krioterapia), aby przejść do ekranu logowania. Wprowadzić nazwę użytkownika i hasło na ekranie Login (Logowanie). Nacisnąć przycisk OK na ekranie Login (Logowanie).

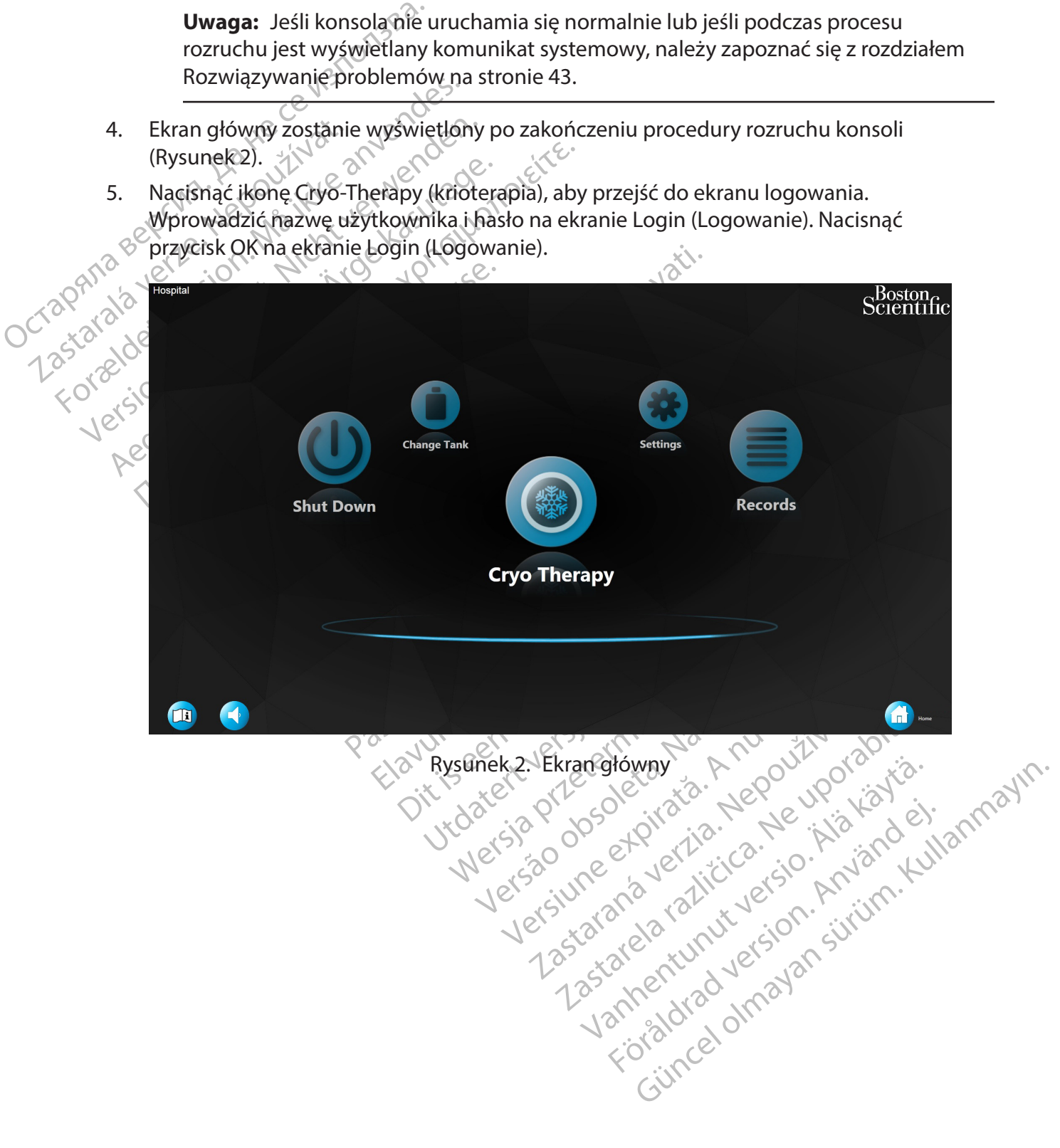

#### <span id="page-13-0"></span>**8.2 Zabieg krioterapii**

#### **8.2.1 Przygotowanie pacjenta**

1. Nacisnąć przycisk Cryo-Therapy (Krioterapia) na ekranie głównym.

**Uwaga:** Jeśli przycisk Cryo-Therapy (Krioterapia) nie znajduje się na środku na pierwszym planie, ponowne naciśnięcie tego przycisku spowoduje jego uaktywnienie.

<span id="page-13-1"></span>Wyświetlany jest ekran Patient Information (Dane pacjenta) ([Rysunek 3](#page-13-1)).

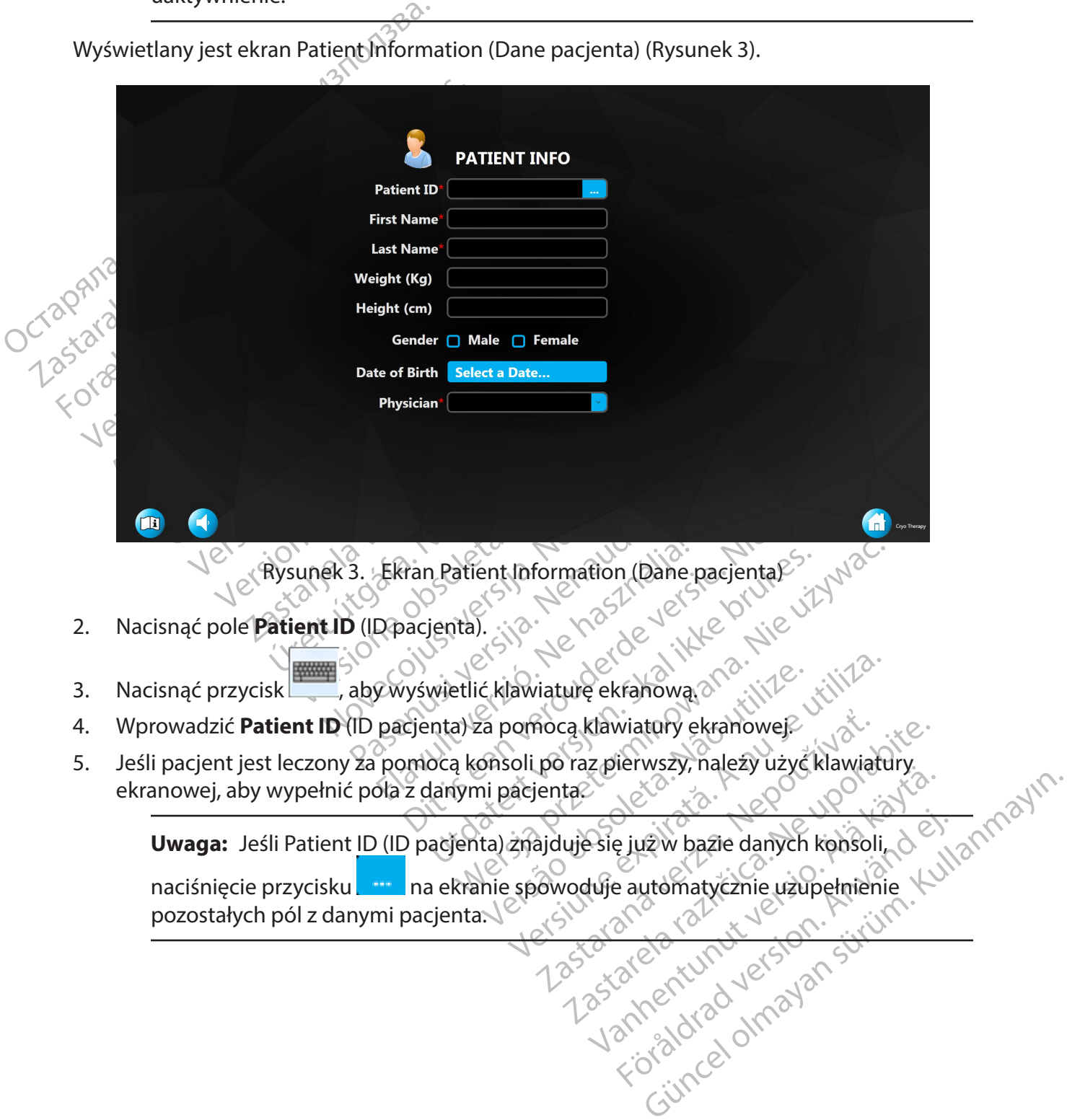

6. Po naciśnięciu pola wyboru **Physician** (Lekarz) zostanie wyświetlona lista lekarzy prowadzących. Wybrać lekarza pacjenta z listy rozwijanej.

**Uwaga:** Administratorzy systemu dodają lekarzy, którzy nie znajdują się na bieżącej liście lekarzy, za pomocą opcji Manage Users (Zarządzaj użytkownikami) > New Doctor (Nowy lekarz) dostępnej na ekranie Settings (Ustawienia). (Patrz część 10: Profile użytkownika).

- 7. Nacisnąć przycisk **Next** (Dalej), który pojawia się po zakończeniu wprowadzania danych pacjenta. (Wymagane jest wprowadzenie danych w polach Patient ID (ID pacjenta), First Name (Imię), Last Name (Nazwisko) i Physician (Lekarz)).
- 8. Zostanie wyświetlony ekran Therapy (Terapia) [\(Rysunek 4\)](#page-14-0).

7. Nacisnąć przycisk **Next** (Dalej)<br>pacjenta. (Wymagane jest wpi<br>Name (Imię), Last Name (Nazw<br>8. Zostanie wyświetlony ekrant<br>**Uwaga:** Po pierwszym prz<br>systemu, jeśli użytkownik p<br>do ekranu Patient Info (Info<br>Load Previous Uwaga: Ro pierw<br>Uwaga: Ro pierw<br>Systemu, jeśli użyt<br>Zastaral, jeśli użyt<br>Zastaral Previous Pa<br>Zastaralá verzec.<br>Zastaralá verzec.<br>Zastaralá verzec.<br>Zastaralá verzec.<br>Zastaralá verzec. Name (mile), Last Name (Nazwisko)<br>
8. Zostanie wyświetlony ekran Thera<br>
Uwaga: Ro pierwszym przejśc<br>
systemu, jeśli użytkownik pów<br>
doekranu Patient Info (Inform<br>
Load Previous Patient (Wczyta<br>
Wypełnienie ekranu informacj Uwaga: Ro pierwszym przejściuszym przejściuszytkownik powródoekranu Patient Info (Informaceus) Uwaga: Ro pierwszym przejściu c<br>Systemu, jeśli użytkownik powróci<br>do ekranu Patient Info (Informacje<br>Azel (Load Previous Patient (Wczytaj po<br>No kod Previous Patient (Wczytaj po<br>spowoduje załadowanie poprzedl<br>Skotonie poprz Halim Englisher (Weiser Malianton)<br>
Manuscription (Systemur, jeśli użytkownik powrócido ekraniczy<br>
do ekranu Patient (McZytaj poprzednie<br>
Load Previous Patient (Wczytaj poprzednie<br>
Mypełnienie ekranu informacji o pacjenci **Uwaga:** Po pierwszym przejściu do ekranu Therapy (Terapia) po uruchomieniu systemu, jeśli użytkownik powróci do ekranu głównego, przy następnym przejściu do ekranu Patient Info (Informacje o pacjencie) zostanie wyświetlony przycisk "Load Previous Patient" (Wczytaj poprzedniego pacjenta). Naciśnięcie przycisku Load Previous Patient (Wczytaj poprzedniego pacjenta) spowoduje automatyczne wypełnienie ekranu informacji o pacjencie. Naciśnięcie przycisku Next (dalej) spowoduje załadowanie poprzedniej procedury pacjenta (Jeśli wykonano jakiekolwiek zabiegi, procedura będzie kontynuowana tak, jak gdyby lekarz nie opuścił zabiegu).

<span id="page-14-0"></span>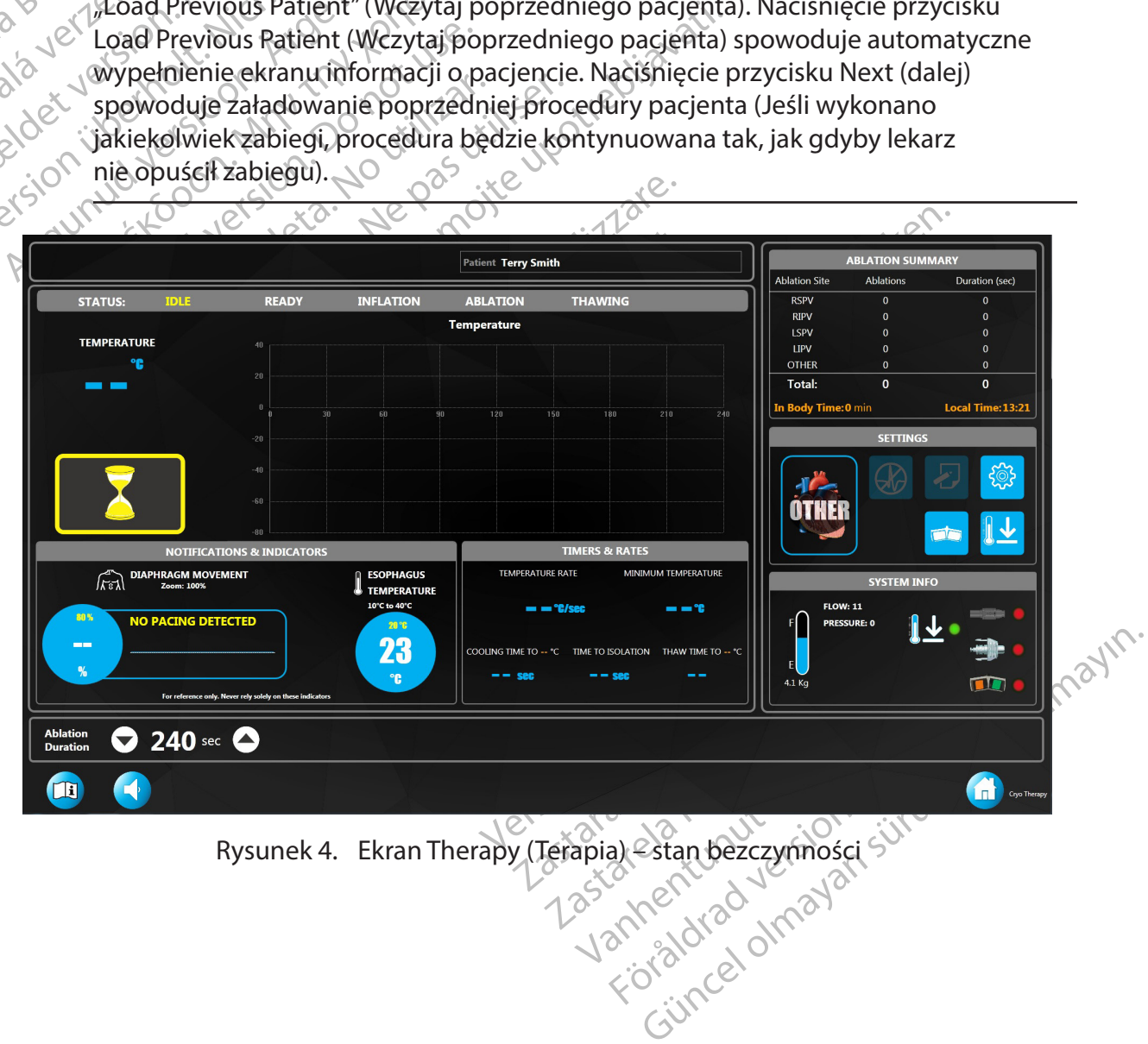

Kluczowe elementy ekranu Therapy (Terapia) wyróżniono w poniższej tabeli:

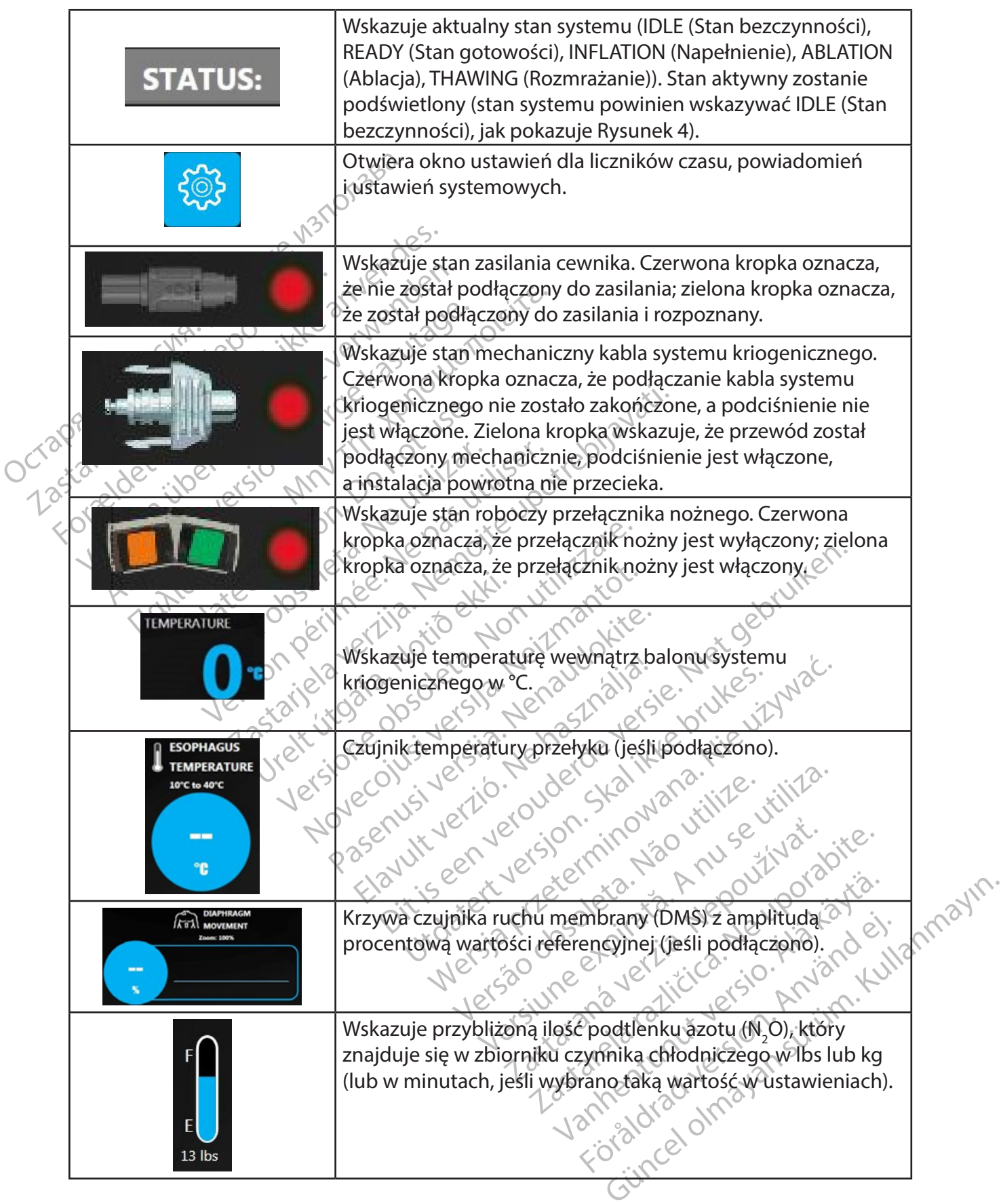

 $\overline{\phantom{a}}$ 

#### **8.2.2 Przed ablacją**

Przygotować cewnik POLARx i inne jałowe komponenty zgodnie ze sposobem użycia.

**PRZESTROGA: Przed użyciem przeczytać instrukcje obsługi systemu cewników POLARx i podzespołów systemu do krioablacji. Należy przestrzegać wszystkich przeciwwskazań, przestróg i środków ostrożności. W przeciwnym wypadku może dojść do uszkodzenia ciała pacjenta lub usterki urządzenia.**

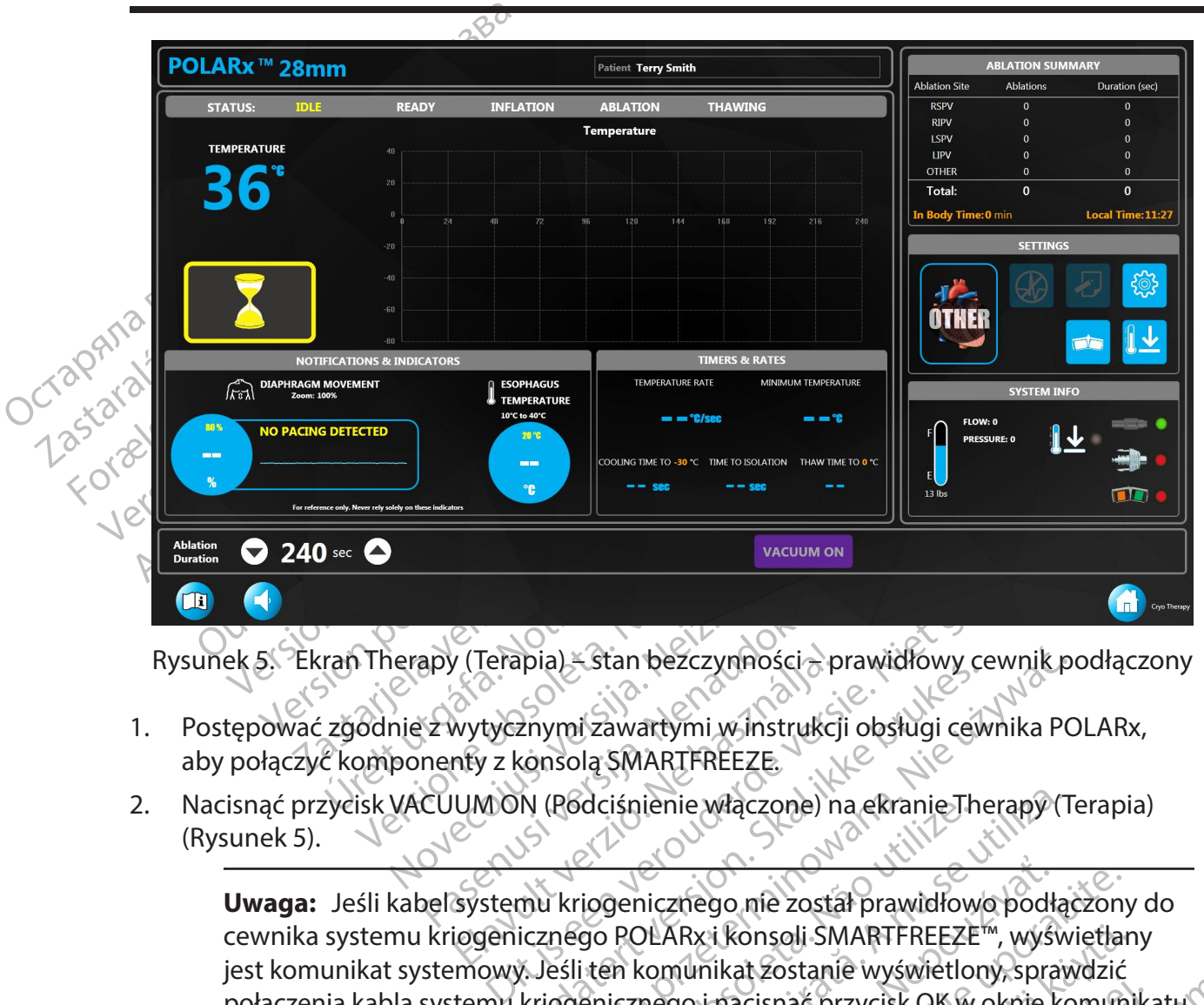

Rysunek 5. Ekran Therapy (Terapia) – stan bezczynności – prawidłowy cewnik podłączony

- 1. Postępować zgodnie z wytycznymi zawartymi w instrukcji obsługi cewnika POLARx, aby połączyć komponenty z konsolą SMARTFREEZE.
- apy (Terapia) Stan bezczynności p<br>Pastytycznymi zawartymi w instrukcji<br>nenty z konsolą SMARTFREEZE.<br>CUUMON (Podciśnienie włączone) n.<br>pelsystemu kriogenicznego nie zosta 2. Nacisnąć przycisk VACUUM ON (Podciśnienie włączone) na ekranie Therapy (Terapia) ([Rysunek 5](#page-16-0)).

<span id="page-16-0"></span>Elapia) - Stan bezczynności – p<br>Elapia) - Stan bezczynności – p<br>Mytycznymi zawartymi w instrukcj<br>Ary z konsolą SMARTFREEZE.<br>UMON (Podciśnienie włączone) n<br>Systemu kriogenicznego nie zosta<br>iogenicznego POLARxi konsoli SM Prawtowy Carry Prawtowy Carry Prawtowy Carry Prawtowy Carry Prawtowy Carry Prawtowy Carry Carry Carry Carry Carry Carry Carry Carry Carry Carry Carry Carry Carry Carry Carry Carry Carry Carry Carry Carry Carry Carry Carry a) – Stan bezczynności – prawidłowy cewnik po<br>
wni zawartymi w instrukcji obsługi cewnika PC<br>
Solą SMARTFREEZE.<br>
(Podciśnienie włączone) na ekranie Therapy (Torich instrukcji)<br>
(Podciśnienie włączone) na ekranie Therapy (T dcisnienie włączone) na ekranie in<br>iogenicznego nie został prawidłow<br>go POLARx i konsoli SMARTFREEZE<br>i ten komunikat zostanie wyświetlo<br>enicznego i nacisnać przycisk OK w<br>pnownie, patrz rozdział Rozwiązywa iśnienie włączone) na ekranie Therapy (T<br>
Jenicznego nie został prawidłowo podłą<br>
POLARx i konsoli SMARTFREEZE<sup>m</sup>, wyświe<br>
ROLARx i konsoli SMARTFREEZE<sup>m</sup>, wyświe<br>
icznego i nacisnąć przycisk QK w oknie ko<br>
SK – Wiczystał icznego nie został prawidłowo podłu<br>KARx i konsoli SMARTFREEZE<sup>m</sup>, wyślomunikat zostanie wyświetlony, spra<br>nego i nacisnąć przycisk OK w oknie k<br>nie, patrz rozdział Rozwiążywanie pro<br>ako READY (Stan gotowości), a na ek<br>nzy Thego nie został prawidłowo podłączony<br>
Rx i konsoli SMARTFREEZE<sup>m</sup>, wyświetlar<br>
Mnikat zostanie wyświetlony, sprawdzić<br>
Jo i nacisnąć przycisk OK w oknie komun<br>
Datrz rozdział Rozwiążywanie problemć<br>
DREADY (Stan gotowośc **Uwaga:** Jeśli kabel systemu kriogenicznego nie został prawidłowo podłączony do cewnika systemu kriogenicznego POLARx i konsoli SMARTFREEZE™, wyświetlany jest komunikat systemowy. Jeśli ten komunikat zostanie wyświetlony, sprawdzić połączenia kabla systemu kriogenicznego i nacisnąć przycisk OK w oknie komunikatu.

Jeśli komunikat zostanie wyświetlony ponownie, patrz rozdział Rozwiązywanie problemów na [stronie 43](#page-42-1).

Vansoli SMARTFREEZE<sup>m</sup>, wyświetlan<br>
Vankat Zostanie wyświetlony, sprawdzić<br>
Tacisnąć przycisk QK w oknie komuni<br>
Natrz rozdział Rozwiążywanie problemo<br>
TADY (Stan gotowości), a na ekranie<br>
Sk INFLATE (Napełnianie) (Rysunek Eusatate Wysterholdenburschung<br>Cisnać przycisk OKW oknie komunika<br>Fozdział Rozwiążywanie problemów<br>DY (Stan gotowości), a na ekranie<br>NFLATE (Napełnianie) (Rysunek<br>Lu przednim konsoli powinien być Soli SMARTFREEZE<sup>III</sup>, wyswietlany<br>ostanie wyświetlony, sprawdzić<br>nać przycisk QK w oknie komunikatu;<br>zdział Rozwiążywanie problemów na<br>Cistan gotowości), a na ekranie<br>LATE (Napełnianie) (Rysunek<br>przednim konsoli powinien 3. Stan systemu powinien być oznaczony jako READY (Stan gotowości), a na ekranie Therapy (Terapia) powinien pojawić się przycisk INFLATE (Napełnianie) (Rysunek [6\)](#page-17-0). Ponadto przycisk START (Rozpocznij) na panelu przednim konsoli powinien być podświetlony na zielono.

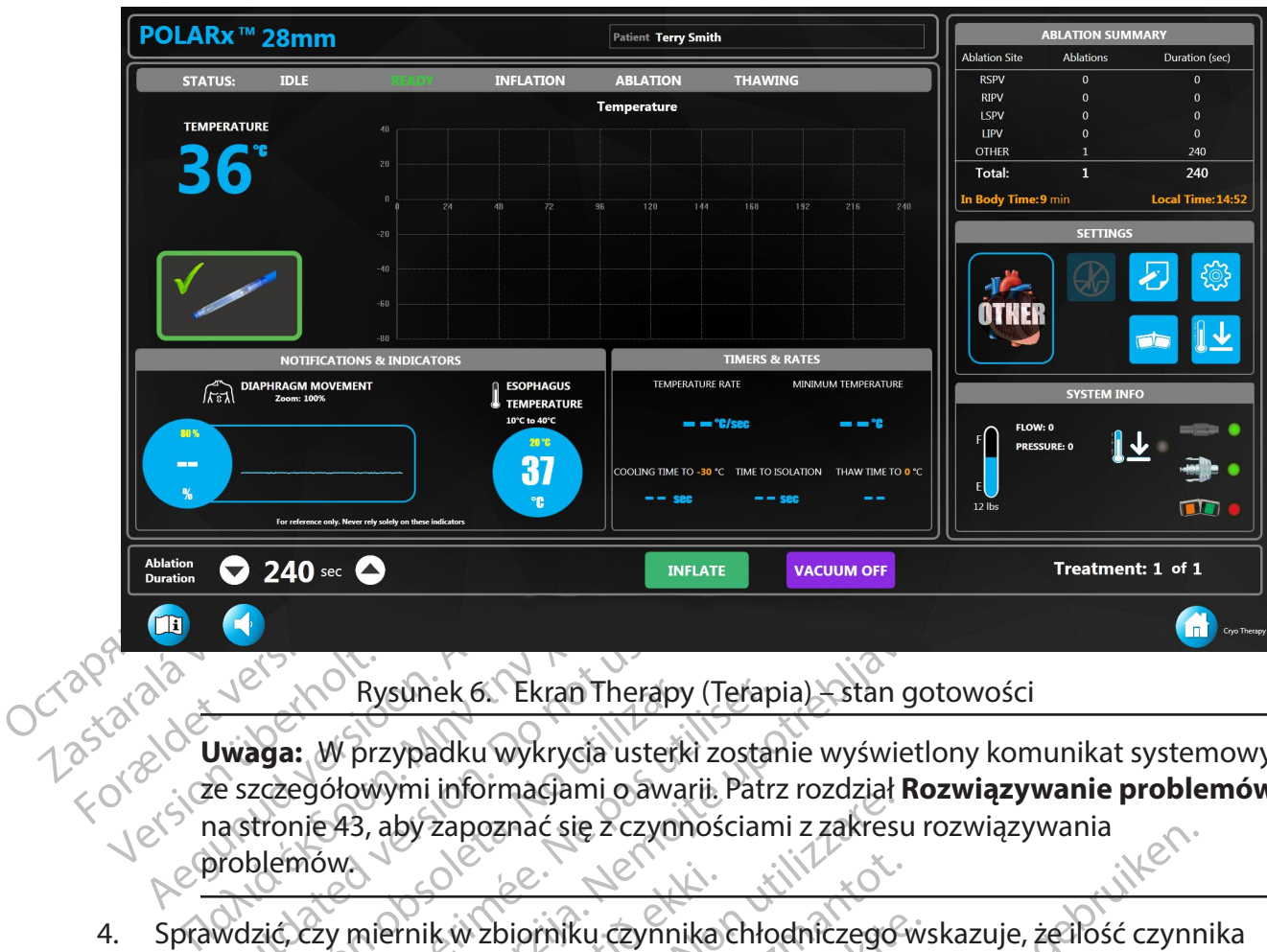

<span id="page-17-0"></span>Rysunek 6. Ekran Therapy (Terapia) – stan gotowości

Jest Working K. Ekran Therap<br> **Juraga:** W przypadku wykrycia uster<br>
e szczegółowymi informacjami o awa<br>
a stronie 43, aby zapoznać się z czyn<br>
problemów<br>
wdzić, czy miernik w zbiorniku czynn<br>
dniczego jest wystarczającą do Version of Ekran Therapy (Terap<br>
Aga: W przypadku wykrycia usterki zostar<br>
zczegółowymi informacjami o awarii. Patr.<br>
dronie 43, aby zapoznać się z czynnościam<br>
blemów.<br>
zić czy miernik w zbiorniku czynnika chło<br>
czego jes Rysunek 6. Ekran Therapy (Terapia) - stan goto<br>W przypadku wykrycja usterki zostanie wyświetlor<br>6łowymi informacjami o awarii. Patrz rozdział **Roz**y<br>143, aby zapoznać się z czynnościami z zakresu roz<br>1981: Wy miernik w zbi **Uwaga:** W przypadku wykrycia usterki zostanie wyświetlony komunikat systemowy ze szczegółowymi informacjami o awarii. Patrz rozdział **Rozwiązywanie problemów** na stronie 43, aby zapoznać się z czynnościami z zakresu rozwiązywania problemów.

Miernik út Zbiorniku czynnika.<br>Alernik út Zbiorniku czynnika.<br>Ist wystarczająca do przeprownik, postępując zgodnie z inst Vili mormacjanii oawari: ratiz rozdziari<br>by zapoznać się z czymościami z zakrest<br>mik w zbiorniku czynnika chłodniczego<br>wystarczająca do przeprowadzenia zabie<br>postępując zgodnie z instrukcjami poda<br>aktiviziem przeczytać ins Kw zbiorniku czynnika chłodniczegow<br>Kw zbiorniku czynnika chłodniczegow<br>Stepując zgodnie z instrukcjami podaj<br>Miciem przeczytać instrukcje obsługi<br>No krioablacji. Należy przestrzegać w<br>Ozności: W przeciwnym wypadku m 4. Sprawdzić, czy miernik w zbiorniku czynnika chłodniczego wskazuje, że ilość czynnika chłodniczego jest wystarczająca do przeprowadzenia zabiegu. W razie potrzeby wymienić zbiornik, postępując zgodnie z instrukcjami podanymi w rozdziale 8.1.2.

## **8.2.3 Ablacja**

Pasiorniku czynnika chłodniczego ws<br>Pasiąca do przeprowadzenia zabiegu<br>Paując zgodnie z instrukcjami podany<br>Pasiąca do przeprowadzenia podany<br>Pasenusi verzeciwnym wypadku moż<br>ności. W przeciwnym wypadku moż<br>Padzenia. Lijac zgodnie z instrukcjami podanie<br>Lijac zgodnie z instrukcjami podanie<br>Dizeczytać instrukcje obsługi s<br>Schwerzeczytać instrukcje obsługi s<br>Schwerzeciwnym wypadku mo Expression is a versie were also a versies a versie of the versies of the versies of the versies of the versies of the versies of the versies of the versies of the versies of the versies of the versies of the versies of th podnie z instrukcjami podanymi w rozdzia<br>
czytać instrukcje obsługi systemu cewnicji.<br>
Należy przestrzegać wszystkich prozeciwnym wypadku może dojść do użytkownika<br>
ia.<br>
Utdustawienia ablacii liczniki czasu i prefe Werschiedlinian podanymi w rozdziale 8.1.2<br>Werschiedlinian podanymi w rozdziale 8.1.2<br>Werschiedlinian wypadku może dojść do uszkodz<br>Zeciwnym wypadku może dojść do uszkodz<br>Werschiedlinian podanymi wypadku może dojść do uszk c instrukcje obsługi systemu cew<br>Lależy przestrzegać wszystkich przestrzegać wszystkich<br>ciwnym wypadku może dojść do<br>Cownika<br>Ciwnika<br>Ciwnika<br>Therapy (Terapia). Zostanie wyświe<br>nienić parametry numeryczne, naci **PRZESTROGA: Przed użyciem przeczytać instrukcje obsługi systemu cewników POLARx i podzespołów systemu do krioablacji. Należy przestrzegać wszystkich przeciwwskazań, przestróg i środków ostrożności. W przeciwnym wypadku może dojść do uszkodzenia ciała pacjenta lub usterki urządzenia.**

#### **8.2.3.1 Ustawienia wybierane przez użytkownika**

nstrukcje obsługi systemu cewników F<br>Eży przestrzegać wszystkich przeciww<br>Vilym wypadku może dojść do uszkod<br>Wienia ablacji, liczniki czasuj preferencje<br>Tienia ablacji, liczniki czasuj preferencje<br>Grametry humeryczne, naci zastaraná vezkodzenia.<br>
Zastaraná verzia različica.<br>
Zastarie wyświetlone oknopatametry numeryczne, nacisnąć wartość<br>
Zastarie wyświetlone oknopatametry numeryczne, nacisnąć wartość<br>
Zastarzałek w górę/w dół. Aby zmienić p Vanhender versioner versioner versioner versioner versioner versioner versioner versioner versioner versioner<br>Prapia). Zostanie wyświetlone oknowe versioner versioner versioner versioner versioner versioner versioner versi Föräldrad version.<br>Föräldrad version. Analysischer School (19 numeryczne, nacisnac wartość<br>Kry numeryczne, nacisnac wartość<br>Använderu.<br>Använd en. Använderu.<br>Använd version. Güncel olmayan sürüm. Kullanmayın.<br>Günki czaszu preferencje naciskając<br>J. Zostanie wyświetlone oknownego (1702)<br>Mumeryczne, nacisnąć wartość<br>Jónę/w dół. Abyzmienić parametry<br>arametru. etc.<br>Culcel olnownego (1702) Przed rozpoczęciem zabiegu sprawdzić ustawienia ablacji, liczniki czasu i preferencje, naciskając przycisk SETTINGS (Ustawienia) na ekranie Therapy (Terapia). Zostanie wyświetlone okno SETTINGS (Ustawienia) [\(Rysunek 7\)](#page-18-0). Aby zmienić parametry numeryczne, nacisnąć wartość liczbową, a następnie dostosować ją za pomocą strzałek w górę/w dół. Aby zmienić parametry przełączane, dotknąć przycisk przełączania obok każdego parametru.

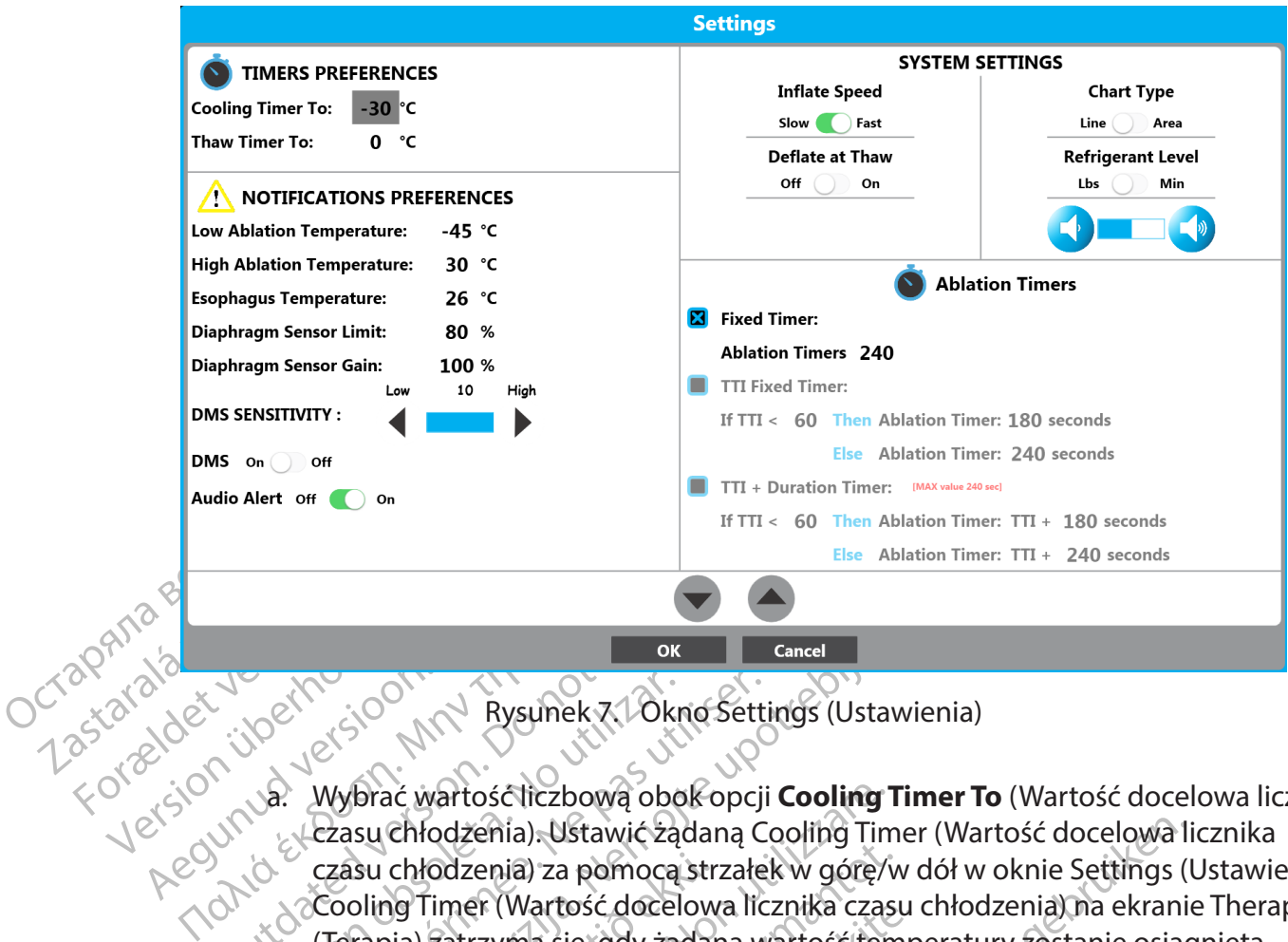

<span id="page-18-0"></span>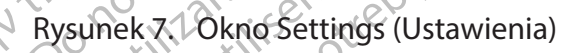

- Outdated version. Versión observator observator observator observator observator de Casa utilizar en periodicion périodico de Casa utilizar. El pas utilizar el pas utilizar el pas utilizar el pas una siegia de Version périodicion périodicio Exasu Christia. Nemotion Bertings (Ustawier<br>
Zastarda verzija. Nemotion Bertings (Ustawier<br>
Zastarda verzija. Nemotion Bertings (Ustawier<br>
Zastarjela verzija. Nemotion Bertings Cooling Timer (<br>
Zastarjela verzija. Zastarje a. Wybrać wartość liczbową obok opcji **Cooling Timer To** (Wartość docelowa licznika czasu chłodzenia). Ustawić żądaną Cooling Timer (Wartość docelowa licznika czasu chłodzenia) za pomocą strzałek w górę/w dół w oknie Settings (Ustawienia). Cooling Timer (Wartość docelowa licznika czasu chłodzenia) na ekranie Therapy (Terapia) zatrzyma się, gdy żądana wartość temperatury zostanie osiągnięta.
	- usu chłodzenia) za pomocą str.<br>oling Timer (Wartość docelow<br>rapia) zatrzyma się, gdy żądar<br>prać wartość liczbową obok<br>csu rozmrażania). Ustawić żądar<br>mrażania) za pomocą strzałek<br>ner (Wartość docelowa licznik<br>rzyma się. gd ać wartość liczbową obok opcji **Cooling 1**<br>Chłodzenia). Ustawić ządaną Cooling Tim<br>chłodzenia) za pomocą strzałek w górę/v<br>ng Timer (Wartość docelowa licznika czas<br>ia) zatrzyma się, gdy ządana wartość ten<br>ać wartość liczbo odzenia) za pomocą strzałek w górę/w<br>Mimer (Wartość docelowa licznika czasu<br>Zatrzyma się, gdy żądana wartość tem<br>Wartość liczbową obok opcji **Thaw Tim**<br>Martość liczbową obok opcji **Thaw Time**<br>Inia) za pomocą strzałek w gór ler (wartosc docelowa licznika czasu<br>trzyma się, gdy żądana wartość temp<br>tość liczbową obok opcji **Thaw Time**<br>rażania). Ustawić żądaną Thaw Timer<br>a) za pomocą strzałek w górę/w dół w<br>cóść docelowa licznika czasu rozmrażą<br>ę ść liczbową obok opcji **Thaw Time**<br>Sc liczbową obok opcji **Thaw Timer**<br>A pomocą strzałek w górę/w dół w<br>2 docełowa licznika czasu łozmraż<br>dy temperatura osiągnie wartość<br>ść liczbową obok opcji **Low Ablati**<br>blacji) za pomoc ). Ustawić żądaną Cooling Timer (Wartość docelowa li<br>) za pomocą strzałek w górę/w dół w oknie Settings (L<br>artość docelowa licznika czasu chłodzenia) na ekranie<br>a się; gdy żądana wartość temperatury zostanie osiąg<br>iczbową b. Wybrać wartość liczbową obok opcji **Thaw Timer To** (Wartość docelowa licznika czasu rozmrażania). Ustawić żądaną Thaw Timer (Wartość docelowa licznika czasu rozmrażania) za pomocą strzałek w górę/w dół w oknie Settings (Ustawienia). Thaw Timer (Wartość docelowa licznika czasu rozmrażania) na ekranie Therapy (Terapia) zatrzyma się, gdy temperatura osiągnie wartość wprowadzoną w tym polu.
	- bową obok opcji Thaw Timer To (Wartość docelously<br>Ustawić żądaną Thaw Timer (Wartość docelowa I<br>nocą strzałek w górę/w dół w oknie Settings (Usta<br>elowa licznika czasu różmrażania) na ekranie Ther<br>mperatura osiągnie wartość atura osiągnie wartosc wprowadzo<br>Jobok opcji **Low Ablation Tempera**<br>Wić ządaną wartość Low Ablation<br>Jomocą strzałek w górę/w dół. Na ek<br>dotyczącym temperatura osiągnie wartość<br>Obok opcji **High Ablation Temper**<br>Wić ządaną w ra osiągnie wartość wprowadzoną w tyr<br>vok opcji **Low Ablation Temperature** (N<br>cządaną wartość Low Ablation Tempera<br>ocą strzałek w górę/w dół. Na ekranie Th<br>yczącym temperatury zmieni kolor z nie<br>i, gdy temperatura osiągnie Spcji Law Abration Temperature (1990)<br>Adana wartość Low Ablation Temper<br>A strzałek w górę/w dół. Na ekranie T<br>Zacym temperatura osiągnie wartość wp<br>Martość High Ablation Temperature<br>Adana wartość High Ablation Temperature<br> c. Wybrać wartość liczbową obok opcji **Low Ablation Temperature** (Niska temperatura ablacji). Ustawić żądaną wartość Low Ablation Temperature (Niska temperatura ablacji) za pomocą strzałek w górę/w dół. Na ekranie Therapy (Terapia) linia danych na wykresie dotyczącym temperatury zmieni kolor z niebieskiego na czerwony w stanie ablacji, gdy temperatura osiągnie wartość wprowadzoną w tym polu.
	- nia wartość Low Ablation Temperature<br>
	Azałek w górę/w dół. Na ekranie Therapy<br>
	27 temperatury zmieni kolor z niebiesk<br>
	27 temperatury zmieni kolor z niebiesk<br>
	27 temperatury zmieni kolor z niebiesk<br>
	27 temperatury zmieni k Vanhendus version. Wanner and the appendix temperature of temperature wartosc wprowad Bratura osiągnie wartość wprowadze<br>
	Sh Ablation Temperature (Wysoka<br>
	artość High Ablation Temperature (V<br>
	x w górę/w dół. Na ekranie Therapy (<br>
	mperatury zmieni kolor z niebieskie<br>
	eratura osiągnie wartość wprowadze Beratury zmieni kolor z niebieskiego<br>tura osiągnie wartość wprowadzoną<br>Ablation Temperature (Wysoka<br>ość High Ablation Temperature (Wysoka<br>górę/w dół. Na ekranie Therapy (Terapia)<br>peratury zmieni kolor z niebieskiego<br>tura o d. Wybrać wartość liczbową obok opcji **High Ablation Temperature** (Wysoka temperatura ablacji). Ustawić żądaną wartość High Ablation Temperature (Wysoka temperatura ablacji) za pomocą strzałek w górę/w dół. Na ekranie Therapy (Terapia) linia danych na wykresie dotyczącym temperatury zmieni kolor z niebieskiego na czerwony w stanie ablacji, gdy temperatura osiągnie wartość wprowadzoną w tym polu.

e. Wybrać wartość liczbową obok opcji **Esophagus Temperature** (Temperatura przełyku). Ustawić żądaną wartość Esophagus Temperature (Temperatura przełyku) za pomocą strzałek w górę/w dół. Gdy temperatura osiągnie wartość wprowadzoną w tym polu, odczyt Esophagus Temperature (Temperatura przełyku) na ekranie Therapy (Terapia) zmieni kolor na czerwony i będzie migać. Czerwone obramowanie wokół ekranu zacznie migać, pasek tytułu wykresu Temperature (Temperatura) będzie migać na czerwono i wygenerowane zostanie powiadomienie dźwiękowe [\(Rysunek 8\)](#page-19-0). Alert może być wyświetlany podczas etapu napełniania, ablacji i rozmrażania.

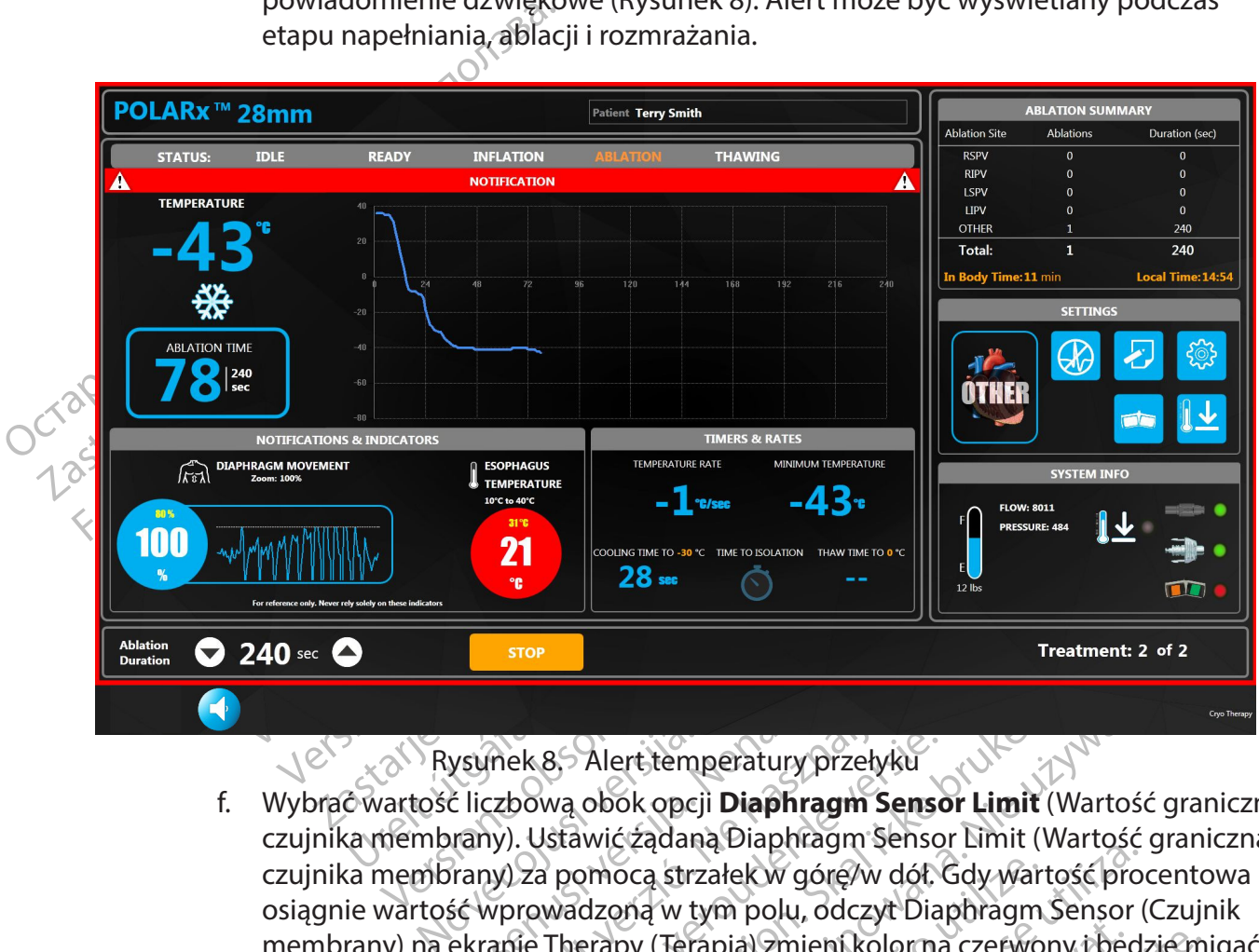

<span id="page-19-0"></span>Rysunek 8. Alert temperatury przełyku

Pasenusi versija. Nenaudokite. (nek 8,5 Alert temperatury przełyk<br>czbową obok opcji **Diaphragm Se**<br>uy). Ustawić żądaną Diaphragm Se<br>uy) za pomocą strzałek w górę/w d<br>wprowadzoną w tym polu, odczyt<br>anie Therapy (Terapia) zmieni kolo<br>wanie wokół ekranu za **28 Mars Constitution Constitution Constitution Constitution Constitution Constitution Constitution Constitution Constitution Constitution Constitution Constitution Constitution Constitution Constitution Constitution Const** Werstemperatury przełyku<br>
Va obok opcji **Diaphragm Sensor Limit** (Wartość<br>
Skawić ządaną Diaphragm Sensor Limit (Wartość<br>
pomocą strzałek w górę/w dót Gdy wartość proc<br>
vadzoną w tym polu, odczył Diaphragm Sensor (<br>
herapy Expirate Diaphragm Sensor Emin (wartość providental dialektory diaphragm Sensor (by Terapia) 2mienikolorna czerwony ibędzie migać na czerwono i wygenerowane<br>Obsoleta. A nu zacznie migać, pasek tytułu wykrościa czerwono i w Examplarient kolorna czerwony ibędziemi<br>Tapia) Zmient kolorna czerwony ibędziemi<br>ami zacznie migać, pasek tytułu wykresu<br>I. Mert może być wyświetlany podczastek 9). Alert może być wyświetlany podczas Wandels Maria Williams and Maria California<br>Alert może być wyświetlany podcząs<br>Alert może być wyświetlany podcząs<br>Alert może być wyświetlany podcząs<br>2 kartola kaj kindukuje (sion, sujunn.<br>2 kartola kaj kindukuje (sion, suj ert może byćwyświetlany podczas. Erikono i wygenerowane zostanie<br>może być wyświetlany podcząs.<br>Surikican się podcząs.<br>a verkicican się podcząs.<br>a verkicican się podcząs.<br>a verkickican się produczą się podcząs.<br>a verkickickickich.<br>produczan się produczan. f. Wybrać wartość liczbową obok opcji **Diaphragm Sensor Limit** (Wartość graniczna czujnika membrany). Ustawić żądaną Diaphragm Sensor Limit (Wartość graniczna czujnika membrany) za pomocą strzałek w górę/w dół. Gdy wartość procentowa osiągnie wartość wprowadzoną w tym polu, odczyt Diaphragm Sensor (Czujnik membrany) na ekranie Therapy (Terapia) zmieni kolor na czerwony i będzie migać – czerwone obramowanie wokół ekranu zacznie migać, pasek tytułu wykresu Temperature (Temperatura) będzie migać na czerwono i wygenerowane zostanie powiadomienie dźwiękowe (Rysunek 9). Alert może być wyświetlany podczas etapu ablacji.

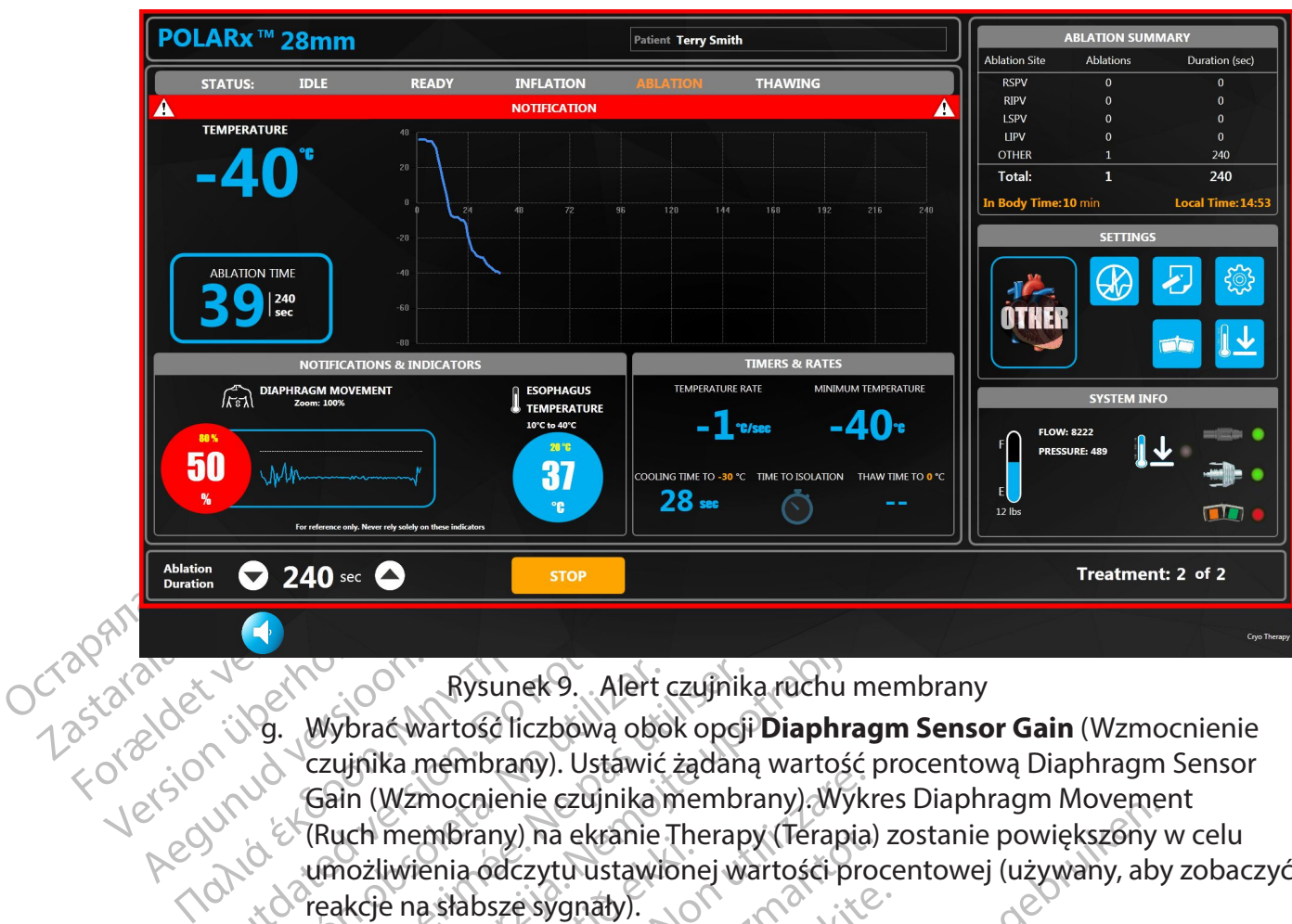

- <span id="page-20-0"></span>Rysunek 9. Alert czujnika ruchu membrany
- Bysunek 9. Alert<br>
19. Wybrać wartość liczbową ob<br>
czujnika membrany). Ustawie<br>
Gain (Wzmocnienie czujnika<br>
(Ruch membrany) na ekranie<br>
19. Umożliwienia odczytu ustawie<br>
19. Umożliwienia odczytu ustawie<br>
19. Ustawić zadany Rysunek 9. Alert czujnik.<br>
9. Wybrać wartość liczbową obok opcji<br>
czujnika membrany). Ustawić żądana<br>
Gain (Wzmocnienie czujnika membrany)<br>
(Ruch membrany) na ekranie Therapy<br>
umożliwienia odczytu ustawionej wa<br>
reakcje na Rysunek 9.<br>
Alert czujnika ruchu memk<br>
Wybrać wartość liczbową obok opcji **Diaphragm S**<br>
zzujnika membrany). Ustawić żądaną wartość proc<br>
Gain (Wzmocnienie czujnika membrany). Wykres D<br>
Ruch membrany) na ekranie Therapy (T g. Wybrać wartość liczbową obok opcji **Diaphragm Sensor Gain** (Wzmocnienie czujnika membrany). Ustawić żądaną wartość procentową Diaphragm Sensor Gain (Wzmocnienie czujnika membrany). Wykres Diaphragm Movement (Ruch membrany) na ekranie Therapy (Terapia) zostanie powiększony w celu umożliwienia odczytu ustawionej wartości procentowej (używany, aby zobaczyć reakcje na słabsze sygnały).
	- ich filembrariy) na extante-filem<br>lożliwienia odczytu ustawione<br>kcje na słabsze sygnały).<br>tawić żądany poziom czułości<br>ysokich. (Służy do ustawiania<br>15. Niższe wartości wymagają<br>ejestrowania a wyższe warto: Mzmocnienie czujnika membrany). Wykr<br>Wzmocnienie czujnika membrany). Wykr<br>membrany) na ekranie Therapy (Terapia)<br>liwienia odczytu ustawionej wartości pro<br>e na słabsze sygnały).<br>dć ządany poziom czułości czujnika DMS<br>Miższe enia odczytu ustawionej wartości procesia.<br>Nenia odczytu ustawionej wartości procesia.<br>Adany poziom czułości czujnika DMS<br>Sze wartości wymagają silniejszego sy<br>Sze wartości wymagają silniejszego sy<br>Sze wartości wymagają si Aabsze sygnały).<br>
	Vany poziom czułości czujnika DMS za<br>
	Służy do ustawiania wartości progov<br>
	Pania, a wyższe wartości pozwalają na<br>
	Pania, a wyższe wartości pozwalają na<br>
	Pania, a wyższe wartości pozwalają na<br>
	Pania, a kra y poziom czułości czujnika DMS za<br>uży do ustawiania wartości progovartości wymagają silniejszego syg<br>aza wyższe wartości pozwalają na<br>stawić suwak czujnika DMS w połi<br>ik DMS na ekranie Therapy (Terap<br>iczas ablacji żył, któ ile czujnka wieminalny. wykles Diaphragin Movement<br>
	2. ha ekranie Therapy (Terapia) zostanie powiększóny v<br>
	zytu ustawionej wartości procentowej (używany, aby<br>
	zygnały).<br>
	2. ozłom czułości czujnika DMS za pomocą strzałek n Utdatert version. Skal politické procesy<br>Skal i Wymagają silniejszego sygnału czujnika<br>Vzsze wartości pozwalają na rejestrowani<br>Vzsze wartości pozwalają na rejestrowani<br>Csuwak czujnika DMS w położeniu Off (W<br>MS na ekranie n czułości czujnika DMS za pomocą strzałek nistawiania wartości progowej wykrywania czujny<br>wymagają silniejszego sygnału czujnika DMS w<br>sze wartości pozwalają na rejestrowanie słabsz<br>sze wartości pozwalają na rejestrowanie h. Ustawić żądany poziom czułości czujnika DMS za pomocą strzałek niskich i wysokich. (Służy do ustawiania wartości progowej wykrywania czujnika DMS. Niższe wartości wymagają silniejszego sygnału czujnika DMS w celu zarejestrowania, a wyższe wartości pozwalają na rejestrowanie słabszych sygnałów DMS).
	- akiczujnika DMS w położeniu Off (\<br>ekranie Therapy (Terapia). (Ustawie<br>i żył, które nie wywierają wpływu n<br>ak Audio Alert (Alert dźwiękowy) w<br>adamianie dźwiękowe, jeśli zostani<br>ci granicznej czujnika DMS i temper<br>ą prędkoś Czujnika DMS w położeniu Off (Wyłączor<br>vanie Therapy (Terapia). (Ustawienie używ<br>A które nie wywierają wpływu na nerwy<br>A które nie wywierają wpływu na nerwy<br>A które nie wywierają wpływu na nerwy<br>a mianie dźwiękowe, jeśli z i. Opcjonalnie: ustawić suwak czujnika DMS w położeniu Off (Wyłączona), aby wyłączyć czujnik DMS na ekranie Therapy (Terapia). (Ustawienie używane zazwyczaj podczas ablacji żył, które nie wywierają wpływu na nerw przeponowy).
	- ie Therapy (Terapia). (Ustawienie uży<br>tóre nie wywierają wpływu na nerw<br>dio Alert (Alert dźwiękowy) w położi<br>ianie dźwiękowe, jeśli zostaną wyge<br>iicznej czujnika DMS i temperaturze<br>jkość napełniania, przesuwając suwa<br>w poł Therapy Terapia). (Ustawienie używane<br>Ternie wywierają wpływu na nerw przep<br>Alert (Alert dźwiękowy) w położeniu O<br>Ired czujnika DMS i temperaturze przeły<br>Znej czujnika DMS i temperaturze przeły<br>Sć napełniania, przesuwając j. Opcjonalnie: ustawić suwak Audio Alert (Alert dźwiękowy) w położeniu Off (Wył.), aby wyłączyć powiadamianie dźwiękowe, jeśli zostaną wygenerowane powiadomienia o wartości granicznej czujnika DMS i temperaturze przełyku.
	- k. Opcjonalnie: ustawić niską prędkość napełniania, przesuwając suwak **Inflate Speed** (Prędkość napełniania) w położenie Slow (Niska). Wartość domyślna to Fast (Wysoka).
	- vanhentus versioner versioner (Alert dzwiękowy) w położeniu Of<br>dzwiękowe, jeśli zostaną wygenerowa<br>ij czujnika DMS i temperaturze przefyl<br>napełniania, przesuwając suwak Infla<br>przefie Slow (Niska). Wartość domyślna<br>przefie Mękowe, jeśli żostaną wygenerowarzujnika DMS i temperaturze przełyku<br>Pełniania, przesuwając suwak **Inflat**<br>Mie Slow (Niska). Wartość domyślna<br>**Fype** (Rodzaj wykresu) w położenie<br>Cryo-balloon Temperature (Temperanie Therapy dert dźwiękowy) w położeniu Off<br>kowe, jeśli zostaną wygeńerowane<br>mika DMS i temperaturze przełyku, prześli zostaną wygeńerowane<br>miania, prześliwając suwak **Inflate**<br>Slow (Niska). Wartość domyślna to<br>pe (Rodzaj wykreśli) w l. Opcjonalnie: przesuwając suwak **Chart Type** (Rodzaj wykresu) w położenie Area (Obszar), można skonfigurować wykres Cryo-balloon Temperature (Temperatura balonu systemu kriogenicznego) na ekranie Therapy (Terapia) tak, aby wyświetlić wykres z wypełnionym obszarem. Wartość domyślna to Line (Linia).
- m. Opcjonalnie: poprzez przesunięcie suwaka **Refrigerant Level** (Poziom czynnika chłodniczego) w położenie Lbs (Funty) można ustawić miernik poziomu podtlenku azotu (N $_{\textrm{\tiny{\text{2}}}}$ O) w zbiorniku tak, aby wyświetlić wartość w funtach. Wartość domyślna to minuty.
- n. Opcjonalnie: można wybrać żądany poziom głośności alertu. Nacisnąć przycisk

aby go obniżyć, lub przycisk , aby go zwiększyć. Wartość domyślna to średni poziom głośności.

o. Przesunąć suwak Deflate At Thaw (Opróżnij podczas rozmrażania) w położenie ON (Włączona), aby włączyć funkcję automatycznego opróżniania.

Sredni poziom głośności.<br>
0. Przesunąć suwak Deflate<br>
(Włączona), aby włączyć<br>
Uwaga: Funkcja automatyczn<br>
balonu systemu kriogenicznego<br>
Funkcja automatycznego oprój<br>
Funkcja automatycznego oprój<br>
Funkcja automatycznego o Uwaga: Funkcja auto<br>balonu systemu krioge<br>Funkcja automatyczne<br>Funkcja automatyczne<br>Po Nybrac jedno z<br>Zastarie Jack John Charles Uwaga: Funkcja automatycznego<br>
balonu systemu kriogenicznego, go<br>
Funkcja automatycznego opróżnia<br>
Funkcja automatycznego opróżnia<br>
Mybrac jedno żądane ustat<br>
Ródowski – Kixed Timer (Stały I<br>
State wide zapomocą strząłek w **Uwaga:** Funkcja automatycznego opróżniania służy do automatycznego opróżniania balonu systemu kriogenicznego, gdy osiągnięta zostanie temperatura rozmrażania (20°C). Funkcja automatycznego opróżniania jest domyślnie ustawiona jako OFF (Wyłączona).

#### p. **Wybrać jedno żądane ustawienie liczników czasu ablacji z trzech opcji:**

#### • **Fixed Timer (Stały licznik czasu)**

Uwaga: Funkcja automatycznego o balonu systemu kriogenicznego, gdy<br>Funkcja automatycznego opróżniani<br>Funkcja automatycznego opróżniani<br>Nicht verwybrać jedno żądane ustawi<br>Nicht verwenden.<br>Nicht verwybrać ustawiona w przyma Bucha Systema Krogenicznego, gdy o Παλιά έκδοση. Μην την χρησιμοποιείτε.  $\vee$  is  $\vee$  is  $\vee$  is tixed Timer (Stały liczn) Versich obstawić zadaną wartość czasu dla<br>
Versich obstanie wstrzymana, gdy licznik<br>
Version obstawióną w tym polu.<br>
Version périmér (Stały licznik czasu półczy Changed Timer (Stały licznik czasu)<br>
Version périmér (Stały l Eixed Timer (Staty licznik czasu)<br>
Ustawić żądana wartość czasu dla opcji Fixed T<br>
Za pomocą strzałek w górę/w dół w oknie Settir<br>
Za pomocą strzałek w górę/w dół w oknie Settir<br>
Zostanie wstrzymana, gdy licznik Ablation T Ustawić żądaną wartość czasu dla opcji **Fixed Timer** (Stały licznik czasu) za pomocą strzałek w górę/w dół w oknie Settings (Ustawienia). Ablacja zostanie wstrzymana, gdy licznik Ablation Time (czas ablacji) osiągnie wartość ustawioną w tym polu. Ablation Time (czas ablacji) można również ustawić bezpośrednio na ekranie Therapy (Terapia) za pomocą białych strzałek w górę/w dół.

#### • **TTI Fixed Timer (Stały licznik czasu TTI)**

białych strzałek w górę/w dół.<br>**TTT Fixed Timer (Stały liczn**<br>Ta opcja licznika czasu pozwali<br>całkowitego czasu abłacji w o<br>Ta opcja wymaga trzech (3)<br>izolacji (TTI), krótszy czas trwa<br>Jeśli <sup>2</sup>zyła zostanie odizolow rtość ustawióną w tymcpolu. Ablation<br>whież ustawić bezpośrednio na ekranie T<br>łych strzałek w górę/w dół.<br>**Ti Fixed Timer (Stały licznik czasu TTI)**<br>pocja licznika czasu pozwala użytkowniko<br>kowitego czasu abłacji w oparciwo Ta opcja licznika czasu pozwala użytkownikowi na wstępne zdefiniowanie całkowitego czasu ablacji w oparciu o czas wymagany do izolacji żyły. Ta opcja wymaga trzech (3) ustawień użytkownika: czas wymagany do

h strzałek w górę/w dół.<br>Fi**xed Timer (Stały licznik czasu TTI)**<br>Ja licznika czasu pozwala użytkowniko<br>vitego czasu ablacji w oparciu o czas w<br>Ja wymaga trzech (3) ustawień użytk<br>i (TTI), krótszy czas trwania (Then) i dł<br>z ed Timer (Stały licznik czasu TTI)<br>icznika czasu pozwala użytkownikowiego czasu abłacji w oparciu o czas wy<br>wymaga trzech (3) ustawień użytko<br>TTI), krótszy czas trwania (Then) i dłu<br>a zostanie odizolowana wcześniej<br>nika cz mia elasa pozivalalazy ilició mie w<br>przasu abłacji w oparcju o cząs wy<br>maga trzech (3) ustawień użytko<br>), krótszy czas trwania (Then) i dłu<br>ostanie odizolowana wcześniej<br>a czasie TTL Całkowity czas<br>zasu trwania Trzy nas<br>pr ić bezpośrednio na ekranie Therapy (Terapia) za por<br>
k w górę/w dół.<br>
ner (Stały licznik czasu TTI).<br>
a czasu pozwala użytkownikowi na wstępne zdefiniow<br>
asu abłacji w oparciu o czas wymagany do izolacji żył<br>
aga trzech (3 u ablacji w oparciu o czas wymagany do i<br>a trzech (3) ustawień użytkownika: czas i<br>szy czas trwania **(Then)** i dłuższy czas trw<br>ie odizolowana wcześniej niż w ustav<br>asie TTI, Całkowity czas ablacji przy<br>iwania. Jeśli żyła blacji w oparciu o czas wymagany do izolacji z<br>zech (3) ustawień użytkownika: czas wymaga<br>v czas trwania (Then) i dłuższy czas trwania (El<br>odizolowana wcześniej niż w ustawionym<br>e TTL Całkowity czas ablacji przyjmie w<br>ania TTL Całkowity czas ablacji (przy<br>ia. Jeśli żyła zostanie odizolowana<br>się TTI lub później, całkowity czas a<br>asu trwania. Trzy nastawy możr<br>anego ustawienia i użycie strzatek v<br>regulować w 10-sekundowych<br>nd, wartość maksymal izolacji **(TTI)**, krótszy czas trwania (**Then**) i dłuższy czas trwania (**Else**). Jeśli żyła zostanie odizolowana wcześniej niż w ustawionym przez użytkownika czasie TTI, całkowity czas ablacji przyjmie wartość krótszego czasu trwania. Jeśli żyła zostanie odizolowana w ustawionym przez użytkownika czasie TTI lub później, całkowity czas ablacji przyjmie wartość dłuższego czasu trwania. Trzy nastawy można dostosować poprzez wybranie żądanego ustawienia i użycie strzałek w górę/w dół.

Versium Wershiel The Williams versium of California versium versium versium versium versium versium versium versium versium versium versium versium versium versium versium versium versium versium versium versium versium ve I lub poźniej, całkowity czas ablacji prowana w ustalisticji<br>I lub poźniej, całkowity czas ablacji prowania. Trzy nastawy można dostrustacji przyklatycznego w 10-sekundowych przyklad ustawienie TT<br>I lować w 10-sekundowych b później, całkowity czas ablacji przyjm<br>ania. Trzy nastawy można dostosowa<br>tawienia rużycie strzatek w górę/w dół.<br>wać w 10-sekundowych, przyrostac<br>ość maksymalna to 10 sekund mniej n<br>vania. (Na przykład ustawienie TTI mo Vanheid i użycie strzatek w górę/w dół.<br>
Vania i użycie strzatek w górę/w dół.<br>
E w 10-sekundowych przyrostack<br>
C maksymalna to 10 sekund mniej ni<br>
ia. (Na przykład ustawienie TTI możn<br>
170 sekund, jeśli krótszy czas trwan w 10-sekundowych, przyrostach,<br>haksymalna to 10 sekund mniej niż<br>(Na przykład ustawienie TTI można<br>Sekund, jeśli krótszy czas trwania<br>je w 30-sekundowych przyrostach,<br>wienie użytkownika TTI ma wartość<br>aksymalna to 30 sekun Füzycie strzatek w górę/w dół.<br>To-sekundowych przyrostach, a przyrostach, a przykład ustawienie TII można<br>a przykład ustawienie TII można<br>ekund, jeśli krótszy czas trwania<br>w 30-sekundowych przyrostach, nie użytkownika TII Nastawę TTI można regulować w 10-sekundowych przyrostach, począwszy od 30 sekund; wartość maksymalna to 10 sekund mniej niż ustawienie krótszego czasu trwania. (Na przykład ustawienie TTI można regulować w zakresie od 30 do 170 sekund, jeśli krótszy czas trwania został ustawiony na 180 sekund).

Krótszy czas trwania jest regulowany w 30-sekundowych przyrostach, począwszy od 60 sekund (jeśli ustawienie użytkownika TTI ma wartość 50 sekund lub mniejszą); wartość maksymalna to 30 sekund mniej niż ustawienie dłuższego czasu trwania (maksymalnie 210 sekund).

Dłuższy czas trwania jest regulowany w 30-sekundowych przyrostach, począwszy od 90 sekund (jeśli ustawienie użytkownika krótszego czasu trwania wynosi 60 sekund) aż do 240 sekund.

Jeśli wybrano opcję TTI Fixed Timer (Stały licznik czasu TTI), czas ablacji na ekranie Therapy (Terapia) wyświetli ustawienie dłuższego czasu ablacji. Jeśli użytkownik zasygnalizował, że żyła została odizolowana przed tym punktem w czasie, czas trwania ablacji zmieni się na krótszy czas trwania i będzie migał przez kilka sekund. Za każdym razem, gdy wartość czasu trwania ablacji jest automatycznie zmieniana przez konsolę, zaczyna ona migać.

#### • **TTI + Duration Timer (TTI i licznik czasu trwania)**

Ta opcja licznika czasu pozwala użytkownikowi na wstępne zdefiniowanie dodatkowego czasu ablacji w oparciu o czas wymagany do izolacji żyły.

Остаряла версия. Да не се използва. Ta opcja wymaga trzech (3) ustawień użytkownika: czas wymagany do izolacji **(TTI)**, krótszy dodatkowy czas trwania (**Then**) i dłuższy dodatkowy czas trwania (**Else**).

Zastaralá verze. Jesti z ETTI + Duration 1 Version uber ablasti bedzie dłużs AREGUNA VERSION. Talopcja Wymaga trze<br>
AREGUNA VERSION. Talopcja Wymaga trze<br>
AREGUNA VERSION. Talopcja Wymaga trze<br>
AREGUNA VERSION. Jeśli żyła zostanie o<br>
AREGUNA VERSION. Talopcja zostanie o<br>
AREGUNA VERSION. Talopcja z Η Μαλικό του την προσία είναι της καταστικός του την σταθείτε.<br>
20 Μην την Παλιαστικό καταστικό της Μην Ταλικός Ανατολείος της Ανατολείος της Ανατολείος της Ανατολείος της Ανατολείος της Ανατολείος της Ανατολείος της Ανατ But de la Village de la Village de la Village de la Village de la Village de la Village de la Village de la Village de la Village de la Village de la Village de la Village de la Village de la Village de la Village de la Vi Versión obsoleta. No utilizar o wartość krótszego dodatkowy<br>
Versión o wartość krótszego dodatkowy<br>
Versión obsoleti będzie dłuższy od czas<br>
Versión ustawienia i użycie strzałek w dodatkowy<br>
Versión od 30 sekund aż do 210 zas trwania (Else).<br>
22 Jeśli zyła zostanie odizolowana wcześnie uzytkownika czasie TTI, czas ablacji bęczy owartość krótszego dodatkowego czasu. Jesu w ustawionym przez użytkownika czasie TT<br>
22 W w ustawionym przez użytk Jeśli żyła zostanie odizolowana wcześniej niż w ustawionym przez użytkownika czasie TTI, czas ablacji będzie dłuższy od czasu TTI o wartość krótszego dodatkowego czasu. Jeśli żyła zostanie odizolowana w ustawionym przez użytkownika czasie TTI lub później, całkowity czas ablacji będzie dłuższy od czasu TTI o wartość dłuższego dodatkowego czasu. Trzy nastawy można dostosować poprzez wybranie żądanego ustawienia i użycie strzałek w górę/w dół.

Nastawa TTI jest regulowana w 10-sekundowych przyrostach, począwszy od 30 sekund aż do 210 sekund.

Urtawienia í uzycle strzałe<br>
Nastawa TTUest regulowa<br>
od 30 sekund az do 210 se<br>
C Krótszy dodatkowy czas<br>
przyrostach, począwszy o<br>
ma wartość 50 sekund lub<br>
mniej niż ustawienie dłużs ablacji będzie dłuższy od czasu TTI o w<br>czasu. Trzy nastawy można dostosowa<br>ustawienia i użycie strząłek w górę/w dó<br>Nastawa TTI jest regulowana w 10-sekun<br>od 30 sekund aż do 210 sekund.<br>Krótszy dodatkowy czas trwania jest Eawienia i użycie strzałek w górę/w dół<br>Istawa TTUest regulowana w 10-sekung<br>S0 sekund aż do 210 sekund.<br>20 sekund aż do 210 sekund.<br>20 sekund (jest regulowantot.<br>20 sekund (jest regulowantot.<br>20 sekund iszty dodatkowy cza iwa TTI jest regulowana w 10-sekundo<br>Paskund aż do 210 sekund.<br>Paskund aż do 210 sekund.<br>Paskund liest regonaliza. New proces i regonaliza.<br>Partość 50 sekund lub mniejszą), wart<br>Paskundokite.<br>Paskundokite.<br>Paskundokite.<br>Pa A hastawy można dostosować poprzez wybranie za<br>
i użycie strzałek w górę/w dół.<br>
Tyest regulowana w 10-sekundowych przyrostach, po<br>
nd aż do 210 sekund.<br>
datkowy czas trwania jest regulowany w 30-sekun<br>
n, począwszy od 60 przyrostach, począwszy od 60 sekund (jeśli ustawienie użytkownika TTI ma wartość 50 sekund lub mniejszą), wartość maksymalna to 30 sekund mniej niż ustawienie dłuższego czasu trwania (maksymalnie 210 sekund).

Dłuższy dodatkowy czas trwania jest regulowany w 30-sekundowych przyrostach, począwszy od 60 sekund (jeśli ustawienie użytkownika krótszego czasu trwania wynosi 60 sekund) aż do 240 sekund.

Krótszy dodatkowy czas trwania jest regulowany w 30-sekundowych<br>przyrostach, począwszy od 60 sekund (jestr ustawienie użytkownika TTI<br>ma wartość-50 sekund lub mniejszą), wartość maksymalnia to 30 sekund<br>mniej niż ustawieni verzas trwania jest regulowany w<br>wszy od 60 sekund (jeśli ustawi<br>vania wynosi 60 sekund) az do 240<br>ie wybrana, wyświetlana wartość cz<br>10 sekund, niezależnie od ustawie<br>8 (Ustawienia). Jeśli użytkownik zas<br>na przed ustawion zas trwania jest regulowany w 30-sek<br>
zzy od 60 sekund (jeśli ustawienie uż<br>
ia wynosi 60 sekund) aż do 240 sekund.<br>
wybrana wyświetlana wartość czasu trwa<br>
sekund, niezależnie od ustawień wprow<br>
Jstawienia). Jeśli użytkow Wynosi 60 sekundi az do 240 sekund<br>drana, wyświetlana wartość czasu trw<br>drana, wyświetlana wartość czasu trw<br>und, niezależnie od ustawień wpro<br>wienia). Jeśli użytkownik zasygnaliz<br>zed ustawionymi punktem w czas<br>ma sumie bi nosi 60 sekund) az do 240 sekund.<br>
xosi 60 sekund) az do 240 sekund.<br>
xosi niezależnie od ustawień wprowadzcz<br>
enia). Jeśli użytkownik zasygnalizuje, że<br>
d ustawionymi punktem w czasie, zos<br>
sumie bieżącego czasu ablacji o wyswietlana wartoscczasu trwania al<br>niezależnie od ustawień wprowadzo<br>ia). Jeśli użytkownik zasygnalizuje, że<br>istawionym punktem w czasie, żosi<br>mie bieżącego czasu ablacji oraz króts<br>czasygnalizuje, że żyła została odiżolo Jeśli użytkownik zasygnalizuje, że z<br>wionym punktem w czasie, zosta<br>e bieżącego czasu ablacji oraz krótszc<br>sygnalizuje, że żyła została odiżolow.<br>2. zostanie wyświetlona wartość rów<br>az dłuższego czasu trwania. Za każo<br>a ab vietiaria wartość czasu i warną abiacji<br>leżnie od ustawień wprowadzonych<br>śli użytkownik zasygnalizuje, że żyła<br>onymi punktem w czasie, zostanie<br>ieżącego czasu abiacji oraz krótszego<br>gnalizuje, że żyła została odiżolowana<br>o Jeśli ta opcja zostanie wybrana, wyświetlana wartość czasu trwania ablacji będzie wynosiła 240 sekund, niezależnie od ustawień wprowadzonych na ekranie Settings (Ustawienia). Jeśli użytkownik zasygnalizuje, że żyła została odizolowana przed ustawionym punktem w czasie, zostanie wyświetlona wartość równa sumie bieżącego czasu ablacji oraz krótszego czasu trwania. Jeśli użytkownik zasygnalizuje, że żyła została odizolowana po ustawionym punkcie w czasie, zostanie wyświetlona wartość równa sumie bieżącego czasu ablacji oraz dłuższego czasu trwania. Za każdym razem, gdy wartość czasu trwania ablacji jest automatycznie zmieniana przez konsolę, zaczyna ona migać. Należy pamiętać, że maksymalny okres ablacji wynosi zawsze 240 sekund.

#### **8.2.3.2 Rozpoczęcie zabiegu krioablacji**

Zabieg ablacji w zakresie izolacji żył płucnych przebiega zgodnie z poniższym algorytmem:

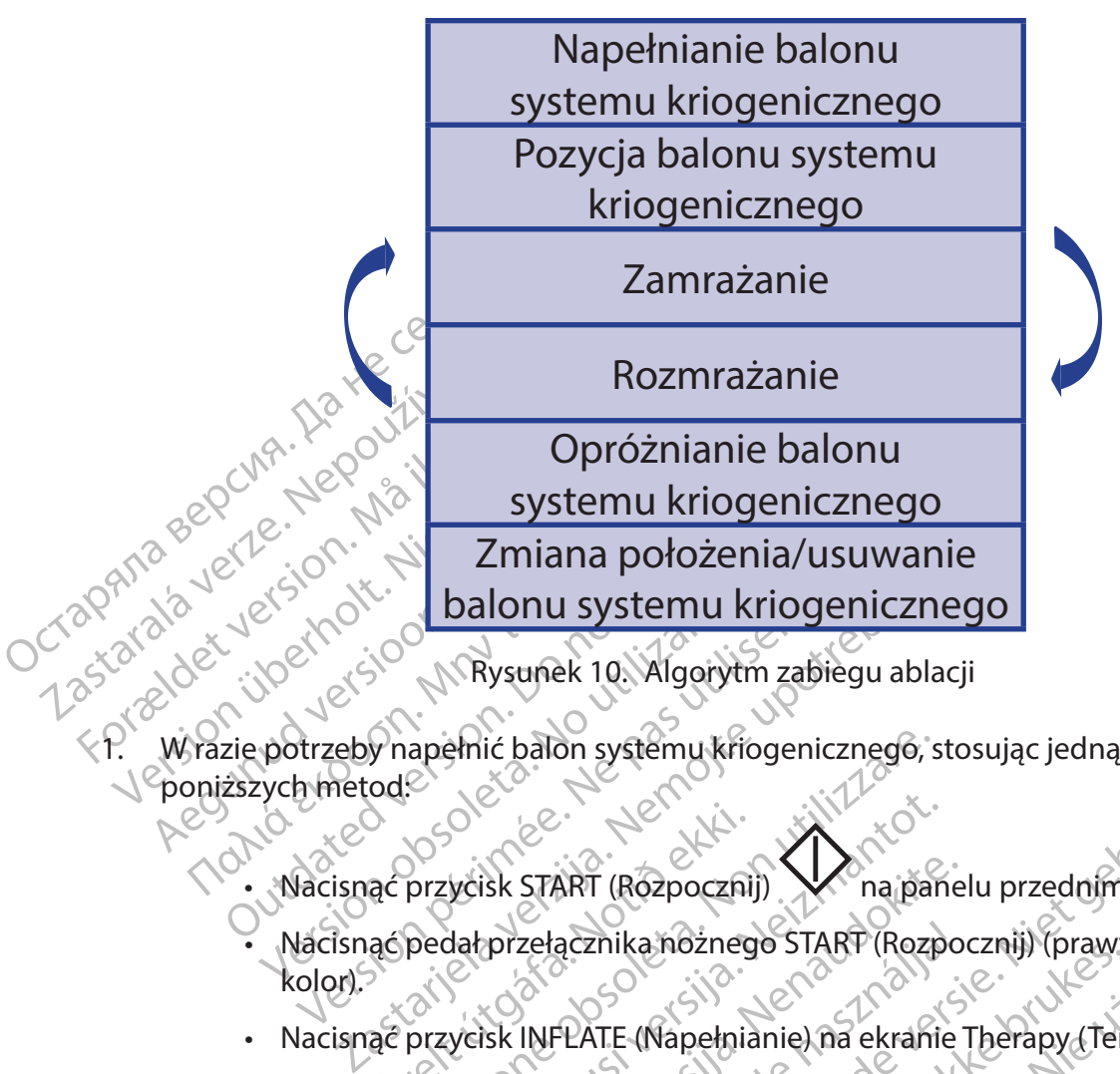

- poniższych metod:
	- Nacisnąć przycisk START (Rozpocznij) W na panelu przednim konsoli.
	- ac przycisk START (Rozpoczni)<br>ac przycisk START (Rozpoczni)<br>ac przycisk INFLATE (Napełnia<br>amu kriogenicznego zostanie • Nacisnąć pedał przełącznika nożnego START (Rozpocznij) (prawy pedał, zielony kolor).
	- Nacisnąć przycisk INFLATE (Napełnianie) na ekranie Therapy (Terapia).

Versione obsoleta. Non utilizzare. Non utilizzare. Non utilizzare. Non utilizzare. Non utilizzare. Non utilizzare. Non utilizzare. Non utilizzare. Non utilizzare. Non utilizzare. Non utilizzare. Non utilizzare. Non utilizz November 2013<br>Andre Composition (Rozpocznij)<br>Natprzełącznika nożnego START (Rozpocznie<br>Neisk INFLATE (Napełnianie) na ekranic<br>Neisk INFLATE (Napełnianie) na ekranic<br>Neiginia, a ilustracja cewnika będzie prze Sk START (Rozpocznij)<br>Przełącznika nożnego START (Rozpocznie)<br>Sk INFLATE (Napełnianie) na ekranie<br>Jenicznego zostanie napełniony, na<br>e wskaźniki (Rysunek 11). STATUS<br>Julianie na kracja (Rysunek 11). STATUS<br>OP (Zatrzymaj) i Elacznika hożnego START (Rozpo<br>
INFLATE (Napełnianie) na ekranie<br>
inicznego zostanie napełniony, na<br>
skaźniki (Rysunek 10). STATUS<br>
, a ilustracja cewnika będzie przed<br>
? (Zatrzymaj) i ABLATE (Ablacja)<br>
a wykresię DIAPHRAG BRT (Rozpocznij)<br>
ART (Rozpocznij)<br>
ART (Rozpocznij)<br>
ART (Rozpocznij)<br>
PATE (Napełnianie) na ekranie Therapy (Terapia).<br>
Znego zostanie hapełniony, na ekranie Therapy (Terapia).<br>
Znego zostanie hapełniony, na ekranie Ther Thika hożnego START (Rozpocznij) (prawy pedał, z<br>
TE (Napełnianie) na ekranie Therapy (Terapia).<br>
Pego zostanie napełniony, na ekranie Therapy (Terapia).<br>
Pego zostanie napełniony, na ekranie Therapy (Tranik) (Rysunek 10). Bysune Hapennony, na extanie Therapy (1)<br>Rysunek 10). STATUS (Pasek stanu) poinfor<br>Reewnika bedzie przedstawiała napełniony<br>aj) i ABLATE (Ablacja), dane o Tuchuomer<br>PDIAPHRAGM MOVEMENT (Ruch mem<br>wietłona w obszarze ESOPHAG DELATE (Ablacja), dane o ruchumembrar<br>
RARAGM MOVEMENT (Ruch membran<br>
PARAGM MOVEMENT (Ruch membran)<br>
Ma panelu przednim konsoli będz<br>
P (Zatrzymaj) na panelu przednim konsoli będz<br>
P (Zatrzymaj) na panelu przednim konsoli Gdy balon systemu kriogenicznego zostanie napełniony, na ekranie Therapy (Terapia) widoczne będą poniższe wskaźniki (Rysunek 11). STATUS (Pasek stanu) poinformuje użytkownika o napełnieniu, a ilustracja cewnika będzie przedstawiała napełniony balon. Pojawią się przyciski STOP (Zatrzymaj) i ABLATE (Ablacja), dane o ruchu membrany zostaną przedstawione na wykresie DIAPHRAGM MOVEMENT (Ruch membrany), a temperatura przełyku zostanie wyświetlona w obszarze ESOPHAGUS TEMPERATURE (Temperatura przełyku).

Vanhentunut versio. Älä käytä. anelu przednim konsoli dędzie<br>Använd na panelu przednim konsoli<br>Använd (användu przednim konsoli<br>Använd da Juno Jan<br>Användrad Juno Jan Size ESOPHAGUS TEMPERATURE<br>Gil przednim konsoli dędzieanna panelų przednim konsoli<br>ajl na panelų przednim konsoli<br>210 runus – Christiana panelų przednim konsoli<br>210 runus – Christiana panelų przednim konsoli Dodatkowo przycisk START (Rozpocznij) na panelu przednim konsoli będzie podświetlony na niebiesko, a przycisk Stop (Zatrzymaj) na panelu przednim konsoli będzie podświetlony na biało.

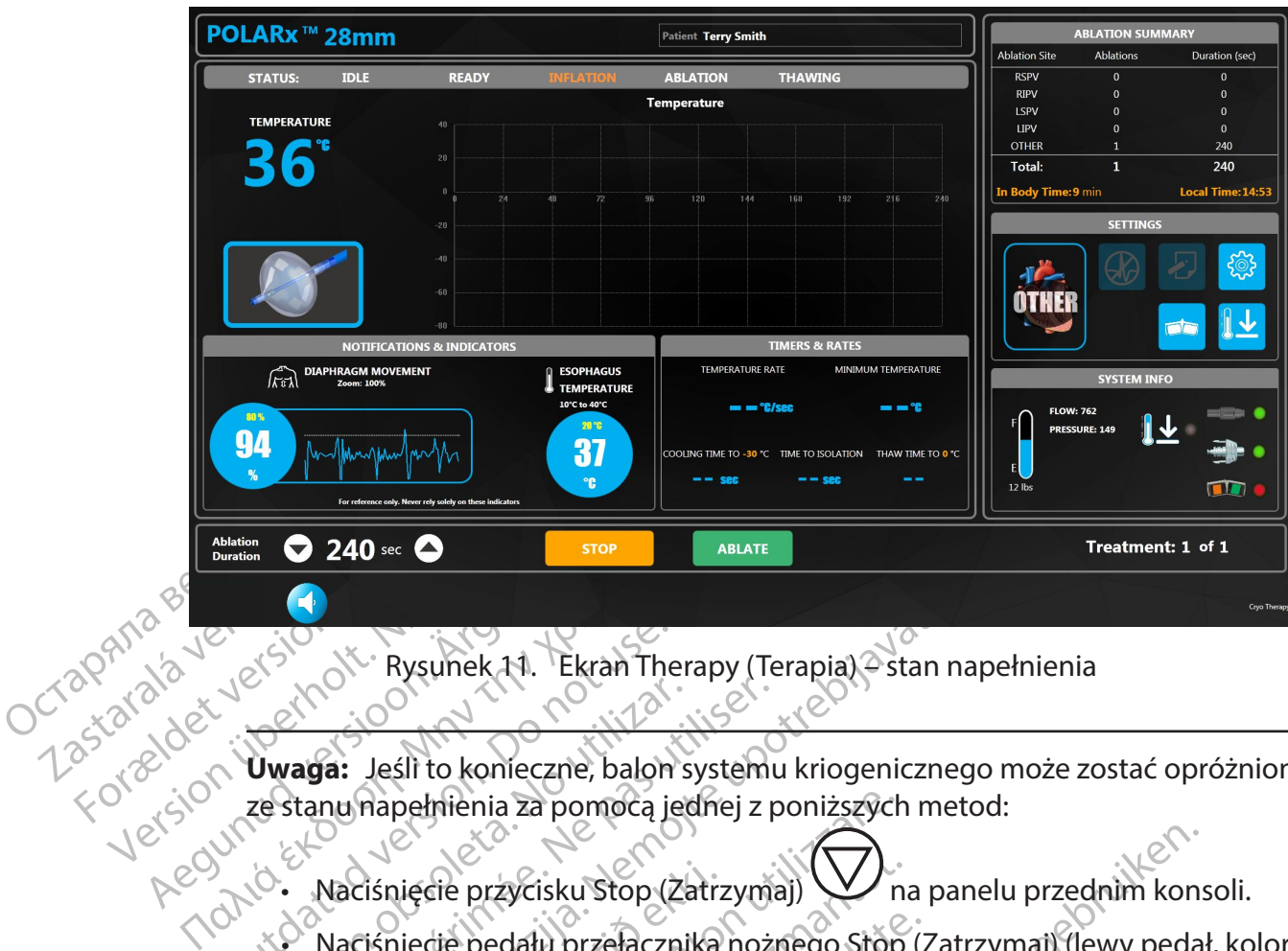

<span id="page-24-0"></span>Rysunek 11. Ekran Therapy (Terapia) – stan napełnienia

Outdated version. Versión obsoleta.<br>
Versión obsoleta.<br>
Versión obsoleta.<br>
Versión obsoleta.<br>
Versión obsoleta.<br>
Versión obsoleta.<br>
Versión obsoleta.<br>
Versión obsoleta. vaga: Jeśli to konieczne, balon systemu<br>Stanu napełnienia za pomocą jednej z p<br>Maciśniecie przycisku Stop (Zatrzymia)<br>Pomarańczowy).<br>Maciśniecie przycisku Stop (Zatrzymia) **Uwaga:** Jeśli to konieczne, balon systemu kriogenicznego może zostać opróżniony ze stanu napełnienia za pomocą jednej z poniższych metod:

Naciśnięcie przycisku Stop (Zatrzymaj)  $\vee$  na panelu przednim konsoli.

XXXX Rysunek 11. Ekran Therapy (Terapia) > stan r<br> **a:** Jeśli to konieczne, balon systemu kriogeniczne<br>
nu napełnienia za pomocą jednej z poniższych me<br>
Naciśnięcie przycisku stop (Zatrzymaj)<br>
Naciśnięcie przycisku stop (Z Ciśnięcie przycisku Stop (Zatrz<br>Ciśnięcie pedału przełącznika<br>marańczowy).<br>Ciśnięcie przycisku Stop (Zatrz<br>Ciśnięcie przycisku Stop (Zatrz<br>pełniony balon systemu krioge pełnienia za pomocą jednej z poniższych<br>Dięcie przycisku Stop (Zatrzymaj)<br>Dięcie pedału przełącznika nożnego Stop<br>Prańczowy).<br>Dięcie przycisku Stop (Zatrzymaj) na ekra<br>Diony bałoń systemu kriogenicznego zgowdzić, czy żyła Sie przycisku stop (Zatrzymaj)<br>
(Zatrzymaj)<br>
(Zatrzymaj) na ekrantot.<br>
Sie przycisku Stop (Zatrzymaj) na ekrantot.<br>
Ny balon systèmu kriogenicznego zgoc<br>
Zić, czy żyła jest prawidłowo zamknięt.<br>
Krioablacji, stosując jedną pedatu przełącznika nożnego stóp (z<br>przycisku Stop (Zatrzymaj) na ekranic<br>przycisku Stop (Zatrzymaj) na ekranic<br>palon systèmu kriogenicznego zgodr<br>czy żyła jest prawidłowo zamknięta.<br>ioablacji, stosując jedną z poniższych Isku Stop (Zatrzymaj)<br>
Dit is een versies versie. The panelu przednim konstantie is een versies versie. Niet gebruiken.<br>
Isku Stop (Zatrzymaj) na ekranie Therapy (Terapia).<br>
Systemu kriogenicznego zgodnie ze standardową pr • Naciśnięcie pedału przełącznika nożnego Stop (Zatrzymaj) (lewy pedał, kolor pomarańczowy).

- Naciśnięcie przycisku Stop (Zatrzymaj) na ekranie Therapy (Terapia).
- Elavult verzió.<br>Elavult verzió. Ne használja verzió.<br>Elacji, stosujác jedna z ponizszych<br>Elacji, stosujác jedna z ponizszych<br>Elacji, stosujác jedna z ponizszych 2. Ustawić napełniony balon systemu kriogenicznego zgodnie ze standardową praktyką kliniczną i sprawdzić, czy żyła jest prawidłowo zamknięta.
- 3. Rozpocząć zabieg krioablacji, stosując jedną z poniższych trzech (3) metod:
	- Nacisnąć przycisk START (Rozpocznij) Napanelu przednim konsoli.
- u Stop (Zatrzymaj) na ekranie Therapy (Te<br>stemu kriogenicznego zgodnie ze standa<br>jest prawidłowo zamknięta.<br>stosując jedną z poniższych trzech (3) m<br>ART (Rozpocznij) (Dramalu przedracznika nożnego START (Rozpocznij) (pra Werdinal Barbaria Pherapy (Terapia).<br>
Mulkilogenicznego zgodnie ze standardowa przedyjąc jedną z poniższych trzech (3) metod:<br>
Mulkilogenicznego zgodnie ze standardowa przedyjąc jedną z poniższych trzech (3) metod:<br>
Mulkil Viac jedna'z poniższych trzęch (3) m<br>Wac jedna'z poniższych trzęch (3) m<br>Rozpocznij)<br>Wac nożnego START (Rozpocznij) (pr<br>Mablacja) naekranie Therapy (Tera widłowo zamknięta.<br>
Ejedną z poniższych trzęch (3) metod:<br>
zpocznij)<br>
A papanelu przednim kon<br>
nożnego StART (Rozpocznij) (prawy pec<br>
blacja) na ekranie Therapy (Terapia)<br>
zas ABLATION (Ablacja) wstrzykiwanie m • Nacisnąć pedał przełącznika nożnego START (Rozpocznij) (prawy pedał, zielony kolor).
	- Nacisnąć przycisk ABLATE (Ablacja) na ekranie Therapy (Terapia).

<span id="page-24-1"></span>Beznij)<br>Zanego START (Rozpocznij) (prawy pracy pracy pracy prawy pracy prawy pracy prawy pracy prawy prawy prawy prawy<br>ABLATION (Ablacja) wstrzykiwanie n inij)<br>Zaspanelu przednim konsoli.<br>Aparamie Therapy (Terapia)<br>Spackranie Therapy (Terapia)<br>Zastaru Kriogenicznego za pomocą je Vanhendu przednim konsoli.<br>
START (Rozpocznij) (prawy pedał, zie<br>
aekranie Therapy (Terapia)<br>
TION (Ablacja) wstrzykiwanie może zc<br>
stemu kriogenicznego za pomocą jed<br>
Manrzednim papelu konsoli, ab Föräldrad version.<br>
Föräldrad version.<br>
Föräldrad version.<br>
Föräldrad version.<br>
Föräldrad version.<br>
Föräldrad version.<br>
Föräldrad version.<br>
Föräldrad version.<br>
Föräldrad version.<br>
Föräldrad version.<br>
Föräldrad version.<br>
Fö T (Rozpočznij) (prawy pedał, zielony a literatury)<br>ST (Rozpočznij) (prawy pedał, zielony a literatury)<br>Innie Therapy (Terapia)<br>Guncel o za pomocą jednej<br>Kriogenicznego za pomocą jednej<br>Therapy (Terapia)<br>Innie przycisk STOP **Uwaga:** Jeśli to konieczne, podczas ABLATION (Ablacja) wstrzykiwanie może zostać wstrzymane w celu opróżnienia balonu systemu kriogenicznego za pomocą jednej z poniższych metod:

• Nacisnąć przycisk **STOP** (Zatrzymaj) na przednim panelu konsoli, aby zatrzymać wstrzykiwanie. Nacisnąć ponownie przycisk STOP (Zatrzymaj), aby opróżnić balon systemu kriogenicznego.

- Nacisnąć pedał przełącznika nożnego **STOP** (Zatrzymaj) (lewy pedał, kolor pomarańczowy), aby zatrzymać wstrzykiwanie. Nacisnąć ponownie pedał przełącznika nożnego STOP (Zatrzymaj), aby opróżnić balon systemu kriogenicznego.
- Nacisnąć przycisk STOP (Zatrzymaj) na ekranie Therapy (Terapia), aby zatrzymać wstrzykiwanie. Nacisnąć ponownie przycisk STOP (Zatrzymaj), aby opróżnić balon systemu kriogenicznego.

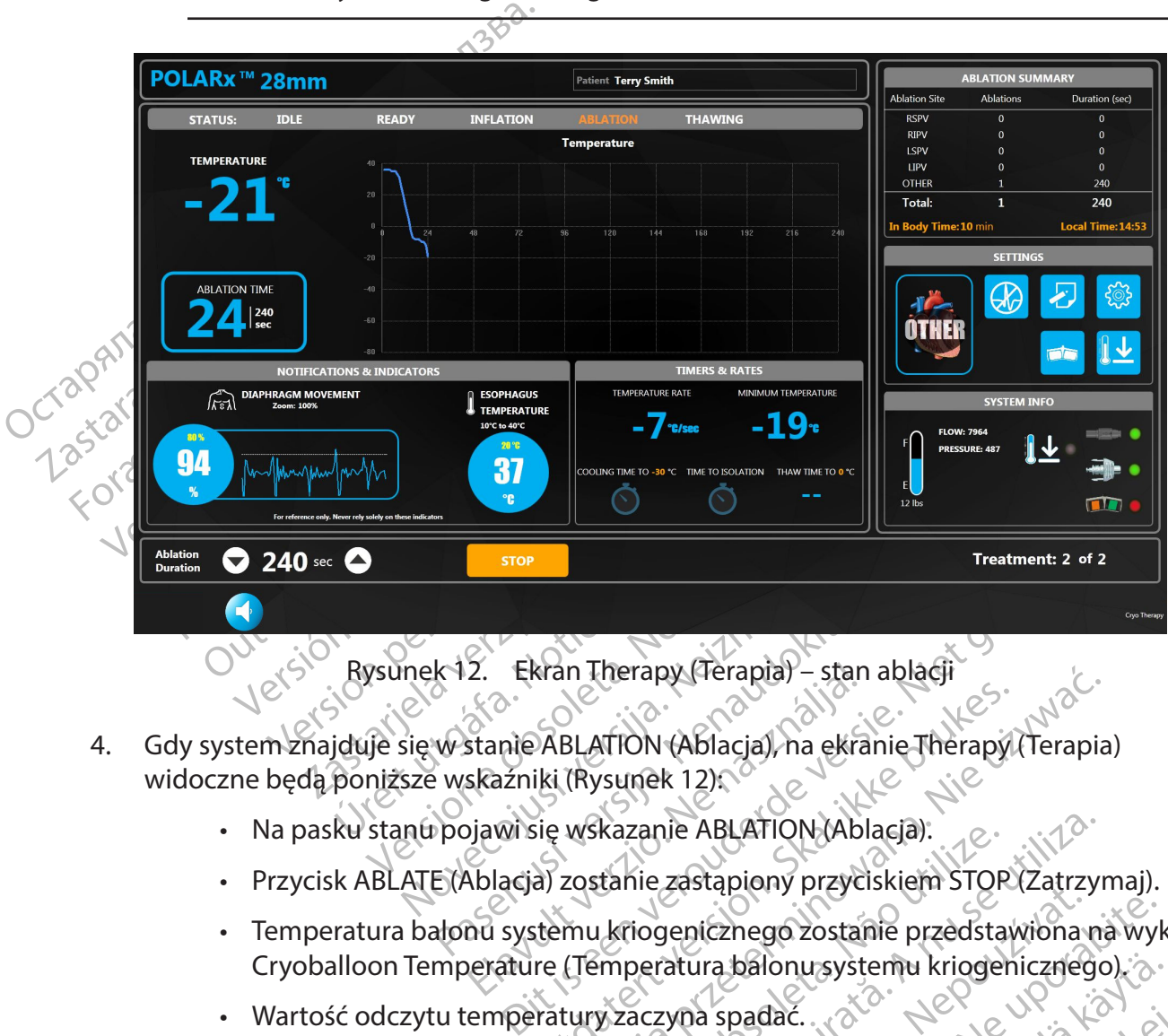

<span id="page-25-0"></span>Rysunek 12. Ekran Therapy (Terapia) – stan ablacji

- k 12. Ekran Therapy (Terapia) stan<br>Wstanie ABLATION (Ablacia), na ekra<br>Projawi się wskazanie ABLATION (Ablacia)<br>Pojawi się wskazanie ABLATION (Ablacia)<br>Pojawi się wskazanie zastąpiony przyciałonu systemu kriogenicznego z 4. Gdy system znajduje się w stanie ABLATION (Ablacja), na ekranie Therapy (Terapia) widoczne będą poniższe wskaźniki (Rysunek 12):
	- Na pasku stanu pojawi się wskazanie ABLATION (Ablacja).
	- Przycisk ABLATE (Ablacja) zostanie zastąpiony przyciskiem STOP (Zatrzymaj).
	- 2. Ekran Therapy (Terapia) stan<br>Stanie ABLATION (Ablacia), ha ekra<br>Skaźniki (Rysunek 12):<br>Jawi się wskazanie ABLATION (Ablacia)<br>Zostanie zastąpiony przych<br>nu systemu kriogenicznego zostan<br>Jerature (Temperatura balonu sys ABLATION (Ablacia), ha ekranie Therapyliki (Rysunek 12).<br>
	Skal ikke brukes.<br>
	Skal ikke brukes.<br>
	Skal ikke brukes.<br>
	The wister version of the brukes of the brukes.<br>
	The Utemperatura balonu systemu kriogen.<br>
	The Utemperatura n Iherapy (Terapia) – stan ablacji<br>
	SLATION (Ablacja), na ekranie Therapy (Terapia<br>
	(Rysunek 12)<br>
	wskazanie ABLATION (Ablacja).<br>
	zostanie zastąpiony przyciskiem STOP (Zatrzyn<br>
	mu kriogenicznego zostanie przedstawiona na<br>
	( kazanie ABLATION (Ablacia).<br>Tanie zastąpiony przyciskiem STOR<br>Wiogenicznego zostanie przedsta.<br>Musiczyna spadać.<br>Wicznik czasu ablacji, a wartość licznik czasu ablacji, a wartość licznik.<br>Nawi się migałaca ikona płatka śn Expiration (Ablacia)<br>
	Version (Ablacia)<br>
	Version (Zatrzynopolicznego zostanie przedstawiona moratura balonu systemu kriogenicznego<br>
	Versiune spadać<br>
	Version (Zasu ablacii, a wartość licznika cz<br>
	Versiune migająca ikona pła zastapieny przyciskiem storczatrzy<br>lenicznego zostanie przedstawiona<br>atura balonu systemu kriogenicznec<br>yna spadać.<br>nik czasu ablacji, a wartość licznika c<br>istę migająca ikona płatka śniegu. icznego zostanie przedstawiona na wyk<br>ira balonu systemu kriogenicznego .<br>A spadać.<br>22 ssuablacji, a wartość licznika czasu a<br>e migająca ikona płatka śniegu.<br>A czasu a płatka śniegu. • Temperatura balonu systemu kriogenicznego zostanie przedstawiona na wykresie Cryoballoon Temperature (Temperatura balonu systemu kriogenicznego). 2.
	- Wartość odczytu temperatury zaczyna spadać.
	- Balonu systemu kriogenicznego)<br>
	Coadać.<br>
	Coadać.<br>
	Coadać.<br>
	Coadać.<br>
	Coadać.<br>
	Coadać.<br>
	Coadać.<br>
	Coadać.<br>
	Coadać.<br>
	Coadać.<br>
	Coadać.<br>
	Coadać.<br>
	Coadać.<br>
	Coadać.<br>
	Coadać.<br>
	Coadać.<br>
	Coadać.<br>
	Coadać.<br>
	Coadać.<br>
	Coadać.<br>
	Coadać.<br>
	C Fördigation.<br>Föräldrad verklade version.<br>Föräldrad version. Använd efter version.<br>Föräldrad version. Används version.<br>För elemperatura to najnizsza odnotow. • Ilustracja cewnika zmieni się w licznik czasu ablacji, a wartość licznika czasu ablacji zacznie się zwiększać.
	- Nad licznikiem czasu ablacji pojawi się migająca ikona płatka śniegu.
	- Wskaźnik Temperature Rate (Wskaźnik temperatury) wyświetla wartość ujemną (bieżąca wartość).
	- E • Wartość Minimum Temperature (Minimalna temperatura) to najniższa odnotowana temperatura.
	- Opcja **Treatment Notes** (Uwagi dotyczące zabiegu) **koż** stanie się dostępna.
- Nacisnąć przycisk **Treatment Notes** (Uwagi dotyczące zabiegu) na ekranie Therapy (Terapia), aby dodać spostrzeżenia i inne istotne informacje do pliku z danymi zabiegu ([Rysunek 13\)](#page-26-0).
- Nacisnąć biały obszar w oknie Treatment Notes (Uwagi dotyczące

zabiegu), a następnie nacisnąć przycisk , aby wyświetlić klawiaturę ekranową.

• Nacisnąć przycisk OK, aby zapisać dodane uwagi, lub Cancel (Anuluj), aby zamknąć okno Treatment Notes (Uwagi dotyczące zabiegu) bez zapisywania uwag.

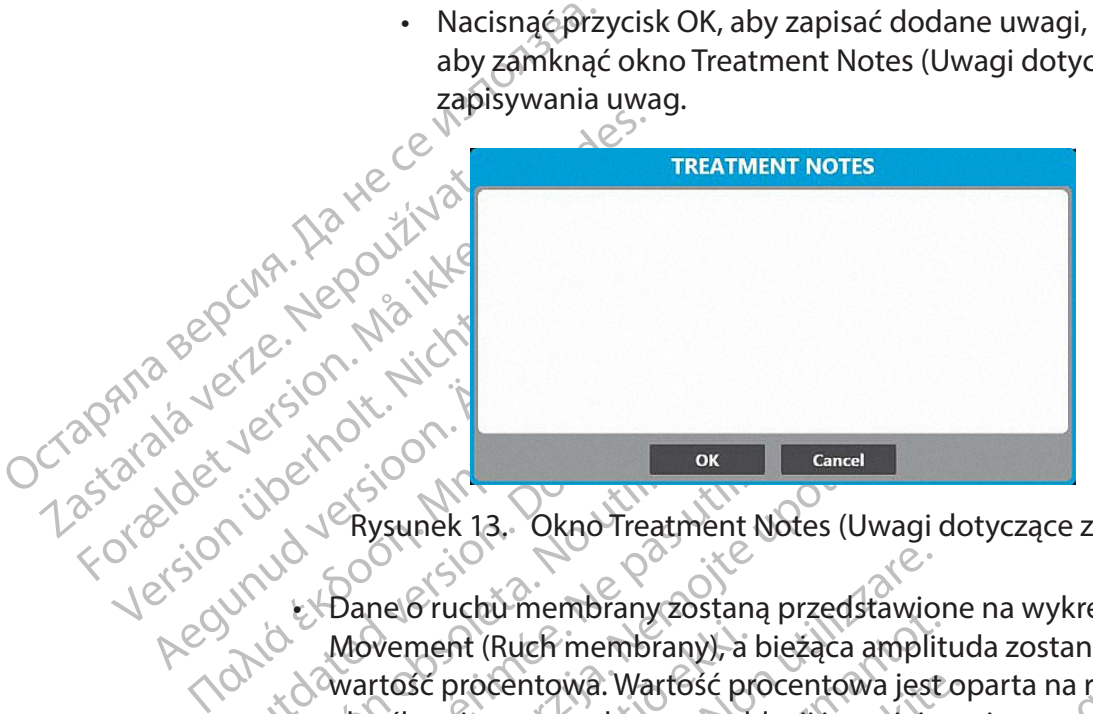

<span id="page-26-0"></span>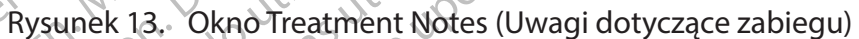

But de version. Version ok<br>
Version obsoleta. No utilizarea en processor obsoleta. No version of the pas utilizar.<br>
Version période de la passa utilizar.<br>
Version période de la pas utilisar.<br>
Version période de la pas utilisar.<br>
Version p zastariela verzija.<br>Zastariela verzija. Nemoj Treatment Notes (Uwagi doty<br>Dane & ruchu membrany zostaną przedstawione n<br>Movement (Ruch membrany), a bieżąca amplituda<br>wartość procentowa. Wartość procentowa jest opa<br>określon ne o rucha-membrany zostaną przedstawion<br>wement (Ruch membrany), a bieżąca amplitu<br>rtość procentowa. Wartość procentowa jest<br>reślonej na początku etapu ablacji i zmniejsz<br>kcji pacjenta na sygnał stymulacji. Jeśli wart<br>daną o ruchu membrany zostaną przedstawio<br>ment (Ruch membrany), a bieżąca amplit<br>sc procentowa. Wartość procentowa jest<br>onej na początku etapu ablacji i zmniejsz<br>i pacjenta na sygnał stymulacji. Jeśli wart<br>a, bieżąca wartość pr centowa. Wartość procentowa jest operatowa.<br>Na początku etapu ablacji i zmniejsza<br>Parta na sygnał stymulacji. Jeśli wartoś<br>żąca wartość procentowa ruchu mem<br>m, czerwonym okręgu. Czerwone oblać, pasek tytułu wykresu Tempera reakcji pacjenta na sygnał stymulacji. Jeśli wartość procentowa osiągnie wartość<br>Zadana, bieżąca wartość procentowa ruchu membrany będzie wyświetlana<br>w migającym, czerwonym okręgu. Czerwone obramowanie wokół ekranu<br>zacznie mbrany żostaną przedstawione na wykresie Diaphrac<br>
membrany), a bieżąca amplituda zostanie wyświetlor<br>
wa. Wartość procentowa jest oparta na reakcji pacjen<br>
zatku etapu ablacji i zmniejsza się wraz ze zmniejszer<br>
a sygnał vgnarstymulacji. Jesli wartość procentow<br>tość procentowa ruchu membrany będzi<br>monym okręgu. Czerwone obramowanie w<br>ktytułu wykresu Temperature (Temperature<br>nerowane zostanie powiadomienie dźwie<br>liany podczas etapu ablacji. nał stymułacji. Jeśli wartość procentowa osiąg<br>sć procentowa ruchu membrany będzie wyświ<br>ym okręgu. Czerwone obramowanie wokół ek<br>ytułu wykręsu Temperature (Temperatura) będ<br>rowane zostanie powiadomienie dźwiękowe (I<br>ny po vane zostanie powiądomiene dzw.<br>podczas etapu ablacji. Jeśli wartości<br>zułości DMS, na wykresie DMS poja<br>kryto sygnału stymulacji). Wykres D<br>dniej wartości DMS, która została w<br>gać wyłącznie na tym wskażniku.<br>compozitury pr ne zostanie powiadomienie dźwiękowe (dczas etapu abłacji, Jeśli wartość odczyt<br>ości DMS, na wykresie DMS pojawi się in<br>to sygnału stymulacji). Wykres DMS zawiej wartości DMS, która została wykryta.<br>ej wartości DMS, która z • Dane o ruchu membrany zostaną przedstawione na wykresie Diaphragm Movement (Ruch membrany), a bieżąca amplituda zostanie wyświetlona jako wartość procentowa. Wartość procentowa jest oparta na reakcji pacjenta określonej na początku etapu ablacji i zmniejsza się wraz ze zmniejszeniem się zadaną, bieżąca wartość procentowa ruchu membrany będzie wyświetlana w migającym, czerwonym okręgu. Czerwone obramowanie wokół ekranu zacznie migać, pasek tytułu wykresu Temperature (Temperatura) będzie migać na czerwono i wygenerowane zostanie powiadomienie dźwiękowe [\(Rysunek](#page-20-0)  [9\)](#page-20-0). Alert jest wyświetlany podczas etapu ablacji. Jeśli wartość odczytu DMS jest mniejsza niż ustawienie czułości DMS, na wykresie DMS pojawi się informacja "No Pacing Detected" (Nie wykryto sygnału stymulacji). Wykres DMS zawiera białą linię dostosowującą się do średniej wartości DMS, która została wykryta.

**Uwaga:** Nigdy nie wolno polegać wyłącznie na tym wskaźniku. Służy on wyłącznie do celów poglądowych.

zi DMS, na wykresie DMS pojawi się i<br>sygnału stymulacji). Wykres DMS zawartości DMS, która została wykryta.<br>Wartości DMS, która została wykryta.<br>yłącznie na tym wskażniku Służy on<br>eratury przełyku będą wyświetlane i<br>zadaną me, na wyncesie Ewis pojaw się mionii<br>Inału stymulacji). Wykres DMS zawiera brtości DMS, która została wykryta.<br>Icznie na tym wskażniku. Służy on wyłąc<br>Icznie na tym wskażniku. Służy on wyłąc<br>Icznie na tym wskażniku. Służy šet DMS, która została wykryta.<br>2. procesna tym wskażniku Służy on wyłąc;<br>2. procesna temperatura będzie wyświe<br>3. bieżąca temperatura będzie wyświe<br>2. Jennerature (Temperatura) będzie m<br>2. prowiadomienie dźwiękowe (Rysune Tha tym wskazniku Służy on wyłączne<br>Strzełyku będą wyświetlane w °C. Jeś<br>Jieżąca temperatura będzie wyświet<br>wone obramowanie wokół ekranu<br>mperature (Temperatura) będzie mię<br>Miadomienie dźwiękowe (Rysunek 8<br>ania, ablacji Tr Tym wskazniku Służy on wyłącznię (1891)<br>Etym wskazniku Służy on wyłącznie (1891)<br>Etyku będą wyświetlane w C. Jeśli<br>Etyku będą wyświetlane w C. Jeśli<br>Sięca temperatura będzie wyświetlana<br>ne obramowanie wokół ekranu<br>erature • Aktualne dane dotyczące temperatury przełyku będą wyświetlane w °C. Jeśli temperatura osiągnie wartość zadaną, bieżąca temperatura będzie wyświetlana w migającym, czerwonym okręgu. Czerwone obramowanie wokół ekranu zacznie migać, pasek tytułu wykresu Temperature (Temperatura) będzie migać na czerwono i wygenerowane zostanie powiadomienie dźwiękowe (Rysunek 8). Alert jest wyświetlany podczas etapu napełniania, ablacji i rozmrażania.

**Uwaga:** Nigdy nie wolno polegać wyłącznie na tym wskaźniku. Służy on wyłącznie do celów poglądowych.

• Gdy temperatura osiągnie wartość zadaną Cooling Timer (Wartość docelowa licznika czasu chłodzenia), wyświetlany jest zmierzony czas.

**Uwaga:** Podczas etapu ablacji konsola będzie okresowo emitować sygnał dźwiękowy. W celu wyregulowania poziomu głośności nacisnąć przycisk , aby go obniżyć, lub przycisk  $\Box$ ), aby go zwiększyć.

• Po ustaleniu, że żyła została odizolowana, nacisnąć przycisk  $\Box$  lub nacisnąć i przytrzymać zielony pedał przełącznika nożnego przez trzy sekundy. Po naciśnięciu parametr Time to Effect (Czas do zakończenia) będzie wyświetlał czas w sekundach od rozpoczęcia ablacji.

Po ustaleniu, że żyła zost<br>
i przytrzymać zielony pec<br>
naciśnięciu parametr Tim<br>
w sekundach od rozpocz<br>
Uwaga: Zielona kropka jest w<br>
zyły. Punktizolacji żyły lub nacis<br>
przycisku izolacji żyły lub nacis<br>
nożnego przez tr Werkundach od maciśnięciu parametr Timeto<br>
w sekundach od rozpoczęcia<br>
Uwaga: Zielona kropka jest wyśw<br>
żyły. Punkt izolacji żyły może być<br>
Przycisku izolacji żyły lub maciśnię<br>
Przycisku izolacji żyły lub maciśnię<br>
Przesunięta do noweg Werkundach od rozpoczęcia a<br>
Uwaga: Zielona kropka jest wyświe<br>
żyły: Punktizolacji żyły może być ak<br>
Przycisku izolacji żyły lub maciśnięci<br>
możnego przez trzy sekundy. W przy<br>
Przesumęta do nowego punktu izol<br>
Poczekać n Uwaga: Zielona kropka jest wyświetl<br>
żyły. Punkcizolacji żyły może być aktu<br>
Przycisku izolacji żyły lub naciśnięcie<br>
nożnego przez trzy sekundy. W przyp<br>
przesunięta do nowego punktu izolac<br>
Poczekać na zakończenie odlicz Uwaga: Zielona kropka jest wyświetlana na w<br>
żyły. Punktizolacji żyły może być aktualizowar<br>
Przycisku izolacji żyły lub naciśnięcie i przytrzy<br>
nożnego przez trzy sekundy. W przypadku akt<br>
przesunięta do nowego punktu izo **Uwaga:** Zielona kropka jest wyświetlana na wykresie temperatury w punkcie izolacji żyły. Punkt izolacji żyły może być aktualizowany poprzez ponowne naciśnięcie przycisku izolacji żyły lub naciśnięcie i przytrzymanie zielonego pedału przełącznika nożnego przez trzy sekundy. W przypadku aktualizacji zielona kropka zostanie przesunięta do nowego punktu izolacji.

5. Poczekać na zakończenie odliczania przez licznik czasu ablacji.

oznacz (zb. zamiejszymujące w przypierzenie odliczania przez<br>Przesumięta do nowego punktu izolacz<br>Przez<br>Przez Gdylicznik zakończy odlicza<br>Afrzymywany automatycznie i rozpo<br>Do not use i rozpocznij) pojawią się na ekranie Th ać na zakończenie odliczania przez<br>**aga:** Gdy licznik zakończy odliczan<br>zymywany automatycznie i rozpoc:<br>rmował o stanie rozmrażania (Rysu<br>rzymaj) pojawią się na ekranie Ther<br>zpocznij) na panelu przednim konsc<br>zycisk stop Pas zakończenie odliczania przez lićznik<br>
a: Gdy licznik zakończy odliczanie czas<br>
mywany automatycznie i rozpoczyna się<br>
maj) pojawią się na ekranie Therapy (Te<br>
exami) na panelu przednim konsoli będzie<br>
cisk Stop (Zatrzy przez trzy sekūndy. W przypadku aktualizacji zielon<br>Etado nowego punktu izolacji.<br>Zakończenie odliczania przez licznik czasu ablacji.<br>Gdy licznik zakończy odliczanie czasu ablacji, zabie<br>wany automatycznie i rozpoczyna się O stanje rozmrazania (Rysunein)<br>
pojawią się na ekranie Therap<br>
(na panelu przednim konsoli)<br>
(Op (Zatrzymaj) będzie podśw Example of The Temperature **Uwaga:** Gdy licznik zakończy odliczanie czasu ablacji, zabieg ablacji jest zatrzymywany automatycznie i rozpoczyna się etap rozmrażania. System będzie informował o stanie rozmrażania (Rysunek 14), a przyciski ABLATE (Ablacja) i STOP (Zatrzymaj) pojawią się na ekranie Therapy (Terapia). Dodatkowo przycisk START (Rozpocznij) na panelu przednim konsoli będzie podświetlony na niebiesko, a przycisk Stop (Zatrzymaj) będzie podświetlony na biało.

<span id="page-27-0"></span>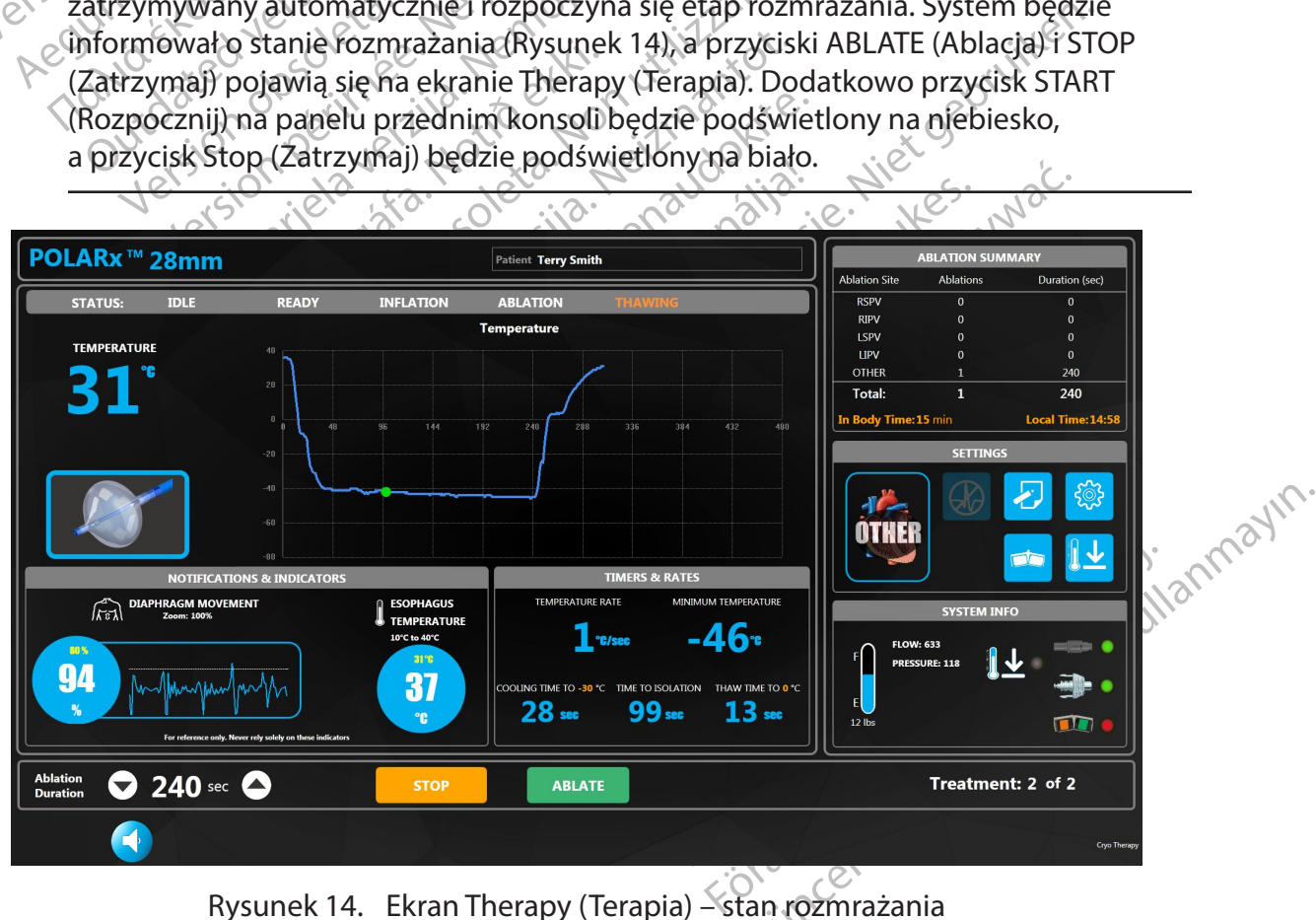

Gdy system znajduje się w stanie THAWING (Rozmrażanie), na ekranie Therapy (Terapia) można zaobserwować poniższe wskaźniki:

- Temperatura balonu systemu kriogenicznego jest przez cały czas widoczna na wykresie Balloon Temperature (Temperatura balonu).
- Wartość odczytu Temperature (Temperatura) zaczyna rosnąć.
- Licznik Ablation Time (Czas ablacji) jest zatrzymywany i zmienia się w ilustrację napełnionego cewnika.
- Wskaźnik Temperature Rate (Wskaźnik temperatury) wyświetla wartość dodatnią (bieżąca wartość).
- Wartość Minimum Temperature (Minimalna temperatura) to najniższa odnotowana temperatura.
- Gdy temperatura osiągnie wartość zadaną temperatury wskaźnika **Thaw Timer**  (Licznik czasu rozmrażania), wyświetlany jest zmierzony czas.

mapełnionego cewnil<br>
Wskaźnik Temperature<br>
(bieżąca wartość).<br>
Wartość Minimum Temperatura<br>
temperatura<br>
dicznik czasu rozmna<br>
6.8 Jeślifunkcja Auto Deflate<br>
(Auto Deflate<br>
Roczekać na zakończ<br>
Coczekać na zakończ<br>
Coczeka Watteschuin<br>
temperatura<br>
Cady temperatura<br>
Galy temperatura<br>
Castaralá verze.<br>
Castaralá verze.<br>
Castaralá verze.<br>
Castaralá verze.<br>
Castaralá verze.<br>
Castaralá verze.<br>
Castaralá verze. 6. Jeśli funkcja Auto Deflate (Automatyczne opróżnianie) jest OFF (Wyłączona) (patrz krok 9, jeśli opcja Auto Deflate (Automatyczne opróżnianie) jest ON (Włączona)):

- Example 2014<br>
For Cole Handler Contains Cole Handler Cole Handler Cole Handler Cole Handler Cole Handler Cole Handler Cole Handler Cole Handler Cole Handler Cole Handler Cole Handler Cole Handler Cole Handler Cole Handler Version Laboratura<br>
Version Laboratura<br>
Version Laboratura<br>
Version Laboratura<br>
Version Laboratura<br>
Version Laboratura<br>
Version Laboratura<br>
Version Laboratura<br>
Version Laboratura<br>
Version Laboratura<br>
Version Laboratura<br>
Ve Aegustamperatura osiagnie w<br>Alicznik czasu rozmiażania),<br>Aegusta Auto Deflate (Automatyc<br>Rick 9 jeśli opcja Auto Deflate (Automatyc<br>Aegusta czasuńczenie zakończenie zakoń<br>Aegusta i zakończenie zakoń<br>Aegusta czasunie zostan Temperatura.<br>
Color Color Contemperatura osiagnie wartość za<br>
Color Color Color Color Color Color Color Color Color Color Color Color Color Color Color Color Color Color Color Color Color Color Color Color Color Color Col Fok 9 jesli opcja Auto Deflate (Autom<br>
a. Poczekać na zakończenie zar<br>
do Rozmrażanie zostanie zakończenie<br>
Urb. Aby rozpocząć nowy zabieg<br>
Conduction. Do Not use iędną z poniższych<br>
Conduction. Do Nacisnąć przycisk START Version of a zakończenie zamrażanie<br>
Version obsągnie zostanie zakończone, g<br>
Version obsągnie 20°C.<br>
Version obsągnie 20°C.<br>
Version péripérie péripérie bez pon<br>
Version péripérie péripérie (Ablacia)<br>
Version péripérie ab cja Auto Deflate (Automatyczne oproznianie) jęst (<br>Sli opcja Auto Deflate (Automatyczne opróżnianie)<br>Poczekać na zakończenie zamrażania balonu syste<br>Rozmrażanie zostanie zakończone, gdy temperatu<br>Kriogenicznego osiągnie 20 a. Poczekać na zakończenie zamrażania balonu systemu kriogenicznego. Rozmrażanie zostanie zakończone, gdy temperatura balonu systemu kriogenicznego osiągnie 20°C.
	- $\mathbb{R}^{(5)}$  w b. Aby rozpocząć nowy zabieg bez ponownego pozycjonowania balonu, należy<br> $\mathbb{R}^{(5)}$  wykonać jedną z poniższych czynności: wykonać jedną z poniższych czynności:
		- Konac jeung 2 pomzszych 22y<br>acisnąć przycisk START (Rozpo<br>acisnąć pedar przełącznika no<br>acisnąć przycisk ABLATE (Abla<br>ili inny zabieg w tym samym n<br>temu kriogenicznego, wykon procząć nowy zabieg bez ponownego prać jedną z poniższych czynności:<br>Snąć przycisk START (Rozpocznij)<br>Snąć przycisk START (Rozpocznij)<br>Snąć przycisk ABLATE (Ablacja) na ekranic<br>ny zabieg w tym samym miejscu nie jest<br>nu kri Siedną z poniższych czynności<br>
		C przycisk START (Rozpocznij)<br>
		C przycisk ABLATE (Ablacia) na ekranie<br>
		C przycisk ABLATE (Ablacia) na ekranie<br>
		C przycisk ABLATE (Ablacia) na ekranie<br>
		czabiegw tym samym miejscu nie jest<br>
		kri Przycisk START (Rozpocznij)<br>Podał przełącznika nożnego START (Rozpocznika nożnego START (Ro<br>Przycisk ABLATE (Ablacja) na ekranie T<br>Diegw tym samym miejscu nie jest w<br>Przełącznika opróżniania na uchwy<br>Przełącznika nożnego S Wyzabieg bez ponowinego pozycjonowania baloniu,<br>poniższych czynnościi.<br>Sk START (Rozpocznij) (Czynnościi.<br>przełącznika nożnego START (Rozpocznij) (prawy ped.<br>k ABLATE (Ablacja) na ekranie Therapy (Rysunek 14).<br>znego, wykon • Nacisnąć przycisk START (Rozpocznij)  $\mathcal{N}$  na panelu przednim konsoli. • Nacisnąć pedał przełącznika nożnego START (Rozpocznij) (prawy pedał, zielony kolor).
		- Nacisnąć przycisk ABLATE (Ablacja) na ekranie Therapy (Rysunek 14).
		- Elisk ABLATE (Ablacia) na ekranie<br>Elisk ABLATE (Ablacia) na ekranie<br>Pricznego, wykonując jedną z por<br>Elista opróżniania na uchwy<br>Elisku Stop (Zatrzymaj)<br>Priczycisku Stop (Zatrzymaj) NBLATE (Ablacia) na ekranie Therapy (Rysum samym miejscu nie jest wymagany, opego, wykonując jedną z poniższych czyn<br>znika opróżniania na uchwycie cewnika<br>znika opróżniania na uchwycie cewnika<br>ku Stop (Zatrzymaj) (Danapane XXIII.<br>
		ATE (Abiacia) na ekranie Therapy (Rysunek 14)<br>
		Isamym miejscu nie jest wymagany, opróżnić<br>
		10. wykonując jedną z poniższych czynności:<br>
		1ka opróżniania na uchwycie cewnika<br>
		Stop (Zatrzymaj) (Na panelu przednim krze c. Jeśli inny zabieg w tym samym miejscu nie jest wymagany, opróżnić balon systemu kriogenicznego, wykonując jedną z poniższych czynności:
			- Wysunięcie przełącznika opróżniania na uchwycie cewnika
			- Naciśnięcie przycisku Stop (Zatrzymaj)  $\vee$  na panelu przednim konsoli.
			- Naciśnięcie pedału przełącznika nożnego Stop (Zatrzymaj) (lewy pedał, kolor pomarańczowy).
			- Naciśnięcie przycisku Stop (Zatrzymaj) na ekranie Therapy (Terapia).

Versium a na uchwycje cewnika.<br>
Versium a na panelu przednim kazemika.<br>
Versium a panelu przednim kazemika nożnego Stop (Zatrzymaj) (lewype<br>
Versium a ekranie Therapy (Terapia)<br>
Ika opróżniania na uchwycje cewnika zwięk<br>
e Itrzymaj) (V) na panelu przednim końso<br>ka nożnego Stop (Zatrzymaj) (lewy pedał, ktrzymaj) na ekranie Therapy (Terapia).<br>zróżniania na uchwycie cewnika zwiększa<br>nego do maksymalnej wielkości i umożliwi Rilego Stop (Zatizyma), tiewy pedal, k<br>haj) ha ekranie Therapy (Terapia).<br>anja na uchwycie cewnika zwiększa<br>do maksymalnej wielkości fumożliwia<br>a<sup>Ka</sup> eka kurturut – jon "jutu"<br>akarea karturut – jon "jutu" Tha ekranie Therapy (Terapla).<br>
Sina uchwycie cewnika zwiększą i ekranie Therapy (Terapia).<br>In ekranie Therapy (Terapia).<br>In uchwycie Cewnika zwiększa Japanie<br>Iksymalnej wielkości i umożliwia<br>ale ruturus – juli 1991<br>De ruturus – juli 1991<br>De ruturus – juli 1991<br>De ruturus – juli 1991<br> Uwaga: Wysunięcie przełącznika opróżniania na uchwycie cewnika zwiększa objętość balonu systemu kriogenicznego do maksymalnej wielkości i umożliwia równomierne owinięcie.

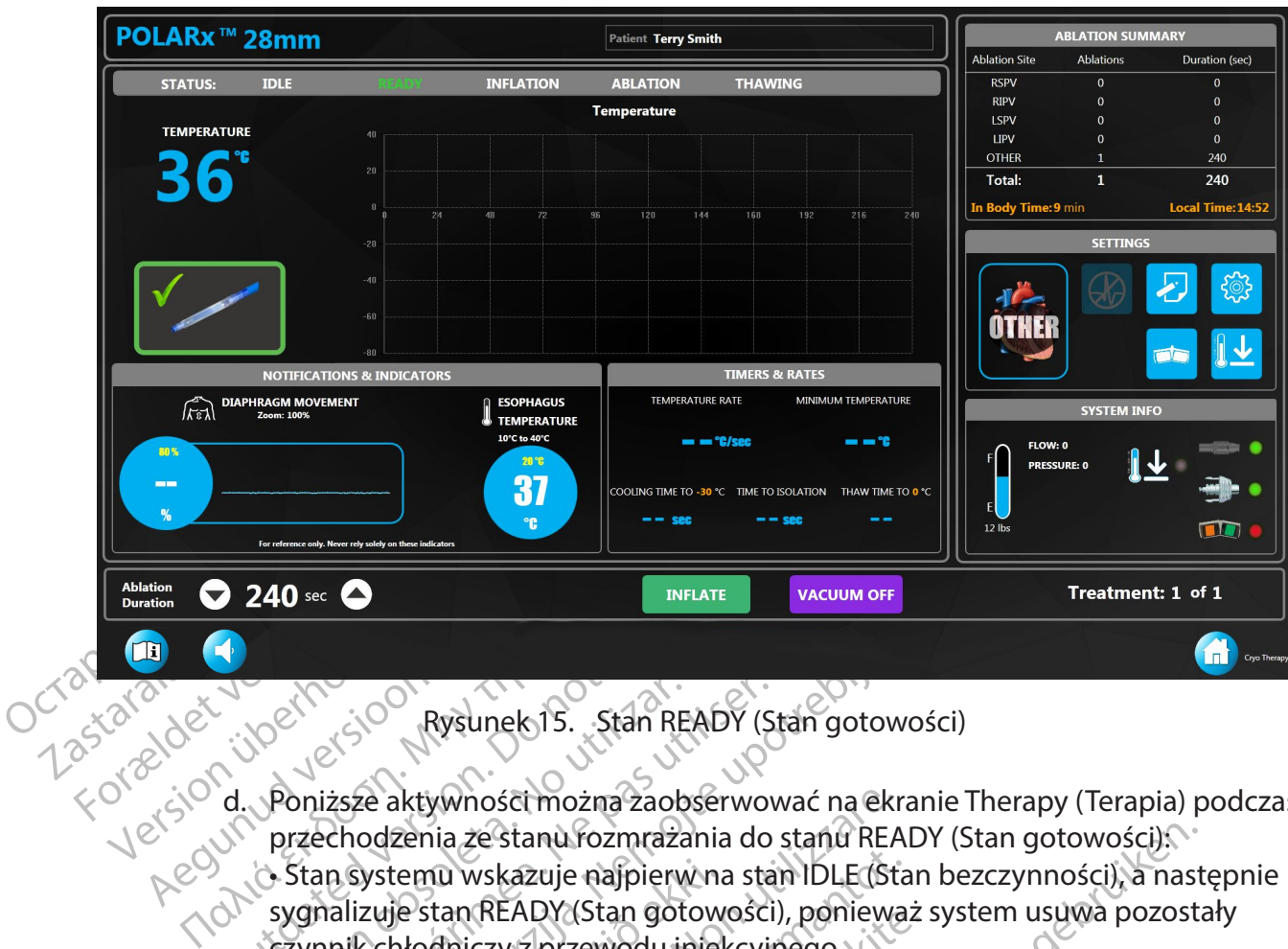

<span id="page-29-0"></span>Rysunek 15. Stan READY (Stan gotowości)

d. Poniższe aktywności można zaobserwować na ekranie Therapy (Terapia) podczas przechodzenia ze stanu rozmrażania do stanu READY (Stan gotowości):

- Rysunek 15. Stan R<br>
d. Poniższe aktywności można zaol<br>
przechodzenia ze stanu rozmraż<br>
Stan systemu wskazuje najpier<br>
sygnalizuje stan READY (Stan go<br>
Stan systemu wskazuje najpier<br>
Stan systemu wskazuje najpier<br>
Przycisk Version obsoleta. No utilizar.<br>
Versión observación observación el proportional de Stan Systemu vskazuje najpierw na standardizar.<br>
Version periodical de Stan Systemu vskazuje najpierw na stan sygnalizuje stan READY (Stan Zastariela verzija. Nemoti Sastarjela verzija.<br>Zastarjela verzija. Nemoti Sastarjela verzija. Nemoti Sastarjela verzija.<br>Zastarjela verzija. Nemoti se starijela verzija. Nemoti starija.<br>Zastarno verzija. Nemoti starija.<br>Za • Stan systemu wskazuje najpierw na stan IDLE (Stan bezczynności), a następnie sygnalizuje stan READY (Stan gotowości), ponieważ system usuwa pozostały czynnik chłodniczy z przewodu iniekcyjnego.
	- Przycisk START (Rozpocznij) na panelu przednim konsoli zostanie podświetlony na zielono w stanie READY (Stan gotowości).
	- Systemu wskazuje najpierw na<br>izuje stan READY (Stan gotow<br>k chłodniczy z przewodu iniel<br>isk START (Rozpocznij) na pan<br>o w stanie READY (Stan gotow<br>isk ABLATE (Ablacja) na ekrani<br>mności), a przycisk INFLATE (Ności). aktywności można zaobserwować na ekr<br>zenia ze stanu rozmrażania do stanu REA<br>temu wskazuje najpierw na stan IDLE (Stanuszare.)<br>je stan READY (Stanuszczy), poniewa<br>hłodniczy z przewodu iniekcyjnego.<br>START (Rozpocznij) na pa Novskazuje najpierw na stan IDLE (Statan READY (Stan gotowości), ponieważ<br>dniczy z przewodu iniekcyjnego<br>ART (Rozpocznij) na panelu przednim k<br>anie READY (Stan gotowości),<br>LATE (Ablacja) na ekranie Therapy (Terx<br>ii), a prz ) KEADY (Stan gotowości), ponieważ<br>iczy z przewodu iniekcyjnego.<br>C (Rozpocznij) na panelu przednim ko<br>e READY (Stan gotowości).<br>TE (Ablacja) na ekranie Therapy (Terap<br>a przycisk INFLATE (Napełnianie) poja<br>zycisk PLAYBACK ( lozpocznij) na panelu przednim ko<br>EADY (Stan gotowości)<br>(Ablacja) na ekranie Therapy (Tera<br>rzycisk INFLATE (Napełnianie) poja<br>isk PLAYBACK (Odtwarzanie) umo<br>acji. Nacisnąć przycisk PLAYBACK<br>(Który przedstawia Rysunek 16.<br>o nu fozmrażania do stanu READY (Stan gotowości).<br>
	2016 radpierw na stan IDLE (Stan bezczynności), a nasto<br>
	DY (Stan gotowości), ponieważ system usuwa pozosta<br>
	przewodu iniekcyjnego<br>
	poeznij) na panelu przednim konsoli zosta Empris partia predativnich denetes.<br>
	(Stan gotowości)<br>
	Ja) na ekranie Therapy (Terapia) znika w skal ikke brukes.<br>
	KINFLATE (Napełnianie) pojawia się w standarda ikke brukes.<br>
	AYBACK (Odtwarzanie) umożliwiający pracismąć p ii) na panefu przednim konsoli zostanie podświan gotowości)<br>
	I na ekranie Therapy (Terapia) znika w stanie ID<br>
	NFLATE (Napełnianie) pojawia się w stanie REA<br>
	BACK (Odtwarzanie) umożliwiający przejrzenie<br>
	isnąć przycisk PLA • Przycisk ABLATE (Ablacja) na ekranie Therapy (Terapia) znika w stanie IDLE (Stan bezczynności), a przycisk INFLATE (Napełnianie) pojawia się w stanie READY (Stan gotowości).
	- CK (Odtwarzanie) umożliwiający protecta.<br>Ze przycisk PLAYBACK (Odtwarzanie<br>Edstawia Rysunek 16.<br>Tapiony wskaźnikiem trybu odtwarzanie<br>Cz odtwarzanie).<br>Protecta. Na przykładzie (Tapiony) Versiume experimentule principality<br>
	(Odtwarzanie) umożliwiający przejrzeni<br>
	przycisk PLAYBACK (Odtwarzanie), aby przez<br>
	tawia Rysunek 16.<br>
	podtwarzanie)<br>
	codtwarzanie)<br>
	apełniania system automatycznie opuszcz<br>
	apełniania • Pojawia się przycisk PLAYBACK (Odtwarzanie) umożliwiający przejrzenie danych z poprzednich ablacji. Nacisnąć przycisk PLAYBACK (Odtwarzanie), aby przejść do trybu odtwarzania, który przedstawia Rysunek 16.
	- Wskaźnik stanu zostanie zastąpiony wskaźnikiem trybu odtwarzania i pojawi się przycisk Exit Playback (Zakończ odtwarzanie).

**Uwaga:** Po rozpoczęciu kolejnego napełniania system automatycznie opuszcza tryb odtwarzania.

- Zaski Ferri Back (Odtwarzame), aby<br>via Rysunek 16.<br>ny wskaźnikiem trybu odtwarzania i<br>twarzanie).<br>Aniania system automatycznie opusz<br>oddworzenie (Temperatura batwyświetlone odpowiednie zarejestry Rysunek 16.<br>
Wskaźnikiem trybu odtwarzania i pojaw<br>
arzanie)<br>
Zastem automatycznie opuszcza tr<br>
Can Temperature (Temperatura balonu<br>
Swietlone odpowiednie zarejestrowane<br>
frzanien (Rysunek 16) aby wyświetlić Vanh[e](#page-30-0)ntunut version automatycznia pojawi<br>
Vanhenture version automatycznie polszcza try<br>
Vanhenture (Temperatura balonu<br>
Vanhenture odpowiednie zarejestrowane<br>
Vanhenture version aby wyświetlić<br>
Vanhenture version aby wyśw Em automatycznie ppuszcza tryk<br>Anperature (Temperatura bałonu<br>Jone odpowiednie zarejestrowane<br>Jeg) (Ryśunek 16), aby wyświetlić<br>W. wramach bieżącego zabiegu. Em automatycznie ppłuszcza tryban 102 literature<br>
Em automatycznie ppłuszcza tryban 102 literature<br>
erature (Temperatura bałonu<br>
de odpowiednie zarejestrowane<br>
(Rysunek 16), aby wyświetlić<br>
wramach bieżącego zabiegu można<br> e. Wybrać punkt na wykresie Cryo-balloon Temperature (Temperatura balonu systemu kriogenicznego). Zostaną wyświetlone odpowiednie zarejestrowane informacje z danego momentu.
	- Użyć strzałek Treatment (Zabieg) (Rysunek 16), aby wyświetlić dane z poprzednich zabiegów w ramach bieżącego zabiegu.
	- W trybie odtwarzania obszar ablacji dla każdego zabiegu można zaktualizować poprzez naciśnięcie przycisku obszaru ablacji i wybranie żądanego obszaru ablacji z rozwijanego menu.

• Nacisnąć przycisk Exit Playback (Zakończ odtwarzanie) na ekranie Therapy (Terapia), aby ręcznie wyjść z trybu odtwarzania.

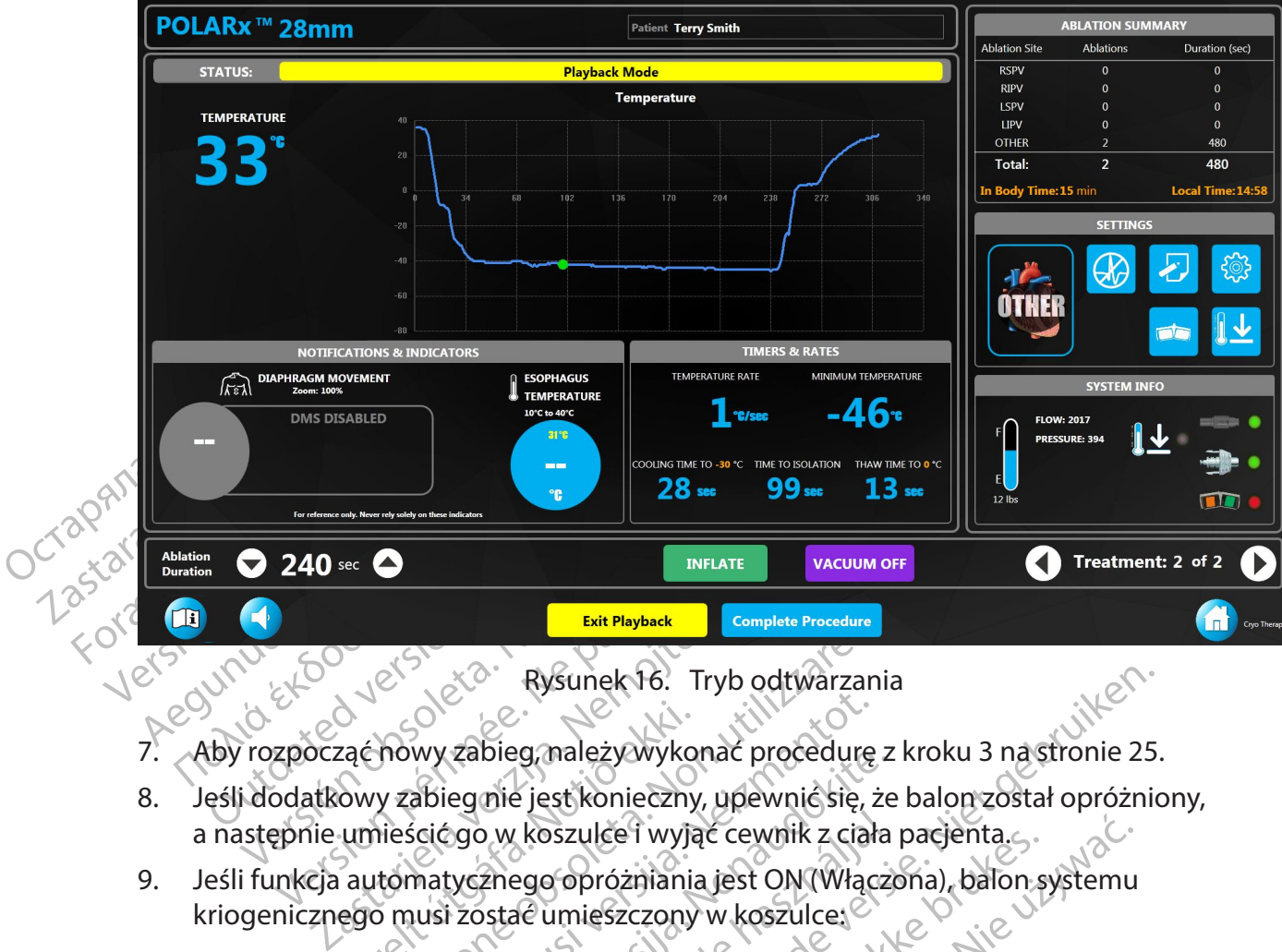

<span id="page-30-0"></span>Rysunek 16. Tryb odtwarzania

- 7. Aby rozpocząć nowy zabieg, należy wykonać procedurę z kroku 3 na stronie 25.
- Execution validations and the validations over the process of the process of the process of the process of the<br>time internal control of the process of the process of the process of the<br>ego musi zostać umieszczony<br>y tempera Elisto Rysunek 16. Tryb odtwarzar<br>Mowy zabieg mależy wykonać procedurę<br>v zabieg nie jest konieczny, upewnic się,<br>ileścićgo w koszulce i wyjąc cewnik z cia<br>tomatycznego opróżniania jest ON (Wład<br>procedura osiągnie 20°C balo Wy zabieg mależy wykonać procedurę<br>abieg nie jest konieczny, upewnic się, ż<br>icićgo w koszulce i wyjąć cewnik z ciał<br>matycznego opróżniania jest ON (Włąc<br>iusi zostać umieszczony w koszulce;<br>peratura osiągnie 20°C, balon sys zapiej, należywykonac procedurę z<br>egnie jest konieczny, upewnić się, że<br>go w koszulce i wyjąć cewnik z cjała<br>tycznego opróżniania jest ON (Włączy<br>i zostać umieszczony w koszulce;<br>atura osiągnie 20°C, balon systemu k<br>nie op 8. Jeśli dodatkowy zabieg nie jest konieczny, upewnić się, że balon został opróżniony, a następnie umieścić go w koszulce i wyjąć cewnik z ciała pacjenta.
- 9. Jeśli funkcja automatycznego opróżniania jest ON (Włączona), balon systemu kriogenicznego musi zostać umieszczony w koszulce:
	- a. Gdy temperatura osiągnie 20°C, balon systemu kriogenicznego zostanie automatycznie opróżniony.

Elavult verzió.<br>Elas proprozinania jest ON (Włącz<br>Stać umieszczony w koszulce;<br>Ara osiągnie 20°C, balon systemu k<br>Elas proziniony;<br>Zyć balon podczas oprozniania, na Rysunek 16. Tryb odtwarzania<br>
Egynależy wykonać procedurę z kroku 3 nastronie 25.<br>
Piest konieczny, upewnicskię, że balon został opróżnic<br>
koszulce I wyjąć cewnik z ciała pacjenta.<br>
ego opróżniania jest ON (Właczona), balo Szulce1 wyjąc cewnik z ciała pacjenta.<br>
Sopróżniania jest ON (Włączona), bałon s<br>
umieszczony w koszulce;<br>
Skal ikke brukes.<br>
Skal ikke brukes.<br>
Skal ikke brukes.<br>
Skal ikke brukes.<br>
Skal ikke brukes.<br>
Skal ikke brukes.<br>
S ulce i wyjąc cewnik z ciała pacjenta.<br>
próżniania jest ON (Włączona), balon systemu<br>
ieszczony w koszulce:<br>
inie 20°C balon systemu kriogenicznego zosta<br>
iony<br>
in podczas oprożniania, nacisnąć strząłkę do pro<br>
in podczas o versão obsolutaria de la ciencia de la ciencia de la ciencia de la ciencia de la ciencia de la ciencia de la ciencia de la ciencia de la ciencia de la ciencia de la ciencia de la ciencia de la ciencia de la ciencia de la c Versian systemu kriogenicznego zosta<br>Iczas oprożniania, nacisnąć strząłkę do p<br>Jenicznego do koszulki i wyjąć cewnik z<br>Zne oprożnianie) jest ON (Włączona), ba<br>tać umieszczony w koszulce:<br>Ura) osiągnie 20°C, balon systemu k as oprożniania, nacisnąć strzałkę do<br>idznego do koszulki i wyjąć cewnik z<br>e opróżnianie) jest ON (Włączona), b<br>umieszczony w koszulce:<br>a) osiągnie 20°C, balon systemu krioc<br>ijony. Perozniania, nacisnać strzałkę do przodu<br>Arego do koszulki Twyjąć cewnik z ciała<br>Próżnianie) jest ON (Włączona), balon<br>Mieszczony w koszulce:<br>Siągnie 20°C, balon systemu kriogeniczi<br>Wieczny, umieścić balon systemu krioge **Uwaga:** Aby wydłużyć balon podczas opróżniania, nacisnąć strzałkę do przodu na suwaku POLARx.

- b. Wsunąć balon systemu kriogenicznego do koszulki i wyjąć cewnik z ciała pacjenta.
- Service Vanheimer<br>Schilarie Jest ON (Włączona), balon<br>Szniarie Jest ON (Włączona), balon<br>Szczony w kościulce:<br>Starte 20°C, balon systemu kriogeniczn<br>Czny, umieścić balon systemu kriogeniczn do koszulki i wyjąć cewnik z ciała pa<br>
ianie) jest ON (Włączona), balon<br>
szony w koszulce:<br>
ie 20°C, balon systemu kriogeniczne<br>
ie 20°C, balon systemu kriogeniczne<br>
ta.<br>
ane – ręczne opróżnienie balonu 10. Jeśli funkcja Auto Deflate (Automatyczne opróżnianie) jest ON (Włączona), balon  $\aleph^{\circ}$ systemu kriogenicznego nie musi zostać umieszczony w koszulce;
	- a. Gdy Temperature (Temperatura) osiągnie 20°C, balon systemu kriogenicznego zostanie automatycznie opróżniony.
	- Koszulki Twyjąćcewnik z ciała pacjenta.<br>
	The Jest ON (Włączona), balon<br>
	Iny w koszulce:<br>
	Now Koszulce:<br>
	Cuccel oligan systemu kriogenicznego<br>
	Umieścić balon systemu kriogenicznego<br>
	Umieścić balon systemu kriogenicznego<br>
	Pr b. Jeśli dodatkowy zabieg nie jest konieczny, umieścić balon systemu kriogenicznego w koszulce i wyjąć cewnik z ciała pacjenta.

**Uwaga:** Możliwe jest – choć nie jest to zalecane – ręczne opróżnienie balonu systemu kriogenicznego, zanim osiągnie on temperaturę 20°C. Aby to zrobić, należy skorzystać z jednej z poniższych metod:

- Naciśnięcie przycisku Stop (Zatrzymaj)  $\bigvee$  na panelu przednim konsoli.
- Naciśnięcie pedału przełącznika nożnego Stop (Zatrzymaj) (lewy pedał, kolor pomarańczowy).
- Naciśnięcie przycisku Stop (Zatrzymaj) na ekranie Therapy (Terapia).

#### **8.2.4 Zakończenie zabiegu**

1. Po zakończeniu zabiegu nacisnąć przycisk Complete Procedure (Zakończ zabieg) na ekranie Therapy (Terapia) [\(Rysunek 15\)](#page-29-0) lub na ekranie Playback (Odtwarzanie) ([Rysunek 16\)](#page-30-0).

Zostanie wyświetlony ekran Summary Report (Raport podsumowujący) [\(Rysunek 17\)](#page-31-0).

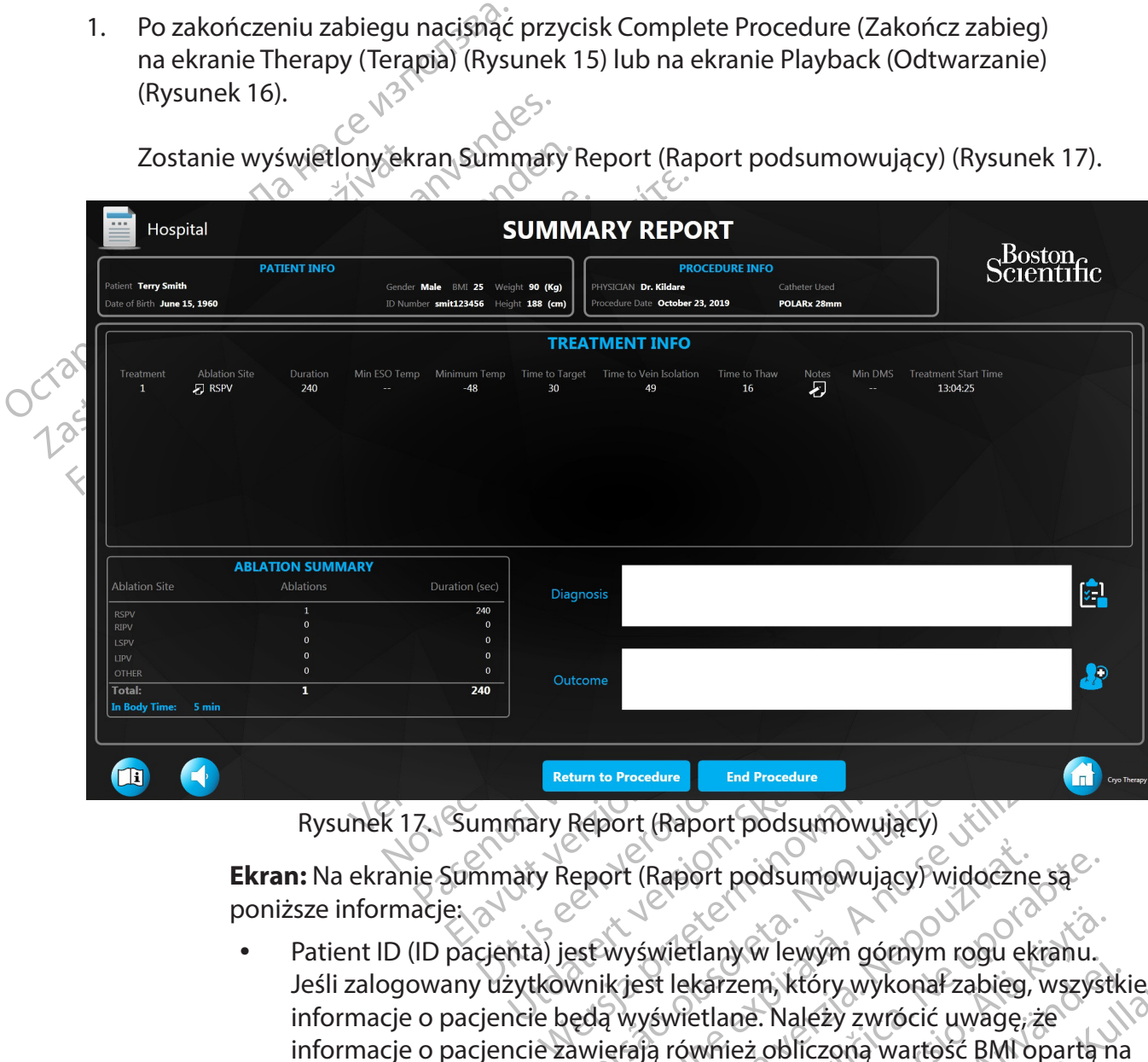

<span id="page-31-0"></span>Rysunek 17. Summary Report (Raport podsumowujący)

**Ekran:** Na ekranie Summary Report (Raport podsumowujący) widoczne są poniższe informacje:  $\sim$ 

- Report (Raport podsumowujący)<br>
veport (Raport podsumowujący)<br>
verst wyświetlany w lewym górnym r<br>
wnik jest lekarzem, który wykonał z<br>
edą wyświetlane. Należy zwrócić u<br>
awierają również obliczoną wartoścy<br>
ysokości ciała to Procedure<br>
Port (Raport podsumowujący)<br>
Ort (Raport podsumowujący) widoczne<br>
Wyświetlany w lewym górnym rogu ekra<br>
ik jest lekarzem, który wykonał zabieg, w<br>
a wyświetlane. Należy zwrócić uwagę, że<br>
ierają również oblic Raport podsumowujący) widoczne<br>Exwietlany w lewym górnym rogu ek<br>Astraraná który wykonał zabieg,<br>Aryświetlane. Należy zwrócić uwagę,<br>Aryświetlane. Należy zwrócić uwagę,<br>Aration (Konfiguracja zabiegu) są wyś<br>Uzastaraná zabi aport podsumowujący) widoczne są<br>zietlany w lewym górnym rogu ekranu.<br>Iekarzem, który wykonał zabieg, wszyst<br>wietlane. Należy zwrócić uwagę, że<br>również obliczoną wartość BMI opartą<br>i ciała pacjenta.<br>tión (Konfiguracja zabi Vanheim gómym rogu ekranu.<br>Varzem, który wykonał zabieg, wszyst<br>Itlane. Należy zwrócić uwagę, że<br>Whież obliczoną wartość BMI opartą n<br>Ala pacjenta.<br>Trakcie zabiegu, jest oddzielnie<br>Info (Informacje o zabiegu). Można w Korym god.ym 1990 chama.<br>Zem, który wykonał zabieg, wszystki<br>ne. Należy zwrócić uwagę, że<br>jeż obliczoną wartość BMI opartą na<br>pacjenta.<br>Konfiguracja zabiegu) są wyświetlane<br>kcie zabiegu, jest oddzielnie<br>6 (Informacje o z w lewym górnym rogu ekranu.<br>
m, który wykonaf zabieg, wszystkie 1121<br>
Mależy zwrócić uwagę, że<br>
obliczoną wartość BMI opartą na<br>
cjenta!<br>
obliczoną wartość BMI opartą na<br>
cjenta!<br>
figuracja zabiegu) są wyświetlane<br>
e zabie • Patient ID (ID pacjenta) jest wyświetlany w lewym górnym rogu ekranu. Jeśli zalogowany użytkownik jest lekarzem, który wykonał zabieg, wszystkie informacje o pacjencie będą wyświetlane. Należy zwrócić uwagę, że informacje o pacjencie zawierają również obliczoną wartość BMI opartą na wprowadzonej masie i wysokości ciała pacjenta.
- Informacje o Procedure configuration (Konfiguracja zabiegu) są wyświetlane w prawym górnym rogu ekranu.
- Każda czynność, którą wykonano w trakcie zabiegu, jest oddzielnie wprowadzana do tabeli **Treatment Info** (Informacje o zabiegu). Można

wyświetlić szczegółowe informacje, takie jak obszar ablacji, czas trwania, minimalna temperatura ESO, wskaźnik temperatury, najniższa osiągnięta temperatura, czas pozostały do osiągnięcia temperatury ablacji, minimalna wartość DMS i czas do osiągnięcia temperatury rozmrażania, a także wszelkie uwagi, które zostały dodane do zabiegu.

- Obszar ablacji w ramach każdego zabiegu można zaktualizować poprzez naciśnięcie ikony schowka w kolumnie obszaru ablacji obok każdego zabiegu.
- Podsumowanie ablacji wyświetlane na ekranie Therapy (Terapia) pojawia się również na Summary Report (Raport podsumowujący) w lewym dolnym rogu ekranu.  $\lambda^{\circlearrowright}$
- 2. Kliknąć ikonę schowk<br>dotyczące zabiegue<br>3. Kliknąć ikonę schowk<br>Pacjenta.<br>Zostanie wyświetlone<br>Zostanie wyświetlone<br>2. Alexanie wyświetlone<br>2. Alexanie wyświetlone<br>2. Alexanie wyświetlone 2. Kliknąć ikonę schowka w kolumnie Notes (Uwagi), aby dodać/edytować uwagi dotyczące zabiegu $\oslash$
- zabiegu.<br>
 Podsumowanie a<br>
się również na Su<br>
rogu ekranu.<br>
2. Kliknąć ikonę schowka w kolui<br>
dotyczące zabiegu.<br>
3. Kliknąć ikonę schowka ze znał<br>
pacjenta.<br>
Zostanie wyświetlone okno Di<br>
2. Zostanie wyświetlone okno Di<br> Formula The Basic process of the Ward of the Magazine School and Magazine and Magazine and Magazine Weight and Magazine Weight (Bigger)<br>
S. Klikhać ikone schowka ze znakiem<br>
Må ikke anvendes of the Magazine Weight (Diagnoz 2. Kliknać ikonę schowka w kolumnie<br>dotyczące zabiegue<br>3. Kliknać ikonę schowka ze znakiem w<br>pacienta.<br>2. Zostanie wyświetlone okno Diagnos<br>4. Nacisnać przycisk OK, aby zapisać di<br>8. Kliknać ikonę 2. aby dodać/edyto<br>3. Kli 3. Kliknąć ikonę schowka ze znakiem wyboru, aby dodać/edytować ogólną diagnozę Kliknacik<br>Bacjenta.<br>JCTapana zostani

Zostanie wyświetlone okno Diagnosis (Diagnoza).

- 4. Nacisnąć przycisk OK, aby zapisać diagnozę pacjenta i zamknąć okno Diagnosis (Diagnoza), lub nacisnąć przycisk Cancel (Anuluj), aby zamknąć okno bez zapisywania.
- 5. Kliknąć ikonę **(2)**, aby dodać/edytować ogólny wynik zabiegu. Zostanie wyświetlone okno Outcome (Wynik).
- Aministance School (Anula)<br>
dotyczące zabieguc<br>
3. Kliknąć ikonę schowka ze znakiem wy<br>
pacjenta.<br>
Zostanie wyświetlone okno Diagnosis<br>
4. Nacisnąć przycisk OK, aby zapisać dia<br>
5. Kliknąć ikonę **B**, aby dodać/edytow<br>
2. Z Kliknąć ikonę schowka w kolumnie Notes (Uwa<br>dotyczące zabieguc<br>Kliknąć ikonę schowka ze znakiem wyboru, ab<br>pacjenta.<br>Zostanie wyświetlone okno Diagnosis (Diagno<br>Nacisnąć przycisk OK, aby zapisać diagnoze pa<br>(Diagnoza), lub ostanie wyświetlone okno Diagnosis<br>Jacisnąć przycisk OK, aby zapisać diagnosis<br>Diagnoza), lub nacisnąć przycisk Can<br>Jiknąć ikonę **– 7**, aby dodać/edytowa<br>Ostanie wyświetlone okno Outcome<br>Jacisnąć przycisk **Cancel** (Anuluj) Ishac przycisk OK, aby zapisac diagnozę pasisiąc przycisk OK, aby dodać/edytować ogóln<br>hać ikone **Marski doda**ć/edytować ogóln<br>tanie wyświetlone okno Outcome (Wynik)<br>isnąć przycisk **OK**, aby zapisać wynik zabie<br>isnąć przyc wyświetlone okno Diagnosis (Diagnoza).<br>
przycisk OK, aby zapisać diagnozę pacjenta i zamk<br>
a), lub nacishać przycisk Cancel (Anuluj), aby zamk<br>
one **kn**, aby dodać/edytować ogólny wynik zabie<br>
wyświetlone okno Outcome (Wyn 6. Nacisnąć przycisk **OK**, aby zapisać wynik zabiegu i zamknąć okno Outcome (Wynik), lub nacisnąć przycisk **Cancel** (Anuluj), aby zamknąć okno bez zapisywania.
	- Fred Kancel (Anuluj), aby zar<br>Eycisk Return to Procedure (Frapia), jeśli wymagane są doda<br>Eycisk End Procedure (Zakoń<br>Kównego 7. Nacisnąć przycisk **Return to Procedure** (Powrót do zabiegu), aby powrócić do ekranu Therapy (Terapia), jeśli wymagane są dodatkowe zabiegi.
	- 8. Nacisnąć przycisk **End Procedure** (Zakończ zabieg), aby zakończyć zabieg i powrócić do ekranu głównego.

ietlone okno Outcome (Wynik).<br>Isk **OK**, aby zapisać wynik zabiegu i zamk<br>isk **Cancel** (Anuluj), aby zamknąć okno b<br>isk **Return to Procedure** (Powrót do zab<br>ia), jeśli wymagane są dodatkowe zabieg), aby<br>inego.<br>X zakończeniu UK, aby zapisac wyrik zabiegu r zamki<br>
Cancel (Anuluj), aby zamkňač okno be<br>
Return to Procedure (Powrót do zabiegi<br>
Jeśli wymagane są dodatkowe zabiegi<br>
End Procedure (Zakończ zabieg), aby<br>
190.<br>
Neofezeniu możliwe jest k turn to Procedure (Powrót do zabie)<br>Sli wymagane są dodatkowe zabiegi.<br>d Procedure (Zakończ zabieg) aby z<br>Konstantynio złone jest kontynuowanie<br>zabiegu. Po uzyskaniu dostępu do ek<br>ch informacji o pacjencie nie będzie<br>eczen Procedure (Zakończ zabieg), aby z<br>Procedure (Zakończ zabieg), aby z<br>eeniu możliwe jest kontynuowanie<br>piegu. Po uzyskaniu dostępu do el<br>informacji o pacjencie nie będzie<br>enia pacjenta. zapisać wynik zabiegu i zamknąć okno Outcome (Wy<br>Anuluj), aby zamknąć okno bez zapisywania,<br>
do Procedure (Powrót do zabiegu), aby powrócić do comagane są dodatkowe zabiegu), aby powrócić do comagane są dodatkowe zabiegu), dure (Zakończ zabieg) aby zakończyć zabieg i po<br>możliwe jest kontynuowanie zabiegu bez utworz<br>Po uzyskaniu dostępu do ekranu Therapy (Terap<br>macji o pacjencie nie będzie możliwe kontynuowanie<br>pacjenta. Nie użych przeział 01 Evening de Carlon de Carlos Carlos Carlos Carlos Carlos Carlos Carlos Carlos Carlos Carlos Carlos Carlos Carlos Carlos Carlos Carlos Carlos Carlos Carlos Carlos Carlos Carlos Carlos Carlos Carlos Carlos Carlos Carlos Carlo Rastaraná verzianá verziúra.<br>22 silometra 1.1 nastropie 39.01 silometra.<br>20 december 1.2 silometra.<br>20 december 1.1 nastropie 39.01 silometra.<br>20 december 1.1 nastropie 1.1 silometra. Güncel olmayan sürüm. Kullanmayın. **Uwaga:** Po zakończeniu możliwe jest kontynuowanie zabiegu bez utworzenia nowego rekordu zabiegu. Po uzyskaniu dostępu do ekranu Therapy (Terapia) przy użyciu nowych informacji o pacjencie nie będzie możliwe kontynuowanie wcześniejszego leczenia pacjenta.

9. Aby przejrzeć dokumentację pacjenta, patrz rozdział 11.1 na stronie 39.000 min.<br>2. Aby przejrzeć dokumentację pacjenta, patrz<br>2. Aby przejrzeć dokumentację pacjenta, patrz rozdziela 1.1 na stronie 39.000 min.<br>2. Aby prz vannenunuudersion. Använder.

#### <span id="page-33-0"></span>**9. WYŁĄCZANIE SYSTEMU**

<span id="page-33-1"></span>1. Nacisnąć przycisk Shutdown (Wyłącz) na ekranie głównym.

**Uwaga:** Jeśli przycisk Shutdown (Wyłącz) nie znajduje się na środku, konieczne będzie ponowne naciśnięcie tego przycisku.

2. Nacisnąć przycisk Yes (Tak) w oknie komunikatu.

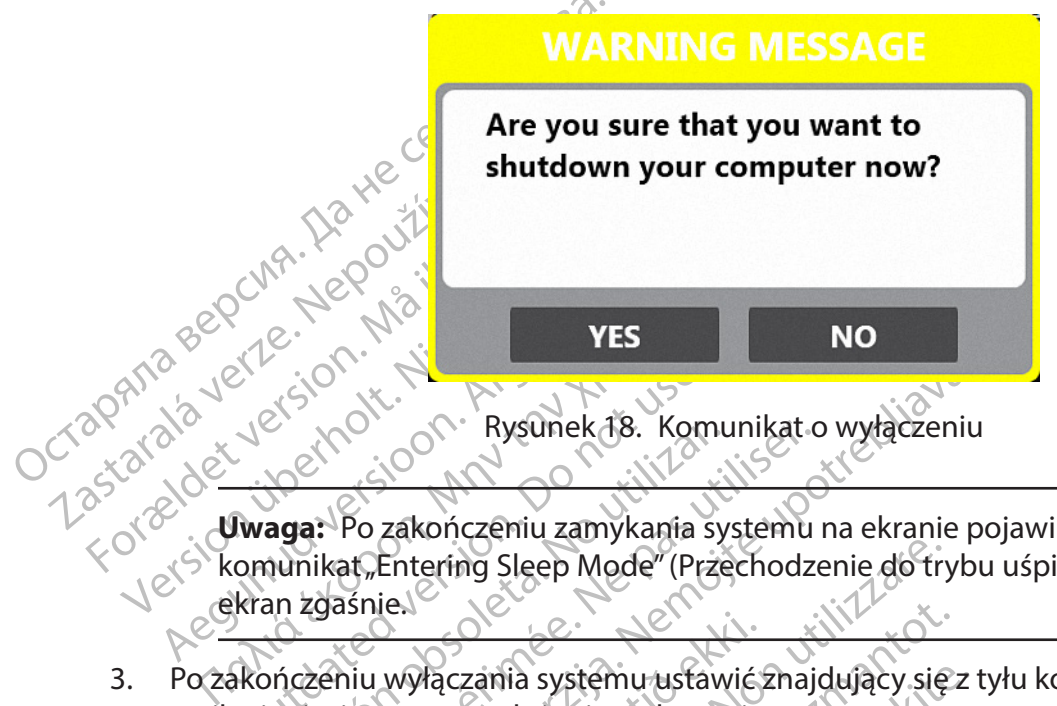

Rysunek 18. Komunikat o wyłączeniu

Net Sion Net Rysunek 18. Kom<br>Jest Konton Rysunek 18. Kom<br>Jwaga: Po zakończeniu zamykania s<br>omunikat, Entering Sleep Mode" (Prz<br>kran zgaśnie.<br>Akończeniu wyłączania systemu ustat Version of Rysunek 18. Komunikat.<br>
Agast Po zakończeniu zamykania systemu<br>
An zgaśnie.<br>
An zgaśnie.<br>
An zgaśnie.<br>
An zgaśnie.<br>
An zgaśnie.<br>
An zgaśnie.<br>
An zgaśnie.<br>
An zgaśnie.<br>
An zgaśnie.<br>
An zgaśnie.<br>
An zgaśnie.<br>
An z zakończeniu zamykania systemu na ekranie poj<br>Po zakończeniu zamykania systemu na ekranie poj<br>Experiency Sleep Mode" (Przechodzenie do trybu i<br>Siniel<br>iwwyłączania systemu ustawić znajdujący się z tyliowego w położeniu wyłąc Werden zgaśnie obsoleta.<br>
Komunikat "Entering Sleep Mode" (Przechodzenie do trybu uśpienia), a następnie<br>
ekran zgaśnie (Przechodzenie do trybu uśpienia), a następnie<br>
Rakończeniu wyłączania systemu ustawić Znajdujący się **Uwaga:** Po zakończeniu zamykania systemu na ekranie pojawi się na krótko ekran zgaśnie.

- 3. Po zakończeniu wyłączania systemu ustawić znajdujący się z tyłu konsoli przełącznik zasilania sieciowego w położeniu wyłączenia.
- wyłączania systemu ustawićz<br>wegow położeniu wyłączenia.<br>iczki konsoli z tyłu konsoli, aby Bien versier is een versier wat de versier in de versier wat de versier in de versierten.<br>Dit is een versierte versies van de versier van versierten.<br>Dit is een versies de versier de versier van de versier van de versier v Utdatert versjon. Skal ikke brukes. Wersja przeterminowana. Nie używa<sup>ć</sup>. 4. Otworzyć drzwiczki konsoli z tyłu konsoli, aby uzyskać dostęp do zbiornika czynnika chłodniczego.
- 5. Przekręcić pokrętło zbiornika czynnika chłodniczego w prawo, aby zamknąć zawór zbiornika.
- Examia systemu ustawić znajdujący sięz<br>W położeniu wyłączenia.<br>Onsoli z tyłu konsoli, aby uzyskać dostę<br>aliomikaczynnika chłodniczego w prawidziec<br>Silania AC od szpitalnego zasilania siec nia systému ustawić znajdujący się z<br>Położeniu wyłączenia.<br>Poli z tyłu konsoli, aby uzyskać dostęp<br>Prikaczynnika chłodniczego w prawo<br>Newsletczenia chłodniczego w prawo<br>Newsletczenia chłodniczego w prawo<br>Szania od szpitaln i z tyłu końsoli, aby uzyskać dostęp<br>Kaczynnika chłodniczego w prawo<br>PAC od szpitalnego zasilania siecio<br>nia od szpitalnego systemu opróż<br>rany z ciała pacjenta Versão obsoleta. Não utilize. Versiune expirat<sup>ă</sup>. A nu se utiliza. 6. Odłączyć przewód zasilania AC od szpitalnego zasilania sieciowego AC (gniazda ściennego).
- 7. Odłączyć wąż do oczyszczania od szpitalnego systemu opróżniania.
- 8. Wyjąć czujnik ruchu membrany z ciała pacjenta.
- 9. Odłączyć czujnik ruchu membrany od szafki ICB.
- 10. Wyjąć czujnik temperatury przełyku z ciała pacjenta.
- zastaranú opróżniania.<br>20 systemu opróżniania.<br>20 starca Nepoužívač.<br>20 starca Nepoužívač.<br>20 starki (CB.<br>20 starki (CB.<br>20 starki (CB. Version in Nepouroristo.<br>Displacement version is in determined version is to the sense of the sense of the sense of the sense of the se<br>Alszafki ICB. We shore surviver. or pirale Nervice intakarden.<br>Fermaldon przedłużaczą ETS.<br>Fermaldon przedłużaczą ETS.<br>Ankärki CB.<br>Polski CB.<br>Användrad Model<br>Användrad Model 11. Odłączyć czujnik temperatury przełyku od wiązki przewodów przedłużacza ETS.
- 12. Odłączyć wiązkę przewodów przedłużacza ETS od szafki ICB.
- 13. Odłączyć wiązkę przewodów przedłużacza cewnika od szafki ICB.
- 14. Odłączyć szafkę ICB od konsoli.
- 15. Odłączyć kabel systemu kriogenicznego od konsoli.
- Elands Actor upon sürüm.<br>Güncüm. New Upon Lahis Actor<br>Wodów przedłużaczą ETS. (1. Kullanmayın.<br>SzafkilcB. els. Stranger Surum.<br>SzafkilcB. els. Stranger Surum. 16. Wszystkie produkty jednorazowego użytku należy utylizować zgodnie ze standardowymi procedurami szpitalnymi.
- <span id="page-34-0"></span>17. Przechowywać elementy wielokrotnego użytku w konsoli w poniższy sposób:
	- a. Wyczyścić elementy zgodnie ze standardowymi procedurami szpitalnymi.
	- b. Owinąć przewód zasilania AC wokół wyznaczonych zaczepów na drzwiczkach konsoli.
	- c. Owinąć wąż do oczyszczania wokół wyznaczonych zaczepów z boku konsoli.
	- d. Zwinąć czujnik DMS w pętlę i przechowywać w schowku wewnątrz konsoli.
	- e. Zwinąć wiązkę przewodów przedłużacza ETS w pętlę i przechowywać w schowku wewnątrz konsoli.
	- f. Zwinąć wiązkę przewodów szafki ICB w pętlę i przechowywać w wyznaczonym miejscu z boku konsoli.
- 18. Zamknąć drzwiczki konsoli.

# **10. PROFILE UŻYTKOWNIKÓW**

Example Example Example Prince Computer Controller<br>
E. Zwing China Bylone Wewnatrz konsoli.<br>
F. Zwing China China Bylone China Bylone China Bylone China Bylone China Bylone China Bylone China Bylone China Bylone China Bylo miejscu z bo<br>18. Zamknąć drzwiczki ko<br>10. PROFILE UŻYTKOWN<br>20. System wykorzystuje trzy<br>20. Coctor (Lekarz) do kontr<br>20. Coctor (Lekarz) do kontr<br>20. Shut Down (Wyłączanie)).<br>20. Cocientów. F. Zwiną Ewiązkę przewodó<br>
miejscu z boku konsoli.<br>
18. Zamkną Cdrzwiczki konsoli.<br>
10. PROFILE UZYTKOWNIKÓW<br>
System wykorzystuje trzy rodzaje profi<br>
i Doctor (Lekarz)) do kontrolowania do<br>
(Krioterapia), Records (Rekordy) miejscu z boku konsoli 18. Zamknać drzwiezki konsolich<br>
PROFILE UŻYTKOWNIKÓW<br>
System wykorzystuje trzy rodzaje profilów<br>
i Doctor (Lekarz) do kontrolowania dostę<br>
(Krioterapia), Records (Rekordy), Settings (<br>
Shut Down (Wyłączanie)). Profile uży **Zamknąć drzwiczki konsolister.**<br> **DEILE UŻYTKOWNIKÓW**<br>
Stem wykorzystuje trzy rodzaje profilów użytkow<br>
octor (Lekarz)) do kontrolowania dostępu do pię<br>
ioterapia), Records (Rekordy), Settings (Ustawier<br>
ut Down (Wyłącza System wykorzystuje trzy rodzaje profilów użytkowników (User (Użytkownik), Administrator i Doctor (Lekarz)) do kontrolowania dostępu do pięciu funkcji systemowych (Cryotherapy (Krioterapia), Records (Rekordy), Settings (Ustawienia), Change Tank (Wymiana zbiornika), Shut Down (Wyłączanie)). Profile użytkowników są oddzielne i różnią się od profilów pacjentów.

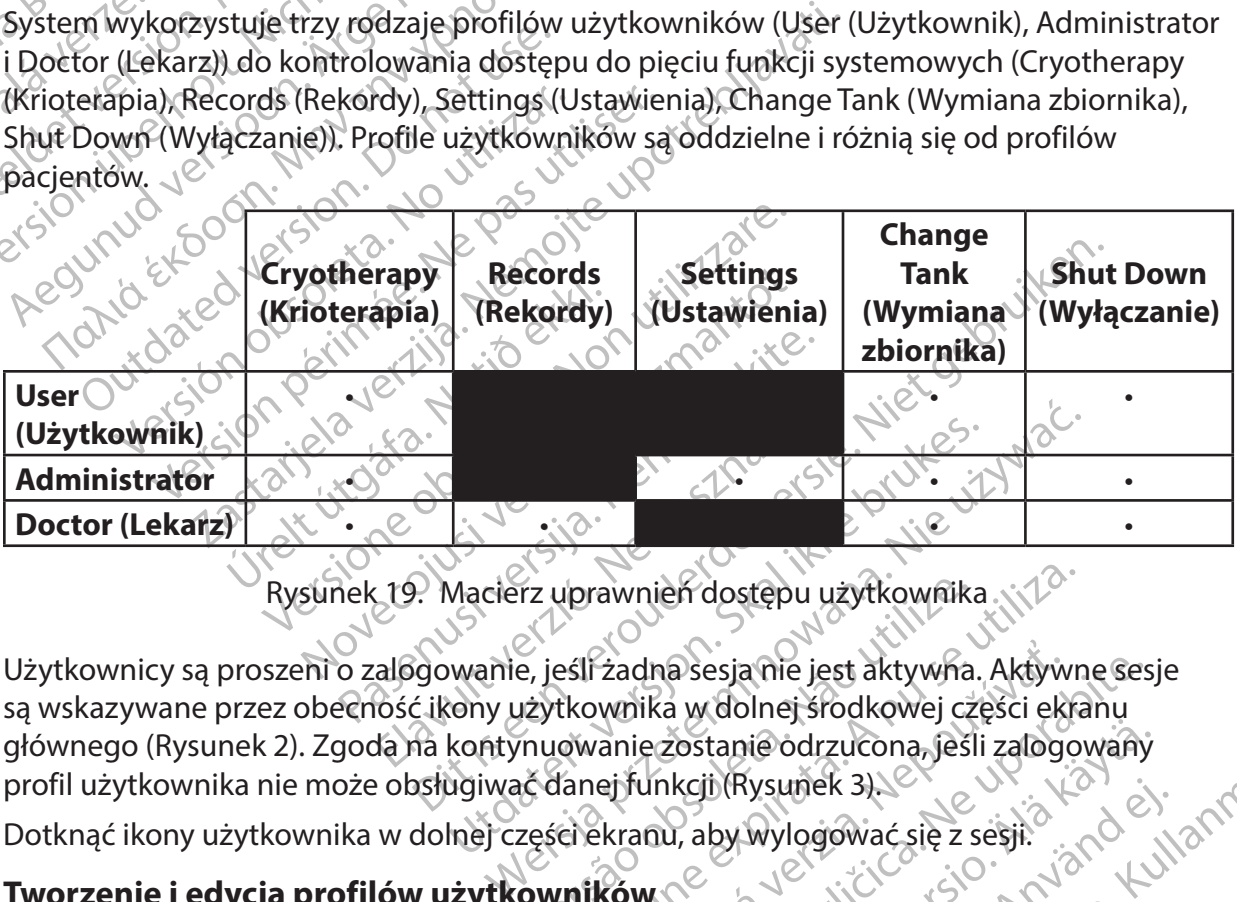

Rysunek 19. Macierz uprawnień dostępu użytkownika

Utdater<br>
Macierz uprawnień dostępu użytkownika<br>
wanie, jeśli żadna sesja nie jest aktywna.<br>
ony użytkownika w dolnej środkowej czę<br>
kontynuowanie zostanie odrzucona, jeśli<br> ugiwać danej funkcji (Rysunek 3). rz uprawnień dostępu użytkownika<br>
e, jeśli żadna sesja nie jest aktywna.<br>
iżytkownika w dolnej środkowej cz<br>
nuowanie zostanie odrzucona, jeśl<br>
č danej funkcji (Rysunek 3).<br>
ześci ekranu, aby wylogować się z s vprawnień dostępu użytkownika.<br>
Seli żadna sesja me jest aktywna. Aktywn<br>
tkownika w dolnej środkowej części ekra<br>
owanie zostanie odrzucona, jeśli zalogo<br>
fanej funkcji (Rysunek 3)<br>
ci ekranu, aby wylogować się z sesji.<br> zadna sesja nie jest aktywna. Aktyw<br>wnika w dolnej środkowej części eki<br>anie zostanie odrzucona, jeśli zalogo<br>ej funkcji (Rysunek 3)<br>kranu, aby wylogować się z sesji:<br>ków rezerie: Użytkownicy są proszeni o zalogowanie, jeśli żadna sesja nie jest aktywna. Aktywne sesje<br>są wskazywane przez obecność ikony użytkownika w dolnej środkowej części ekłanu<br>głównego (Rysunek 2). Zgoda na kontynuowanie zostanie Examine odrzucona, jeśli zatogowany<br>Kcji (Rysunek 3)<br>Sp. aby wylogować się z sesji:<br>R. aby wylogować się z sesji:<br>R. aby wylogować się z sesji:<br>Sportile użytkowników za pomocą opcj Jänder annayın Użytkownicy są proszeni o zalogowanie, jeśli żadna sesja nie jest aktywna. Aktywne sesje są wskazywane przez obecność ikony użytkownika w dolnej środkowej części ekranu głównego ([Rysunek 2](#page-12-0)). Zgoda na kontynuowanie zostanie odrzucona, jeśli zalogowany profil użytkownika nie może obsługiwać danej funkcji (Rysunek 3).

Dotknąć ikony użytkownika w dolnej części ekranu, aby wylogować się z sesji.

#### **10.1 Tworzenie i edycja profilów użytkowników**

**Uwaga:** Tylko profile administratora mają dostęp do ekranu Settings (Ustawienia).

Experience of the state of the state of the state of the state of the state of the state of the state of the state of the state of the state of the state of the state of the state of the state of the state of the state of ustawień na ekranie głównym.

<span id="page-35-0"></span>**10.2 Tworzenie użytkowników i zarządzanie nimi**

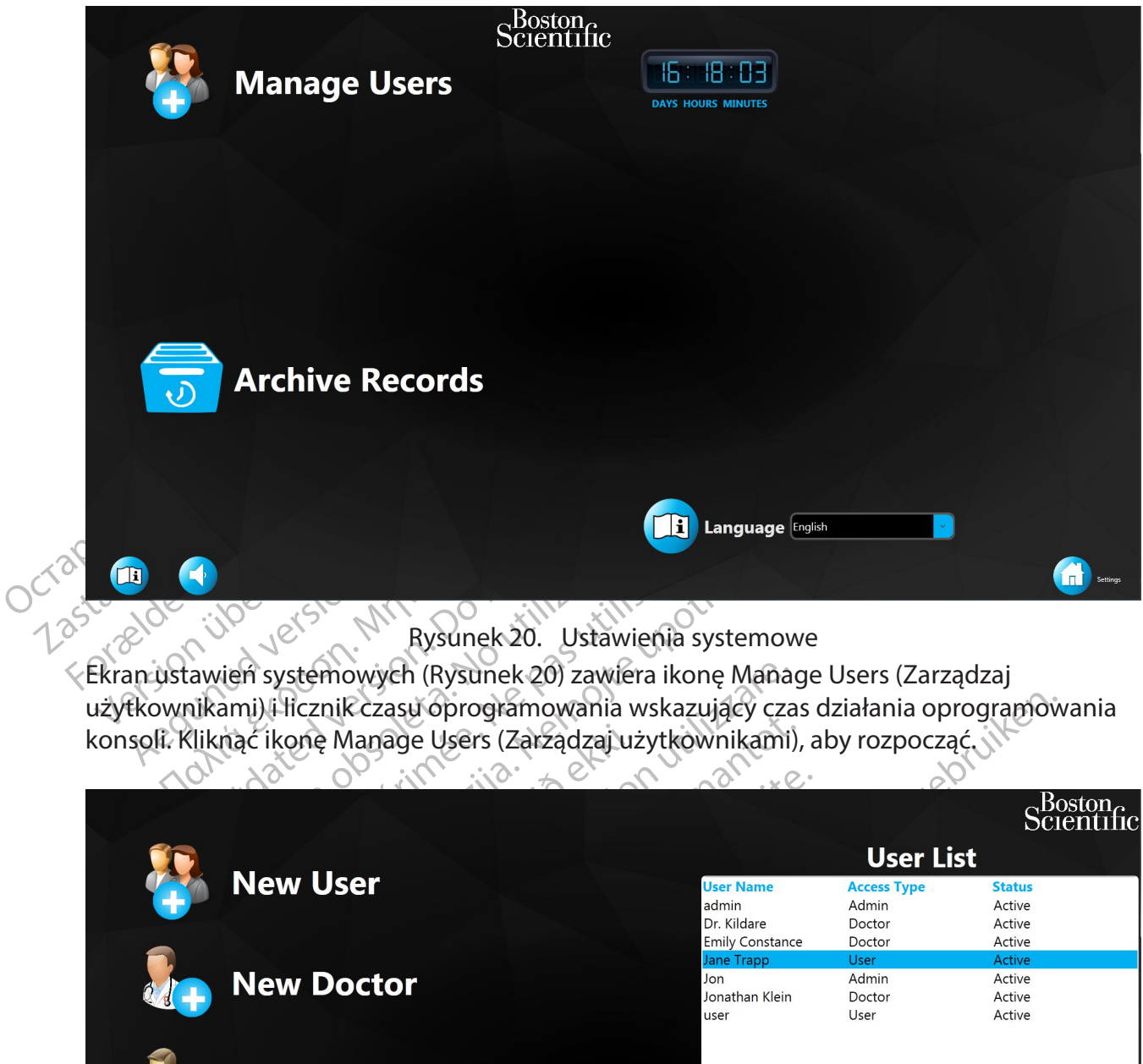

<span id="page-35-1"></span>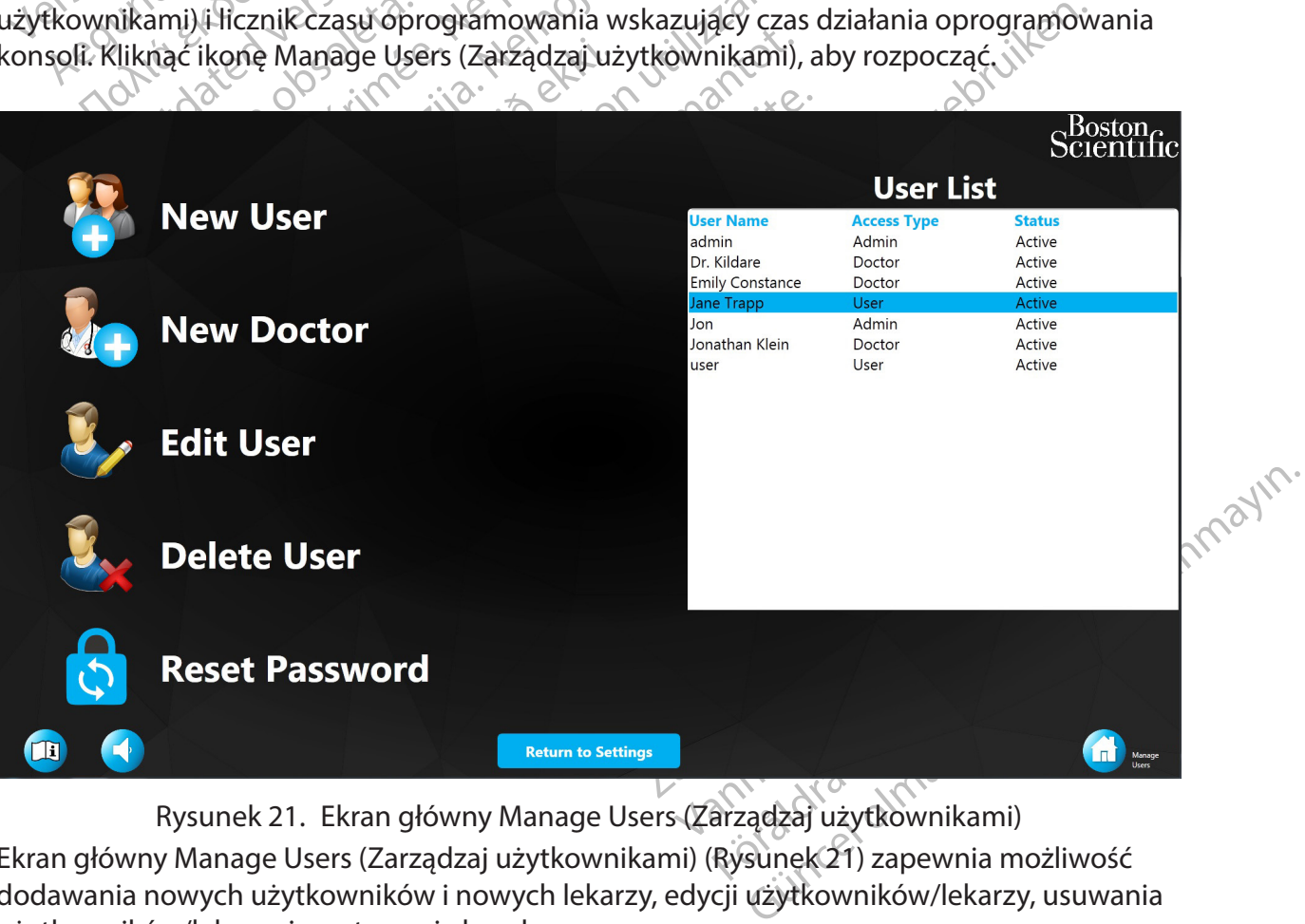

<span id="page-35-2"></span>Rysunek 21. Ekran główny Manage Users (Zarządzaj użytkownikami)

Ekran główny Manage Users (Zarządzaj użytkownikami) (Rysunek 21) zapewnia możliwość dodawania nowych użytkowników i nowych lekarzy, edycji użytkowników/lekarzy, usuwania użytkowników/lekarzy i resetowania haseł.

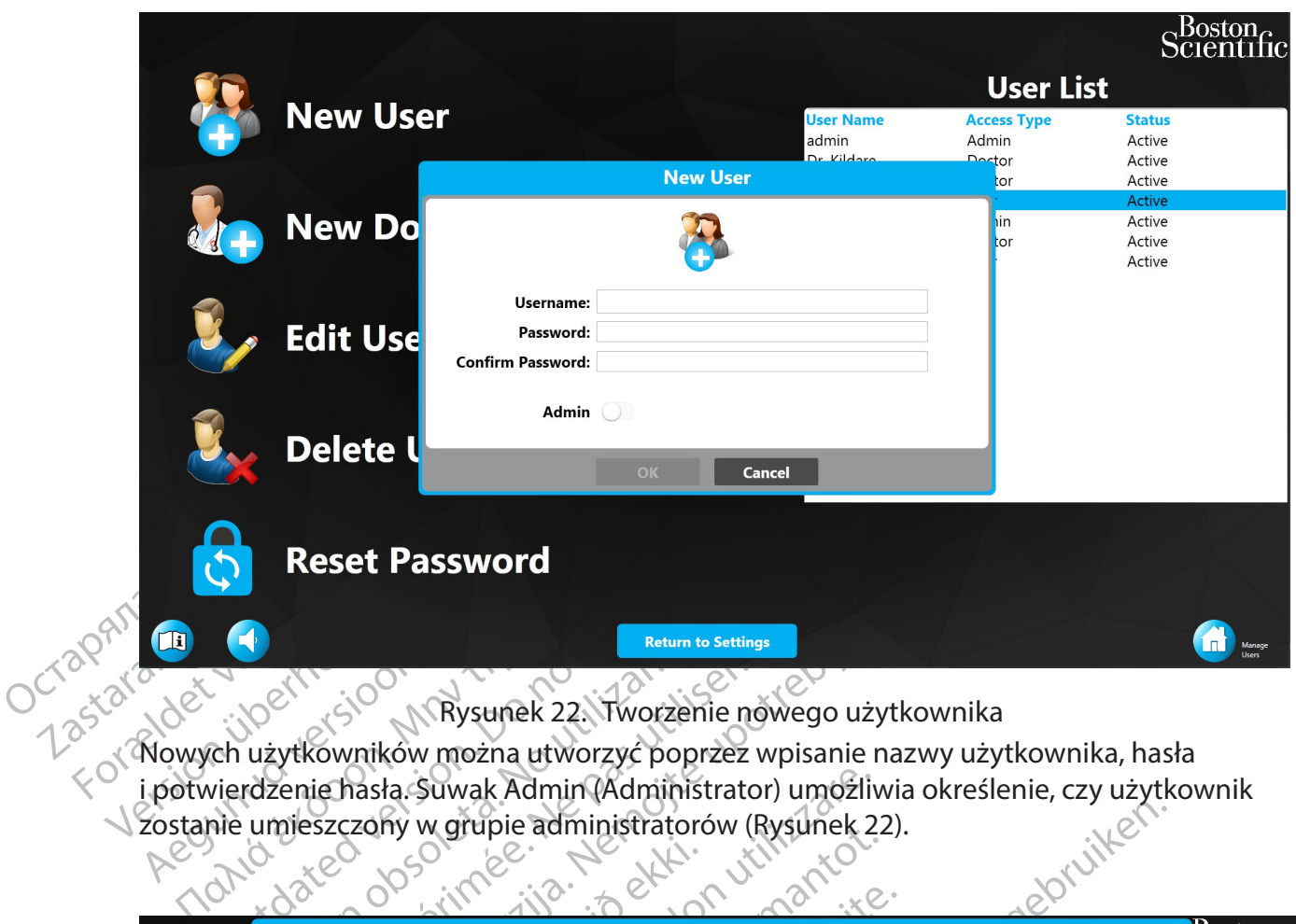

<span id="page-36-0"></span>Rysunek 22. Tworzenie nowego użytkownika

Outdated version. Do not use. Nowych użytkowników można utworzyć poprzez wpisanie nazwy użytkownika, hasła i potwierdzenie hasła. Suwak Admin (Administrator) umożliwia określenie, czy użytkownik Sostanie umieszczony w grupie administratorów (Rysunek 22).

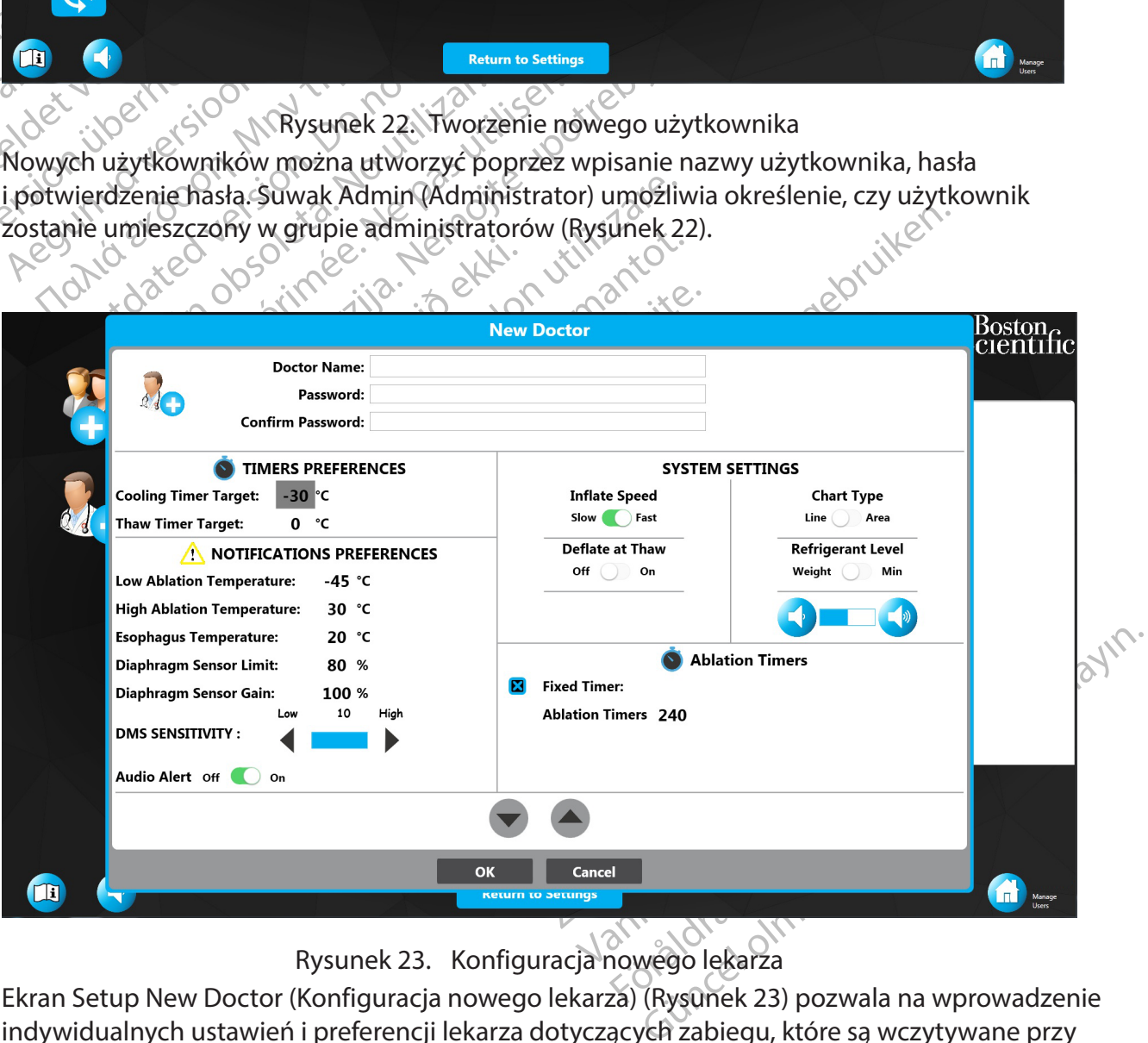

<span id="page-36-1"></span>Rysunek 23. Konfiguracja nowego lekarza

Ekran Setup New Doctor (Konfiguracja nowego lekarza) (Rysunek 23) pozwala na wprowadzenie indywidualnych ustawień i preferencji lekarza dotyczących zabiegu, które są wczytywane przy każdorazowym wybraniu tego lekarza na początku zabiegu.

<span id="page-37-0"></span>Aby edytować użytkownika lub lekarza, wybrać osobę z listy użytkowników i dotknąć ikony Edit (Edytuj). W przypadku użytkowników można edytować tylko imiona i nazwiska użytkowników oraz poziomy dostępu. W przypadku lekarzy można edytować imiona i nazwiska lekarzy oraz indywidualne ustawienia/preferencje.

Aby usunąć użytkownika, należy wybrać go z listy i kliknąć przycisk Delete (Usuń).

Aby zresetować hasło użytkownika/lekarza, wybrać daną osobę i nacisnąć ikonę Reset password (Resetuj hasło). Uwaga: zalogowany administrator musi najpierw wprowadzić swoje własne hasło.

#### **10.3Archiwizowanie rekordów**

The State of Section 1998<br>
Thas de has de has de has de has de has de has de has de has de Archiwizacja danych umożliwia kontyr<br>
twardym jest zbyt niskie.<br>
Naciśnij przycisk Archiwizowaniu rekordy<br> **Uwaga:** Po zarchiwizowa Archiwizacja danych umożliwia kontynuach<br>
twardym jest zbyt niśkie.<br>
Naciśnij przycisk Archive Records (Archive)<br>
Uwaga: Po zarchiwizowaniu rekordy nie karchive<br>
Naciśnij przycisk Yes (Tak), aby zarchiwizori<br>
Naciśnij przy Archiwizacja danych umożliwia kontynuację używania systemu, gdy dostępne miejsce na dysku twardym jest zbyt niskie.

Naciśnij przycisk Archive Records (Archiwizuj dane) na ekranie Settings (Ustawienia).

**Uwaga:** Po zarchiwizowaniu rekordy nie będą widoczne na konsoli.

twardym jest zbyt nískie.<br>
Naciśnij przycisk Archive Reco<br>
Uwaga: Po zarchiwizowaniu<br>
Naciśnij przycisk Yes (Tak), aby<br>
Naciśnij przycisk Yes (Tak), aby<br>
Naciśnij przycisk Yes (Tak), aby<br>
Po zakończeniu procedury arc wardym jest zbyt nískie.<br>
Vaciśnij przycisk Archive Records (Archiwizu Experience Records (Archivizuj Naciśnij przycisk Yes (Tak), aby zarchiwizować rekordy pacjenta na konsoli. Naciśnij przycisk No (Nie), aby anulować proces archiwizacji.

Po zakończeniu procedury archiwizacji naciśnij przycisk OK, aby zamknąć okno.

**Uwaga:** Konsola zostanie zamknięta po naciśnięciu przycisku OK.

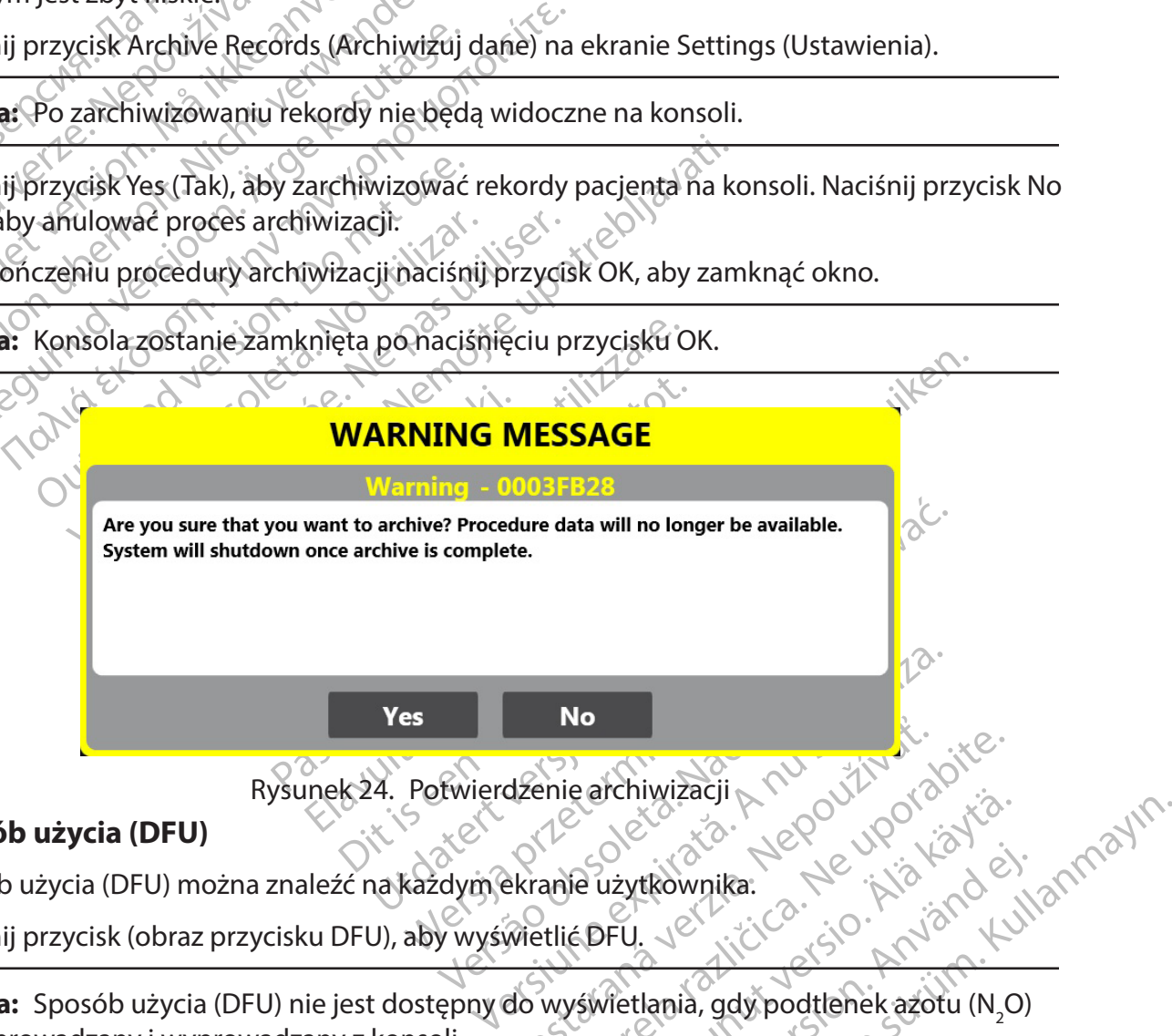

Rysunek 24. Potwierdzenie archiwizacji

#### **10.4 Sposób użycia (DFU)**

Sposób użycia (DFU) można znaleźć na każdym ekranie użytkownika.

Naciśnij przycisk (obraz przycisku DFU), aby wyświetlić DFU.

dzenie archiwizacji R Na uporabite.<br>Ekranje użytkownika.<br>Wietlić DFU. E użytkownika:<br>E użytkownika:<br>E użytkownika:<br>E DFU. Je kiercenie kazotu (N2O) Europa version. And die **Uwaga:** Sposób użycia (DFU) nie jest dostępny do wyświetlania, gdy podtlenek azotu (N<sub>2</sub>O) jest wprowadzany i wyprowadzany z konsoli.

Aby zmienić język DFU na inny obsługiwany język, należy nacisnąć strzałkę rozwijaną obok ustawienia języka na ekranie Settings (Ustawienia) i wybrać odpowiedni język.

## <span id="page-38-0"></span>**11. PRZEGLĄD I EKSPORT REKORDÓW ZABIEGÓW**

**Uwaga:** Tylko profile lekarzy mają dostęp do rekordów zabiegów. Ponadto tylko profil lekarza (lekarz prowadzący) powiązany z danym plikiem z informacjami o zabiegu pacjenta może przeglądać i/lub eksportować rekordy z tego pliku. Lekarz musi być zalogowany, aby zapoznać się z rekordami zabiegów.

#### **11.1 Przegląd rekordów zabiegów**

<span id="page-38-1"></span>1. Nacisnąć przycisk Records (Rekordy) na ekranie Home (głównym) [\(Rysunek 25](#page-38-2)).

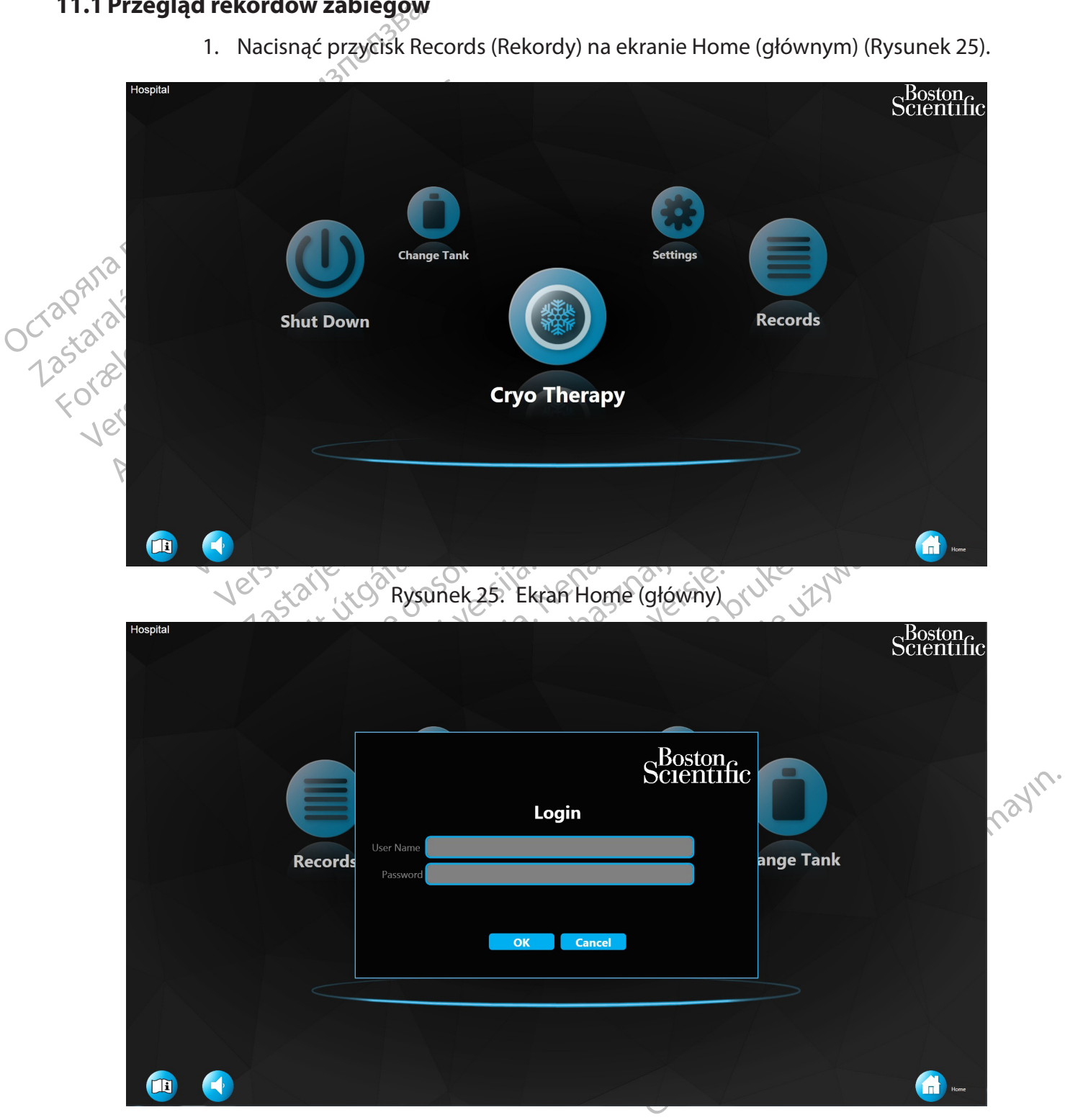

<span id="page-38-2"></span>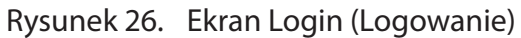

- 2. Wprowadzić nazwę użytkownika i hasło lekarza.
- 3. Nacisnąć przycisk OK na ekranie logowania.

Jeśli wprowadzona nazwa użytkownika i hasło mają przypisane niezbędne uprawnienia, zostanie wyświetlony ekran Treatment Records (Rekordy zabiegów) ([Rysunek 27](#page-39-0)).

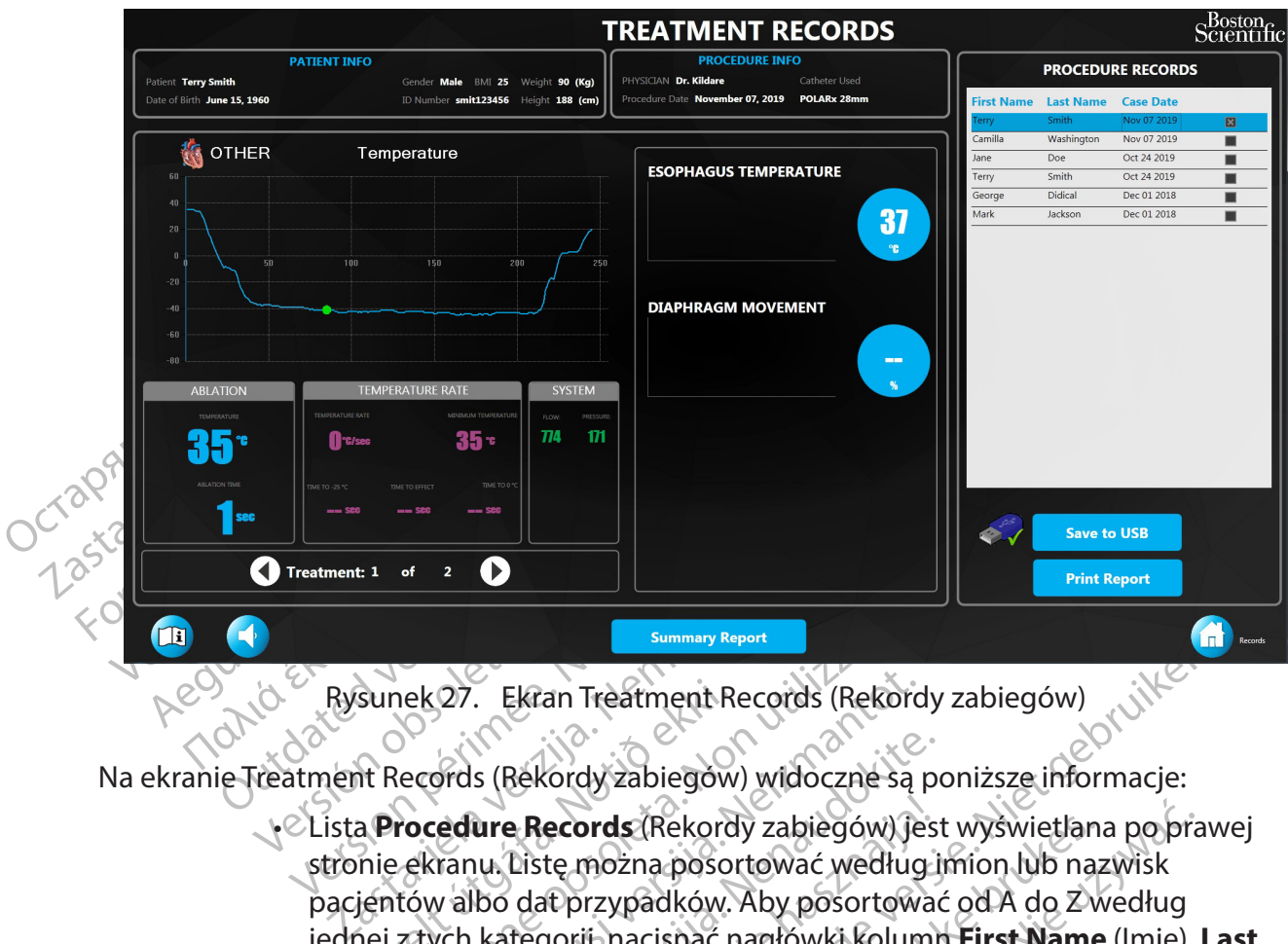

<span id="page-39-0"></span>Rysunek 27. Ekran Treatment Records (Rekordy zabiegów)

Na ekranie Treatment Records (Rekordy zabiegów) widoczne są poniższe informacje:

- Sunek 27. Ekran Treatment Ro<br>It Records (Rekordy zabiegów<br>It Records (Rekordy zabiegów<br>A **Procedure Records** (Rekord<br>Ientów albo dat przypadków.<br>Iei z tych kategorii, nacisnąć n<br>Ne (Nazwisko) lub **Case Date** Summary Report<br>
Nek 27. Ekran Treatment Records (Rekord<br>
Vecords (Rekordy zabiegow) widoczne są<br> **Pocedure Records** (Rekordy zabiegów) je<br>
Rekranu, Listę można posortować według<br>
tów albo dat przypadków. Aby posortow<br>
ztyc 27. Ekran Treatment Records (Rekord<br>Srds (Rekordy zabiegów) widoczne są redure Records (Rekordy zabiegów) je<br>ranu. Listę można posortować według<br>v albo dat przypadków. Aby posortowa<br>vch kategorii, nacisnąć nagłówki kolum<br>z s (Rekordy zabiegow) widoczne są pozycie zabiegow) widoczne są pozycie zabiegow)<br>
ure Records (Rekordy zabiegów) jest<br>
ur Liste można posortować według ji<br>
ibo dat przypadków. Aby posortować<br>
kategorii, nacisnąć nagłówki k e Records (Rekordy zabiegów) jest<br>Liste można posortować według i<br>dat przypadków. Aby posortować<br>tegorii, nacisnąć nagłówki kolumi<br>co) lub **Case Date** (Data przypadku<br>Z do A.<br>tión (Informacje o pacjencie) są w<br>kranu. an Treatment Records (Rekordy zabiegów)<br>
Kordy zabiegów) właczne są poniższe informacje:<br> **ecords** (Rekordy zabiegów) jest wyświetlana po praw<br>
te można posortować według imion lub nazwisk<br>
ft przypadków. Aby posortować od ards (Rekordy zabiegów) jest wyświetlana<br>można posortować według imion lub naz<br>irzypadków. Aby posortować od A do Z w<br>ir nacisnąć nagłówki kolumn **First Name**<br>**Case Date** (Data przypadku). Nacisnąć c<br>A<br>informacje o pacjenc Is (Rekordy zabiegów) jest wyświetlana po pra<br>zna posortować według imion lub nazwisk<br>ypadków. Aby posortować od A do Zwedług<br>nacisnąć nagłówki kolumn **First Name** (Imię), l<br>**ase Date** (Data przypadku), Nacisnąć drugi raz<br> Example Cata przypadku). Nacisnać drugira.<br>
Macisnać drugira.<br>
Macisnać obsolencie są wyświetlane w lewym<br>
Mormacje o konfiguracji zabiegu) są wyświetlanu.<br>
Pegu są wyświetlane po lewej stronie ekrany.<br>
Vyświetlone zostaną • Lista **Procedure Records** (Rekordy zabiegów) jest wyświetlana po prawej stronie ekranu. Listę można posortować według imion lub nazwisk pacjentów albo dat przypadków. Aby posortować od A do Z według jednej z tych kategorii, nacisnąć nagłówki kolumn **First Name** (Imię), **Last Name** (Nazwisko) lub **Case Date** (Data przypadku). Nacisnąć drugi raz, aby posortować od Z do A.
	- Patient Information (Informacje o pacjencie) są wyświetlane w lewym górnym rogu ekranu.
	- zastarané v lewym<br>
	Zacje o konfiguracji zabiegu) sąwyświetlan<br>
	zację o konfiguracji zabiegu) sąwyświetlan<br>
	zastaraná odpowiednie zarejęstrow<br>
	wietlić odpowiednie dane z tego etapu zal<br>
	nywano więcej niż eden zabieg, należy vietlane polewej stronie ekranu.<br>Vietlane polewej stronie ekranu.<br>Vietlane polewej stronie ekranu.<br>Vietlane polewej stronie ekranu.<br>Kodpowiednie dane z tego etapu zabio.<br>Alow wyświetlić dane z różnych zabie. silanmayın • Procedure configuration (Informacje o konfiguracji zabiegu) są wyświetlane w prawym górnym rogu ekranu.
- Zarejestrowane dane zabiegu są wyświetlane po lewej stronie ekranu.
- Fördad versionie ekranu.<br>Föräldrad versionie ekranu.<br>Föräldrad version.<br>Föräldrad version.<br>Föräldrad version.<br>Föräldrad version.<br>Föräldrad version.<br>Föräldrad version.<br>Föräldrad version.<br>Föräldrad version.<br>Föräldrad version 4. Wybrać rekord zabiegu z listy. Wyświetlone zostaną odpowiednie zarejestrowane dane.
- 5. Wybrać punkt na wykresie, aby wyświetlić odpowiednie dane z tego etapu zabiegu.
- 6. Jeśli w wybranym momencie wykonywano więcej niż jeden zabieg, należy użyć strzałek **Treatment** (Zabieg) [\(Rysunek 27](#page-39-0)), aby wyświetlić dane z różnych zabiegów.
- 7. Nacisnąć przycisk **Summary Report** (Raport podsumowujący) na ekranie Treatment Records (Rekordy zabiegów), aby wyświetlić podsumowanie wszystkich zabiegów z wybranego przypadku ([Rysunek 28](#page-40-0)).

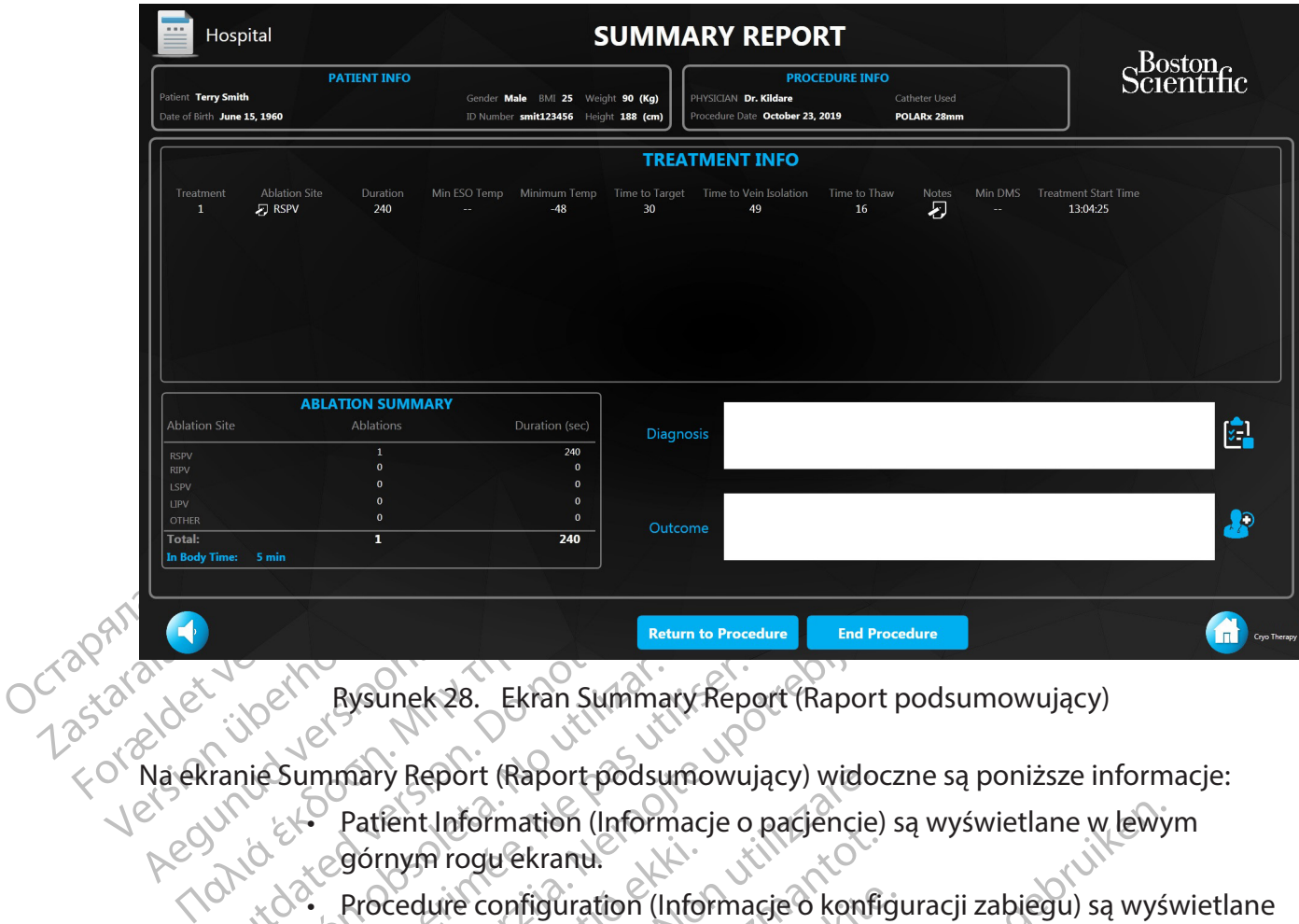

<span id="page-40-0"></span>Rysunek 28. Ekran Summary Report (Raport podsumowujący)

Na ekranie Summary Report (Raport podsumowujący) widoczne są poniższe informacje:

- Outdated version. Do not use. Rysunek 28. Ekran Summarie<br>Summary Report (Raport podsure)<br>Version observation (Information)<br>Version observation (Information)<br>Version prawym gornym rogu ek Rysunek 28. Ekran Summary Report<br>Summary Report (Raport podsumowuj<br>Le Patient Information (Informacje of<br>Gornym rogu ekranu.<br>Se Procedure configuration (Informacie)<br>Se Procedure configuration (Informacie)<br>Se cody ktorekolw Rysunek 28. Ekran Summary Report (Raport poor and Procedure<br>
Minary Report (Raport podsumowujący) widoczne<br>
Patfent Information (Informacje o pacjencie) są<br>
Górnym rogu ekranu.<br>
Procedure configuration (Informacje o konfig • Patient Information (Informacje o pacjencie) są wyświetlane w lewym górnym rogu ekranu.
	- górnym rogu ekranu.<br>Procedure configuration (Info<br>w prawym górnym rogu ekran<br>Gdy którekolwiek z pół z dany<br>pojawia się przycisk w prawym górnym rogu ekranu.
	- Gdy którekolwiek z pól z danymi na tym ekranie zostanie zmienione,
	- pojawia się przycisk **kolu**, aby wyświetlić historię edycji.
	- v Report (Raport podsumowujący) wido<br>Tent Information (Informacje o pacjencie)<br>Trym rogu ekranu.<br>Cedure configuration (Informacje o konfi<br>prawym górnym rogu ekranu.<br>V którekolwiek z pół z danymi na tym ekr<br>awia się przycis November (Mormacje o pagencie)<br>
	Aure configuration (Informacje o konfiguration (Informacje o konfiguration)<br>
	Wym gornym rogu ekranu.<br>
	Versija šię przycisk **polityk (Informacji)**<br>
	Laby wyświetlić historym rogu ekranow trakc Procedure configuration (Informacje o konfiguracji zabiegu) są wyświetlane<br>
	• Gdy którekolwiek z pół z danymi na tym ekranie zostanie zmienione,<br>
	• Gdy którekolwiek z pół z danymi na tym ekranie zostanie zmienione,<br>
	• Proc Sempreroga cmaria.<br>
	Skviek z pôl z danymi na tym ekran<br>
	przycisk **z a**, aby wyświetlić historick<br>
	ność, którą wykonano w trakcie za<br>
	na do tabeli **Treatment Info** (Info<br>
	zczegółowe informacje, takie jak<br>
	mperatury, najniżs ation (Informacje o pacjencie) są wyświetlane w lewy<br>Ekranu.<br>Figuration (Informacje o konfiguracji zabiegu) są wyśn<br>nymrogu ekranu.<br>Jek z pół z danymi na tym ekranie zostanie zmienione<br>jek z pół z danymi na tym ekranie zos ER 1861 z danymi na tym ekranie zostanie z<br>
	iskal ikke brukes.<br>
	iskal ikke brukes.<br>
	iskal ikke brukes.<br>
	iskal ikke brukes.<br>
	ikke brukes.<br>
	ikke brukes.<br>
	ikke brukes.<br>
	ikke brukes.<br>
	ikke brukes.<br>
	ikke brukes.<br>
	ikke brukes.<br> ból z danymi na tym ekranie zostanie zmienior<br>Alexandre i aby wyświetlić historię edycji.<br>Tra wykonano w trakcie zabiegu, jest oddzielnie<br>beli **Treatment Info** (Informacje o zabiegu). M<br>owe informacje, takie jak obszar abl li Treatment Info (Informacje o zake informacje, takie jak obszar ablaci<br>e informacje, takie jak obszar ablaci<br>najniższa osiągnięta temperatura,<br>atury ablacji i czas do osiągnięcia te<br>szelkie uwagi, które zostały dodane<br>n Konano w trakcie zabiegu, jest oddzienin<br> **reatment Info** (Informacje o zabiegu). M<br>
	iformacje, takie jak obszar ablacji, czas tr<br>
	inizsza osiągnięta temperatura, czas poz<br>
	ry ablacji i czas do osiągnięcia temperatura<br>
	iki Zastaraná verzia. Zastaraná verzia.<br>Zásza osiągnięta temperatúra, czas po<br>ablacji i czas do osiągnięcia tempera<br>e uwagi, które zostały dodane do zał<br>dego zabiegu można zaktualizować<br>kolumnie obszaru ablacji obok każo<br>kolum zas pozostał<br>Acji i czas do osiągnięcia temperatura<br>Acji i czas do osiągnięcia temperatura<br>Wagi, które zostały dodane do zabiegu.<br>Joa zabiegu można zaktualizować poprzi<br>Umnie obszaru ablacji obok każdego<br>Xietlane na ekrani • Każda czynność, którą wykonano w trakcie zabiegu, jest oddzielnie wprowadzana do tabeli **Treatment Info** (Informacje o zabiegu). Można wyświetlić szczegółowe informacje, takie jak obszar ablacji, czas trwania, wskaźnik temperatury, najniższa osiągnięta temperatura, czas pozostały do osiągnięcia temperatury ablacji i czas do osiągnięcia temperatura rozmrażania, a także wszelkie uwagi, które zostały dodane do zabiegu.
	- Vanheimer version version version version version version version version version version version version version version version version version version version version version version version version version version vers Biegu można zaktualizować poprzez<br>ie obszaru ablacji obok każdego<br>ine na ekranie Summary Report<br>gu aby wyświętlić uwagi dotyczące<br>at Notes (Uwagi dotyczące zabiegu). Sre zostały dodane do zabiegu.<br>
	gu można zaktualizować poprzez<br>
	Sbszaru ablacji obok każdego<br>
	Sbszaru ablacji obok każdego<br>
	Ana ekranie Summary Report<br>
	Ana ekranie Summary Report<br>
	Ana ekranie Summary Report<br>
	Ana ekranie Su • Obszar ablacji w ramach każdego zabiegu można zaktualizować poprzez naciśnięcie ikony schowka w kolumnie obszaru ablacji obok każdego zabiegu.
	- Podsumowanie ablacji jest wyświetlane na ekranie Summary Report (Raport podsumowujący).
	- 8. Kliknąć ikonę **wydra**obok każdego zabiegu, aby wyświetlić uwagi dotyczące zabiegu.

Zostanie wyświetlone okno Treatment Notes (Uwagi dotyczące zabiegu).

9. Nacisnąć przycisk **OK**, aby zamknąć okno Treatment Notes (Uwagi dotyczące zabiegu).

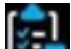

<span id="page-41-0"></span>10. Kliknąć ikonę **znajdującą się obok pola Diagnosis (Diagnoza)**, aby wyświetlić ogólną diagnozę pacjenta.

Zostanie wyświetlone okno Diagnosis (Diagnoza).

- 11. Nacisnąć przycisk OK, aby zamknąć okno Diagnosis (Diagnoza).
- 12. Kliknąć ikonę **inkla**, aby wyświetlić ogólny wynik zabiegu. Zostanie wyświetłone okno Outcome (Wynik).
- 13. Nacisnąć przycisk **OK**, aby zamknąć okno Outcome (Wynik).
- Zostanie wyświetłone<br>
13. Nacisnąć przycisk **OK**, ab<br>
14. Nacisnąć przycisk **Back T**<br>
powrócić do ekrany Trea<br>
11.2 Eksport rekordów zabiegów<br>
1<sup>1</sup> Włożyć nośnik USB do po<br>
2. CWybrać rekord zabiegu, k<br>
2. CWybrać rekord z 14. Nacisnąć przycisk **Back To Treatment Record** (Powróć do rekordu zabiegu), aby powrócić do ekranu Treatment Records (Rekordy zabiegów).

#### **11.2 Eksport rekordów zabiegów**

- 1. Włożyć nośnik USB do portu USB na panelu przednim.
- 2. Wybrać rekord zabiegu, który zostanie wyeksportowany z listy rekordów zabiegów.
- powrócić do ekr<br>
11.2 Eksport rekordów zabiego<br>
2. Wybrac rekord z<br>
2. Wybrac rekord<br>
2. Wybrac rekord<br>
2. Nacisnac przycisk<br>
2. Nacisnac przycisk<br>
2. Uwaga: Przycisk Say 3. Nacisnąć przycisk Save to USB (Zapisz na nośniku USB) na ekranie Treatment Records (Rekordy zabiegów).

14. Nacisnąć przycisk Back To Tr<br>powrócić do ekranu Treatme<br>2 Eksport rekordów zabiegów<br>2 2 Wybrać rekord zabiegu, któr<br>2 2 Wybrać rekord zabiegu, któr<br>3 3. Nacisnąć przycisk Save to USB<br>3 2 Precords (Rekordy zabiegów)<br>6 2 Providence do ekrany Treatment<br>Eksport rekordow zabiegow<br>1. Włożyć nośnik USB do portu U<br>2. Wybrać rekord zabiegu, który<br>1. Nacisnać przycisk Save to USB<br>1. Nacisnać przycisk Save to USB<br>1. Nacisnać przycisk Save to USB<br>1. Sport rekordów zabiegów<br>
(1) Włożyć nośnik USB do portu USI<br>
2 C Wybrać rekord zabiegu, który zo<br>
3. Nacisnać przycisk Save to USB (Z<br>
2 C Records (Rekordy zabiegów).<br>
2 Uwaga: Przycisk Save to USB (Zapis)<br>
2 C Rekordy zab Principal Experience of Maximum Experience of Maximum Experience of Maximum Experience of Alexander Control of The Records (Rekordy Zabiegow).<br>
Uwaga: Przycisk Save to USB (Zapisz na nośnika USB.<br>
(Rekordy zabiegów) nie je 3. Nacisnać przycisk Save to USB (Z<br>
Records (Rekordy zabiegów).<br>
Uwaga: Przycisk Save to USB (Zapisz<br>
Rekordy zabiegów) nie jest dostępny.<br>
Myświetlone okno Save to USB Drive<br>
Wyświetlone okno Save to USB Drive<br>
O Records (Rekordy zabiegów).<br>
Aga: Przycisk Save to USB (Zapisz<br>
Kordy zabiegów) nie jest dostępny.<br>
Mika USB.<br>
SAVE TO USB Drive (No Save to USB Drive (No Save to USB Drive) Expediance Checkedy Save to USB (Zapisz na nośi<br>
Marca Przycisk Save to USB (Zapisz na nośi<br>
dy zabiegów Chie jest dostępny, dopóki<br>
a USB.<br>
etione okno Save to USB Drive (Zapisz<br>
etione okno Save to USB Drive (Zapisz<br>
SAV **Uwaga:** Przycisk **Save to USB** (Zapisz na nośniku USB) na ekranie Treatment Records (Rekordy zabiegów) nie jest dostępny, dopóki konsola pomyślnie nie rozpozna nośnika USB.

Zostanie wyświetlone okno Save to USB Drive (Zapisz na nośniku USB) (Rysunek 29).

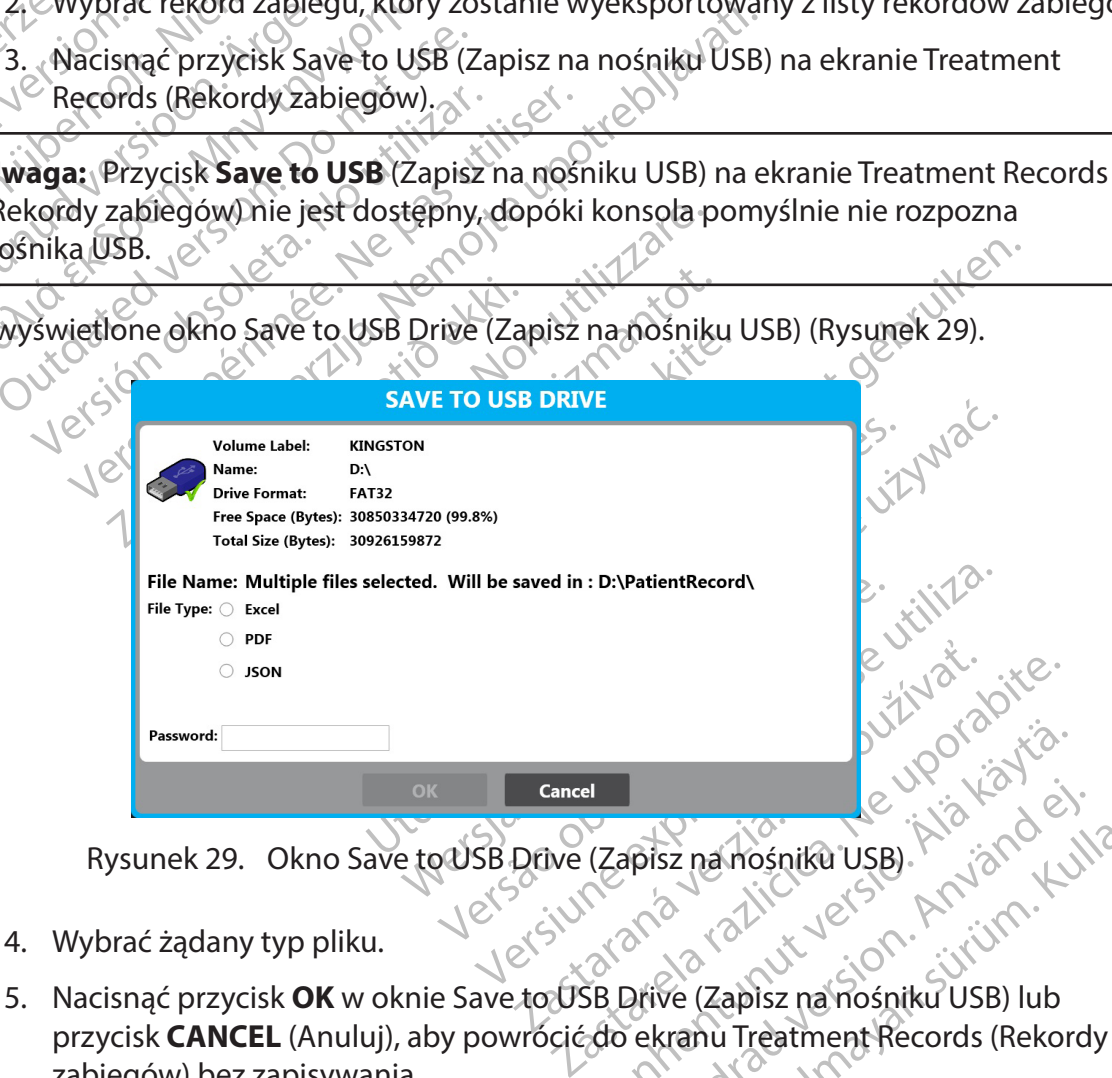

<span id="page-41-1"></span>Rysunek 29. Okno Save to USB Drive (Zapisz na nośniku USB)

- 4. Wybrać żądany typ pliku.
- Vanhentunut version version Föräldrad version. And de Brandmośniku USB). A List Capital olmany<br>Sznamośniku USB). A List Capital olmany<br>Se (Zapisz namośniku USB) lub<br>Kranu Treatment Records (Rekordy<br>Mośnik USB zostanie wyświetlone<br>Sano zabieg) (Rysunek 30). przycisk **CANCEL** (Anuluj), aby powrócić do ekranu Treatment Records (Rekordy zabiegów) bez zapisywania.

**Uwaga:** Po pomyślnym wyeksportowaniu pliku na nośnik USB zostanie wyświetlone okno Procedure Saved Successfully (Pomyślnie zapisano zabieg) (Rysunek 30).

<span id="page-42-2"></span>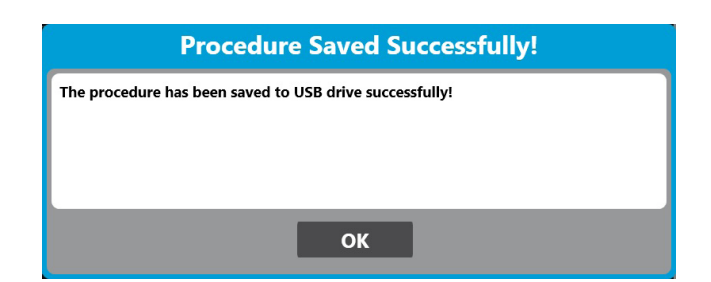

Rysunek 30. Okno Procedure Saved Successfully (Pomyślnie zapisano zabieg)

- 6. Nacisnąć przycisk **OK** w oknie Procedure Saved Successfully (Pomyślnie zapisano zabieg). 3
- 7. Wyjąć nośnik USB z portu USB na panelu przednim konsoli.

**Uwaga:** Zaleca się używanie dedykowanych nośników USB do przechowywania rekordów zabiegów z konsoli w celu zabezpieczenia informacji o zdrowiu pacjentów.

<span id="page-42-0"></span>Rysunek 30. Okno Proced<br>6. Nacisnąć przycisk OK<br>zabieg)<br>7. Wyjąć nośnik USB z p<br>7. Wyjąć nośnik USB z p<br>7. Wyjąć nośnik USB z p<br>zabiegów z konsoli w celu zabezpii<br>Uwaga: Wyeksportowane dane z<br>przypadku. Zarejestrowane dane Virginia verze.<br>
Uwaga: Zaleca sięużywa<br>
zabiegów z konsoli w celu<br>
Uwaga: Wyeksportowanie<br>
przypadku. Zarejestrowanie<br>
Carl Tantowanie raportu Exports<br>
T. Wyjąć hośnik USB z ports<br>
Uwaga: Zaleca sięużywanie dedykow<br>
zabiegów z konsoli w delu zabezpiecze<br>
Uwaga: Wyeksportowane dane zawie<br>
przypadku. Zarejestrowane dane zawie<br>
rozmrażanie.<br>
Przypadku. Zarejestrowan V. Wygerlosnik OSB 2-politics<br>
Uwaga: Zaleca się używanie dedykowa<br>
zabiegów z konsoli w celu zabezpieczen<br>
Uwaga: Wyeksportowane dane zawiera<br>
przypadku. Zarejestrowane dane zawiera<br>
rozmrażanie.<br>
S Drukowanie raportu Uwaga: Zaleca sięużywanie dedykowanie<br>zabiegów z konsoli w celu zabezpieczenia<br>Uwaga: Wyeksportowane dane zawierają<br>przypadku. Zarejestrowane dane dotyczą<br>rozmrażanie.<br>Drukowanie raportu.<br>Jeślidrukarka dostarczana przez fi Faleca się używanie dedykowanych nośnowacji z konsoli w celu zabezpieczenia informacja<br>Diegów z konsoli w celu zabezpieczenia informacja<br>Zypadku. Zarejestrówane dane zawierają wszystky<br>Akowanie raportu<br>W kowanie raportu<br>Zi **Uwaga:** Wyeksportowane dane zawierają wszystkie zarejestrowane informacje z wybranego przypadku. Zarejestrowane dane dotyczą całego zabiegu, począwszy od ablacji, aż po rozmrażanie.

# **11.3Drukowanie raportu**

Europes Complete Contraction Jeśli drukarka dostarczana przez firmę BSC jest podłączona do jednego z portów USB konsoli, można wydrukować raport PDF.

<span id="page-42-1"></span>

# **12. ROZWIĄZYWANIE PROBLEMÓW**

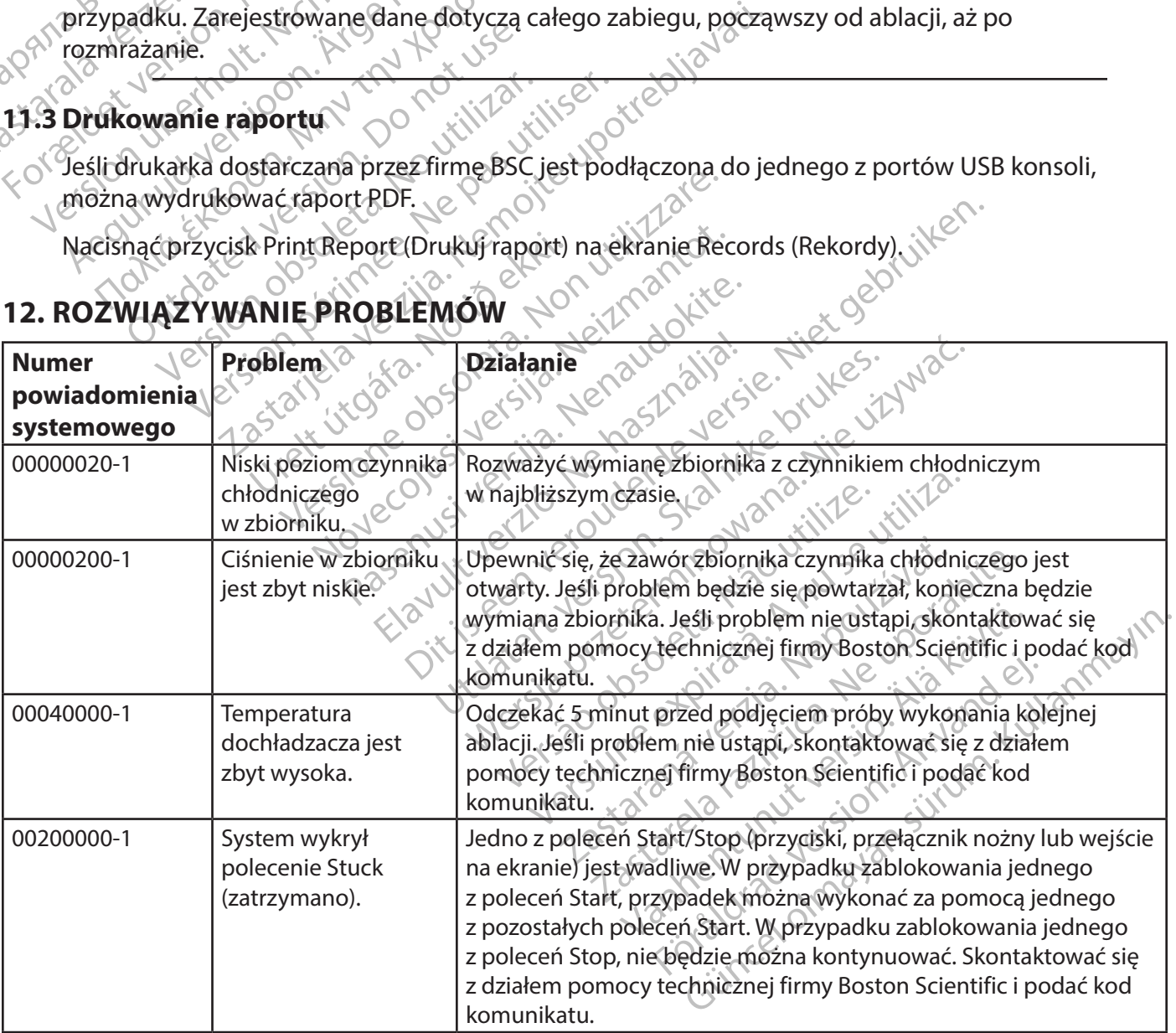

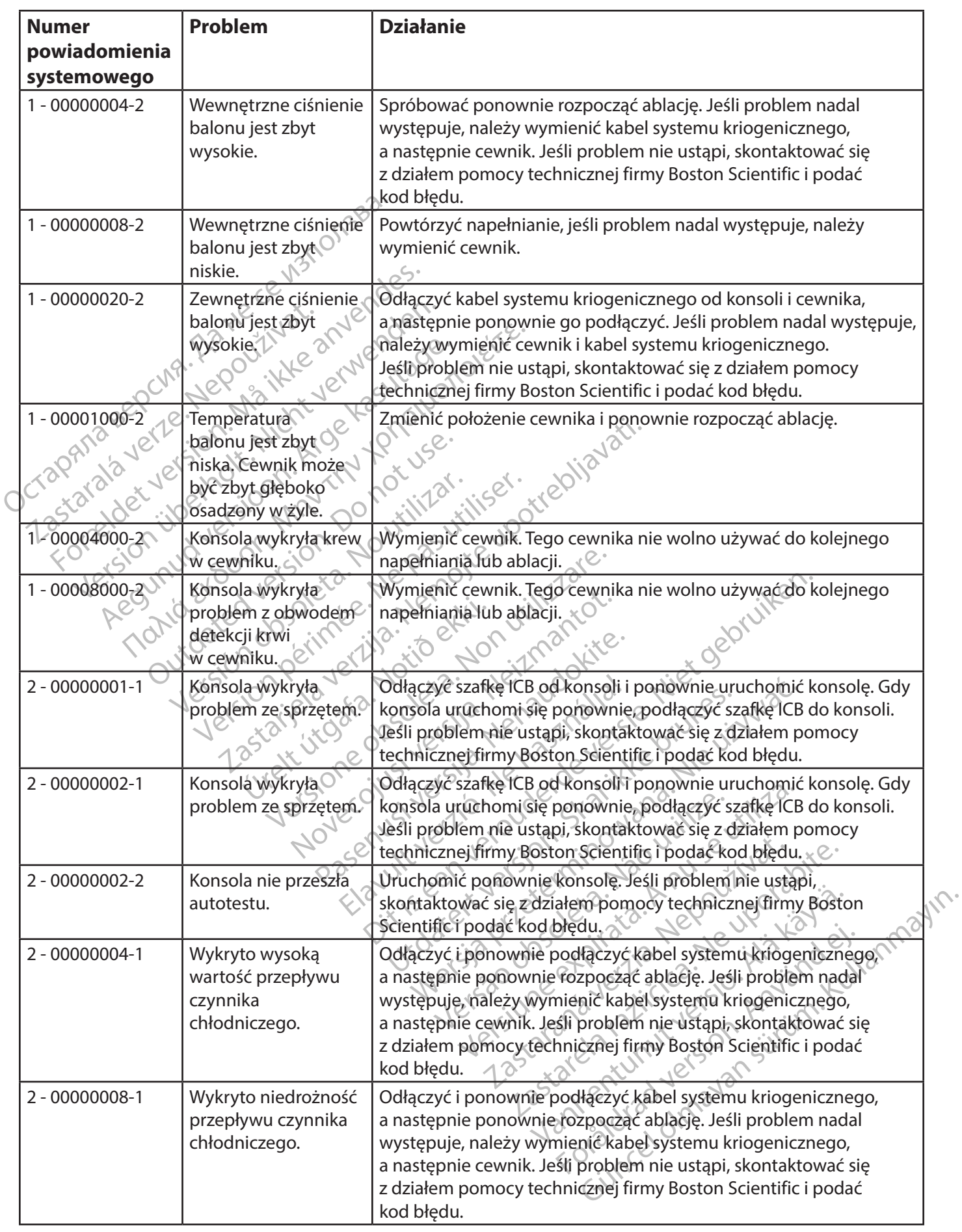

 $\mathbf{I}$ 

 $\overline{\phantom{a}}$ 

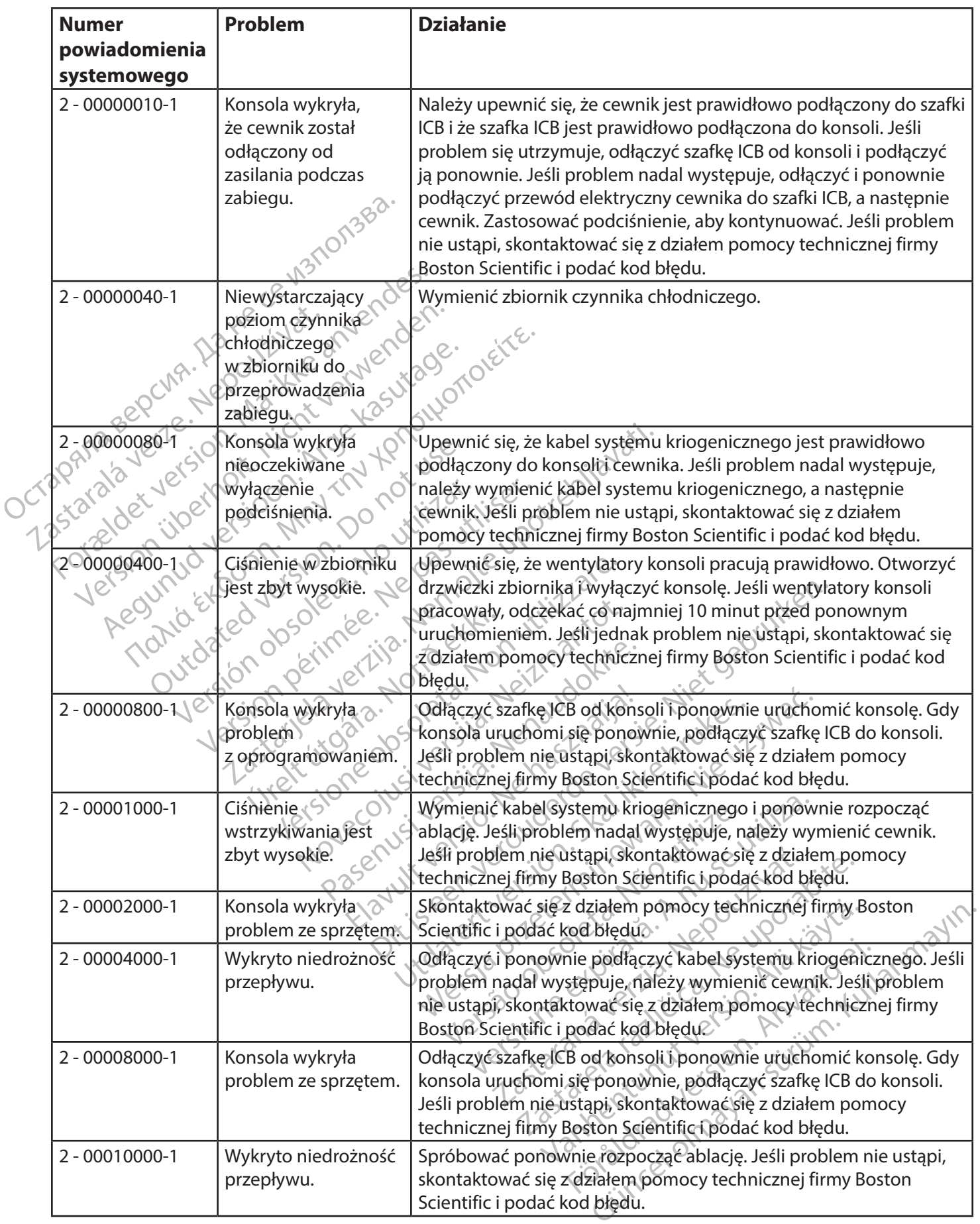

 $\overline{\phantom{a}}$ 

45

<span id="page-45-0"></span>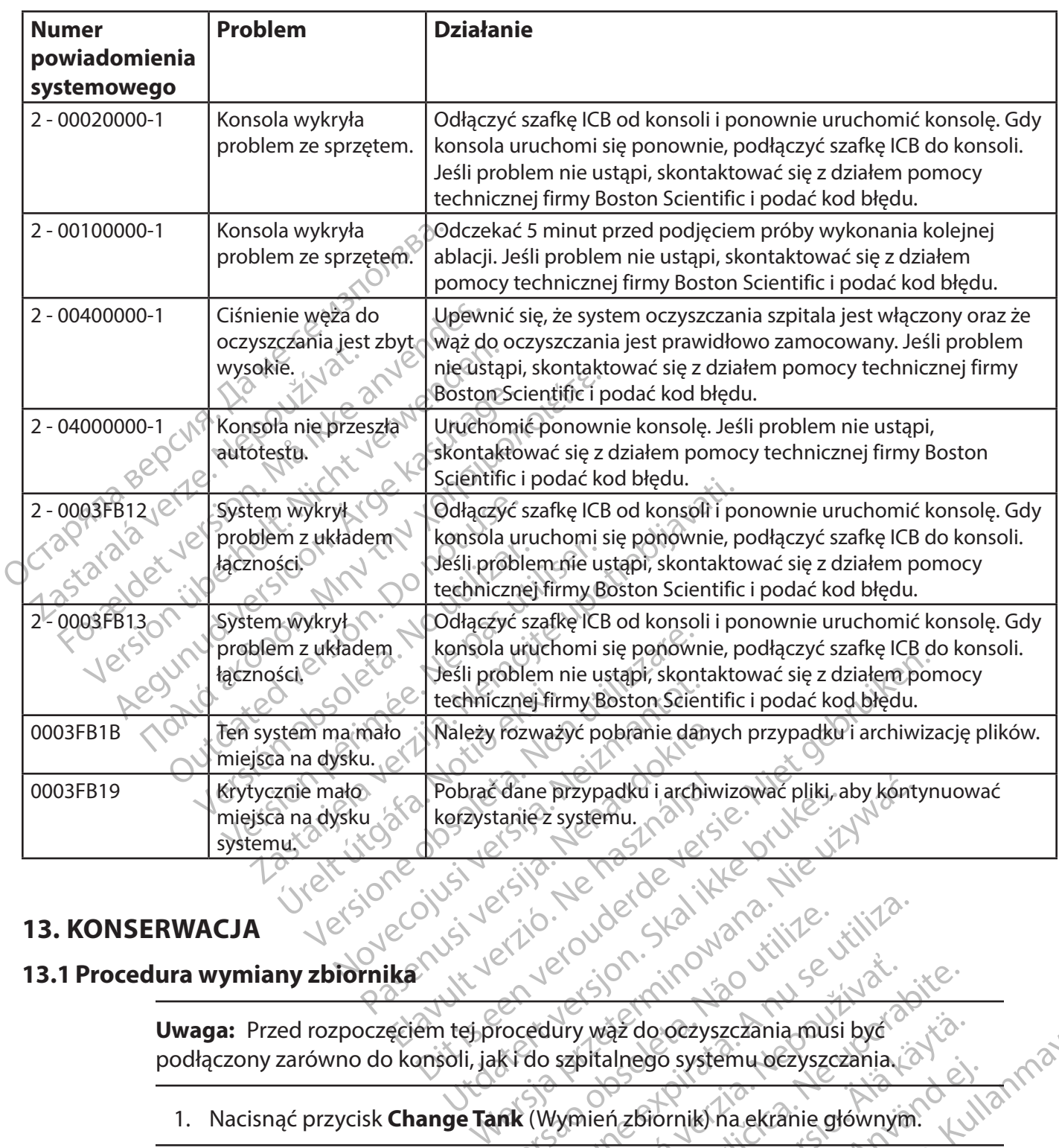

#### **13. KONSERWACJA**

#### **13.1 Procedura wymiany zbiornika**

Expirate. Não utiliza. Não utiliza.<br>
Version de la provincia de la provincia de la provincia de la provincia de la provincia de la provincia de la provincia de la provincia de la provincia de la provincia de la provincia d **Uwaga:** Przed rozpoczęciem tej procedury wąż do oczyszczania musi być podłączony zarówno do konsoli, jak i do szpitalnego systemu oczyszczania.  $\circ$ 

1. Nacisnąć przycisk **Change Tank** (Wymień zbiornik) na ekranie głównym.

zastaraná verzia. Nepoužívať<br>Zastaraná vezprava vezprava vezprava vezprava vezprava vezprava vezprava vezprava vezprava vezprava vezprava vezprava vezprava vezprava vezprava vezprava vezprava vezprava vezprava vezprava vez az do oczyszczania musi być<br>Alnego systemu oczyszczania.<br>Azbiornik) na ekranie głównym.<br>Zbiornik) na ekranie głównym.<br>Sku **Change Tank** (Wymień zbiornik).<br>Wietlanymi na ekranie. ego systemu oczyszczania.<br>Förörnik) na ekranie głównym.<br>Jornik) nie znajduje się na środku,<br>Jornik) nie znajduje się na środku,<br>Change Tank (Wymień Change Tank (Wymień Change Tank (Wymień Sezyszczania musi być<br>Si systemu oczyszczania.<br>Si systemu oczyszczania.<br>Christinik na ekranie głównym.<br>Christinic znajdujecjie na środku,<br>Angeriank (Wymień zbiornik).<br>Acgo w prawo.<br>Skranie Change Tank (Wymień kazotu (N,O) **Uwaga:** Jeśli przycisk **Change Tank** (Wymień zbiornik) nie znajduje się na środku, konieczne będzie ponowne naciśnięcie przycisku **Change Tank** (Wymień zbiornik).

- 2. Postępować zgodnie z instrukcjami wyświetlanymi na ekranie.
	- a. Zamknąć zawór zbiornika, obracając go w prawo.
	- b. Nacisnąć przycisk **Next** (Dalej) na ekranie Change Tank (Wymień zbiornik). System usunie podtlenek âzotu (N<sub>2</sub>O) z konsoli za pomocą węża do oczyszczania.
- c. Po wyświetleniu zielonego wskaźnika odłączyć zbiornik za pomocą klucza do konsoli.
- d. Wyjąć zbiornik z konsoli.
- e. Umieścić nowy zbiornik w konsoli i podłączyć wąż zbiornika konsoli do zbiornika, mocując go przy użyciu klucza do konsoli.

**Uwaga:** Trzymać wąż zbiornika konsoli tak, aby rura pozostała w położeniu pionowym podczas dokręcania w celu upewnienia się, że będzie można zamknąć drzwiczki konsoli.

Wybrać rozmiar zbiornika.

- Otworzyć zawór zbiornika, obracając go w lewo.
- h. Nacisnąć przycisk Finish (Zakończ) na ekranie Change Tank (Wymień zbiornik).

# **13.2 Czyszczenie**

<span id="page-46-0"></span>pionowym podczas dokręd<br>drzwiczki konsoli.<br>Carl Mybracker<br>Carl Mybracker<br>**13.2 Czyszczenie**<br>Mytrzeć konsole wilgotną szmatką<br>detergentu lubalkoholu izopropyli<br>Carl Mytrzeć konsole wilgotną szmatką<br>Carl Mytrzeć konsole wilg zastaralá verze.<br> **22. Zastaralá verze.**<br>
22. Zastaralá verze.<br>
22. Zastaralá verze.<br>
22. Zastaralá verze.<br>
22. Zastaralá verze.<br>
22. Zastaralá verze.<br>
22. Zastaralá verze.<br>
22. Zastaralá verze.<br>
22. Zastaralá verze. For Wybrać rozm Version überholt. Nacisnac przyczawie<br>
Version Wytrzec konsolę wilgotną szmatką. Wraz detergentu lubalkoholu izopropylowego<br>
Srodka czyszczącego.<br>
Czyszczenie powinno być przeprowadza<br>
Nigdy nie należy czyścić i ponownie u Experience Macisnac przycis<br>
Czyszczenie<br>
Mytrzeć konsolę wilgotną szmatką. Wrazi<br>
detergentu lub alkoholu izopropylowego.<br>
Srodka czyszczącego.<br>
Czyszczenie powinno być przeprowadzan<br>
Nigdy nie należy czyścić i ponownie u Sierrycisk Finish<br>
Sierrycisk Finish (Wymień zbiornik).<br>
Sierrycisk Finish (Wymień zbiornik).<br>
Trizec końsolę wilgotną szmatką. Wrazie potrzet<br>
tergentu lub alkoholu izopropylowego. Do czysz<br>
dka czyszczącego.<br>
My nie nale eć konsole wilgotną szmatką. Wrazie<br>gentu lub alkoholu izopropylowego.<br>a czyszczącego.<br>czenie powinno być przeprowadzani<br>y nie należy czyścić i ponownie używi<br>razowego użytku.<br>**erwacja zapobiegawcza**. Ble wilgotna szmatką. Wrazie potrzeby należy użycz<br>balkoholu izopropylowego. Do czyszczenia ekranu<br>zacego.<br>ewinno być przeprowadzane na końcu każdego przezyścić i ponownie używać składników jałowycznego.<br>jo użytku.<br>a **zapo** Wytrzeć konsolę wilgotną szmatką. W razie potrzeby należy użyć łagodnego roztworu detergentu lub alkoholu izopropylowego. Do czyszczenia ekranu należy używać standardowego środka czyszczącego.

Czyszczenie powinno być przeprowadzane na końcu każdego przypadku lub częściej.

Nigdy nie należy czyścić i ponownie używać składników jałowych lub przeznaczonych do jednorazowego użytku.

#### **13.3Konserwacja zapobiegawcza**

Experience of Experience Care and Experience Care and Experience Care and Experience Care and Experience Care and SMARFFREEZE<br>
Wacja zapobiegawcza<br>
SMARFFREEZE i jej komponenty<br>
gawczej: Należy skontaktować się z Tub akonom izopropylowego. Do Czys.<br>Ezczącego.<br>Ależy czyścić i ponownie używać składie<br>Mależy czyścić i ponownie używać składie<br>Cja zapobiegawcza<br>Marffreezem i jej komponenty muszą k<br>Marffreezem i jej komponenty muszą k<br>Ma uzytku.<br>
apobiegawcza<br>
REEZE<sup>m</sup> i jej komponenty mu.<br>
Należy skontaktować się z mi<br>
planować datę wykonania tej<br>
Y **SMARTFREEZE** vscić i ponownie używać składników jało<br>Versione observacji z kładników jało<br>**obiegawcza**<br>EZE<sup>m</sup> i jej komponenty muszą być podda<br>lieży skontaktować się z miejscowym prz<br>nować datę wykonania tej usługi. Holder Collection Collection RAPREEZE CHANGES Alexanderický museum predator<br>
Intaktowaćsię z miejscowym przec<br>
atę wykonania tej usługi.<br>
FREEZE<br>
Condition de laboration internet When the small independent of the state of the state of the state of the state of the state of the state of the state of the state of the state of the state of the state of the state of the state of the state of the state Wersing. Werstelt werden in Maria ikke brukes. Werstelt version. Skal ikke brukes. Werstelt version. Nie używać<br>Skala ikke brukes. Nie używać werszelt wersja przezerminowana. Nie używać. Nie używać. Nie używać. Nie używać. Konsola SMARTFREEZE™ i jej komponenty muszą być poddawane corocznej konserwacji zapobiegawczej. Należy skontaktować się z miejscowym przedstawicielem firmy Boston Scientific, aby zaplanować datę wykonania tej usługi.

# **14. KOMPONENTY SMARTFREEZE**

#### **14.1Konsola**

#### **14.1.1 Warunki otoczenia**

<span id="page-46-1"></span>Zakres temperatur podczas przechowywania i transportu (w skrzyni transportowej)

Zakres wilgotności podczas

przechowywania

Zakres temperatury roboczej

Od –40°C do 55°C (od –40°F do 131°F)

S30%–93% bez skraplania

Versio. Malandra de Versium de Versium de Versium de Versium de Versium de Versium de Versium de Versium de Ve<br>Sie od 140° e do sese lod 40°F do 131°F de  $225$ <br>  $\frac{120}{60}$  (ad 55% (od 740°F do 131°F)<br>  $\frac{120}{60}$  (185% (od 740°F do 131°F)<br>  $\frac{120}{60}$  (185% (od 75% bezskraplania 2. 2 marca 10. 2013 Palace Radio 2013<br>23% bez skraplania<br>23% bez skraplania<br>23% bez skraplania<br>23% bez skraplania<br>23 kPa do 106 kPa, od 10,92 psia Edd 55% (od 140°F dd 131°F)<br>
Vanhender version in Kaytä.<br>
Vanhender version in Kaytä.<br>
Vanhentunut version in Kaytä.<br>
Vanhentunut version in Kaytä.<br>
Vanhentunut version in Kaytä.<br>
Vanhentunut version in Kaytä.<br>
Vanhentunu Od 15°C doso-c radiale a. Ale i Alaland ej Gürüm. Kullanmayı Wilgotność robocza Od 30% do 75% bez skraplania Ciśnienie/wysokość Od 75,3 kPa do 106 kPa, od 10,92 psia do 15,40 psia/–2 m do 2438,4 m (–6,56 ft do 8000 ft) nad poziomem morza

#### <span id="page-47-0"></span>**14.1.2 Dane techniczne**

Napięcie 100 V–240 V, 50/60 Hz, 10 A–5 A Bezpieczniki zewnętrzne 2 bezpieczniki zwłoczne 10 A, 250 V, średnica 0,250 cala x długość 1,252 cala (6,35 mm x 31,80 mm), zdolność wyłączania 1500 A przy 250 V

Bezpieczniki wewnętrzne  $\sim$   $\sim$  Bezpiecznik zwłoczny 7,5 A, 250 V, średnica 0,250 cala x długość 1,250 cala (6,35 mm x 31,75 mm), zdolność  $e^{5}$  wyłączania 10 000 A przy 125 V

±1% zakresu pomiarowego

±1,5% zakresu pomiarowego

Przewód zasilania Jezu aktorzy Patrz rozdział 14.5 na [stronie 52.](#page-51-1)<br>Zgodność z normą IEGN aktorzy Jezu de LEC 6060141 3.1 2012-08, urządze Zgodność z normą IEC $\mathbb{C}^{\setminus}$  a $\mathbb{C}^{\setminus}$  IEC 60601-1 3.1 2012-08, urządzenie klasy I, typ CF z zabezpieczeniem przed defibrylacją

+1% S.P. 35%–100%, +0,35% F.S. 2%–35%

Tryb pracy Ciągły Masa  $10^{11}$  kg (258 lbs)

Bezpieczniki wewnętrzne<br>
Przewód zasilania se e wstanowe zgodność z nerma IEG Jakob Zgodność z nerma IEG Jakob Zanden<br>
Tryberacy e Maria IEG Jakob Zanden<br>
Masa Jakob Christinia Napoleon<br>
Coco Zw konsoli (działanie podstawo Przewod zasilania<br>
Zgodność z normą IEGNA<br>
Zgodność z normą IEGNA<br>
Tryboracy e Maria Nepoužívatel<br>
Masa Jeznania Chilichien<br>
Za Dokładność pomiaru przepły<br>
Dokładność pomiaru przepły Przewód zasilania Dokładność pomiaru ciśnienia w konsoli (działanie podstawowe)

Przewód zasilania<br>
Zgodność z normą IEGNa Bernard versioon. Alternation.<br>
Altas pracy entrancie version. Alternation.<br>
Alta din distantie podstawowe)<br>
Kadność pomiaru przepływu<br>
Kładność pomiaru przepływu<br>
Kładność pomiaru ciśnienia<br>
Elistanie podstawowe) mość z normą IEGN 606014:<br>
Shasy e Masy Lityp Change of Mary Lityp Change of Mary Lityp Change<br>
Shacy e Maximum City Change of Mary Lityp Change<br>
dność pomiaru przepływu<br>
dność pomiaru przepływu<br>
dność pomiaru ciśnienia<br>
d OSÉ pomiaru ciśnienia<br>
II (działanie podstawowe)<br>
OSÉ pomiaru przepływu<br>
OSÉ pomiaru ciśnienia<br>
OSÉ pomiaru ciśnienia<br>
OSÉ pomiaru ciśnienia<br>
Au (działanie podstawowe)<br>
OSÉ pomiaru temperatury é pomiaru ciśnienia<br>działanie podstawowe)<br>c pomiaru przepływu<br>odstawowe)<br>c pomiaru ciśnienia<br>działanie podstawowe)<br>c pomiaru temperatury<br>odstawowe)<br>odstawowe) emiaru ciśnienia.<br>
Stanie podstawowe)<br>
omiaru przepływu<br>
Stawowe)<br>
Stawowe)<br>
omiaru ciśnienia<br>
E1,5% zakre<br>
ciałanie podstawowe)<br>
Omiaru temperatury<br>
Stawowe)<br>
Stawowe)<br>
Stawowe)<br>
Stawowe)<br>
Stawowe)<br>
Stawowe)<br>
Cicket (Cont z lokalnym przedstawidelem serwistofirmy Boston<br>
Zarakreśla verzija. Nemocki zarakreśla verzija.<br>
Zarakreśla verzija. Nemocki zarakreśla verzija.<br>
Zarakreśla verzija.<br>
Zarakreśla verzija.<br>
Zarakreśla verzija.<br>
Zarakreśla v Dokładność pomiaru przepływu (działanie podstawowe) Dokładność pomiaru ciśnienia w cewniku (działanie podstawowe) Dokładność pomiaru temperatury (działanie podstawowe)

**14.1.3 Przepisy dotyczące utylizacji**

ie podstawowe)<br>
ie podstawowe)<br>
(u temperatury<br>
Owe)<br>
Czące utyliżacji<br>
okalnym przedstawicielem se<br>
ekalnym przedstawicielem se Entinental Entre 2013 Noveco de 1,5% zakreśli pomiarce<br>
Stawowe)<br>
peratury i versija. Neizmantot.<br>
Witterstawidelem serwisufirmy Boston Contractor.<br>
Microsoftawidelem serwisufirmy Boston Contractor.<br>
perazowego użytku należy utylizować. Patury Versich Computer Elacji deta: Ne haudenija.<br>Zedstawićielem serwisufirmy Bost<br>Poduktów Boston Scientific, któryc<br>Wego użytku należy utylizować ze Dit is a control of the control of the control of the control of the control of the control of the control of the control of the control of the control of the control of the control of the control of the control of the con Usice is a terminowany Boston Scientific, aby uzy<br>stow Boston Scientific, których okres eksploatacji<br>vużytku należy utylizować zgodnie ze standardo<br>Nie eksploatacji<br>is a terminowaczgodnie ze standardo Skontaktować się z lokalnym przedstawicielem serwisu firmy Boston Scientific, aby uzyskać instrukcje dotyczące utylizacji produktów Boston Scientific, których okres eksploatacji dobiega końca.

 $E_{0_{\mathcal{U}}}$ 

Wszystkie urządzenia jednorazowego użytku należy utylizować zgodnie ze standardowymi<br>procedurami szpitalnymi.<br>**Przełącznik nożny** kierok z kontrolizować zgodnie ze standardowymi procedurami szpitalnymi.

#### **14.2 Przełącznik nożny**

#### **14.2.1 Przeznaczenie**

Ru należy utylizować zgodnie ze standardo Przełącznik nożny konsoli systemu kriogenicznego (model M004CRBS4200) jest przeznaczony do użytku z konsolą SMARTFREEZE™.

#### **14.2.2 Opis**

<span id="page-47-1"></span>Rezy utylizować zgodnie ze standardowym Xender Model Model Richard Contractor Richard Version. And Canada<br>Fördar version. Använd er brand er brand använd er brand en brand er brand er brand er brand er brand er brand<br>För version. Använd er brand er brand er brand er brand er brand er brand er brand Güncel olmayan sürüm. Kullanmayın. Przełącznik nożny jest opcjonalnym urządzeniem dostarczonym z konsolą SMARTFREEZE™. Pozwala użytkownikowi na uruchomienie (zielony pedał) i zatrzymanie (pomarańczowy pedał) przepływu czynnika chłodniczego zarówno podczas etapu napełniania, jak i ablacji w trakcie zabiegu.

Jeśli przełącznik nożny nie jest podłączony do konsoli lub po prostu nie jest używany, zabieg można rozpocząć i zatrzymać za pomocą przycisków na konsoli lub przycisków na ekranie dotykowym.

Przełącznik nożny składa się z poniższych elementów:

1. Zespół dwóch przełączników nożnych (zielony i pomarańczowy) używanych do uruchamiania lub zatrzymywania przepływu czynnika chłodniczego;

2. Przewód połączeniowy podłączony na stałe do złącza przełącznika nożnego na konsoli SMARTFREEZE™.

#### **14.2.3 Sposób użycia**

Jeśli przełącznik nożny nie został je<br>nożnego na konsoli SMARTFREEZE<br>podłączony do konsoli.<br>Ustawić przełącznik nożny w żądar<br>potknięcia.<br>Włączyć przełącznik nożny, naciska<br>Maczyć przełącznik nożny, naciska<br>Aby napełnić ba Jeśli przełącznik nożny nie został jeszcze podłączony, podłączyć go do złącza przełącznika nożnego na konsoli SMARTFREEZE™. Po zakończeniu zabiegu przełącznik nożny może pozostać podłączony do konsoli.<sup>3</sup>

Ustawić przełącznik nożny w żądanym położeniu, upewniając się, że nie stwarza ryzyka potknięcia.

Włączyć przełącznik nożny, naciskając przycisk na ekranie Therapy (Terapia).

Aby napełnić balon systemu kriogenicznego, nacisnąć i zwolnić zielony przełącznik nożny.

Ustawic przełącznik nożny<br>
potknięcia.<br>
Włączyć przełącznik nożny<br>
Włączyć przełącznik nożny<br>
Aby napełnić balon systen<br>
Zastaralówy przełączni<br>
Zastaralówy przełączni<br>
Zastaralówy przełączni podrączony do konsoli.<br>
Ustawić przełącznik nożny w żadanym<br>
potknięcia.<br>
Włączyć przełącznik nożny, naciskając<br>
Maczyć przełącznik nożny, naciskając<br>
Aby napełnić balon systemu kriogenic<br>
Aby nozpocząć ablację w stanie na Ustawic przełącznik nożny w zadanym p<br>potknięcia.<br>Włączyć przełącznik nożny, naciskając pr<br>Aby napełnić balon systemu kriogeniczn<br>Aby opróżnić balon systemu kriogeniczn<br>pomarańczowy przełącznik nożny.<br>Aby rozpocząć ablację Aby opróżnić balon systemu kriogenicznego w stanie napełnienia, nacisnąć i zwolnić pomarańczowy przełącznik nożny.

Aby rozpocząć ablację w stanie napełnienia, nacisnąć i zwolnić zielony przełącznik nożny.

Włączyć przełącznik nożny, naciskając przy<br>Aby napełnić balon systemu kriogeniczne<br>Aby opróżnić balon systemu kriogeniczne<br>pomarańczowy przełącznik nożny.<br>Aby rozpocząć ablację i rozpocząć rozmra.<br>Jeby zatrzymać ablację i tknięcia<br>
Aczyć przełącznik nożny, naciskając przycisk<br>
Aczyć przełącznik nożny, naciskając przycisk<br>
Mapełnić balon systemu kriogenicznego, nacis<br>
Mapełnić balon systemu kriogenicznego w stanowy<br>
Mapełnić balon systemu kr apełnic balon systemu kriogeniczne<br>próżnić balon systemu kriogeniczne<br>prościć balon systemu kriogeniczne<br>procząć ablację i rozpocząć rozmraz<br>atrzymać ablację i rozpocząć rozmraz<br>inić pomarańczowy przełącznik nożn<br>prożnić b bznic palon systemu kriogeniczneg<br>śczowy przełącznik nożny.<br>począć ablację w stanie napełniemia<br>żymać ablację i rozpocząć rozmraża<br>śczowy przełącznik nożny.<br>sznić balon systemu kriogeniczneg<br>śczowy przełącznik nożny. Aby zatrzymać ablację i rozpocząć rozmrażanie balonu systemu kriogenicznego, nacisnąć i zwolnić pomarańczowy przełącznik nożny.

Aby opróżnić balon systemu kriogenicznego w stanie rozmrażania, nacisnąć i zwolnić pomarańczowy przełącznik nożny.

iic balon systemu kriogenicznego w sta<br>ząć ablację w stanie napełnienia, nacisn<br>ząć ablację w stanie napełnienia, nacisn<br>mać ablację i rozpocząć rozmrażanie ba<br>smarańczowy przełącznik nożny<br>iić balon systemu kriogenicznego Balon systemu kriogenicznego, nacisnąć i zwolnić<br>
Balon systemu kriogenicznego w stanie napełnien<br>
v przełącznik nożny<br>
Zablację w stanie napełnienia, nacisnąć i zwolnić z<br>
Zablację i rozpocząć rozmrażanie balonu systemu<br> inezowy przeiącznik hozny<br>lon systemu kriogenicznego v<br>orzełącznik nożny<br>w można tymczasowo wyłączy<br>aciskając i przytrzymując pon<br>odblokować przełącznik nożr<br>w można również włączyc/wy cję i rozpocząć rozmrażanie balonu syste<br>zowy przełącznik nożny<br>Systemu kriogenicznego w stanie rozmrałacznik<br>nożna tymczasowo wyłączyć, gdy konsol<br>skając i przytrzymując pomarańczowy pe<br>blokować przełącznik nożny.<br>nożna r wy przełącznik nożny<br>stemu kriogenicznego w stanie rozmia<br>cznik nożny.<br>na tymczasowo wyłączyć, gdy konsola<br>jąc i przytrzymując pomarańczowy pe<br>kować przełącznik nożny.<br>na rownież włączyć/wyłączyć w dowo<br>przełącznika nożneg mu kriogenicznego wstanie rozmraz<br>ik nożny.<br>Tymczasowo wyłączyć, gdy konsola z<br>Przytrzymując pomarańczowy ped<br>wać przełącznik nożny.<br>Pownież włączyć/wyłączyć w dowolne<br>ełacznika nożnego na ekranie terapii<br>pane pedały i pod lub gotowości, naciskając i przytrzymując pomarańczowy pedał przez trzy sekundy. Powtórzyć tę czynność, aby odblokować przełącznik nożny.

Przełącznik nożny można również włączyć/wyłączyć w dowolnym stanie za pomocą przycisku włączania/wyłączania przełącznika nożnego na ekranie terapii.

Przełącznik nożny można tymczasowo wyłączyć, gdy konsola znajduje się w stanie bezczynności<br>lub gotowości, naciskając i przytrzymując pomarańczowy pedał przez trzy sekundy. Powtórzyć<br>te czynność, aby ódblokować przełącznik zącybrinazanie baloniu systemu kriogenicznego, nac<br>acznik nożny,<br>iogenicznego w stanie rozmażania, nacisnąć i zwolni<br>zny.<br>zasowo wyłączyć, gdy konsóla znajduje się w stanie b<br>ytrzymując pomarańczowy pedał przez trzy sekund www.wikiczyć, gdy konsola znajduje się wymując pomarańczowy pedał przez trzy<br>Alącznik nożny.<br>Włączyć/wyłączyć w dowolnym stanie za<br>a nożnego na ekranie terapii.<br>Włączyć/wyłączyć w dowolnym stanie za<br>a nożnego na ekranie te we wyłączyć, gdy konsola znajduje się w stanie<br>hując pomarańczowy pedał przez trzy sekundy<br>cznik nożny.<br>deczyć/wyłączyć w dowolnym stanie za pomoc<br>iożnego na ekranie terapija<br>w podejmie odpowiednie działania. Jeśli żielo<br>j nego na ekranie terapij<sub>a.</sub> Najvišia odpowiednie działania.<br>Versional wygeneruje ostrzeżenie, al<br>Jeśli pomarańczowy pedał (zatrzyr<br>zeżenie i wyłączy wszystkie funkcja<br>zeżenie i wyłączy wszystkie funkcja<br>matką. W razie potr Versie v Theorem Starte za portion<br>dejmie odpowiednie działania. Jeśli żielo<br>dejmie odpowiednie działania. Jeśli żielo<br>sola wygeneruje ostrzeżenie, ale będzie<br>śli pomarańczowy pedał (zatrzymywania)<br>enie (wyłączy wszystkie mie odpowiednie działania. Jeśli żiel<br>la wygeneruje ostrzeżenie, ale będzi<br>bomarańczowy pedał (zatrzymywań)<br>ie i wyłączy wszystkie funkcje odpow<br>ie zanurzać w wodzie.<br>ezanurzać w wodzie. Popowiecine oznania Jesli zielony pe<br>
wygeneruje ostrzeżenie, ale będzie kont<br>
maraficzowy pedał (zatrzymywania) zost<br>
wyłączy wszystkie funkcje odpowiadaja<br>
wykączy wszystkie funkcje odpowiadaja<br>
Czastarela razliczowym mi rańczowy pedał (zatrzymywania) zost<br>Vłączy wszystkie funkcje odpowiadają<br>Zie potrzeby należy użyć łagodnego r<br>Alizać w wodzie.<br>Wywania w wyznaczonym miejscu z b<br>Wyznaczonym miejscu z boku konso State of the European State of the European State of the European State of the European State of the European State of the European State of the European State of the European State of the European State of the European St System wykryje zablokowane pedały i podejmie odpowiednie działania. Jeśli zielony pedał (uruchamiania) zostanie zablokowany, konsola wygeneruje ostrzeżenie, ale będzie kontynuować procesy krioablacji, które są już w toku. Jeśli pomarańczowy pedał (zatrzymywania) zostanie zablokowany, konsola wygeneruje ostrzeżenie i wyłączy wszystkie funkcje odpowiadające za rozpoczynanie zabiegu kriogenicznego.

#### **14.2.4 Czyszczenie i przechowywanie**

För den kanade version.<br>För den kanade version. Använd en kanade version.<br>Förrældrad version. Används version.<br>The version of the version. Wytrzeć przełącznik nożny wilgotną szmatką. W razie potrzeby należy użyć łagodnego roztworu detergentu lub alkoholu izopropylowego. Nie zanurzać w wodzie.

Dokładnie wysuszyć przed rozpoczęciem przechowywania w wyznaczonym miejscu z boku konsoli SMARTFREEZE™.

Przełącznik nożny należy zawsze przechowywać w wyznaczonym miejscu z boku konsoli SMARTFREEZE™, gdy nie jest używany.

#### <span id="page-49-0"></span>**14.2.5 Utylizacja**

Tego produktu nie należy wyrzucać do pojemników na nieposortowane odpady komunalne. Aby zutylizować ten produkt, należy postępować zgodnie z lokalnymi przepisami. Skontaktować się z lokalnym przedstawicielem serwisu firmy Boston Scientific, aby uzyskać instrukcje dotyczące utylizacji produktów Boston Scientific.

#### **14.2.6 Cechy fizyczne**

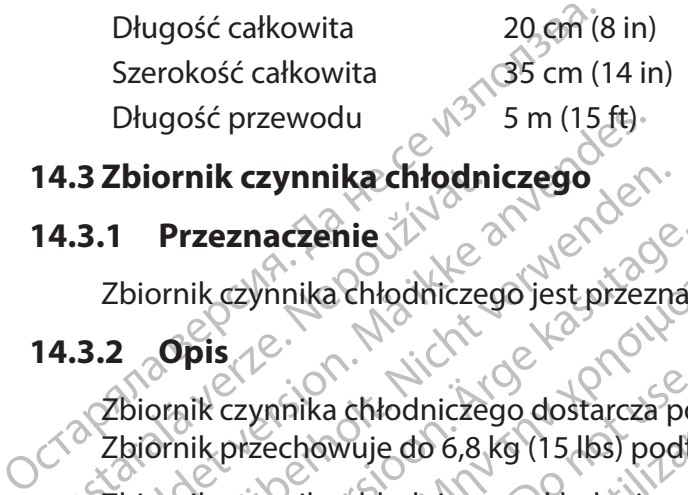

#### **14.3 Zbiornik czynnika chłodniczego**

#### **14.3.1 Przeznaczenie**

Zbiornik czynnika chłodniczego jest przeznaczony do użytku z konsolą SMARTFREEZE™.

#### **14.3.2 Opis**

14.3 Zbiornik czynnikachłodni<br>
14.3.1 Przeznaczenie<br>
2biornik czynnikachłodnicze<br>
14.3.2 Opis<br>
2biornik czynnikachłodnicze<br>
2biornik przechowuje do 6,8 l<br>
2 Zbiornik czynnikachłodnicze Brugość przewodu<br>
S Zbiornik czynnika chłodniczego<br>
3.1 Przeznaczenie<br>
Zbiornik czynnika chłodniczego jest przez<br>
3.2 Opis<br>
Zbiornik czynnika chłodniczego dostarcza<br>
Zbiornik przechowuje do 6,8 kg (15.16s)<br>
Zbiornik czynni Ebiornik czynnikachłodniczego<br>
1 Przeznaczenie<br>
2 Opis<br>
2 Opis<br>
2 Opis<br>
2 Opis<br>
2 Opis<br>
2 Opis<br>
2 Opis<br>
2 Opis<br>
2 Opis<br>
2 Opis<br>
2 Opis<br>
2 Opis<br>
2 Opis<br>
2 Opis<br>
2 Opis<br>
2 Opis<br>
2 Opis<br>
2 Opis<br>
2 Opis<br>
2 Opis<br>
2 Opis<br>
2 Opis Przeznaczenie<br>
Apris (29 mika chłodniczego jest przeznac<br>
Opis (29 mika chłodniczego dostarcza po<br>
Apris (29 mika chłodniczego dostarcza po<br>
April czynnika chłodniczego składa się z po<br>
biornik podtlenku azotu (N, O) do pr Zbiornik czynnika chłodniczego dostarcza podtlenek azotu (N2 O) do konsoli w postaci płynnej. Zbiornik przechowuje do 6,8 kg (15 lbs) podtlenku azotu (N2 O).

Zbiornik czynnika chłodniczego składa się z poniższych elementów:

1. Zbiornik podtlenku azotu (N<sub>2</sub>O) do przechowywania N<sub>2</sub>O;

Example in the absolution of the state of the state of the state of the state of the state of the state of the state of the state of the state of the state of the state of the state of the state of the state of the state o czynnika chłodniczego dostarcza po<br>przechowuje do 6,8 kg (15 lbs) podtk<br>czynnika chłodniczego składa się z pi<br>ik podtlenku azotu (N, O) do przecho<br>o sterujące służące do otwierania lub<br>ienie lub zatrzymanie przepływu czy Echowuje do 6,8 kg (15 lbs) podtlei<br>
Echowuje do 6,8 kg (15 lbs) podtlei<br>
Podtlenku azotu (N<sub>2</sub>O) do przechowu<br>
sodtlenku azotu (N<sub>2</sub>O) do przechowu<br>
terujące służące do otwierania lub<br>
ie lub zatrzymanie przepływu czyn<br> Newuje do 6,8 kg (15 lbs) podtlenkważo<br>ikachłodniczego składa się z poniższyc<br>dtlenku azotu (N<sub>2</sub>0) do przechowywania<br>wiące służące do otwierania lub zamyka<br>lub zatrzymanie przepływu czynnika ch<br>ub zatrzymanie przepływu cz zatrzymanie przepływu czynnika chłodniczego dostarcza podtlenku azotu (N<sub>2</sub>O) do<br>wuje do 6,8 kg (15 lbs) podtlenku azotu (N<sub>2</sub>O).<br>Echłodniczego składa się z poniższych elementów:<br>inku azotu (N<sub>2</sub>O) do przechowywania N<sub>2</sub>O; izotu (N<sub>2</sub>0) do przechowywania N<sub>2</sub>O;<br>22 ace do otwierania lub zamykania zawo<br>32 ace do otwierania lub zamykania zawo<br>32 wierania być napełniane przez zatwierd<br>1801 z tyłu konsoli, aby uzyskać dostęp d<br>1801 z tyłu konsoli Werania lub zamykania zaworu zbiornika, którę umoż<br>epływu czynnika chłodniczego do konsoli.<br>Vs. mapełniane przez zatwierdzonego dostawcę gazu.<br>Romsoli, aby uzyskać dostęp do zbiornika czynnika<br>dkowany na wsporniku zbiornik 2. Pokrętło sterujące służące do otwierania lub zamykania zaworu zbiornika, które umożliwia uruchomienie lub zatrzymanie przepływu czynnika chłodniczego do konsoli.

**Uwaga:** Zbiorniki mogą być napełniane przez zatwierdzonego dostawcę gazu.

#### **14.3.3 Sposób użycia**

Siuzace út britislandis zar<br>Itrzymanie przepływu czynnik<br>Iorniki mogą być napełniane przepływu<br>A<br>Konsoli z tyłu konsoli, aby uży Ce do otwierania lub zamykania zawor<br>Amoga być napełniane przez zatwierdz<br>Moga być napełniane przez zatwierdz<br>Mi z tyłu konsoli, aby uzyskać dostęp do<br>St. wyśrodkowany na wsporniku zbiornika<br>St. wyśrodkowany na wsporniku z ogą być napełniane przez zatwierdzc<br>Aparton przez zatwierdzc<br>Lyłu konsoli, aby użyskać dostęp do<br>Wyśrodkowany na wsporniku zbiornil<br>Czymnika chłodniczego w lewo, aby Elapult verzió.<br>Elaborat verzió. Ne használja verzió.<br>Erodkowany na wsporniku zbiorni<br>Erodkowany na wsporniku zbiorni<br>Ezas korzystania z konsóli. Otworzyć drzwiczki konsoli z tyłu konsoli, aby uzyskać dostęp do zbiornika czynnika chłodniczego.

Upewnić się, że zbiornik jest wyśrodkowany na wsporniku zbiornika.

Zamknąć drzwiczki konsoli podczas korzystania z konsoli.

utdatert version. Skal ikke brukes. Nie używać przez przez przez przez przez przez przez przez przez przez prze<br>dowany na wsporniku zbiornika. Nie używać zbiornika.<br>a chłodniczego w lewo, aby otworzyć zawór zbior<br>uzyć držw viná wsporniku zbiornika.<br>
Versica obsoletacja obsorovateľ z Napoleonika.<br>
Kania z konsoli.<br>
Versiczki konsoli z tytu konsoli, aby użyskać<br>
Versiczki konsoli z tytu konsoli, aby użyskać<br>
Versiczki konsoli z tytu konsoli, a Po zakończeniu zabiegu ablacji otworzyć drzwiczki konsoli z tyłu konsoli, aby uzyskać dostęp do zbiornika czynnika chłodniczego.

Przekręcić pokrętło zbiornika czynnika chłodniczego w prawo, aby zamknąć zawór zbiornika.

Przekręcić pokrętło zbiornika czynnika chłodniczego w lewo, aby otworzyć zawór zbiornika.<br>
Zamknąć drzwiczki konsoli podcząs korzystania z konsoli.<br>
Po zakończeniu zabiegu ablacji otworzyć drzwiczki konsoli z tyłu konsoli, Soli.<br>
Insoli z tyłu konsoli, aby uzyskać dostę<br>
W Prawo, aby zamknąć zawór zbiornik<br>
a gdy zbiornik nie jest podłączony<br>
b spówodować obrażenia ciała<br>
a powodować obrażenia ciała bili z tyłu konsoli, aby użyskać dostęp<br>Frawo, aby zamknąć zawór zbiornika<br>Idy zbiornik nie jest podłączony<br>Jowodować obrażenia ciała<br>Ancheolować obrażenia ciała E tylu konsoli, aby uzyskáč dostęp do različenie zawór zbiornika.<br>Wol aby zamknąć zawór zbiornika.<br>Zbiorniknie jest podłączony<br>Vodować obrazenia ciała **Uwaga:** Nie należy otwierać zaworu zbiornika, gdy zbiornik nie jest podłączony do konsoli SMARTFREEZE™, ponieważ może to spowodować obrażenia ciała użytkownika.

#### <span id="page-50-0"></span>**14.3.4 Czyszczenie i przechowywanie**

Wytrzeć zbiornik czynnika chłodniczego wilgotną szmatką. W razie potrzeby należy użyć łagodnego roztworu detergentu lub alkoholu izopropylowego. Nie zanurzać w wodzie.

Dokładnie wysuszyć zbiornik przed rozpoczęciem przechowywania w wyznaczonym miejscu w konsoli SMARTFREEZE™. Podczas przechowywania używane zbiorniki czynnika chłodniczego są zazwyczaj podłączone do rur konsoli SMARTFREEZE™ przy zamkniętym zaworze zbiornika.

Zamocować zbiornik czynnika chłodniczego do konsoli, aby zagwarantować prawidłowy i bezpieczny transport konsoli SMARTFREEZE™.

Zapasowe zbiorniki czynnika chłodniczego należy przechowywać w pozycji pionowej i w temperaturach od 15°C do 30°C.

#### **14.3.5 Utylizacja**

Zamocować zbiornik czynnika chłoc<br>
i bezpieczny transport konsoli SMA<br>
Zapasowe zbiorniki czymika chłoc<br>
i w temperaturachod 15°C do 30°C<br>
14.3.5 Utylizacja<br>
Tego produktu nie należy wyrzuca<br>
Aby zutylizować ten produkt, n 14.3.5 Utylizacja<br>Tego produktu nie należy<br>Aby zutylizować ten produktu<br>Skontaktować się z lokalny<br>Skontaktować się z lokalny<br>24.3.6 Cechy fizyczne Tego produktu nie należy wyrzucać do pojemników na nieposortowane odpady komunalne. Aby zutylizować ten produkt, należy postępować zgodnie z lokalnymi przepisami.

Skontaktować się z lokalnym przedstawicielem serwisu firmy Boston Scientific, aby uzyskać instrukcje dotyczące utylizacji produktów Boston Scientific.

#### **14.3.6 Cechy fizyczne**

Zapasowe zbiorniki czymnika chłodnicz<br>
i w temperaturach od 15°C do 30°C.<br>
14.3.5 Utylizacja<br>
Tego produktu nie należy wyrzucać do<br>
Aby zutylizować ten produkt, należy produkt<br>
Skontaktować się z lokalnym przedstan<br>
instru Version University Controller<br>
Tego produktu nie należy wyraucać do p<br>
Aby zutylizować ten produkt, należy pos<br>
Skontaktować się z lokalnym przedstawi<br>
instrukcje dotyczące utylizacji produktór<br>
13.6 Cechy fizyczne<br>
Masa n Tego produktu nie należy wyrzucać do po<br>Aby zutylizować ten produkt, należy postę<br>Skontaktować się z lokalnym przedstawici<br>instrukcje dotyczące utylizacji produktów<br>6. Cechy fizyczne<br>Masa netto podtlenku<br>22 wyłączeniem mas Utylizacja<br>
Jo produktu nie należy wyrzucać do pojemników<br>
y zutylizować ten produkt, należy postępować z<br>
ontaktować się z lokalnym przedstawicielem ser<br>
trukcje dotyczące utylizacji produktów Boston S<br>
Cechy fizyczne<br>
as Expediation of Texas Links<br>
Kicked otyczące utylizacji produktów<br>
Lechy fizyczne<br>
Prietto podtlenku<br>
Constraint (N<sub>2</sub>O) po napełnieniu<br>
Constraint (N<sub>2</sub>O) po napełnieniu<br>
Constraint (N<sub>2</sub>O) po napełnieniu<br>
Do napełnieniu<br> Hy fizyczne<br>
etto podtlenku<br>
V<sub>2</sub>O) po napełnieniu<br>
V<sub>2</sub>O) po napełnieniu<br>
czeniem masy zbiornika<br>
eniu (z uwzględnieniem)<br>
eniu (z uwzględnieniem)<br>
eniu (z uwzględnieniem)<br>
eniu (z uwzględnieniem)<br>
eniu (z uwzględnieniem) rizyczne<br>
Spodtlenku<br>
Denapełnieniu<br>
Ne podtlenku<br>
Denapełnieniu<br>
Ne podtlenku<br>
Ne podtlenku<br>
Ne podtlenku<br>
Ne podtlenka<br>
Ne podtlenka<br>
Ne podtlenka<br>
Ne podtlenka<br>
Ne podtlenka<br>
Ne podtlenka<br>
Ne podtlenka<br>
Ne podtlenka<br>
Ne Existe z lokalnym przedstawicielem serwisu firmy Bo<br>
yczące utylizacji produktów Boston Scientificial<br>
Existence<br>
Codtlenku<br>
Comapelnieniu<br>
Manasy zbiornika)<br>
Existence<br>
Zania X (2000)<br>
Zania X (2000)<br>
Zania X (2000)<br>
Zani Draka po 2015 kg (33 Perhiehiu Romantonien 1975 kg (33 lbs) il rock Masa netto podtlenku azotu (N2 O) po napełnieniu (z wyłączeniem masy zbiornika) 6,8 kg (15 lbs) Masa brutto zbiornika po napełnieniu (z uwzględnieniem<sup>2</sup> masy zbiornika) 15 kg (33 lbs)<br>O

Czystość: 21 ppm<br>
Vaż do oczyszczania XIX poziowania XIX poziowie wilgotności < 50 ppm<br>
1 Przeznaczenie X 200 ppm

#### **14.4 Wąż do oczyszczania**

#### **14.4.1 Przeznaczenie**

reniemer italia. Nenaudokite. Elavult verzió. Ne használja! a) Versier (1993) Issilitätischen versier versiert en versier versier en versier en versier en versier en versier en versier en versier en versier en versier en versier en versier en versier en versier en versier en versie Utdatert version. Skal ikke brukes.<br>
Utdatert version. Nie używać.<br>
Utdatert version. Nie używać.<br>
Utdatert version. Nie używać.<br>
Wersja przeznaczon.<br>
Wersja proczyszczania jest niezbędny do zabiegów.<br>
Ważdo oczyszczania j Wąż do oczyszczania (modele M004CRBS4310 i M004CRBS4320) jest przeznaczony do użytku z konsolą SMARTFREEZE™.

#### **14.4.2 Opis**

Wąż do oczyszczania łączy konsolę ze szpitalnym systemem opróżniania w celu odprowadzania czynnika chłodniczego z konsoli. Wąż do oczyszczania jest niezbędny do zabiegów ablacji.

ESA310 i M004CRBS4320) jest przez<br>Expitalnym systemem oprozniania<br>Websizzczania jest niezbędny do z<br>tpodłączony do dedykowanego zła<br>tpodłączony do szpitalnego system<br>apter (dostępny w ofercie firmy Bos Version<br>Version (Version 2019)<br>Version (Version 2019)<br>Version (Version 2019)<br>Version (Version 2019)<br>Version (Version 2019)<br>Version (Version 2019)<br>Version 2019)<br>Version 2019<br>Version 2019)<br>Version 2019<br>Version 2019<br>Version 2 Exercisor international contract of the service in the service in the service system of the service in the service of the service of the service of the service of the service of the service of the service of the service of Vstemem oprożniania w celu odprow<br>ania jest niezbędny do zabiegów ablacy<br>ny do dedykowanego złącza na konsoly<br>do szpitalnego systemu oprożniania<br>epny w ofercie firmy Boston Scientific,<br>nia do szpitalnego systemu. Republikacja version. Analysis of the dedykowanego złącza na konsoli<br>do dedykowanego złącza na konsoli<br>do szpitalnego systemu opróżniania<br>introduce firmy Boston Scientific)<br>do szpitalnego systemu.<br>and szpitalnego systemu. Nem opróżniania w celu odprowadzania Jeden koniec węża do oczyszczania jest podłączony do dedykowanego złącza na konsoli SMARTFREEZE™. Drugi koniec węża jest podłączony do szpitalnego systemu opróżniania (zazwyczaj jest to gniazdo ścienne). Adapter (dostępny w ofercie firmy Boston Scientific) może być wymagany do podłączenia węża do oczyszczania do szpitalnego systemu.

#### <span id="page-51-0"></span>**14.4.3 Sposób użycia**

Jeśli wąż do oczyszczania nie został jeszcze podłączony, przed włączeniem konsoli SMARTFREEZE™ podłączyć go do szpitalnego systemu opróżniania i do konsoli. Dokręcić połączenia palcami. Po zakończeniu zabiegu odłączyć wąż do oczyszczania od szpitalnego systemu opróżniania.

#### **14.4.4 Czyszczenie i przechowywanie**

Wytrzeć wąż do oczyszczania wilgotną szmatką. W razie potrzeby należy użyć łagodnego roztworu detergentu lub alkoholu izopropylowego. Nie zanurzać w wodzie. Starannie wysuszyć.

Gdy wąż do oczyszczania nie jest używany, należy przechowywać go w wyznaczonym miejscu na konsoli SMARTFREEZE™, owijając go wokół zaczepów z boku konsoli.

#### **14.4.5 Utylizacja**

Wytrzeć wąż do oczyszczania wilgotha<br>roztworu detergentu lub alkoholu izor<br>Gdy wąż do oczyszczania nie jest używ<br>na konsoli SMARTFREEZE<sup>m</sup>, owijając go<br>**14.4.5 Utylizacja**<br>Tego produktu nie należy wyrzucać do<br>Aby zutylizow 14.4.5 Utylizacja<br>Tego produktu nie należy wyr<br>Aby zutylizować ten produkt,<br>Skontaktować się z lokalnym<br>distrukcje dotyczące utylizacji<br>14.4.6 Cechy fizyczne Gdy wąz do oczyszczania nie jest uzywany<br>
na konsoli SMARTFREEZE™, owijając go wo<br>
4.5 Utylizacja<br>
Tego produktu nie należy wyrzucać do po<br>
Aby zutylizować ten produkt, należy postę<br>
Skontaktować się z lokalnym przedstawi Version Version Einhalt<br>
Version Ego produktu nie należy wyrzucać do pojet<br>
Nby zutylizować ten produkt, należy postęp<br>
Skontaktować się z lokalnym przedstawiciel<br>
nstrukcje dotyczące utylizacji produktów Brasiliania<br>
Skon o produktu nie należy wyrzucać do pojem<br>
zutylizować ten produkt, należy postępo<br>
ntaktować się z lokalnym przedstawicieler<br>
rukcje dotyczące utylizacji produktów Bos<br>
Cechy fizyczne<br>
Rugość całkowita<br>
Ewód zasilania AC tylizacja<br>
Iroduktu nie należy wyrzucać do pojemników na<br>
Itylizować ten produkt, należy postępować zgoc<br>
Iktować się z lokalnym przedstawicielem serwist<br>
Ich fizyczne<br>
Ich fizyczne<br>
IP m (40 ft)<br>
ICH Milion Science<br>
ICH M Tego produktu nie należy wyrzucać do pojemników na nieposortowane odpady komunalne. Aby zutylizować ten produkt, należy postępować zgodnie z lokalnymi przepisami.

Skontaktować się z lokalnym przedstawicielem serwisu firmy Boston Scientific, aby uzyskać instrukcje dotyczące utylizacji produktów Boston Scientific.

#### **14.4.6 Cechy fizyczne**

<span id="page-51-1"></span>Zam(40ft) verzijn verzijns Długość całkowita

#### **14.5 Przewód zasilania AC**

#### **14.5.1 Przeznaczenie**

State version. De Contraste de la Contraste de la Contraste de la Contraste de la Contraste de la Contraste de la Contraste de la Contraste de la Contraste de la Contraste de la Contraste de la Contraste de la Contraste de Fizyczne A<br>
C (modele M004CRBS6210, MC<br>
MO4CRBS6260, M004CRBS6270,<br>
ARTFREEZE™<br>
Sinsoli dostarcza prad przemie<br>
dikonsoli CSIONER PRESS 210 MOO4CRBS6220, November 2013 Remonder Research, MOO4CRBS6220, MOO4CRBS6220, MOO4CRBS6211<br>22 Empires version of the Control Control Control Control Control Control Control Control Control Control Control Control Control Control Control Control Control Dit is een verbal verdelijk is een veroversie. Niet gebruiken. Przewód zasilania AC (modele M004CRBS6210, M004CRBS6220, M004CRBS6230, M004CRBS6240, M004CRBS6260, M004CRBS6270, M004CRBS62110) jest przeznaczony do użytku z konsolą SMARTFREEZE™.

#### **14.5.2 Opis**

Przewód zasilania konsoli dostarcza prąd przemienny do konsoli SMARTFREEZE™. Jest on wymagany do obsługi konsoli.

Elavult verzió. Utdatert version. Skal ikke brukes. Werschiedland<br>
Wersja przemienny do konsoli SMARTEREEZE ... Jest<br>
Zem, do wyznaczonego wejścia, które znajduje si<br>
ZE... Drugi koniec jest podłączony do standardow<br>
Zem. Drugi koniec jes Version obsoleta. Które znajduje si<br>Drugi koniec jest podłączony do standardo<br>Podłączony, przed włączeńiem konsoli SMAR<br>Megoj do konsoli. Znaczonego wejscia, które znajduje się na<br>koniec jest podłączony do standardowej li<br>zony, przed włączeniem konsoli SMARTERE<br>ido konsoli.<br>ania, aby zamocować go w odpowiednim<br>ania, aby zamocować go w odpowiednim Przewód zasilania konsoli jest podłączony do wyznaczonego wejścia, które znajduje się na dole tylnej części konsoli SMARTFREEZE™. Drugi koniec jest podłączony do standardowej linii zasilania (gniazdo ścienne).

#### **14.5.3 Sposób użycia**

Vanhender<br>Drzed Włączeńiem konsoli SMARTEREE Ed Włączeńiem konsoli SMARTEREEZ<br>Főli.<br>Zamocować go w odpowiednim<br>Rezyć przewód zasilania od Włączeniem konsolismarterezzen nayh Jeśli przewód zasilania nie został jeszcze podłączony, przed włączeniem konsoli SMARTFREEZE™ podłączyć go do szpitalnego gniazda ściennego i do konsoli.

Zacisnąć zacisk przewodu nad przewodem zasilania, aby zamocować go w odpowiednim położeniu.

Po wyłączeniu konsoli (patrz rozdział 9 na [stronie 34](#page-33-1)) odłączyć przewód zasilania od<br>szpitalnego gniazda ściennego. szpitalnego gniazda ściennego.

#### <span id="page-52-0"></span>**14.5.4 Czyszczenie i przechowywanie**

Wytrzeć przewód zasilania wilgotną szmatką. W razie potrzeby należy użyć łagodnego roztworu detergentu lub alkoholu izopropylowego. Nie zanurzać w wodzie. Starannie wysuszyć.

Gdy przewód zasilania nie jest używany, należy przechowywać go w wyznaczonym miejscu na konsoli SMARTFREEZE™, owijając go wokół zaczepów z tyłu konsoli.

#### **14.5.5 Utylizacja**

Tego produktu nie należy wyrźdca<br>Aby zutylizować ten produkt, należ<br>Skontaktować się z lokalnym przed<br>instrukcje dotyczące utylizacji proc<br>14.5.6 Cechyfizyczne<br>Długość całkowita 3 m(10 ft)<br>14.6.1 Przeznaczenie/wskazania<br>14 Tego produktu nie należy wyrzucać do pojemników na nieposortowane odpady komunalne. Aby zutylizować ten produkt, należy postępować zgodnie z lokalnymi przepisami.

Skontaktować się z lokalnym przedstawicielem serwisu firmy Boston Scientific, aby uzyskać instrukcje dotyczące utylizacji produktów Boston Scientific.

#### **14.5.6 Cechy fizyczne**

Długość całkowita 3 m (10 ft)

# **14.6 Szafka połączeniowa (ICB)**

#### **14.6.1 Przeznaczenie/wskazania do stosowania**

Instrukcje dotyczące utyliz<br>
14.5.6 Cechyfizyczne<br>
Długość całkowita<br>
3 r<br>
14.6 Szafka połączeniowa (I<br>
14.6.1 Przeznaczenie/wsk<br>
2 Szafka połączeniowa (ICB)<br>
3 MARTEREEZE Skontaktować się z lokalnym przedstaw<br>
instrukcje dotyczące utylizacji produkt<br>
14.5.6 Cechy fiżyczne<br>
Długość całkowita 13 m/10 fty<br>
14.6.1 Przeznaczenie/wskazania dos<br>
3 m/10 fty<br>
14.6.1 Przeznaczenie/wskazania dos<br>
5 Sz instrukcje dotyczące utylizacji produktów<br>
1.5.6 Cechy fizyczne<br>
Długość całkowita (13 m/10 ft)<br>
1.6 Szafka połączeniowa (ICB)<br>
1.6.1 Przeznaczenie/wskazania do st<br>
1.6.1 Przeznaczenie/wskazania do st<br>
1.6.2 Opis<br>
1.6.2 Op Accely fizyczne<br>
Długość całkowita + 3 m (10 ft) x 0<br>
Szafka połączeniowa (ICB)<br>
1. Przeznaczenie/wskazania do sto:<br>
Szafka połączeniowa (ICB) (model M004CF<br>
SMARTFREEZET :<br>
2. Opis<br>
2. Opis<br>
2. Opis<br>
2. Opis<br>
2. Opis<br>
2. SMARTFREEZE™.

# **14.6.2 Opis**

Cechyfizyczne<br>
Mugość całkowita (128)<br>
Afka połączeniowa (ICB)<br>
Przeznaczenie/wskazania do stosowania<br>
ARTFREEZE (CB)<br>
MARTFREEZE (CB)<br>
Constrance czynika ruchu membrany (DMS) i sc<br>
Chi 400 dest ona hiezbędna do zabiegów a Przeznaczenie/wskazania dosto:<br>
a połączeniowa (ICB) (model M004CF<br>
TEREEZE<sup>N</sup><br>
Dpis<br>
a ICB służy do podłączenia konsoli SM<br>
nalnego czujnika ruchu membrany (P400, Jest ona hiezbędna do zabiegó<br>
REB iestpodłączona do złacz Szafka połączeniowa (ICB) (model M004CRBS4110) jest przeznaczona do użytku z konsola<br>SMARTFREEZE<sup>N</sup>:<br>Szafka ICB służy do podłączenia konsoli SMARTFREEZE<sup>T</sup> do cewnika POLARx, a fakże do<br>opcjonalnego czujnika ruchu membrany Ezemiowa (ICB) (model M004CRBS4110<br>Ezem:<br>Służy do podłączenia konsoli SMARTFRI<br>go czujnika ruchu membrany (DMS) i służy do podłączenia konsoli SMARTFRI<br>Jest ona niezbędna do zabiegów ablacj<br>est podłączona do złącza na pane Ezenie/wskazania do stosowania<br>
eniowa (ICB) (model M004CRBS4110) jest przeznac<br>
eniowa (ICB) (model M004CRBS4110) jest przeznac<br>
zy do podłączenia konsoli SMARTFREEZE<sup>m</sup> do cew<br>
czujnika ruchu membrany (DMS) i sondy tempe podłączenia konsoli SMARTFREEZE<sup>m</sup> do ika ruchu membrany (DMS) i sondy temp<br>niezbędna do zabiegów ablacji.<br>aczona do złącza na panelu przednim konsola przedużacza do cewnika (niebieskie z<br>i przewodu sondy temperatury przeł a konsoli SMARTFREEZE<sup>rm</sup> do cewnika POLARx, a fakże<br>nembrany (DMS) i sondy temperatury ogólnego zasto<br>do zabiegów ablacji<br>acza na panelu przednim konsoli SMARTFREEZE<sup>rm</sup>. Zape<br>zacza do cewnika (niebieskie złącze), czujnik Szafka ICB służy do podłączenia konsoli SMARTFREEZE™ do cewnika POLARx, a także do opcjonalnego czujnika ruchu membrany (DMS) i sondy temperatury ogólnego zastosowania z serii 400. Jest ona niezbędna do zabiegów ablacji.

úrinika ruchu membrany (DMS<br>na hiezbedna do zabiegów ał<br>dłączona do złącza na panelu<br>skabla przedłużacza do cewnik<br>re) i przewodu sondy temperat dłączenia konsoli SMARTFREEZE™ do c<br>
Pruchu membrany (DMS) i sondy temp<br>
zbędna do zabiegów ablacji<br>
ona do złącza na panelu przednim konsorozacji<br>
przedłużacza do cewnika (niebieskie zł<br>
zewodu sondy temperatury przełyku edna do zabiegów ablacji.<br>
Nedo złącza na panelu przednim konsol<br>
zedłużacza do cewnika (niebieskie złączenie wodu<br>
sondy temperatury przełyku (ET:<br>
no szafki połączeniowej (ICB), podłąc<br>
e kabla przedłużacza do cewnika do Elazza do cewnika (niebieskie złącze), czujnika<br>Eluzacza do cewnika (niebieskie złącze), czujnika<br>Su sondy temperatury przełyku (ETS) (pomarańc<br>Szafki połączeniowej (ICB), podłączyć ją do złąc<br>Skabla przedłużacza do cewnik na panelų przednim konsoli SMARTFREEZE<sup>m</sup>. Zajo cewnika (niebieskie złącze), czujnika ruchu<br>
do cewnika (niebieskie złącze), czujnika ruchu<br>
11 temperatury przełyku (ETS) (pomarańczowe zła<br>
3 do złączeńlowej (ICB), podłącz Szafka ICB jest podłączona do złącza na panelu przednim konsoli SMARTFREEZE™. Zapewnia punkty połączeniowe dla kabla przedłużacza do cewnika (niebieskie złącze), czujnika ruchu membrany (DMS) (białe złącze) i przewodu sondy temperatury przełyku (ETS) (pomarańczowe złącze).

#### **14.6.3 Sposób użycia**

czeniowej (ICB), podłączyć ją do złącza na p<br>Łużacza do cewnika do złącza cewnika ICB<br>XTFREEZE<sup>m</sup>, włączyć ją i poczekać na ukońc<br>Scewnika podłączyć do cewnika POLARX.<br>Trinipizydatności do użycia cewnika POLA Jeśli jeszcze nie podłączono szafki połączeniowej (ICB), podłączyć ją do złącza na przednim panelu konsoli.

Podłączyć jedną końcówkę kabla przedłużacza do cewnika do złącza cewnika ICB (niebieskie złącze).

Jeśli jeszcze nie włączono konsoli SMARTFREEZE™, włączyć ją i poczekać na ukończenie procesu rozruchu.

Drugą końcówkę kabla przedłużacza do cewnika podłączyć do cewnika POLARx.

za do cewnika do złącza cewnika ICB<br>EZE<sup>m</sup>, włączyć ja i poczekać na ukoń<br>mika podłączyć do cewnika POLARx.<br>Irzydatności do użycia cewnika POLA<br>t informujący o tym, że nie można ko do cewnika do złączą cewnika ICB (miebi Włączyć ja i poczekać na ukończenie<br>włączyć do cewnika POLARX.<br>thości do użycia cewnika POLARX, ko<br>mujący o tym, że nie można korzysta.<br>Alakadowicz do procesa korzysta. aczyć ja i poczekać na ukończenie p<br>Haczyć do cewnika POLARX.<br>Sości do użycia cewnika POLARx, kon<br>Jacy o tym, że nie można korzystać<br>Angälov o tym, że nie można korzystać Expéria i poczekać na ukończenie procesu<br>Szyc do cewnika POLARX.<br>Guzycia cewnika POLARX.<br>Guzycia cewnika POLARx, konsola<br>Cy o tym, żenie można korzystać<br>Czeniomierza ICB (białe złącze). **Uwaga:** Jeśli przekroczono termin przydatności do użycia cewnika POLARx, konsola SMARTFREEZE™ wyświetli komunikat informujący o tym, że nie można korzystać z cewnika.

Jeśli używany jest czujnik DMS:

- Podłączyć czujnik DMS do złącza przyspieszeniomierza ICB (białe złącze).
- Umieścić i zamocować czujnik DMS na ciele pacjenta.

<span id="page-53-0"></span>Jeżeli używana jest sonda temperatury ogólnego zastosowania z serii 400:

- Podłączyć przewód czujnika temperatury przełyku (ETS) do złącza czujnika temperatury przełyku ICB (pomarańczowe złącze).
- Podłączyć sondę temperatury ogólnego zastosowania z serii 400 do przewodu ETS.
- Umieścić i zamocować sondę temperatury ogólnego zastosowania z serii 400 na ciele pacjenta.

Wykonać czynności zabiegowe zgodnie z dokumentacją konsoli i cewnika.

Po zakończeniu zabiegu odłączyć kabel przedłużacza do cewnika od cewnika POLARx.

Odłączyć kabel przedłużacza do cewnika od szafki ICB.

Jeśli czujnik DMS jest używany, zdjąć go z ciała pacjenta i odłączyć od szafki ICB.

Wykonać czynności zabiegowe zgodni<br>
Po zakończeniu zabiegu odłączyć kabe<br>
Odłączyć kabel przedłużacza do cewni<br>
Jeśli czujnik DMS jest używany, zdjąć g<br>
Jeśli sonda temperatury ogólnego zast<br>
pacjenta.<br>
Odłączyć przewód ET Jeśli czujnik DMS jest używani<br>Jeśli sonda temperatury ogóli<br>pacjenta.<br>Odłączyć przewód ETS od sza<br>Qdłączyć szafkę ICB od konso<br>14.6.4 Czyszczenie i przecho Odłączyć kabel przedłużacza do cewnika c<br>Jeśli czujnik DMS jest używany zdjąć go z<br>Jeśli sonda temperatury ogólnego zastośc<br>pacjenta.<br>Odłączyć przewód ETS od szafki CB.<br>Odłączyć szafkę ICB od konsoli SMARTFRE<br>6.4 Czyszczen Esli czujnik DMS jest używany, zdjąć go z cia<br>
Leśli sonda temperatury ogólnego zastosow<br>
vacjenta.<br>
Version i SMARTFREEZ<br>
Version i SMARTFREEZ<br>
Version i przechowywanie<br>
Version i przechowywanie<br>
Version i przechowywanie<br> i sonda temperatury ogólnego zastosowa<br>jenta.<br>aczyć przewód ETS od szafki ICB.<br>aczyć szafkę ICB od konsoli SMARTFREEZE<br>Czyszczenie i przechowywanie<br>srzeć szafkę ICB wilgotna szmatką. W razie<br>ergentų lub alkoholu izopropylo Iujnik Divis jest używany, zając go z ciała pacjent<br>
unda temperatury ogólnego zastosowania z serii<br>
ta.<br>
Syć przewód ETS od szafki ICB.<br>
Syć szafkę ICB od konsoli SMARTFREEZE™.<br>
Exiszczenie i przechowywanie (1978)<br>
Exist Jeśli sonda temperatury ogólnego zastosowania z serii 400 jest używana, zdjąć ją z ciała pacjenta.<sup>N</sup>

Odłączyć przewód ETS od szafki ICB.

Odłączyć szafkę ICB od konsoli SMARTFREEZE™.

**14.6.4 Czyszczenie i przechowywanie** 

Wytrzeć szafkę ICB wilgotną szmatką. W razie potrzeby należy użyć łagodnego roztworu detergentu lub alkoholu izopropylowego. Nie zanurzać w wodzie. Starannie wysuszyć.

szafkę ICB od konsoli SMARTFREEZE<br>Szczenie i przechowywanie<br>Szafkę ICB wilgotną szmatką. W razie<br>tu lub alkoholu iżopropylowego. Nie<br>ta ICB nie jest używana, należy przecł<br>EEZE<sup>m</sup>, owijając ją wokół zaczepów z<br>izacja zenie i przechowywanie<br>
Ke ICB wilgotna szmatką. W razie potrzeby<br>
Lub alkoholu iżopropylowego. Nie zanurza<br>
CB nie jest używana, należy przechowywa<br>
ZE™, owijając ją wokół zaczepów z boku ki<br>
Ktu nie należy wyrzucać do po Rived konsoli SMARTFREEZE"<br>
Zastari SMARTFREEZE"<br>
Zastari SMARTFREEZE"<br>
Zastari SMARTFREEZE"<br>
B wilgotna szmatka. W razje potrzeby należy użyć ł<br>
Koholu iżopropylowego. Nie zańurzać w wodzie. St<br>
E jest używana, należy prz u iżopropylowego. Nie zanurzać w wodzi<br>używana, należy przechowywać ja w wyz<br>ac ją wokoł zaczepów z boku konsoli i un<br>izy wyrzucać do pojemników na nieposó<br>odukt, należy postępować zgodnie z loka<br>unym przedstawicielem serw ależy przechowywać ją w wyznaczonym miejscu na kraczepów z boku konsoli i umieszczając w gnieździe.<br>Zaczepów z boku konsoli i umieszczając w gnieździe.<br>C do pojemników na nieposortowane odpady komunizy postępować zgodnie z Gdy szafka ICB nie jest używana, należy przechowywać ją w wyznaczonym miejscu na konsoli SMARTFREEZE™, owijając ją wokół zaczepów z boku konsoli i umieszczając w gnieździe.

#### **14.6.5 Utylizacja**

Stuzywana, naiezy przechow<br>Úpiąc ją wokół zaczepów z bol<br>iależy wyrzucać do pojemnikó<br>produkt, należy postępować<br>okalnym przedstawicielem se<br>utylizacji produktów Boston Wana, należy przechowywać ją w wyzią<br>wokół zaczepów z boku konsoli i um<br>wyrzucać do pojemników na nieposór<br>ukt, należy postępować zgodnie z loka<br>wm przedstawicielem serwisu firmy Bos<br>zacji produktów Boston Scientific. Pasenusi versija. Nenaudokite. Elavult verzió. Ne használja! Mercia przeterminowane papady komunistane przez przez przez przez przez przez przez przez przez przez przez pr<br>idelemserwistriny Boston Scientific, aby uzy<br>w Boston Scientific.<br>Wersterminować. Nie wilikarzym przez przez pr Tego produktu nie należy wyrzucać do pojemników na nieposortowane odpady komunalne. Aby zutylizować ten produkt, należy postępować zgodnie z lokalnymi przepisami.

o pojemnikow na nieposortowane odpacz<br>postępować zgodnie z lokalnymi przepisz<br>awicielem serwisu firmy Boston Scientific,<br>dów Boston Scientific.<br>dów Boston Scientific.<br>postępować zgodnie z lokalnymi przepisz<br>dów Boston Scie Versão obsolutiva. Não vitilize.<br>Sen version. Não vitilize.<br>Sen version. Não vitilize.<br>Sen versão de vitiliza. Não vitilize.<br>Nersão dos expirativa. Não vitiliza.<br>Nersão de expirativa. Não Versiune expirată. Negot italia.<br>Sisteman de Principalită.<br>Sisteman de Principalită.<br>Sisteman de Principalită.<br>Sisteman de Principalită.<br>Sisteman de Principalită. Skontaktować się 2 lokalnym przedstawicielem serwisu firmy Boston Scientific, aby uzyskać instrukcje dotyczące utylizacji produktów Boston Scientific.

#### **14.6.6 Cechy fizyczne**

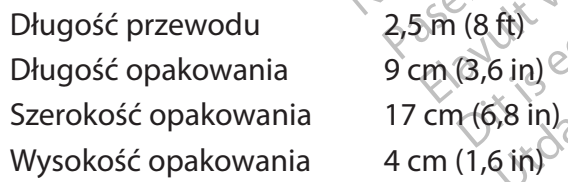

#### **14.7Kabel przedłużacza do cewnika**

#### **14.7.1 Przeznaczenie**

zk sjon: innou de vidativa raznaczony dowzytku z kontencja različica. Ne uporabite. Xe käytä. Alapour version etoilar de Libre istander. Eliza. Melow you wish is the property of the summer of the summer of the summer of the summer of the summer of the summer of the summer of the summer of the summer of the summer of the summer of the summer of the summer of Kabel przedłużacza do cewnika (model M004CRBS5100) jest przeznaczony do użytku z konsolą SMARTFREEZE™ i cewnikiem POLARx. **Składnik ten jest jałowym elementem (używanym do zabiegu z wykorzystaniem tlenku etylenu [EO]) przeznaczonym wyłącznie do jednorazowego użycia.**

#### <span id="page-54-0"></span>**14.7.2 Opis**

Kabel przedłużacza do cewnika to przewód, który zapewnia połączenie elektryczne między cewnikiem POLARx i konsolą SMARTFREEZE™ (poprzez skrzynkę ICB). Jest on niezbędny do zabiegów ablacji.

Kabel przedłużacza do cewnika łączy niejałową szafkę ICB z jałowym cewnikiem POLARx. Zarówno szafka ICB, jak i cewnik POLARx mają złącza wtykowe, które umożliwiają odwracanie kabla przedłużacza do cewnika.

#### **14.7.3 Sposób użycia**

Rozpakować kabel przedłużacza do cewnika.

Kabla przedłużacza do cewnika<br>
14.7.3 Sposób użycia<br>
Rozpakować kabel przedłużacza do Podłączyć jedną końcówkę kabla przedłużączyć<br>
Drugą końcówkę kabla przedłużączyć<br>
Po zakończeniu zabiegu odłączyć<br>
Po zakończeniu zabieg Podłączyć jedną koncowki<br>Złącze).<br>Drugą końcówkę kabla przec<br>Po zakończeniu zabiegu o<br>Nedlączyć kabel przedłużąc<br>Zastarala przedłużącza do cev Rozpakowac kabel przedłużacza doce<br>Podłączyć jedną końcówkę kabla przedłuż<br>złącze).<br>Drugą końcówkę kabla przedłużacza d<br>Po zakończeniu zabiegu odłączyć kabel<br>Po zakończeniu zabiegu odłączyć kabel<br>**14.7.4 Czyszczenie i prze** Podłączyć jedną końcówkę kabla przedłużacza do cewnika do złącza cewnika ICB (niebieskie złącze).

Drugą końcówkę kabla przedłużacza do cewnika podłączyć do cewnika POLARx.

Po zakończeniu zabiegu odłączyć kabel przedłużacza do cewnika od cewnika POLARx.

Odłączyć kabel przedłużacza do cewnika od szafki ICB.

#### **14.7.4 Czyszczenie i przechowywanie**

Podłączyć jedną końcówkę kabla przedłu<br>złącze).<br>Drugą końcówkę kabla przedłużacza do<br>Po zakończeniu zabiegu odłączyć kabel<br>Odłączyć kabel przedłużacza do cewnika<br>Verzed wyjęciem z opakowania należy przed<br>Przed wyjęciem z o Kabel przedłużacza do cewnika jest jałowym elementem jednorazowego użytku. Nie wolno go czyścić.

Drugą końcówkę kabla przedłużacza do ce<br>Po zakończeniu zabiegu odłączyć kabel pr<br>Odłączyć kabel przedłużacza do cewnika<br>A<sup>2</sup> Czyszczenie i przechowywanie<br>Kabel przedłużacza do cewnika jest jałowy<br>Czyścić.<br>Przed wyjęciem z Example from the state of the state force and the state of the state of the state of the state of the state of the state of the state of the state of the state of the state of the state of the state of the state of the sta zyć kabel przedłużącza do cewnika c<br>Zyszczenie i przechowywanie<br>Przedłużącza do cewnika jest jałowy<br>ić.<br>Wyjęciem z opakowania należy prze<br>ch warunkach jak końsolę (patrzeozd<br>Produktu nie należy wyrzucać do poj Przed wyjęciem z opakowania należy przechowywać kabel przedłużacza do cewnika w takich samych warunkach jak konsolę (patrz rozdział 14.1.1 na stronie 47).

#### **14.7.5 Utylizacja**

version i przechowywanie<br>Vedłużącza do cewnika jest jałowyr<br>Vieciem z opakowania należy przec<br>Warunkach jak końsole (patrzłożdz<br>Vieciem z opakowania należy przec<br>Muktu nie należy wyrzucać do poje<br>ie jałowe elementy jednora Exernie i przechowywanie<br>Vłużącza do cewnika jest jałowym elemi<br>Ciem z opakowania należy przechowyw<br>Funkach jak końsole (patrzrozdział 14,1<br>acja<br>Miktu nie należy wyrzucac do pojemniko<br>Alowe elementy jednorazowego użytku<br>Wi El przedłużącza do cewnika od szafki ICB.<br>
Zacza do cewnika jest jałowym elementem jednom<br>
zacza do cewnika jest jałowym elementem jednom<br>
m z opakowania należy przechowywać kabel przedle<br>
Internativa verzija (patrzypiała mych warunkach jakkonsole (patrzrozdział<br>
Vtylizacja<br>
sgo produktu nie należy wyrzucać do pojemi<br>
szystkie jałowe elementy jednorazowego uż<br>
andardowymi procedurani szpitalnymi<br>
Cechy fizyczne Pakowania należy przechowywać kabel<br>
riak końsole (patrz rozdział 14,11 na stronometry<br>
rależy wyrzucać do pojemników na niep<br>
ementy jednorazowego użytku należy zł<br>
reedurami szpitalnymi Ronsole (patrzłożdział 14,1 i ha stron<br>eży wyrzucać do pojemników na niepc<br>enty jednorazowego użytku należy zu<br>durami szpitalnymi<br>102 cm (40 in)<br>102 cm (40 in)<br>enicznego Je (10 in) Passacre of the state of the state of the state of the state of the state of the state of the state of the state of the state of the state of the state of the state of the state of the state of the state of the state of th Brzucac do pojemnikow na niepos należy przechowywać kabel przedłużacza do cewnika<br>(patrz rozdział 14,1,1 ha stronie 47).<br>ucać do pojemników na hieposortowane odpady kon<br>norazowego użytku należy zutylizować zgodnie ze<br>zpitalnymi:<br>egiptalnymi:<br>egiptalnymi: Tego produktu nie należy wyrzucać do pojemników na nieposortowane odpady komunalne. Wszystkie jałowe elementy jednorazowego użytku należy zutylizować zgodnie ze<br>standardowymi procedurani szpitalnymi<br>6 Cechy fizyczne<br>Długość całkowita (102 cm (40 in)<br>Kabel systemu kriogenicznego (103 in) standardowymi procedurami szpitalnymi.

#### **14.7.6 Cechy fizyczne**

#### **14.8Kabel systemu kriogenicznego**

#### **14.8.1 Przeznaczenie**

Record Werstern Version. Expirate observersacente. Não utiliza. Kabel systemu kriogenicznego (model M004CRBS5200) jest przeznaczony do użytku z konsolą SMARTFREEZE™ i cewnikiem POLARx. **Składnik ten jest jałowym elementem przeznaczonym wyłącznie do jednorazowego użycia.**

#### **14.8.2 Opis**

2 E2000 Jest przeznaczony do użytku z k<br>njest jałowym elementem przezna<br>njest jałowym elementem przezna<br>ne połączenie między cewnikiem Pr<br>dtlenku azotu (N<sub>2</sub>O) z konsoli SMARTF<br>bz cewnika do konsoli, Jest on niezbę För jalowym elementem przeznacz<br>Est jalowym elementem przeznacz<br>Połączenie między cewnikiem PO<br>Połączenie między cewnikiem PO<br>Połączenie między cewnikiem PO<br>Połączenie Między cewnikiem PO<br>Cewnika do konsoli, Jest on niezbę Jest przeznaczony do użytku z konsola<br>
Jałowym elementem przeznaczonym<br>
Jest przeznaczonym<br>
Jest przeznaczonym<br>
Jest przeznacz przeznaczonym<br>
Jest przeznacz przeznaczonym<br>
Jest przeznacz przeznacz przeznaczonym<br>
Jest prze Kabel systemu kriogenicznego zapewnia mechaniczne połączenie między cewnikiem POLARx i konsolą SMARTFREEZE™. Umożliwia przepływ podtlenku azotu (N<sub>2</sub>O) z konsóli SMARTFREEZE™ do cewnika POLARx i przekazuje pozostałości gazu z cewnika do konsoli. Jest on niezbędny do zabiegów ablacji.

#### <span id="page-55-0"></span>**14.8.3 Sposób użycia**

Rozpakować kabel systemu kriogenicznego.

Podłączyć jedną końcówkę kabla systemu kriogenicznego do złącza mechanicznego na konsoli SMARTFREEZE™.

Drugą końcówkę kabla systemu kriogenicznego podłączyć do uchwytu cewnika POLARx.

Po zakończeniu zabiegu odłączyć kabel systemu kriogenicznego od uchwytu cewnika POLARx.

Odłączyć kabel systemu kriogenicznego od konsoli SMARTFREEZE™.

#### **14.8.4 Czyszczenie i przechowywanie**

Kabel systemu kriogenicznego jest jałowym elementem jednorazowego użytku. Nie wolno go czyścić.

Przed wyjęciem z opakowania należy przechowywać kabel systemu kriogenicznego w takich samych warunkach jak konsolę (patrz rozdział 14.1.1 na [stronie 47](#page-46-1)).

#### **14.8.5 Utylizacja**

To zakonczenia zabiega ddączyć kape Kabel systemu kriogenicznego<br>
czyścić.<br>
Przed wyjęciem z opakowania<br>
samych warunkach jak konsol<br>
14.8.5 Utylizacja<br>
Tego produktu nie należy wyr<br>
Wszystkie jałowe elementy jer<br>
Standardowymi procedurami 8.4 Czyszczenie i przechowywanie Expérie is a pakowania należy przech<br>Przed wyjęciem z opakowania należy przech<br>amych warunkach jak konsolę (patrz rozdzi<br>5 Utylizacja<br>ego produktu nie należy wyrzucać do pojer<br>Mszystkie jałowe elementy jednorazowego<br>tandar Ed wyjęciem z opakowania należy przecho<br>Aprilizacja<br>Arylizacja<br>Aproduktu nie należy wyrzucać do pojem<br>Aproduktu nie należy wyrzucać do pojem<br>Arge kiej kasutage.<br>Augość całkowita 1991 (75 m) E.<br>
Myjeciem z opakowania należy przechowywać k<br>
h warunkach jak konsolę (patrz rozdział 14.1.1 n.<br>
Vlizacja<br>
Mizacja<br>
Mizacja<br>
Mizacja<br>
Mizacja<br>
Mizacja<br>
Mizacja<br>
Mizacja<br>
Mizacja<br>
Mizacja<br>
Mizacja<br>
Mizacja<br>
Mizacja<br>
Miza Outdated version. Do not use. Version of the elementy jednorazowegouży<br>
Vmi procedurami szpitalnymi.<br>
Eyczne of the contract of the contract of the contract of the contract of the contract of the contract of the<br>
Rezenie vezny (elektrofizjologia)<br>
Vezn we elementy jedhorazowegoużytka na Tego produktu nie należy wyrzucać do pojemników na nieposortowane odpady komunalne. Wszystkie jałowe elementy jednorazowego użytku należy zutylizować zgodnie ze standardowymi procedurami szpitalnymi.

#### **14.8.6 Cechy fizyczne**

Długość całkowita 191 cm (75 in)

#### **14.9Kabel elektryczny (elektrofizjologia)**

#### **14.9.1 Przeznaczenie**

Enalezy wyrzucać do pojemników na nieposortow<br>
Elementy jednorazowegoużytku należy zutylizow<br>
rocedurami szpitalnymi<br>
reconnective upotreblia verzijs.<br>
The Connection (Startoffzjologia)<br>
ie<br>
(elektroffzjologia) (Model M004 Velektrofizjologia) Versioner of the state of the state of the state of the state of the state of the state of the state of the state of the state of the state of the state of the state of the state of the state of the state of the state of t Nem (25 in) erizjologia)<br>Pologia. (model M004CRBS6200) jest redarMap1 szpitalnym systemem referent<br>PolarMap1 szpitalnym systemem referent<br>PolarMap1 szpitalnym systemem referent<br>Pologia) łaczy cewnik do mapowania F<br>Pologia) łaczy cewni Elavis (model M004CRBS6200) jest<br>LarMap i szpitalnym systemem referentem<br>LarMap i szpitalnym systemem referentem<br>Lardy verzy cewnik do mapowania<br>Lardy de lardy chapowania<br>Lardy de lardy verzió. Diography (1997)<br>Diography (1997)<br>The is experimented very little version of the version of the version of the version of the version of the version of the version of the version of the version of the version of the versio model M004CRBS6200) jest przeznaczony<br>Di szpitalnym systemem rejestracji param<br>jest jałowym elementem przeznaczony<br>języ cewnik do mapowania PolarMap ze<br>ktrofizjologicznych. Jego stosowanie jest<br>na dziesięć (10) punktów poł MAN Systemem refestracji parametrów<br>Szpitalnym systemem refestracji parametrów<br>Natowym elementem przeznaczonym wyłą<br>Wewnik do mapowania PolarMap ze szpitalny<br>ofizjologicznych. Jego stosowanie jest opcjona<br>dziesięć (10) pun Kabel elektryczny (elektrofizjologia) (model M004CRBS6200) jest przeznaczony do użytku z cewnikiem do mapowania PolarMap i szpitalnym systemem rejestracji parametrów elektrofizjologicznych. **Składnik ten jest jałowym elementem przeznaczonym wyłącznie do jednorazowego użycia.**

#### **14.9.2 Opis**

Exploration of the state of the state of the state of the state of the state of the state of the state of the state of the state of the state of the state of the state of the state of the state of the state of the state of Versich versich versichten und einer einer Article und einer einer Einer und einer einer einer einer einer ein<br>Einer der Article und der Article und einer einer einer einer einer einer einer einer einer einer einer einer e zastaraná verzia.<br>Zastaraná veľka verzia.<br>Zastaraná veľka verzia.<br>Zastaraná veľka verzia.<br>Zastaraná veľka veľka verzia.<br>Zastaraná veľka verzia.<br>Zastaraná veľka veľka veľka veľka veľka veľka veľka veľka veľka veľka veľka ve Kabel elektryczny (elektrofizjologia) łączy cewnik do mapowania PolarMap ze szpitalnym systemem rejestracji parametrów elektrofizjologicznych. Jego stosowanie jest opcjonalne podczas zabiegów ablacji.

Samapowania PolarMap ze szpitalnym<br>
Aych. Jego stosowanie jest opcjonalne<br>
() punktów połączeniowych 2 mm, które<br>
elektrofizjologicznych, i jedno (1) złącze<br>
powania PolarMap.<br>
ewnika do mapowania PolarMap.<br>
zpitalnego sys Vanktów połączeniowych 2 mm, które<br>Wanktów połączeniowych 2 mm, które<br>Ktrofizjologicznych, i jedno (1) złącze<br>Wania PolarMap.<br>Mika do mapowania PolarMap.<br>Calnego systemu rejestracji parametró Föräldrad version. Analysis version. Analysis version. Andre states and the states are spital and the states are the transmetric were electrofizjologicznych, i jedno (1) złącze $\alpha$ <br>
Które podłącza się bezpośrednio do cewni Suring Contract of the Suring Contract of the Suring Contract of the Contract of the Burge of the Polar Map.<br>A Polar Map.<br>Jo systemy rejestracji parametrów<br>Jo systemy rejestracji parametrów<br>Czania tego cewnika. się ze szpitalnym systemem rejestracji parametrów elektrofizjologicznych, i jedno (1) złącze, które podłącza się bezpośrednio do cewnika do mapowania PolarMap.

#### **14.9.3 Sposób użycia**

Podłączyć kabel elektryczny (elektrofizjologia) do cewnika do mapowania PolarMap.

Podłączyć osiem (8) punktów połączeniowych do szpitalnego systemu rejestracji parametrów elektrofizjologicznych.

**Uwaga:** Styki 9 i 10 nie są używane podczas podłączania tego cewnika.

<span id="page-56-0"></span>Po zakończeniu zabiegu odłączyć kabel elektryczny (elektrofizjologia) od cewnika do mapowania PolarMap.

Odłączyć osiem (8) punktów połączeniowych od szpitalnego systemu rejestracji parametrów elektrofizjologicznych.

#### **14.9.4 Czyszczenie i przechowywanie**

Kabel elektryczny (elektrofizjologia) jest jałowym elementem jednorazowego użytku. Nie wolno go czyścić.

Przed wyjęciem z opakowania należy przechowywać kabel systemu kriogenicznego w takich samych warunkach jak konsolę (patrz rozdział 14.1.1 na [stronie 47](#page-46-1)).

#### **14.9.5 Utylizacja**

go czyścić.<br>
Przed wyjęciem z opakowania nale<br>
samych warunkach jak konsolę (pa<br> **14.9.5 Utylizacja**<br>
Tego produktu nie pależy wyrzuca<br>
Wszystkie jałowe elementy jednora<br>
standardowymi procedurami szpit<br> **14.9.6 Cechy fizy** 14.9.5 Utylizacja<br>
Tego produktu nie należy<br>
Wszystkie jałowe element<br>
standardowymi procedura<br>
14.9.6 Cechy fizyczne<br>
Długość całkowita<br>
14.10 Czujnik ruchu memb samych warunkach Jak konsolę (patrz r<br>
14.9.5 Utylizacja<br>
Tego produktu nie pależy wyrzucać do<br>
Wszystkie jałowe elementy jednorazov<br>
standardowymi procedurami szpitalny<br>
14.9.6 Cechy fizyczne<br>
Phugość całkowita<br>
188.cm (7 Version Tego produktu nie należywyrzucac dop<br>Wszystkie jałowe elementy jednorazowe<br>standardowymi procedurami szpitalnym<br>Version fizyczne<br>Długość całkowita<br>188 cm (74 in)<br>10 Czujnik ruchu membrany (DMS)<br>20 Czujnik ruchu mem Tego produktu nie należy wyrzucać do po<br>
Wszystkie jałowe elementy jednorazoweg<br>
standardowymi procedurami szpitalnymi.<br>
6 **Cechy fizyczne**<br>
Długość całkowita<br>
188 cm (74 in)<br> **0 Czujnik ruchu membrany (DMS)**<br> **0 Czujnik r** The matchman the transmission of the system of the transmission of the transmission of the transmission of the transmission of the transmission of the transmission of the transmission of the transmission of the transmissio Tego produktu nie należy wyrzucać do pojemników na nieposortowane odpady komunalne. Wszystkie jałowe elementy jednorazowego użytku należy zutylizować zgodnie ze standardowymi procedurami szpitalnymi.

#### **14.9.6 Cechy fizyczne**

Długość całkowita 188 cm (74 in)

#### **14.10 Czujnik ruchu membrany (DMS)**

#### **14.10.1 Przeznaczenie**

Source Calkowita<br>
Sose Calkowita<br>
Change of the California County<br>
Change of the California County<br>
Change of the California County<br>
The California California California<br>
Change of the California California<br>
Change of the Examelia membrany (DMS)<br>
Examelia membrany (DMS)<br>
Examelia reception of the past of the process of the past of the past of the process<br>
REEZE the pocontract of the process of the process of the process of the process of th Exameter 188 cm (74 in)<br>
Chu membrany (DMS)<br>
Chu membrany (DMS)<br>
Czenie<br>
membrany (DMS) (model M004CRBS6/10) jest prz<br>
membrany (DMS) jest czujnikiem pomocniczym, k<br>
membrany (DMS) jest czujnikiem pomocniczym, k<br>
is podcza Czujnik ruchu membrany (DMS) (model M004CRBS6110) jest przeznaczony do użytku z konsolą SMARTFREEZE™.

# **14.10.2 Opis**

Czujnik ruchu membrany (DMS) jest czujnikiem pomocniczym, który zaprojektowano w celu monitorowania reakcji na sygnał stymulacji nerwu przeponowego.

Urelt útgáfa.<br>
Andrew Killer (1997-1998)<br>
Embrany (DMS) jest czujnikier<br>
eakcji na sygnał stymulacji ne<br>
eakcji na sygnał stymulacji ne<br>
czujnik DMS nie stanowi zam<br>
Czujnik DMS nie stanowi zam Brany (DMS) (model M004CRBS6110) jest<br>brany (DMS) test czujnikiem pomocniczy<br>kcji na sygnał stymulacji nerwu przeponc<br>czas ablacji prawych żył płucnych należy<br>lu oceny funkcjonowania nerwu przepor<br>ujnik DMS nie stanowi zam November 1987 Passiva. Nenaudokite.<br>Passival stymulacjinerwy przeponowieczym<br>Pascji prawych żył płucnych należy za<br>Pascji prawych żył płucnych należy za<br>DMS nie stanowi zamiennika standary<br>DMS nie stanowi zamiennika standary MS) jest czujnikiem pomocniczym<br>gnał stymulacji nerwu przeponowacji prawych żył płucnych należy z<br>Acji prawych żył płucnych należy z<br>Funkcjonowania nerwu przepono<br>IS nie stanówi zamiennika standar<br>SER NJK NECONOWA Standar Dit is eine versiert is eine versiert wird ausgebruiken versiert wird ausgebruiken.<br>
Dit is een versiert versiert wird versiert wird versiert versiert versiert wird versiert versiert wird versiert wird versiert wird versie Est Eagrificial portections awyen zijn tussels tymulacjinerwu przeponowego.<br>
Skal ikke brukes brukes zawsze stosowienia nerwu przeponowego i okreś<br>
stanowi zamiennika standardowych met<br>
stanowi zamiennika standardowych met czujnikiem pomocniczym, który zaprojektowa<br>
mulacjinerwu przeponowego.<br>
wch żył płucnych należy zawsze stosować stan<br>
nowania nerwu przeponowego i określenia, ki<br>
nowi zamiennika standardowych metod opiel<br>
elektrodę EKG fu **PRZESTROGA:** podczas ablacji prawych żył płucnych należy zawsze stosować standardowe metody opieki w celu oceny funkcjonowania nerwu przeponowego i określenia, kiedy potrzebna jest interwencja. Czujnik DMS nie stanowi zamiennika standardowych metod opieki tego rodzaju.

#### **14.10.3 Sposób użycia**

- 1. Umieścić jednorazową elektrodę EKG tuż pod prawą chrząstką żebrową.
- 2. Zatrzasnąć czujnik DMS na elektrodzie.
- Wi zamiennika standardowych metod opie<br>Version of the Williams of the Williams<br>A nuclear of the property of the second<br>version of the standard of the second<br>version of the standard of the standard of the second<br>version of 3. Poprosić pacjenta o odkaszlnięcie i sprawdzić, czy sygnał jest widoczny na ekranie konsoli. W razie potrzeby wyregulować pozycję elektrody.
- <span id="page-56-1"></span>zastaraná verzia. Nepoužívať verzia.<br>Zastaraná veľka za staraná verzia.<br>Zastaraná veľka za verzia.<br>Zastaraná veľka različica. Nepoužívať verzia.<br>Zastarela različica. Nepoužívať verzia.<br>Zastarela različica. Nepoužívať verzi Fuz pod prawą chrząstką żebrową.<br>
ie okonowiczić, czy sygnał jest widoczny na<br>
ac pozycję elektrody.<br>
ac nerw przeponowy za pomocą cew<br>
ego, umieszczonego nad obszarem ak<br>
wienia stymulacji i położenie cewnik.<br>
ania funkcj Wdzić, czy sygnał jest widoczny naje<br>pozycję elektrody:<br>nerw przeponowy za pomocą cewn<br>o, umieszczonego nad obszarem ablenia stymulacji i położenie cewnika,<br>a funkcjonowania nerwu przeponowy<br>wydajności przy 20 mA i 800 ms-Alexandr Christina Sebrowa<br>
Güc, czy sygnał jest widoczny na ekranie<br>
Zycję elektrody;<br>
Cycję elektrody;<br>
Cycję elektrody;<br>
Cycję elektrody;<br>
Cycję elektrody;<br>
Cycję elektrody;<br>
Cycję elektrody;<br>
Cycję elektrody;<br>
Cycję el 4. Przed wykonaniem ablacji stymulować nerw przeponowy za pomocą cewnika do mapowania ogniskowego lub kołowego, umieszczonego nad obszarem ablacji (np. żyła główna górna). Dostosować ustawienia stymulacji i położenie cewnika, jeśli jest to niezbędne w celu zarejestrowania funkcjonowania nerwu przeponowego. Konieczne może być uzyskanie wysokiej wydajności przy 20 mA i 800 ms–1000 ms.

**UWAGA:** unikać lub ograniczyć stosowanie porażenia, jeśli użyto znieczulenia ogólnego, ponieważ porażenie może zakłócać rejestrowanie sygnału stymulacji nerwu przeponowego. <span id="page-57-0"></span>Podczas stymulacji nerwu przeponowego dostosować poziom wzmocnienia i czułości czujnika DMS na ekranie Settings (Ustawienia), aby zmaksymalizować poziom sygnału DMS w wyświetlanym oknie. Zmniejszyć wzmocnienie, jeśli sygnał DMS jest nasycony. Wstrzymać sygnał stymulacji, aż do ablacii.

- 5. Ustawić wartość graniczną czujnika DMS (na ekranie Settings (Ustawienia)). Jeśli zostanie ona przekroczona, pojawi się komunikat DMS.
- Amplituda ruchu zmierzona przez czujnik DMS na początku krioablacji jest używana jako wartość wyjściowa i wyświetlana jako 100%.
- Amplituda ruchu zmierzo<br>
używana jako wartość w<br>
 Jeśli reakcja herwu przep<br>
krioablacji, amplituda DM<br>
 amplituda DMS jako proc<br>
 na konsoli wskażuje, że a<br>
 amplituda ruchu uległa z<br>
 amplituda ruchu uległa<br>
 akt Krioablacji, amp<br>
amplituda DMS<br>
na konsoli wska:<br>
amplituda ruch<br>
amplituda ruch<br>
amplituda ruch<br>
amplituda ruch<br>
amplituda ruch<br>
amplituda ruch<br>
amplituda ruch<br>
amplituda ruch<br>
aktywności nery<br>
aktywności nery<br>
aktywnośc Formal Hall The Reserve and the amplitude of the amplitude of the amplitude of the anglitude version.<br>
The konsoli wskazuje, że amplitude version.<br>
The key przypadku pojawienia się<br>
Aktywności nerwu przepono<br>
The aktywnośc Krioabiacji, amplituda DMS ule<br>
amplituda DMS jako procent v<br>
na konsoli wskazuje, że amplit<br>
amplituda tuchu uległa zmniej<br>
8 6. W przypadku pojawienia się procentale<br>
aktywności nerwu przeponow<br>
aktywności nerwu przepono • Jeśli reakcja nerwu przeponowego na sygnał stymulacji zmniejsza się podczas krioablacji, amplituda DMS ulegnie zmniejszeniu. Na konsoli zostanie wyświetlona amplituda DMS jako procent wartości wyjściowej. Na przykład 80% wyświetlane na konsoli wskazuje, że amplituda DMS wynosi 80% wartości wyjściowej oraz że amplituda ruchu uległa zmniejszeniu o 20%.

na konsoli wskażuje, że amplitud<br>
(Amplituda tuchu uległa zmniejs:<br>
6. W przypadku pojawienia się powstanie kriesty<br>
Aktywności nerwu przeponowej<br>
(Azyszczenie i przechowywanie<br>
Trzeć czujnik DMS wilgotną szmatką. W raz<br>
e amplituda DMS jako procent wartościwy<br>
na konsoli wskażuje, że amplituda DMS v<br>
amplituda tuchu uległa zmniejszeniu o 2<br>
6. W przypadku pojawienia się powiadomie<br>
aktywności nerwu przeponowego i rejes<br>
chatychmiastowe prze Izypadku pojawienia się powiadomienia DMS konduktory<br>
Whości nerwu przeponowego i rejestracji stymula<br>
Chmiastowe przerwanie krioablacji.<br>
2018<br>
2018<br>
2018 Wilgotna szmatką. W razie potrzeby należy uży<br>
2018 Wilgotna szmat 6. W przypadku pojawienia się powiadomienia DMS kontynuować monitorowanie aktywności nerwu przeponowego i rejestracji stymulacji, a także rozważyć natychmiastowe przerwanie krioablacji.

#### **14.10.4 Czyszczenie i przechowywanie**

Wytrzeć czujnik DMS wilgotną szmatką. W razie potrzeby należy użyć łagodnego roztworu detergentu lub alkoholu izopropylowego. Nie zanurzać w wodzie. Starannie wysuszyć.

aktywności nerwu przeponoweg<br>Chatychmiastowe przerwanie kric<br>Szczenie Liprzechowywanie<br>Czujnik DMS wilgotną szmatką. W raz<br>tu lub alkoholu izopropylowego. Nie<br>hik DMS nie jest używany, należy prze Elite Liprzechowywanie mie Liprzechowywanie 122 11152<br>KDMS wilgotną szmatką. W razie potrze<br>alkoholu iżopropylowego. Nie żanurza<br>AS nie jest używany, należy przechowy<br>mas koncerników przechowy półnie należy wyrzucać do pojemników n u izopropylowego. Nie zanurzać w wódzi<br>st używany, należy przechowywać go w r<br>st używany, należy przechowywać go w r<br>szy wyrzucać do pojemników na nieposologiu z loka<br>odukt, należy postępować zgodnie z loka<br>slnym przedstaw Dit is en versier were de versier were deren versier were der alternative en versier were der alternative versier were der alternative versier were der alternative versier were der alternative versier were der alternative Gdy czujnik DMS nie jest używany, należy przechowywać go w miejscu na zbiornik z tyłu konsoli SMARTFREEZE™.

# **14.10.5 Utylizacja**

Vest uzywany, należy przechc<br>
ależy wyrzucać do pojemnikc<br>
produkt, należy postępować<br>
okalnym przedstawicielem se<br>
utylizacji produktów Boston EXWany, należy przechowywać go w m<br>Wyrzucać do pojemników na nieposor<br>Ikt, należy postępować zgodnie z loka<br>Vm przedstawicielem serwisu firmy Bos<br>Tacji produktów Boston Scientific. Particular do pojemnikow na hieposofice. Elavult verzió. Ne használja! Utdatert versjon. Skal ikke brukes. Wersja przeterminowana. Nie używa<sup>ć</sup>. Tego produktu nie należy wyrzucać do pojemników na nieposortowane odpady komunalne. Aby zutylizować ten produkt, należy postępować zgodnie z lokalnymi przepisami.

Skontaktować się z lokalnym przedstawicielem serwisu firmy Boston Scientific, aby uzyskać instrukcje dotyczące utylizacji produktów Boston Scientific.

#### **14.10.6 Cechy fizyczne**

Długość całkowita 3 m (10 ft)

#### **14.11 Przewód czujnika temperatury przełyku (ETS)**

#### **14.11.1 Przeznaczenie/wskazania do stosowania**

Boston Scientific. 21 100. 1112. 1112. Przewód czujnika temperatury przełyku (ETS) (model M004CRBS6310) jest przeznaczony do użytku z konsolą SMARTFREEZE™ oraz z sondą temperatury ogólnego zastosowania z serii 400.

#### **14.11.2 Opis**

22 Son. MP 22 UPO VERZIA Vanheimer versioner versioner versioner versioner versioner versioner versioner versioner versioner versioner versioner versioner versioner versioner versioner versioner versioner versioner versioner versioner versioner ve Fördad version.<br>Föräldrad version.<br>Föräldrad version.<br>Föräldrad version.<br>För ett startad version.<br>För ett monitoriska version.<br>För ett monitoriska version.<br>För ett monitoriska version.<br>För ett monitoriska version.<br>För ett ERBS6310) jest przeznaczony do chrónicz (1991)<br>Guidalen olimpian suruszyntalnych (1991)<br>Guidalen z serii 400.<br>Suruszyntalnych przeznaczony do chrónicz (1991)<br>Suruszyntalnych przeznaczony do chrónicz (1991)<br>Guidalen z serii Przewód ETS jest używany do podłączenia sondy temperatury ogólnego zastosowania z serii 400 do szafki ICB. Sonda temperatury ogólnego zastosowania z serii 400 służy do pomiaru temperatury przełyku pacjenta podczas zabiegu ablacji w celu monitorowania uszkodzeń przełyku. Jej stosowanie jest opcjonalne podczas zabiegów ablacji.

#### <span id="page-58-0"></span>**14.11.3 Sposób użycia**

Umieścić i zamocować sondę temperatury ogólnego zastosowania z serii 400 na ciele pacjenta.

Podłączyć przewód ETS do szafki ICB.

Podłączyć przewód ETS do sondy temperatury ogólnego zastosowania z serii 400.

Po zakończeniu zabiegu zdjąć sondę temperatury ogólnego zastosowania z serii 400 z ciała pacjenta.

Odłączyć sondę temperatury ogólnego zastosowania z serii 400 od przewodu ETS.

Odłączyć przewód ETS od szafki ICB.

#### **14.11.4 Czyszczenie i przechowywanie**

Pacjerita.<br>
Odłączyć sondę temperatury ogóln<br>
Odłączyć przewód ETS od szafki IC<br>
14.11.4 Czyszczenie i przechowyw<br>
Wytrzeć przewód ETS wilgotną szn<br>
detergentu. Nie zanurzać w wodzie<br>
Gdy przewód ETS nie jest używany<br>
SMAR 14.11.4 Czyszczenie i przecnowywanie<br>
Wytrzeć przewód ETS wilgotną szmatką,<br>
detergentu. Nie zanurzać w wodzie. Star<br>
Gdy przewód ETS nie jest używany, nale:<br>
SMARTFREEZE<sup>m</sup>.<br>
J. 11.5 Utylizacja<br>
Cego produktu nie należy w Unaczyc przewod E13 od szarki ICB.<br>
14.11.4 Czyszczenie i przechowywani<br>
Wytrzeć przewod E13 wilgotną szmatk<br>
detergentu. Nie zanurzać w wodzie. St.<br>
Gdy przewod E13 nie jest używany, pa<br>
SMARTFREEZE<sup>m</sup>.<br>
14.11.5 Utylizacj The price of the samurate will be a sematical tergentu. Niezanurzać w wodzie Starannie wysicznych w przewod ETS mie jest używany, należy przecho<br>
MRTFREEZE<sup>m</sup>:<br>
Nakrifike.<br>
MartFREEZE<sup>m:</sup><br>
MartFREEZE<sup>m:</sup><br>
MartFREEZE<sup>m:</sup><br>
M Wytrzeć przewód ETS wilgotną szmatką. W razie potrzeby należy użyć łagodnego roztworu detergentu. Nie zanurzać w wodzie. Starannie wysuszyć.

Gdy przewód ETS nie jest używany, należy przechowywać go w miejscu na zbiornik z tyłu konsoli SMARTFREEZE™.

**14.11.5 Utylizacja** 

Tego produktu nie należy wyrzucać do pojemników na nieposortowane odpady komunalne. Aby zutylizować ten produkt, należy postępować zgodnie z lokalnymi przepisami.

Wytrzec przewod Elis wilgotną szmatką.<br>
Vdetergentu. Nie zanurzać w wodzie. Starar<br>
Gdy przewod ETS nie jest używany, należy<br>
SMARTFREEZE<sup>TM</sup>:<br>
1.5 Utylizacja<br>
Tego produktu nie należy wyrzucać do po<br>
Aby zutylizować ten p Vitylizacja<br>
Utylizacja<br>
produktu nie należy wyrzucać do poj<br>
utylizować ten produkt, należy postę<br>
aktować się z lokalnym przedstawici<br>
kcje dotyczące utylizacji produktów<br>
jechy fizyczne<br>
gość całkowita 03 m (10 ft) Martu nie hależy wyrzucać do pojemnikó<br>Vlizować ten produkt, należy postępować<br>tować się z lokalnym przedstawicielem ser<br>ie dotyczące utylizacji produktów Boston<br>Się całkowita (3 m (10 ft) cilcarente<br>się całkowita (3 m (10 Example 2012 12 22 22 22 22 23 Version of the state of the state of the CRBS6400) jest przeznaczony do użytku? Skontaktować się z lokalnym przedstawicielem serwisu firmy Boston Scientific, aby uzyskać instrukcje dotyczące utylizacji produktów Boston Scientific.

# **14.11.6 Cechy fizyczne**

Długość całkowita 3 m (10 ft)

#### **14.12 Klucz**

# **14.12.1 Przeznaczenie**

Czne<br>
Mita os m (10 ft)<br>
Mita os m (10 ft)<br>
Notið ekki. Notið ekki.<br>
10 ft)<br>
10 ft, 10 ft, 10 ft, 10 ft, 10 ft, 10 ft, 10 ft, 10 ft, 10 ft, 10 ft, 10 ft, 10 ft, 10 ft, 10 ft, 10 November 1983 m (dott) of the state of the state of the state of the state of the state of the state of the state of the state of the state of the state of the state of the state of the state of the state of the state of t Klucz (model M004CRBS6400) jest przeznaczony do użytku z konsolą SMARTFREEZE™.

#### **14.12.2 Opis**

m (10 ft) otio Normania Maria Vice.<br>Passaule in the New Yorking.<br>1400) jest przeznaczony do użytku z k<br>1400) jest przeznaczony do użytku z k<br>m 14/8 cała, używanym podczas wyn Elavult verzió. Dit is een versier is een versier in die staat van die staat van die staat van die staat van die staat van die<br>Die staat versie. Niet gebruiken van die staat van die staat van die staat van die staat van die staat van die<br> chłodniczego w celu dokręcania i poluzowania połączenia konsoli ze zbiornikiem.

#### **14.12.3 Sposób użycia**

Utdatert version. Nie użytku z konsolą SMARTFREEZ Extra antique de la propie de la propie de la propie de la propie de la propie de la propie de la propie de la propie de la propie de la propie de la propie de la propie de la propie de la propie de la propie de la propie Versiune expirat<sup>ă</sup>. A nu se utiliza. Xlucz jest kluczem płaskim 1 1/8 cala, używańym podczas wymiany zbiornika czynnika<br>
chłodniczego w celu dokręcania i poluzowania połączenia końsoli ze zbiornika czynnika<br>
2.3 Sposób użycia<br>
Podczas używania klucza do poluz Francisco Current of the Warrent of the Warrent of the University of the University of the University of the University of the University of the University of the University of the University of the University of the Unive Podczas używania klucza do poluzowania połączenia zbiornika w ramach demontażu upewnić się, że zawór zbiornika jest całkowicie zamknięty, aby uniknąć obrażeń.

Umieścić klucz na nakrętce mocującej rurę konsoli do zbiornika i obrócić go w lewo w celu poluzowania.

m podczas wymiany zbiornikaczynnika<br>połączenia końsoli ze zbiornikiem?<br>zenia zbiornika w ramach demontazu u<br>y, aby uniknąć obrążeń.<br>coli do zbiornika i obrócić go w lewo w c<br>enia zbiornika w ramach instalacji najpie<br>rhika Elä käytä.<br>
Ma zbiornika w ramach demontazu un<br>
by uniknać obrazeń.<br>
do zbiornika i obrocić go w lewo w ce<br>
a zbiornika w ramach instalacji najpie<br>
ka i dokrecić recznie.<br>
elu dokrecenia. Ebiornika w ramach demontazu up Podczas używania klucza do dokręcania połączenia zbiornika w ramach instalacji najpierw umieścić nakrętkę rury konsoli nad portem zbiornika i dokręcić ręcznie.

Umieścić klucz nad nakrętką i obrócić w prawo w celu dokręcenia.

#### **14.12.4 Czyszczenie i przechowywanie**

Wytrzeć klucz wilgotną szmatką. W razie potrzeby należy użyć łagodnego roztworu detergentu lub alkoholu izopropylowego. Nie zanurzać w wodzie. Starannie wysuszyć.

Gdy klucz nie jest używany, należy przechowywać go w miejscu na zbiornik z tyłu konsoli SMARTFREEZE™.

#### **14.12.5 Utylizacja**

Tego produktu nie należy wyrzucać do pojemników na nieposortowane odpady komunalne. Aby zutylizować ten produkt, należy postępować zgodnie z lokalnymi przepisami.

Skontaktować się z lokalnym przedstawicielem serwisu firmy Boston Scientific, aby uzyskać instrukcje dotyczące utylizacji produktów Boston Scientific.

#### **14.12.6 Cechy fizyczne**

Szerokość klucza płaskiego <sub>1</sub> 1/8 cała

Tego produktu nie należy wyrzucać do<br>Aby zutylizować ten produkt, należy p<br>Skontaktować się z lokalnym przedsta:<br>instrukcje dotyczące utylizacji produkt<br>instrukcje dotyczące utylizacji produkt<br>32 szerokość klucza płaskiego Instrukcje dotyczące utylizacji Skontaktować się z lokalnym przedstawici<br>instrukcje dotyczące utylizacji produktów<br>12.6 Cechy fiżycznel<br>12.6 Cechy fiżycznel<br>Szerokość kluczapłaskiego of 1/8 cała<br>Szerokość kluczapłaskiego of 1/8 cała<br>1/8 pr. 1/8 de tyleri nstrukcje dotyczące utylizacji produktów Brasiliera (1994)<br>Szerokość Klucza płaskiego of 1/8 cała<br>Ana del Cision in King (1994)<br>Ana del Cision in King (1996)<br>2006 in Wales of Maria Donitikiera<br>Jelsion induleranom in King ( Cechy fizycznel. at allent ceresistes Cechy fizycznel a participle. Alegander Carlor Addientischer Addientischer Addientischer Addientischer Addientischer Addientischer Addientischer Addientischer Addientischer Addientischer Addientischer Addientischer Addient outdated version. New Year's and the ward of the ward of the ward of the ward of the ward of the ward of the ward of the ward of the ward of the ward of the ward of the ward of the ward of the ward of the ward of the ward Yedne content de la persión de la persión de la persión de la persión de la persión de la persión de la persió<br>Le persión de la persión de la persión de la persión de la persión de la persión de la persión de la persión de Victor périus de la de la de la partie de la de la de la de la de la de la de la de la de la de la de la de la de la de la de la de la de la de la de la de la de la de la de la de la de la de la de la de la de la de la de 2.4 Santa verzija. Nemotionistie. 12.2 Santa verzija. Nemotionistie.<br>2.4 Santa verzija. Nemotionistie.<br>2.5 Santa verzija. Nemotionistie.<br>2007. Nemotion. Nemotionistie.<br>2007. Nemotionistie. Nemotionistie.<br>2.6 Santa verzija. J. J. Solurike. 1952<br>1965 - Alimerija. 1965 - 1967<br>1967 - Alimerija. 1968 - 1967<br>1968 - Alikidae Ops, 1965 - 1967<br>1968 - Alikidae Ops, 1965 - 1967<br>1968 - Alikidae Ops, 1965 - 1967 Versione insideration derations de la citie de la citie de la citie de la citie de la citie de la citie de la c<br>la citie de la politie de la citie de la citie de la citie de la citie de la citie de la citie de la citie de<br> Novecoiusi verzio Nehodickon. Pasenusi versige skander ikke de Karlingan ikke de Karlingan ikke de Karlingan ikke de Karlingan ikke de Karli<br>Pase do Soletsija. Nenaudokita.<br>Pasenusi versija. Nenasthatia.<br>Pasenusi versija. Nena skander.<br>Pasenusi versija Elauti verzió. Ne használja:<br>Peopsi verzija Ne használja:<br>Peopsi verzija Ne használja:<br>Peopult verzio. Ne használja:<br>Segult verzi verzion. Na hi Dit is arety er besteht in dage versier is een versier in de versier in de versier in de versier in de versier<br>Dit is de versier de versiere versier in de versier in de versier versier van de versier van de versier van de<br> Utdatert version. Skatige brukes.<br>Skalersija. Nemasznajde brukes.<br>Skalersija. Nemasznajde bruke<br>Skalersija. Skal ikke bruke.<br>Jitalarde brukes. Nemasznajde.<br>Skalersija. Desoneta. Nemasznajde. Nersija, Nerauderatio, Nerauderation Nerauderation Nerauderation Nerauderation Nerauderation or Nie używać.<br>Jersija, Nerasznanie pruje używać.<br>Jersija, Nerauderation Napara. Nie używać.<br>Serveron Sterminowana. Nie używać.<br>S Versão obsolutiva. Não vitilize.<br>Sen version. Não vitilize.<br>Sen version. Não vitilize.<br>Sen versão de vitiliza. Não vitilize.<br>Nersão dos expirativa. Não vitiliza.<br>Versão de expirativa. Não Versiune expirată. Negotitula.<br>Sisteman de Primonia e utiliza.<br>Sisteman de Primonia e utiliza.<br>Sisteman de Primonia e uportiza.<br>Sisteman de Primonia e Sisteman.<br>Negiune e Adienticia. Non. Ania złośloń: informatikuszki različica. Nepozitica. Ne uporabite.<br>Acternite Različica. Ne uporabite.<br>Docoletara. Nepozitica.<br>Ne endrotica. Ne uporabite.<br>Actarela različica. Naporabitica.<br>Actarela različica. Nijitn. Vanhentunut version, Andrey<br>Predigitäritärista (Kaytände)<br>Predigitäritärista (Kaytände)<br>arangartunut version, Andrey<br>Standentunut version, Andrey<br>Standentunut version, Andrey<br>Standentunut version, Andrey veralderander i Nederlander. Güncel olmayan sürüm. Kullanmayın.<br>Luawrau verayan sürüm. Kullanmayın.<br>Güncel olmayan sürüm.

#### <span id="page-60-0"></span>**15. DEFINICJE SYMBOLI**

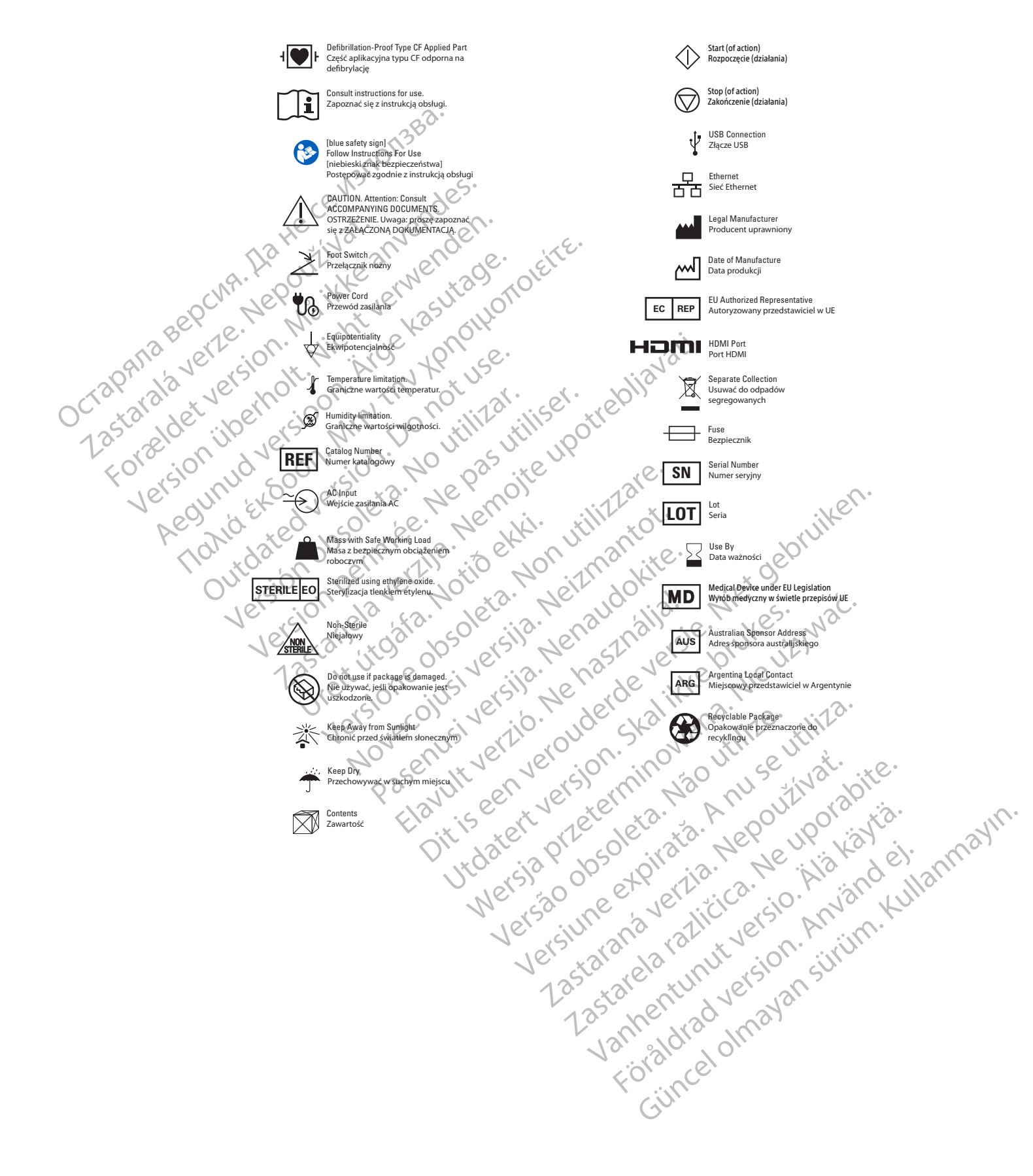

## <span id="page-61-0"></span>**16. WARUNKI PRACY DOTYCZĄCE EMISJI ELEKTROMAGNETYCZNYCH**

#### **Tabela 1** Dane techniczne i oznaczenia dotyczące emisji elektromagnetycznych

#### **Konsola systemu do krioablacji SMARTFREEZE™ – emisje elektromagnetyczne**

Konsolę systemu do krioablacji SMARTFREEZE należy użytkować w otoczeniu o niżej określonych parametrach promieniowania elektromagnetycznego. Nabywca lub użytkownik konsoli systemu do krioablacji SMARTFREEZE powinien upewnić się, że jest ona używana w takim środowisku.

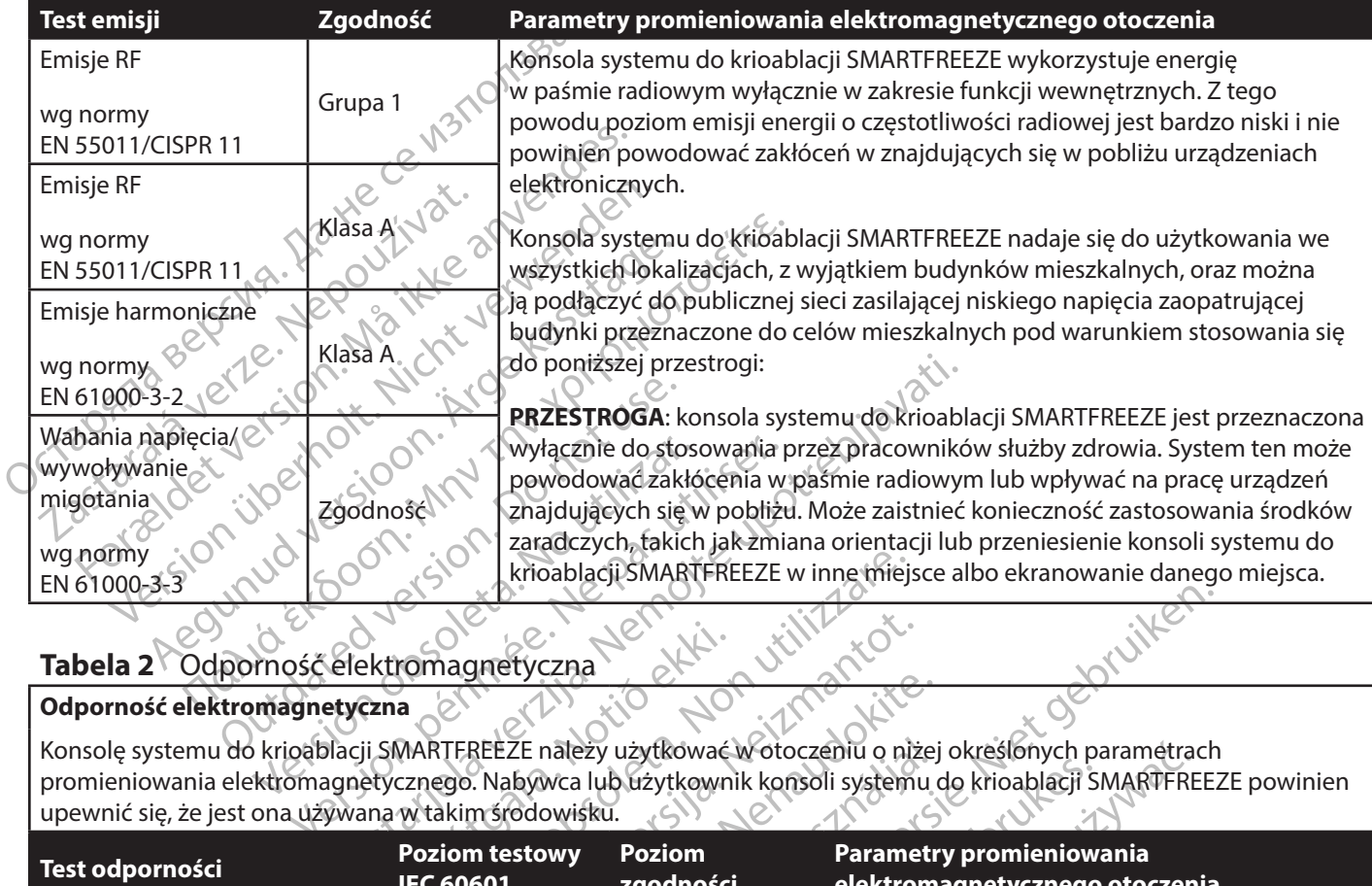

# **Tabela 2** Odporność elektromagnetyczna

#### **Odporność elektromagnetyczna**

Konsolę systemu do krioablacji SMARTFREEZE należy użytkować w otoczeniu o niżej określonych parametrach promieniowania elektromagnetycznego. Nabywca lub użytkownik konsoli systemu do krioablacji SMARTFREEZE powinien upewnić się, że jest ona używana w takim środowisku.

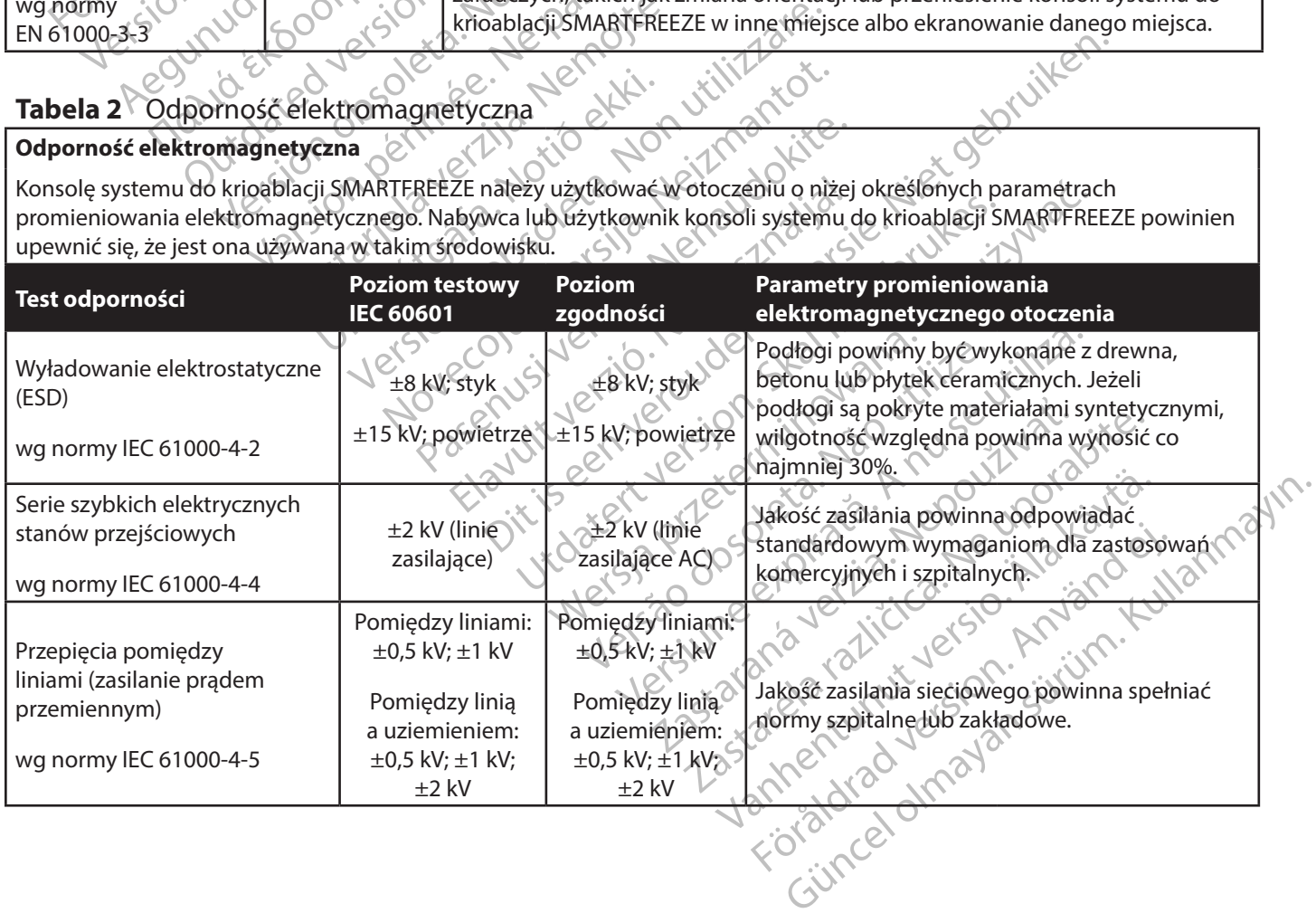

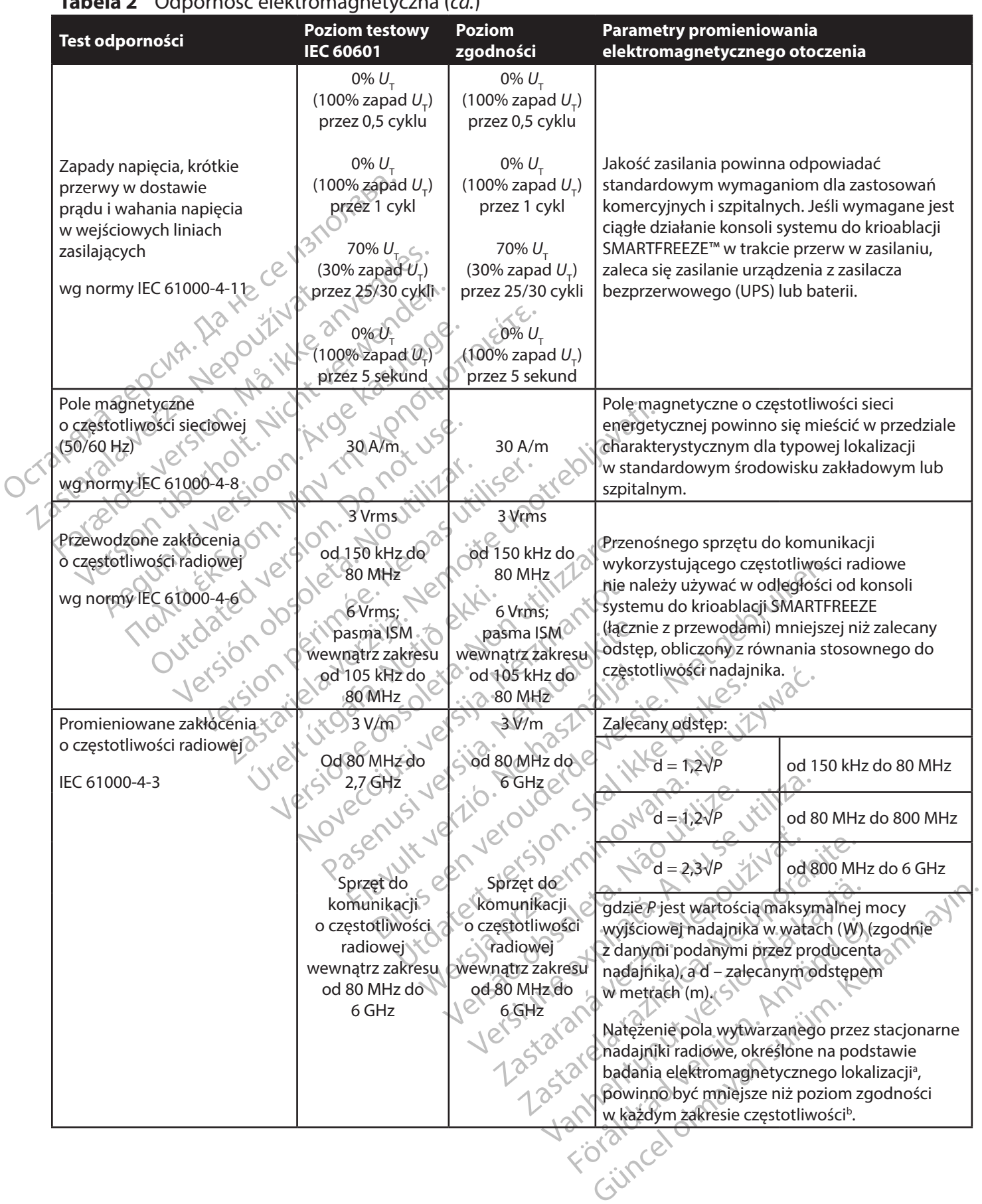

#### **Tabela 2** Odporność elektromagnetyczna (*cd.*)

 $\overline{\phantom{a}}$ 

 $\overline{\phantom{0}}$ 

**Tabela 2** Odporność elektromagnetyczna (*cd.*)

**Uwaga 1:** przy częstotliwościach 80 MHz i 800 MHz mają zastosowanie wyższe zakresy częstotliwości.

**Uwaga 2:** wytyczne te mogą nie mieć zastosowania we wszystkich sytuacjach. Na rozchodzenie się fal elektromagnetycznych ma wpływ pochłanianie i odbijanie fal przez budynki, przedmioty i ludzi.

Tabela 3 Odległość separacji<br>
Zalecane odstępy pomiędzy przenosowych, na<br>
Miejscu, w którym używana jest konsola systemu odpowiedni poziom zgodności RF, należy zweryfika<br>
Jeśli stwierdzone zostanie nieprawidłowe działanie, a. Nie można dokładnie przewidzieć natężenia pola pochodzącego z nieruchomych nadajników, np. stacji bazowych telefonów radiowych (komórkowych/bezprzewodowych) oraz naziemnych przenośnych odbiorników radiowych, amatorskich odbiorników radiowych, nadajników radiowych AM i FM oraz nadajników telewizyjnych. Aby ocenić środowisko elektromagnetyczne z uwzględnieniem stacjonarnych nadajników radiowych, należy przeprowadzić badanie elektromagnetyczne w miejscu użytkowania urządzenia. Jeśli zmierzone natężenie pola w miejscu, w którym używana jest konsola systemu do krioablacji SmartFreeze™, przekracza podany powyżej odpowiedni poziom zgodności RF, należy zweryfikować poprawność działania konsoli systemu SmartFreeze™. Jeśli stwierdzone zostanie nieprawidłowe działanie, konieczne może być zastosowanie dodatkowych środków, takich jak zmiana ustawienia lub położenia konsoli systemu do krioablacji SmartFreeze™.

b. W zakresie częstotliwości od 150 kHz do 80 MHz natężenie pola nie powinno przekraczać 3 V/m.

#### **Tabela 3** Odległość separacji

**Zalecane odstępy pomiędzy przenośnymi i komórkowymi urządzeniami do łączności radiowej a konsolą systemu do krioablacji SMARTFREEZE™**

Scali Statistical verze.<br>
Statistical verze. Neppower and the statistical verze.<br>
D. W zakresie częstotliwości od 150 kHz d<br> **Tabela 3** Odległość separacji<br> **Zalecane odstępy pomiędzy przenośny<br>
do krioablacji SMARTFREEZE™** Sowiedni poziom zgodności RF, należy zweryfikować<br>
II stwierdzone zostanie nieprawidłowe działanie, kontaków, takich jak zmiana ustawienia lub położenia kontako<br>
My zakresie częstotliwości od 150 kHz do 80 MHz natęż<br>
My za Werdzon: Zostanie ineprawiatowe działanie, konce<br>
Sw, takich jak zmiana ustawienia lub położenia konservacjie<br>
Akresie częstotliwości od 150 kHz do 80 MHz natężer<br>
13.3. Odległość separacji<br>
Ta 3. Odległość separacji<br>
MART Sie częstotliwości od 150 kHz do 80 MHz natężenie<br>
Modegłość separacji<br>
Modegłość separacji<br>
MARTFREEZE<sup>T M</sup><br>
Modegłość separacji<br>
MARTFREEZET (Argentina Version)<br>
Modegłość separacji<br>
Modegłość separacji elektromagnetyczn En Sakharia (150 kHz do 80 MHz natężenie pola nie polskie stępy pomiędzy przenosnymi i komórkowymi urządze<br>
Odległość separacji<br>
Stępy pomiędzy przenosnymi i komórkowymi urządze<br>
Stępy pomiędzy przenosnymi i komórkowymi ur py pomiędzy przenosnymi i komórkowym<br>
MARTFREEZE™<br>
Ti do krioablacji SMARTFREEZE jest przeznacz<br>
ne zakłócenia RF są pod kontrolą. Klient lub<br>
terferencji elektromagnetycznych, utrzymuj<br>
pracującym w paśnie radiowym (nadaj Konsola systemu do krioablacji SMARTFREEZE jest przeznaczona do użytku w otoczeniu elektromagnetycznym, w którym wypromieniowane zakłócenia RF są pod kontrolą. Klient lub użytkownik konsoli systemu do krioablacji SMARTFREEZE może uniknąć interferencji elektromagnetycznych, utrzymując minimalną odległość między przenośnym sprzętem komunikacyjnym pracującym w paśmie radiowym (nadajnikami) a konsolą systemu do krioablacji SMARTFREEZE, jak opisano poniżej, zgodnie z maksymalną mocą wyjściową sprzętu do komunikacji.

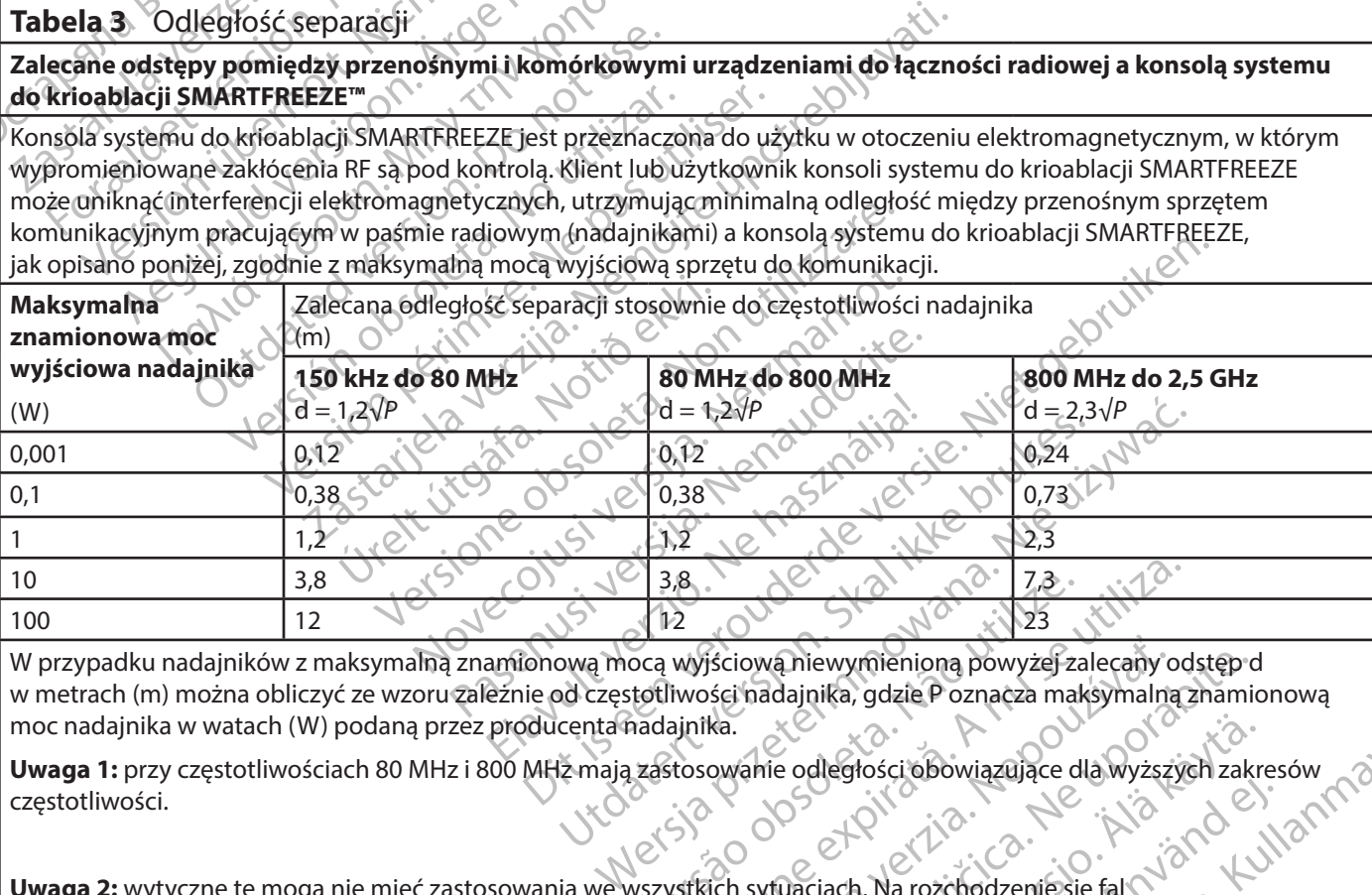

Version of the Western Company of the Western Company of the University of the University of the University of the University of the University of the University of the University of the University of the University of the Existiowa hiewymieniona powyżej zalecany odstęp d<br>Sci nadajnika, gdzie P oznacza maksymalną znamiczkia.<br>Nepowanie odległości obowiązujące dla wyższych zakr<br>Aracličica. Na rozchodzenie się fal poznacza različica.<br>Trzez budy W przypadku nadajników z maksymalną znamionową mocą wyjściową niewymienioną powyżej zalecany odstęp d w metrach (m) można obliczyć ze wzoru zależnie od częstotliwości nadajnika, gdzie P oznacza maksymalną znamionową moc nadajnika w watach (W) podaną przez producenta nadajnika.

**Uwaga 1:** przy częstotliwościach 80 MHz i 800 MHz mają zastosowanie odległości obowiązujące dla wyższych zakresów<br>częstotliwości.<br>**Uwaga 2:** wytyczne to mają and the south of the south of the south of the south of the sou częstotliwości.

**Uwaga 2:** wytyczne te mogą nie mieć zastosowania we wszystkich sytuacjach. Na rozchodzenie się fal elektromagnetycznych ma wpływ pochłanianie i odbijanie fal przez budynki, przedmioty i ludzi.

Elä käytä.<br>Se odległości obowiązujące dla wyższych zakra<br>Cacjach, Na rozchodzenie się fal<br>Adynki, przedmioty i ludzi.<br>Judynki, przedmioty i ludzi.<br>Sermia, litotrypsja, elektrokauteryzacja, RFID, nogą zakłocać działanie teg Response de Californier de Californier de Californier de Californier de Californier de Californier de Californier de Californier de Californier de Californier de Californier de Californier de Californier de Californier de Hości obowiązujące dla wyższych zakresów<br>A Na rozchodzenie się falmowych zakresów<br>Przedmioty i ludzi.<br>B. Na rozchodzenie się falmowych w Maryna przedmioty i ludzi.<br>Itotrypsja, elektrokauteryzacja, RFID,<br>Kłócać działanie te **Uwaga 3**: znane źródła zakłóceń elektromagnetycznych, takie jak diatermia, litotrypsja, elektrokauteryzacja, RFID, elektromagnetyczne systemy antykradzieżowe i wykrywacze metali, mogą zakłócać działanie tego urządzenia. Unikać obsługi tego urządzenia w obecności podobnych urządzeń lub podjąć inne działania, aby zminimalizować zakłócenia, takie jak przeniesienie urządzeń z dala od tego urządzenia.

#### **17. GWARANCJA**

Black (K) ∆E ≤5.0 Black (K) ∆E ≤5.0

<span id="page-64-0"></span>kontroli firmy BSC mają bezpośrední<sup>y</sup><br>
BSC wynikający z niniejszej gwatańcji c<br>
BSC nie przyjmuje odpowiedzialności<br>
wynikające bezpośrednio lub pośrednie<br>
nie upoważnia żadnej osoby do przyjm<br>
w zakresie związanym z tym Wynikające bezpośrednio lub pośrednio że<br>nie upoważnia żadnejosoby do przyjmowa<br>w zakresie związanym z tym instrumentem.<br>**do instrumentów wykorzystywańych (II)**<br>**i nie udziela żadnych gwarancji, wyrażę**<br>pokupności lub przy Firma Boston Scientific Corporation (BSC) gwarantuje, że podczas projektowania i produkcji tego urządzenia zachowano odpowiednią staranność. **Niniejsza gwarancja zastępuje i wyklucza wszelkie inne gwarancje niewyrażone bezpośrednio w tym dokumencie, jawne, wynikające z przepisów prawa oraz pozostałe, w tym, między innymi, dorozumiane gwarancje pokupności i przydatności do konkretnego celu.** Obsługa, przechowywanie, czyszczenie i sterylizacja tego instrumentu, jak również inne czynniki dotyczące pacjenta, diagnozy, leczenia, procedur operacyjnych oraz inne kwestie niepodlegające kontroli firmy BSC mają bezpośredni wpływ na instrument i efekty jego stosowania. Obowiązek firmy BSC wynikający z niniejszej gwarańcji ogranicza się do naprawy lub wymiany tego instrumentu. Firma BSC nie przyjmuje odpowiedzialności za jakiekolwiek uboczne lub wtórne straty, szkody lub wydatki wynikające bezpośrednio lub pośrednio ze stosowania tego instrumentu. Firma BSC nie przyjmuje ani nie upoważnia żadnej osoby do przyjmowania jakiejkolwiek innej bądź dodatkowej odpowiedzialności w zakresie związanym z tym instrumentem. **Firma BSC nie przyjmuje odpowiedzialności w odniesieniu do instrumentów wykorzystywanych lub przetwarzanych powtórnie bądź resterylizowanych i nie udziela żadnych gwarancji, wyrażonych ani dorozumianych, dotyczących, między innymi, pokupności lub przydatności do konkretnego celu w odniesieniu do tych instrumentów.**

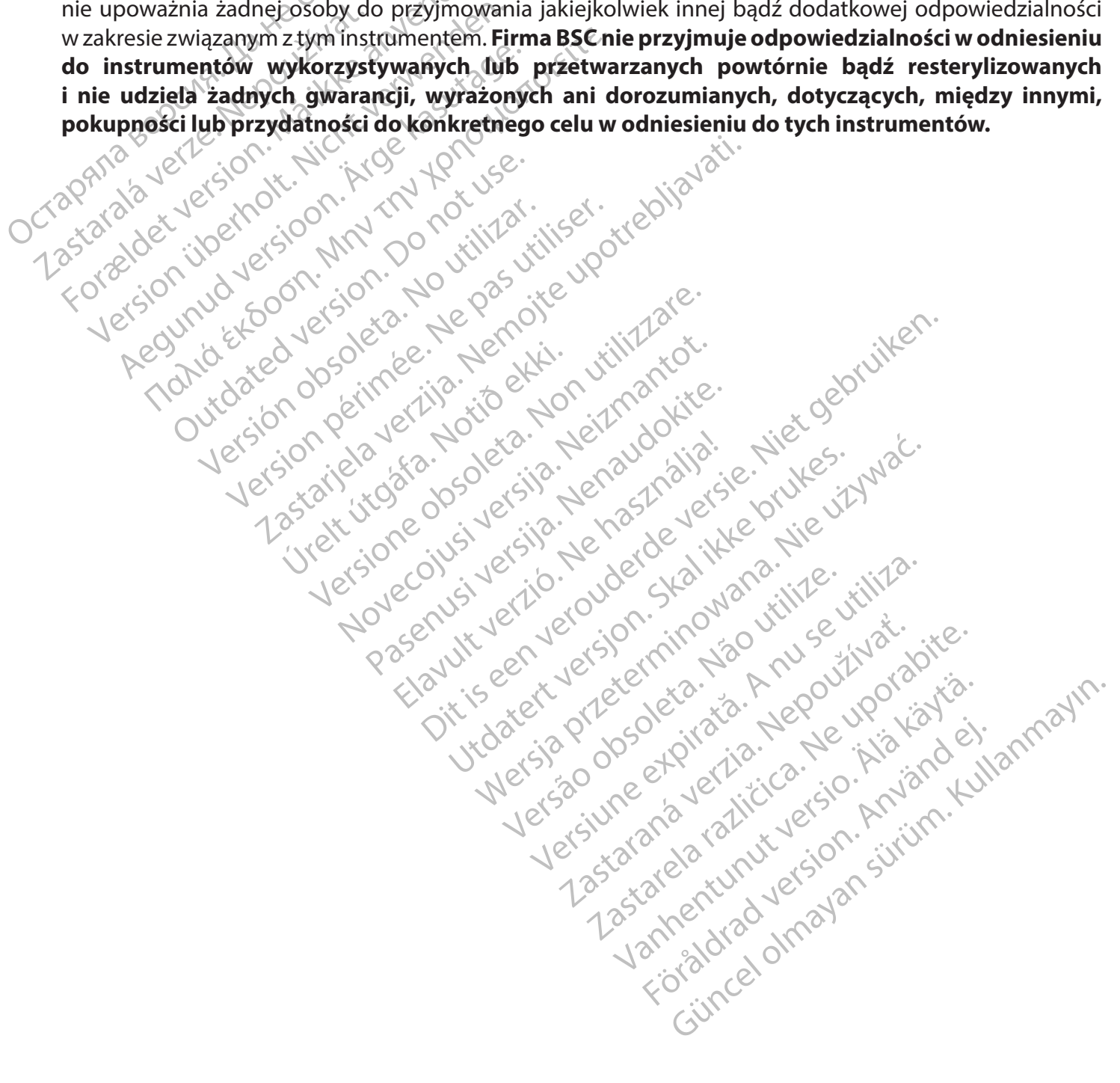

65

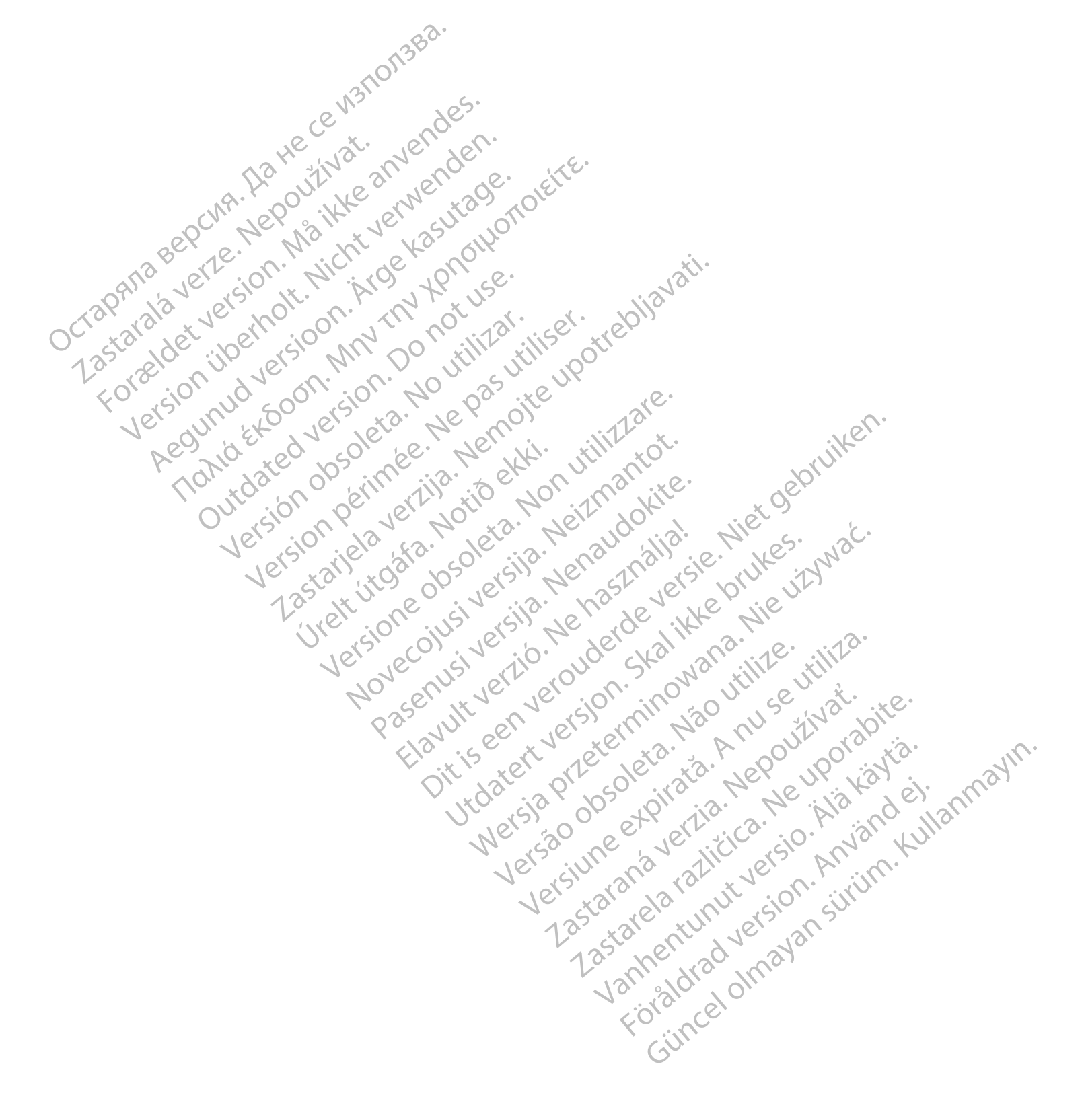

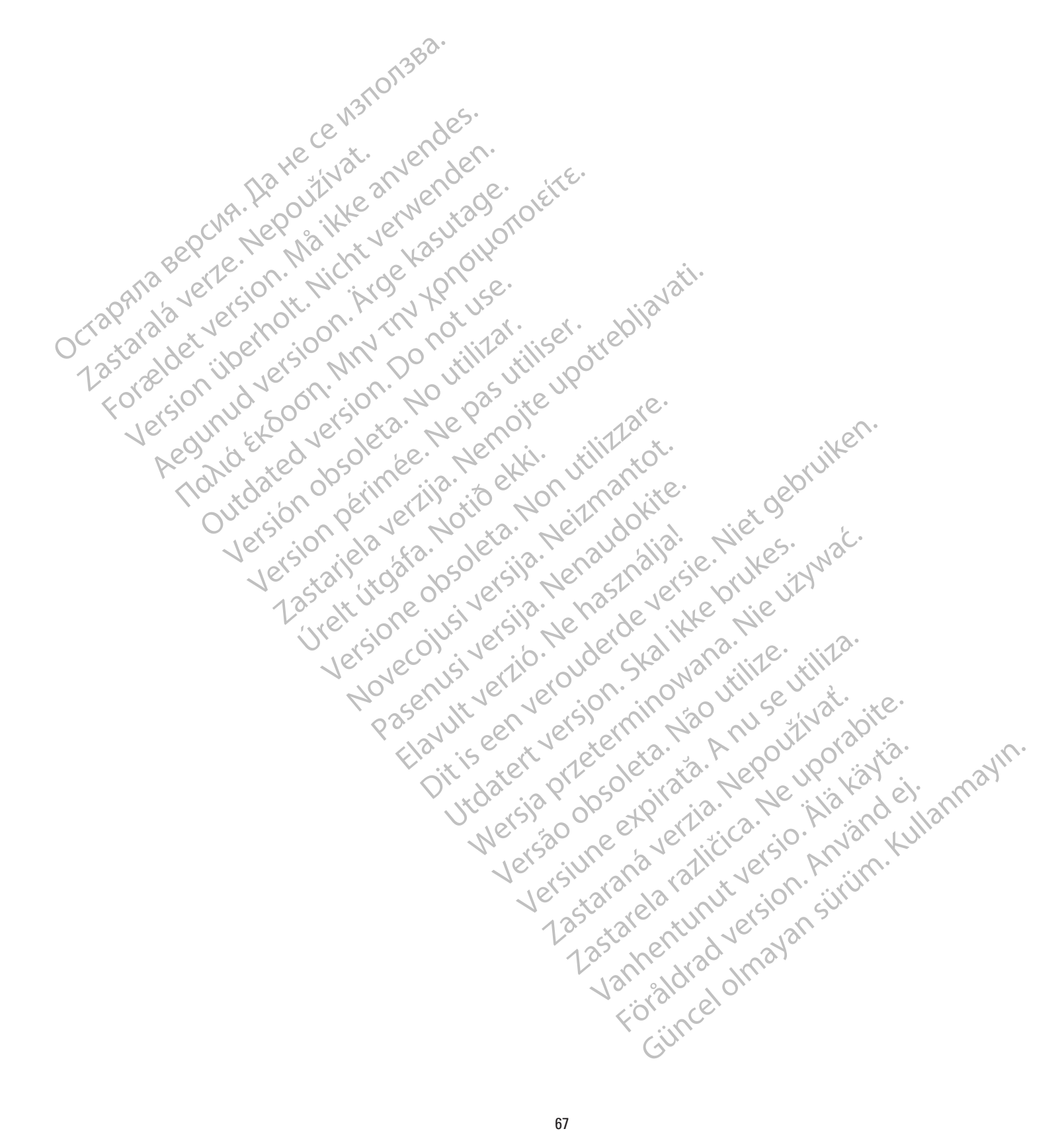

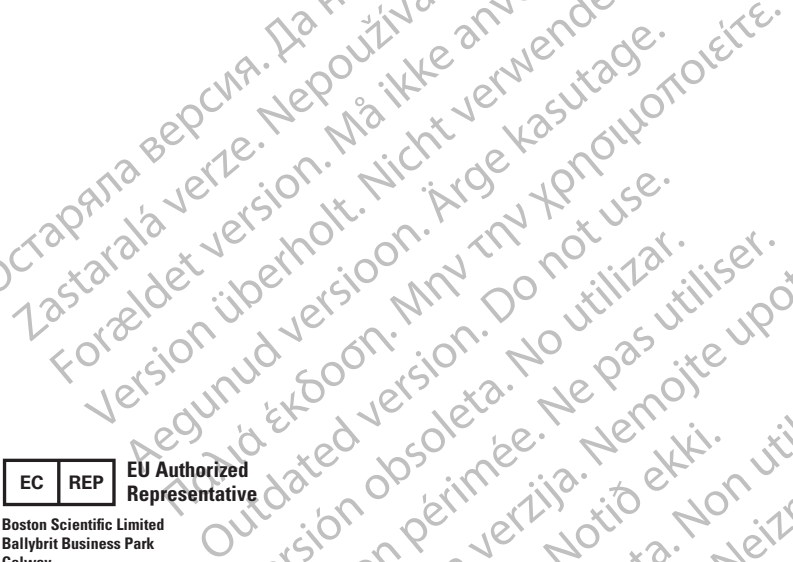

Octapana bepcing. He wait we anyended.

Version übergoon, Natural Newsletch<br>218 de Version, Nature verwenden.<br>218 de Version, Nature verwenden.<br>218 de Version, Nature verwenden.<br>218 de Version, Nature verwenden.<br>218 de Version, Nature verwenden.

Version périnde : Ne pas utiliser.

J. J. Solurike. 1952<br>1965 - Alimerija. 1965 - 1967<br>1967 - Alimerija. 1968 - 1967<br>1968 - Alikidae Ops, 1965 - 1967<br>1968 - Alikidae Ops, 1965 - 1967<br>1968 - Alikidae Ops, 1965 - 1967

2.4 Santa verzija. Nemotionistie. 12.2 Santa verzija. Nemotionistie.<br>2.4 Santa verzija. Nemotionistie.<br>2.5 Santa verzija. Nemotionistie.<br>2007. Nemotion. Nemotionistie.<br>2007. Nemotionistie. Nemotionistie.<br>2.6 Santa verzija.

Versione insideration derations de la citie de la citie de la citie de la citie de la citie de la citie de la c<br>la citie de la politie de la citie de la citie de la citie de la citie de la citie de la citie de la citie de<br>

Novecoiusi verzio Nehodickon.

Pasenusi versige skander ikke de Karlingan ikke de Karlingan ikke de Karlingan ikke de Karlingan ikke de Karli<br>Pase do Soletsija. Nenaudokita.<br>Pasenusi versija. Nenasthatia.<br>Pasenusi versija. Nena skander.<br>Pasenusi versija

Elauti verzió. Ne használja:<br>Peopsi verzija Ne használja:<br>Peopsi verzija Ne használja:<br>Peopult verzio. Ne használja:<br>Segult verzi verzion. Na hi

Dit is arety er besteht in dage versier is een versier in de versier in de versier in de versier in de versier<br>Dit is de versier de versiere versier in de versier in de versier versier van de versier van de versier van de<br>

utdatert versleiding ise. Auseumation.<br>Skalersja. Nemasználista brukes. Index<br>Skalersja. Nemasználista bruke.<br>Jitalert versjon. Najdra. Nike. Viliza.<br>Jitalert versjon. Najdra. Nemasználista.<br>Jitalert versjon. Najdra. Nemas

Wersja, Metalogue etation de Care de Care de Care de Care de Care de Care de Care de Care de Care de Care de C<br>Se de Care de Care de Care de Care de Care de Care de Care de Care de Care de Care de Care de Care de Care de<br>C

is pril sole italians

Versão obsolutiva. Não vitilize.<br>Sen version. Não vitilize.<br>Sen version. Não vitilize.<br>Sen versão de vitiliza. Não vitilize.<br>Nersão dos expirativa. Não vitiliza.<br>Versão de expirativa. Não

version in Library Starstarsky<br>in details in Library Starstarsky<br>in details in Nepouto

Versione Parallining (2017) And Continue

Zastaralá verzerbert, Nepoužívat.<br>Crapana verze. Nepoužívat.<br>Zastaralá verzero. Najkrit.

**Ballybrit Business Park Galway IRELAND**

**AUS**

#### **Australian Sponsor Address**

Forældet version. Må ikke anvendes. Were the content of the strip of the strip of the strip of the strip of the strip of the strip of the strip of the strip of the strip of the strip of the strip of the strip of the strip of the strip of the strip of the str **Boston Scientific (Australia) Pty Ltd PO Box 332 BOTANY NSW 1455 Australia Free Phone 1800 676 133 Free Fax 1800 836 666**

**Argentina Local Contact ARG**

**Para obtener información de contacto de Boston Scientific Argentina SA, por favor, acceda al link www.bostonscientific.com/arg**

**Legal Manufacturer Boston Scientific Corporation 300 Boston Scientific Way Marlborough, MA 01752**

**USA USA Customer Service 888-272-1001**

**Do not use if package**  $\bigotimes$ **is damaged.**

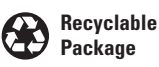

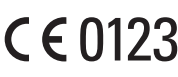

© 2020 Boston Scientific Corporation or its affiliates. All rights reserved. 2020-02

iana...<br>izo utilize...tiliza.<br>izo knu se utiliza...

Vanhentunut version, Andrey<br>Predigitäritärista (Kaytände)<br>Predigitäritärista (Kaytände)<br>arangartunut version, Andrey<br>Standentunut version, Andrey<br>Standentunut version, Andrey<br>Standentunut version, Andrey

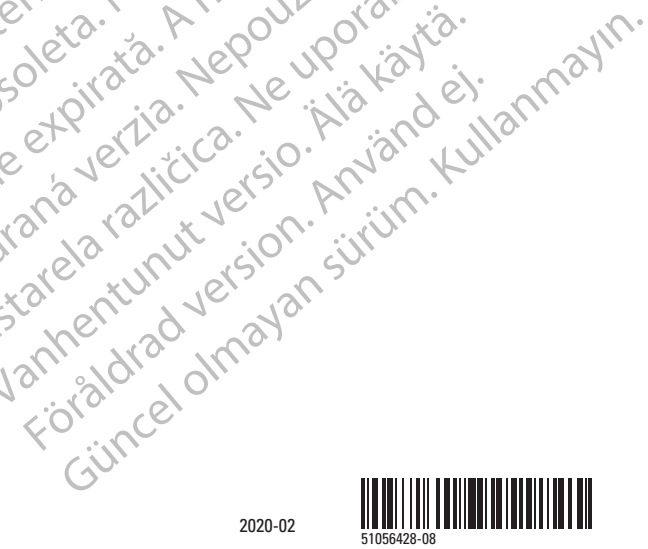

ć.

 $\chi$ .

cica. du portivation de la présence de la présence de la présence de la présence de la présence de la présence<br>la présence de la présence de la présence de la présence de la présence de la présence de la présence de la pr<br>

Boston